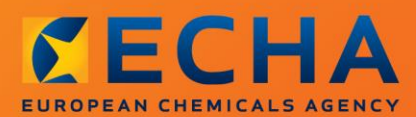

#### MANUAL

# Erstellung von Registrierungs- und PPORD-Dossiers

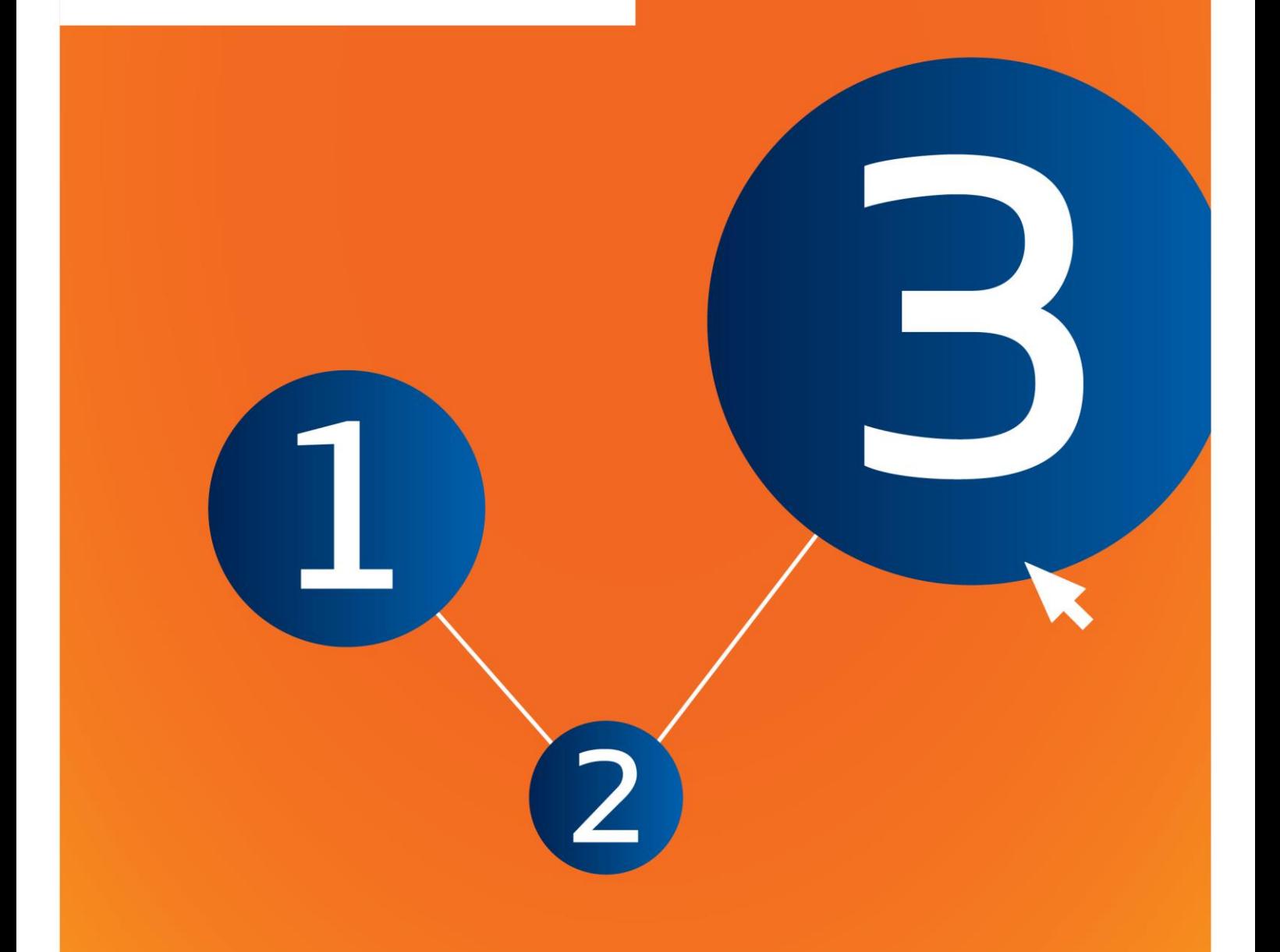

## <span id="page-1-0"></span>**Änderungen an diesem Dokument**

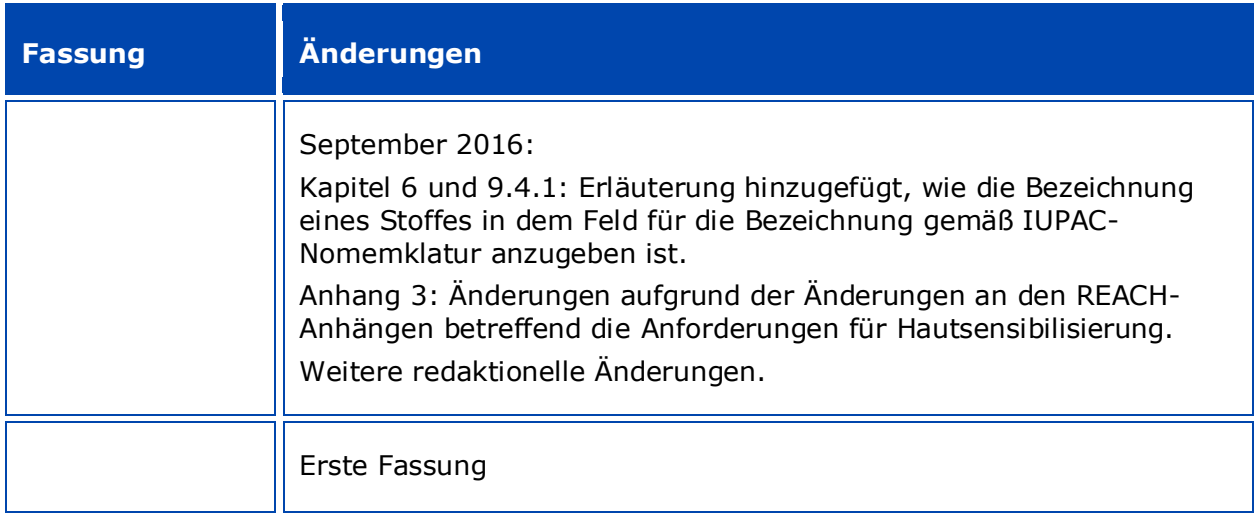

#### **Rechtlicher Hinweis**

Dieses Dokument soll den Leser bei der Erfüllung seiner Verpflichtungen nach der REACH-Verordnung unterstützen. Wir weisen ausdrücklich darauf hin, dass nur der Text der REACH-Verordnung rechtsverbindlich ist und es sich bei den hier vorliegenden Informationen nicht um Rechtsauskünfte handelt. Die Verwendung dieser Informationen liegt in der alleinigen Verantwortung des Nutzers. Die Europäische Chemikalienagentur übernimmt keinerlei Haftung für die etwaige Verwendung der Informationen dieses Dokuments.

Nachdruck mit Angabe der Quelle gestattet

Hierbei handelt es sich um die Arbeitsübersetzung eines ursprünglich in Englisch erstellten Dokuments. Nur die englische Fassung, die auch auf der Website der ECHA zur Verfügung steht, ist die Originalfassung.

**Titel:** Erstellung von Registrierungs- und PPORD-Dossiers

**Referenz:** ECHA-16-B-13-EN

**Katalognummer:** ED-04-16-344-DE-N

**ISBN:** 978-92-9247-874-2

**DOI:** 10.2823/04648

**Ausgabedatum:** April 2016

**Sprache:** DE

© Europäische Chemikalienagentur, 2016

Deckblatt © Europäische Chemikalienagentur

Die Vervielfältigung ist zulässig, sofern die Quelle in der Form "Quelle: Europäische Chemikalienagentur, http://echa.europa.eu/" vollständig genannt wird und eine schriftliche Mitteilung an die ECHA-Kommunikationsabteilung (publications@echa.europa.eu) erfolgt.

Dieses Dokument ist in den folgenden 23 Sprachen verfügbar:

Bulgarisch, Dänisch, Deutsch, Englisch, Estnisch, Finnisch, Französisch, Griechisch, Italienisch, Kroatisch, Lettisch, Litauisch, Maltesisch, Niederländisch, Polnisch, Portugiesisch, Rumänisch, Schwedisch, Slowakisch, Slowenisch, Spanisch, Tschechisch und Ungarisch.

Wenn Sie Fragen oder Anmerkungen zu diesem Dokument haben, richten Sie diese bitte unter Verwendung des Anfrageformulars und unter Angabe der oben genannten Referenz sowie des Ausgabedatums an uns:

#### [http://echa.europa.eu/de/contact](http://echa.europa.eu/about/contact_en.asp)

#### **Europäische Chemikalienagentur**

Postanschrift: P.O. Box 400, FI-00121 Helsinki, Finnland

Besucheradresse: Annankatu 18, Helsinki, Finnland

### <span id="page-3-0"></span>**Inhaltsverzeichnis**

 $\overline{4}$ 

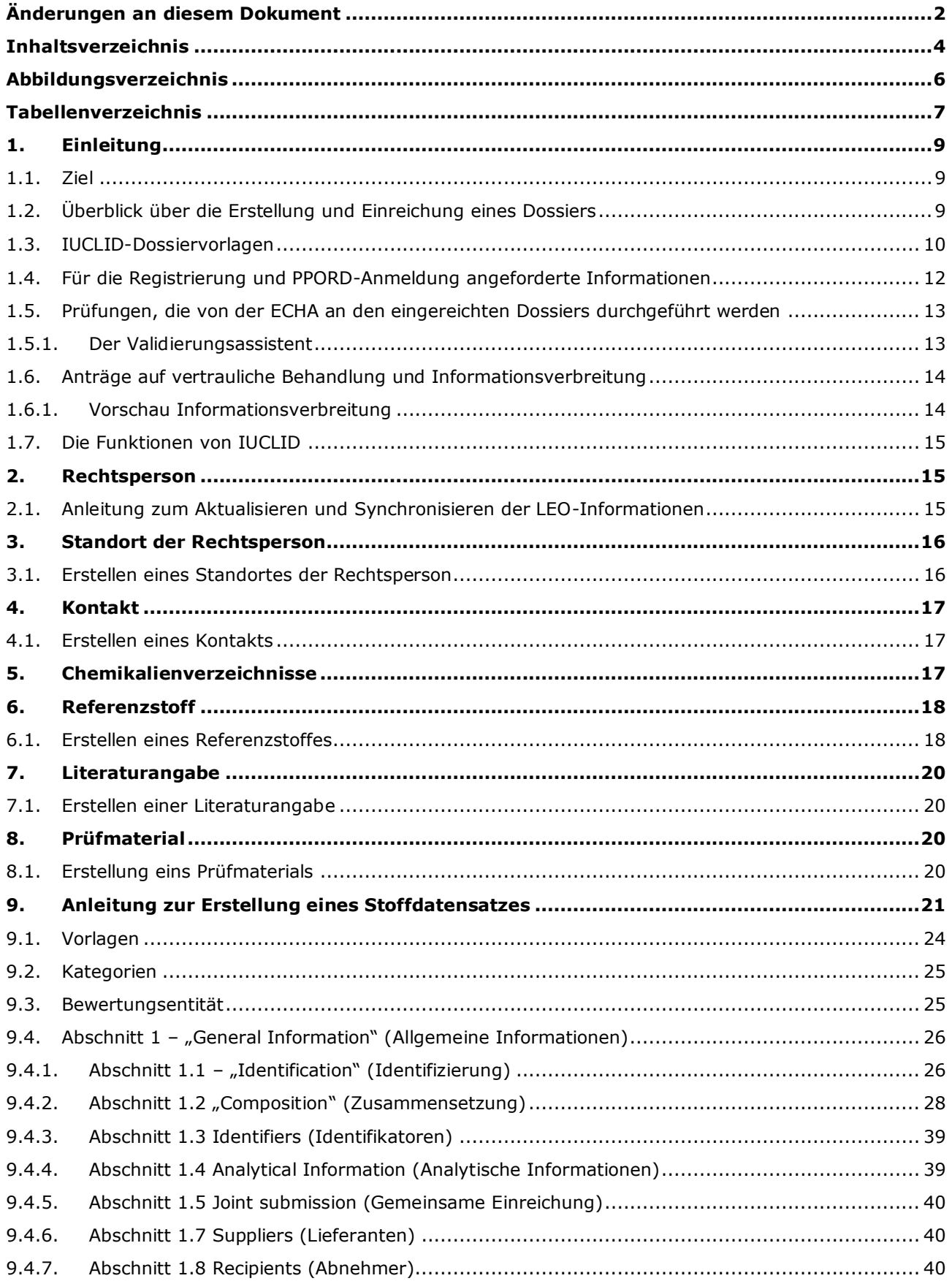

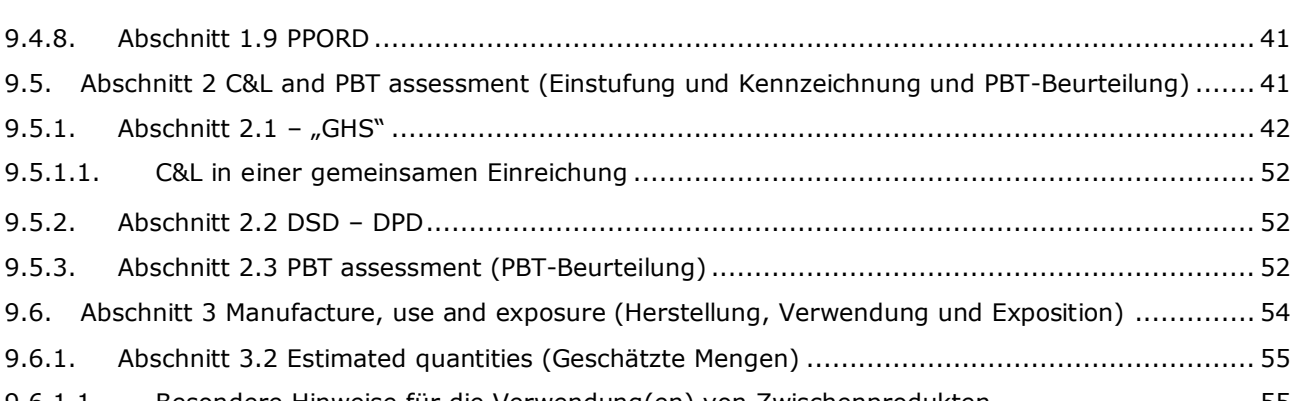

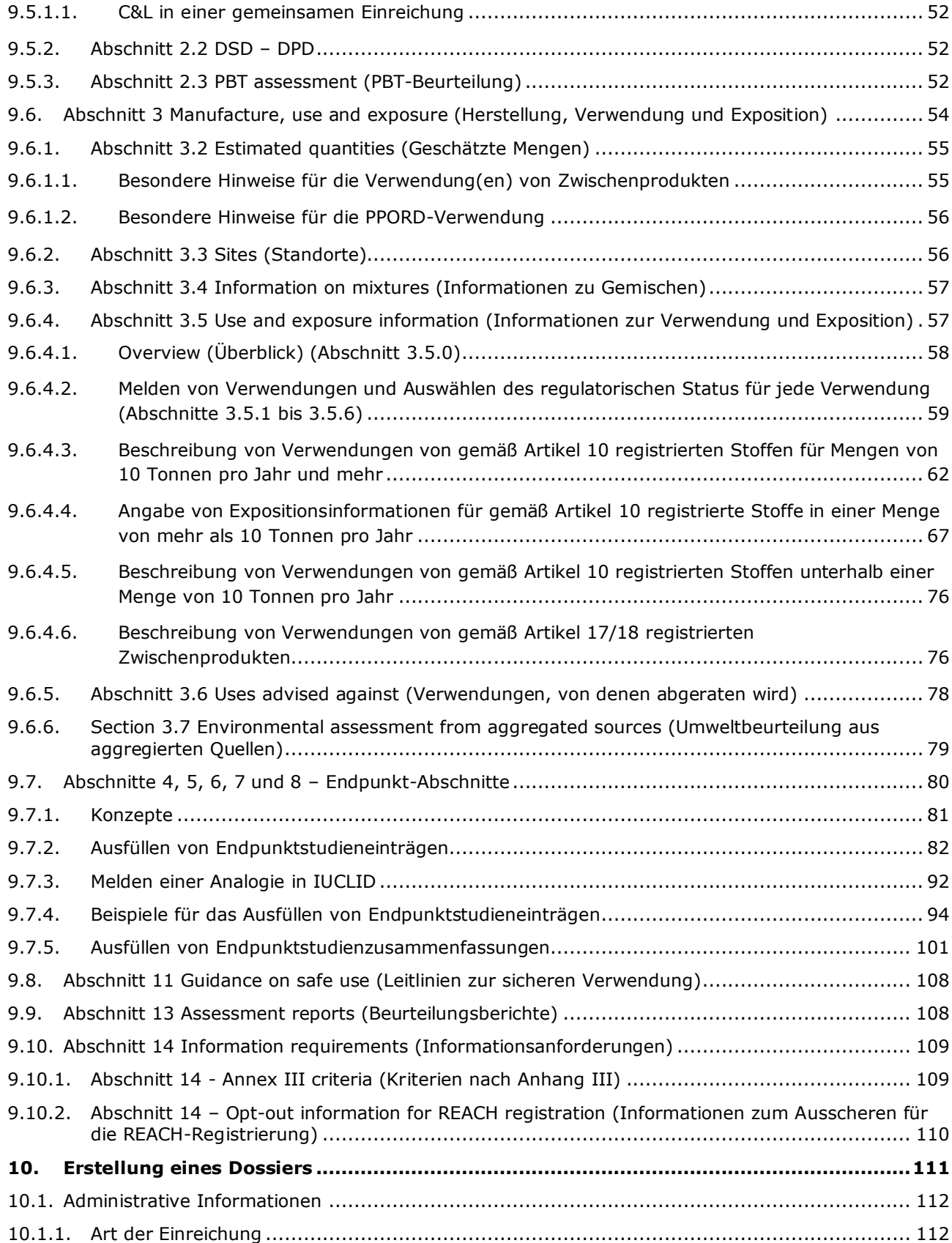

6

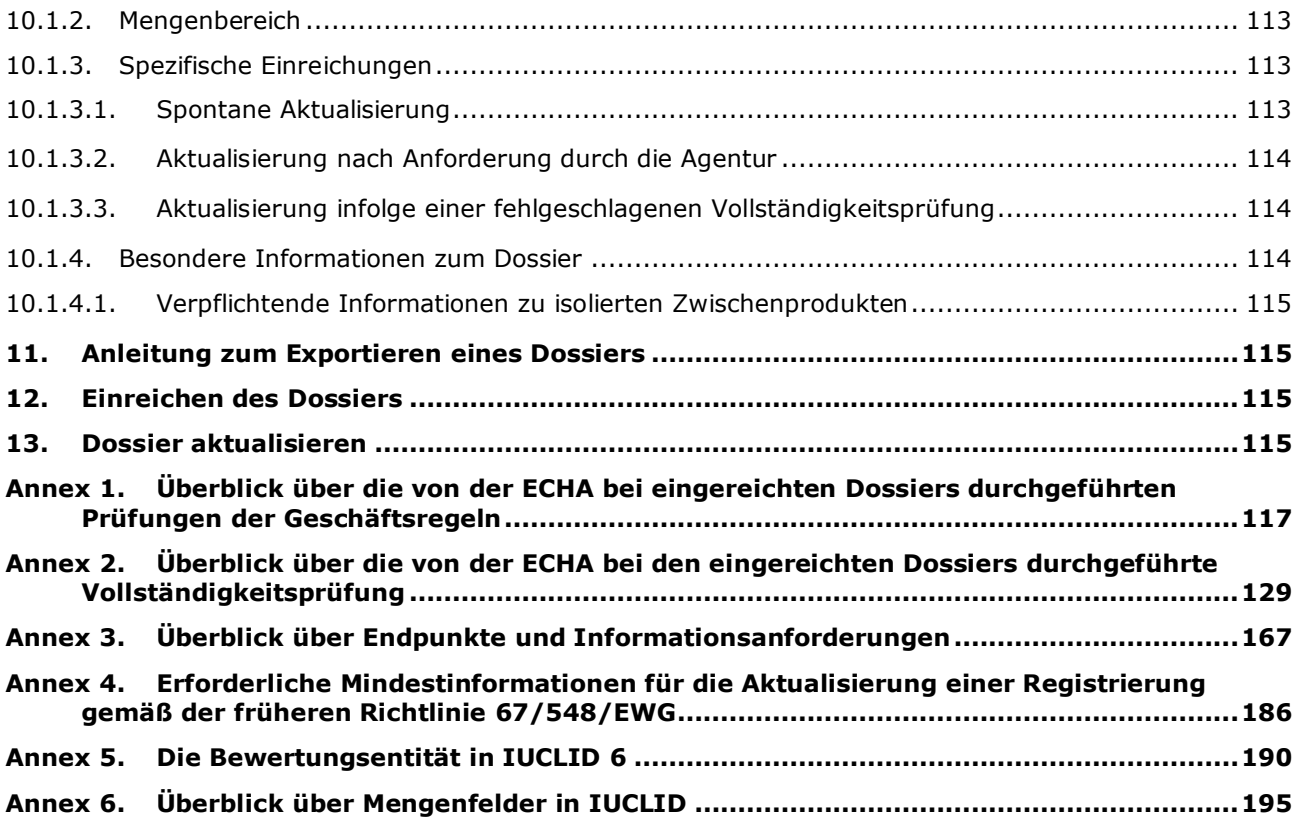

## <span id="page-5-0"></span>**Abbildungsverzeichnis**

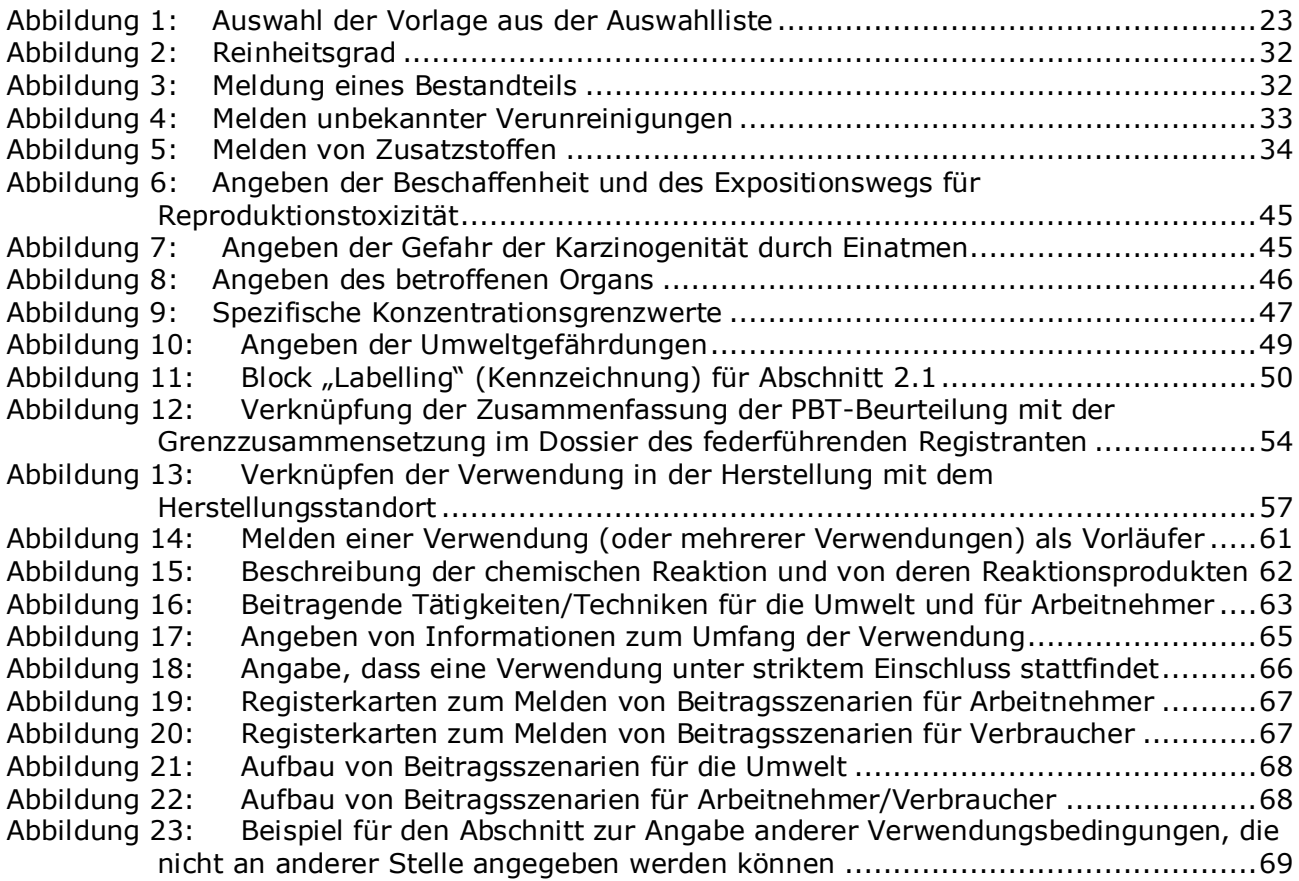

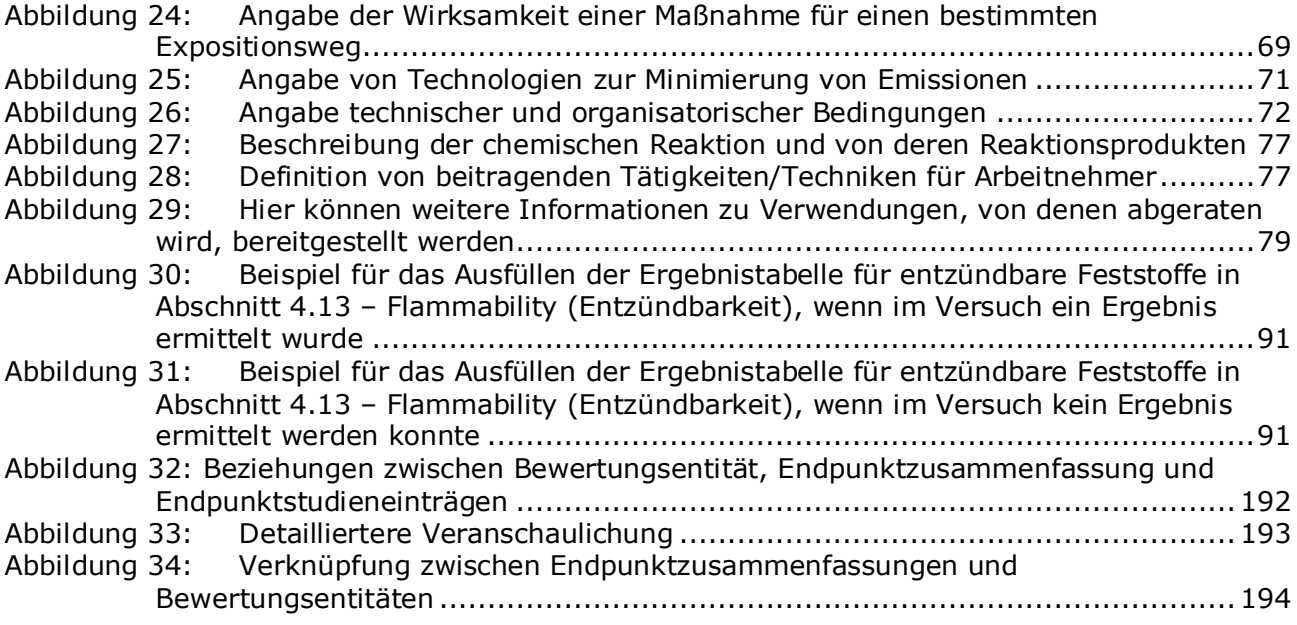

### <span id="page-6-0"></span>**Tabellenverzeichnis**

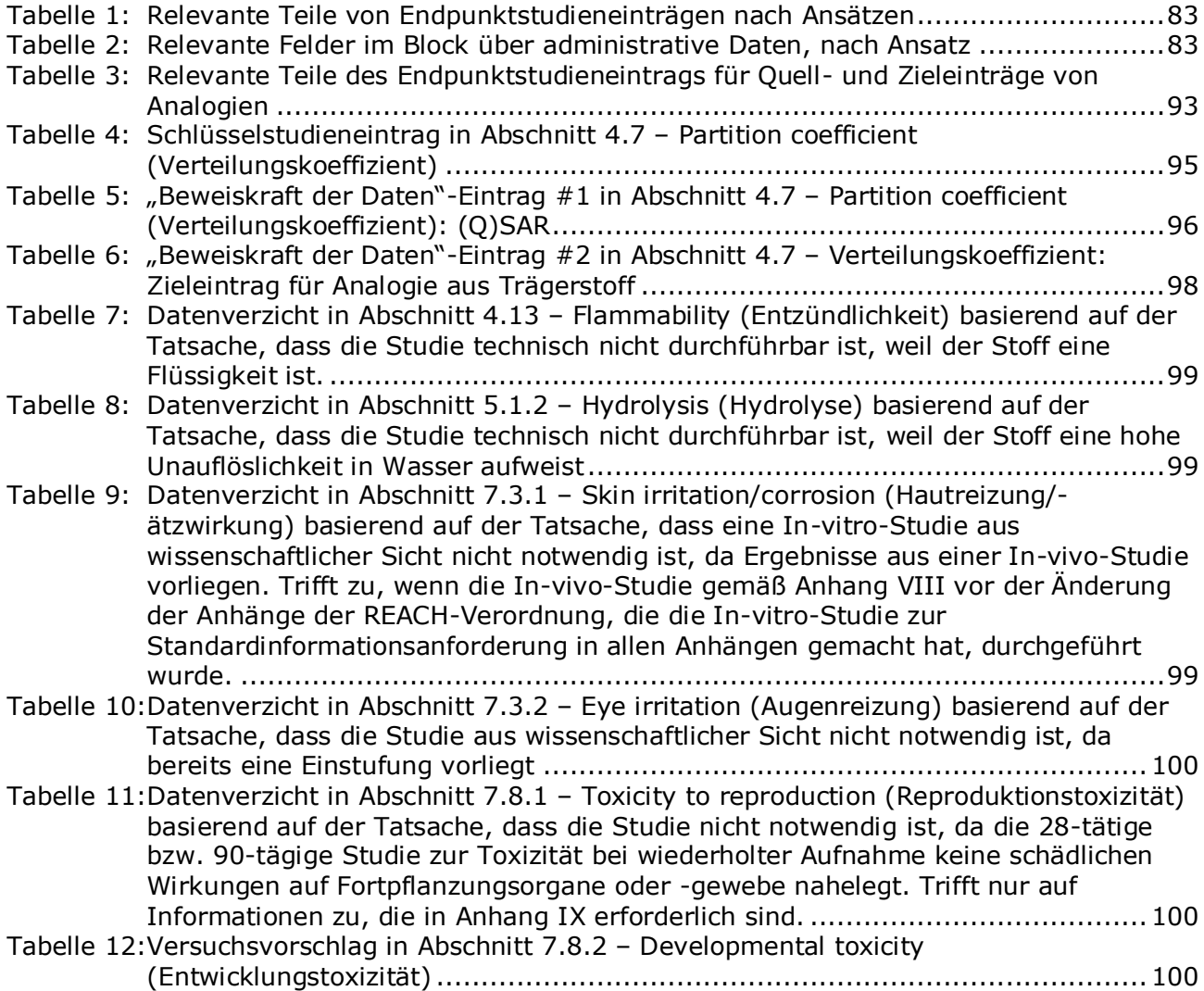

Annankatu 18, P.O. Box 400, FI-00121 Helsinki, Finnland | Tel.: +358 9 686180 | Fax: +358 9 68618210 | echa.europa.eu

[Tabelle 13:Beispiel dafür, welche Informationen im Feld](#page-101-0) *description of key information* [\(Beschreibung der Schlüsselinformationen\) angegeben werden können.](#page-101-0) ............102 [Tabelle 14:Beispiel dafür, welche Informationen im Feld](#page-104-0) *Additional information* (Zusätzliche [Informationen\) angegeben werden können....................................................105](#page-104-0)

### <span id="page-8-0"></span>**1. Einleitung**

#### <span id="page-8-1"></span>**1.1. Ziel**

 $\overline{a}$ 

Dieses Handbuch soll Sie bei der Erstellung von REACH-Registrierungs- und PPORD(produktund verfahrensorientierte Forschung und Entwicklung)-Dossiers mithilfe von IUCLID unterstützen. Das Handbuch enthält detaillierte und praktische Anleitungen zur Erstellung eines Stoffdatensatzes und bietet eine Beschreibung der auszufüllenden IUCLID-Abschnitte, um ein gültiges Dossier zu erstellen, das über REACH-IT bei der ECHA eingereicht werden kann.

Dieses Handbuch setzt voraus, dass IUCLID installiert wurde und Sie über ein gültiges ECHA-Konto verfügen.

Weitere Informationen über die jeweiligen Felder, die unterschiedlichen Funktionen in IUCLID und die Verwendung dieser Funktionen können Sie dem in IUCLID integrierten Hilfesystem entnehmen (siehe Kapitel 1.7 *Funktionen von IUCLID*).

Das Handbuch setzt außerdem voraus, dass Sie bereits einen Registrierungsansatz festgelegt haben und Ihnen alle relevanten Informationen zur Verfügung stehen. Ziehen Sie zur Unterstützung bei den Informationsanforderungen für die Registrierung die Leitlinien heran: [http://echa.europa.eu/de/support/guidance](http://echa.europa.eu/support/guidance) .

#### <span id="page-8-2"></span>**1.2. Überblick über die Erstellung und Einreichung eines Dossiers**

Ein IUCLID-Dossier ist eine Momentaufnahme in Form einer nicht editierbaren Datei eines Stoffdatensatzes, die die bei der ECHA einzureichenden Informationen enthält. Um ein Dossier zu erstellen und einzureichen, müssen Sie die nachstehenden Schritte befolgen:

- 1. Anmeldung bei REACH-IT und Erstellung der *Legal entity* (Rechtsperson) [\(https://reach](https://reach-it.echa.europa.eu/)[it.echa.europa.eu/\)](https://reach-it.echa.europa.eu/)
- 2. Erstellung der zu Ihrem Stoff gehörigen *reference substances* (Referenzstoffe) in IUCLID (siehe Kapitel 6)
- 3. Erstellung des *substance dataset* (Stoffdatensatzes) in IUCLID (siehe Kapitel 9)
- 4. Eingabe von Informationen in den Stoffdatensatz in IUCLID (siehe die entsprechenden Abschnitte von Kapitel 9)
- 5. Aufnahme des Stoffsicherheitsberichts (CSR) für alle in einer Menge von über 10 Tonnen hergestellten oder importierten Stoffe, es sei denn, es besteht eine Befreiung gemäß Artikel 14 Absatz 2 der REACH-Verordnung<sup>1</sup>.

In IUCLID steht ein Berichtsgenerator zur Verfügung, der Sie bei der Erstellung Ihres CSR unterstützt. Er stellt die Informationen aus Ihrem IUCLID-Datensatz zusammen und generiert ein formatiertes Dokument, das die CSR-Kapitel 1 bis 8 abdeckt. Zur Durchführung Ihrer Stoffsicherheitsbeurteilung (CSA) können Sie außerdem Chesar verwenden. In diesem Fall kann der vollständige CSR über Chesar erstellt werden. Weitere Informationen zum Berichtsgenerator können Sie dem in IUCLID integrierten Hilfesystem entnehmen. Weitere

<sup>&</sup>lt;sup>1</sup> Bitte beachten Sie: Wenn Sie durch Artikel 14 Absatz 2 von der Erstellung eines CSA befreit sind, müssen Sie in Abschnitt 13 von IUCLID eine Erklärung abgeben (siehe Kapitel [9.9\)](#page-107-1).

10

Informationen zu Chesar erhalten Sie auf der Chesar-Website: [https://chesar.echa.europa.eu/.](https://chesar.echa.europa.eu/)

- 6. Erstellung eines *Dossiers* in IUCLID (siehe Kapitel 10)
- 7. Export eines Dossiers aus IUCLID (siehe Kapitel 11)
- 8. Einreichung eines Dossiers bei der ECHA über REACH-IT (siehe Kapitel 12).

Nach Erhalt Ihres Dossiers führt die ECHA eine Reihe von administrativen und technischen Prüfungen Ihrer Einreichung durch, bevor sie Ihnen eine Registrierungsnummer zuweist (siehe Kapitel 1.5 *Prüfungen, die von der ECHA an den eingereichten Dossiers durchgeführt werden*).

Die ECHA wird darüber hinaus Informationen aus dem Registrierungsdossier auf ihrer Website veröffentlichen. Weitere Informationen darüber, was veröffentlicht wird und Möglichkeiten zum Stellen eines Antrags auf vertrauliche Behandlung für Teile der Informationen können Sie Kapitel 1.6 *Anträge auf vertrauliche Behandlung und Informationsverbreitung* entnehmen.

### <span id="page-9-0"></span>**1.3. IUCLID-Dossiervorlagen**

Bevor Sie ausgehend von einem Stoffdatensatz ein Dossier erstellen, müssen Sie aus den nachstehend aufgeführten Möglichkeiten die entsprechende Vorlage für die Art von Dossier auswählen, die Sie einreichen möchten<sup>2</sup>:

- REACH-Registrierung 1-10 Tonnen, physikalisch-chemische Anforderungen;
- REACH-Registrierung 1-10 Tonnen, Basisanforderungen;
- REACH-Registrierung 10-100 Tonnen;
- REACH-Registrierung 100-1 000 Tonnen;
- REACH-Registrierung über 1 000 Tonnen;
- REACH-Registrierung als Mitglied einer gemeinsamen Einreichung allgemeiner Fall;
- REACH-Registrierung als Mitglied einer gemeinsamen Einreichung Zwischenprodukte;
- REACH-Registrierung standortinterner isolierter Zwischenprodukte über 1 Tonne;
- REACH-Registrierung transportierter isolierter Zwischenprodukte 1-1 000 Tonnen;
- REACH-Registrierung transportierter isolierter Zwischenprodukte über 1 000 Tonnen;
- REACH PPORD.

 $\overline{a}$ 

Die Informationsanforderungen für ein Registrierungsdossier sind abhängig vom registrierten Mengenbereich und der Art des erstellten Registrierungsdossiers (Artikel 10 vs. 17/18; gemeinsame Einreichung: beteiligtes vs. federführendes Mitglied). Das bedeutet, dass je nach Art der Einreichung unterschiedliche Informationen im IUCLID-Dossier auf Vollständigkeit geprüft werden. Dieses Handbuch enthält einen abschnittsweise strukturierten Überblick über die Informationen, die für Registrierungs- und PPORD-Dossiers benötigt werden. Eine Zusammenfassung der angewandten Regeln für die Vollständigkeitsprüfung ist zudem in Anhang 2 *Überblick über die von der ECHA an den eingereichten Dossiers durchgeführte Vollständigkeitsprüfung* enthalten.

#### **Registrierungsdossier oder Dossier zur PPORD-Anmeldung?**

Die häufigste Art von Dossier ist das Registrierungsdossier. Wenn Ihr Stoff jedoch Teil produktund verfahrensorientierter Forschung und Entwicklung (PPORD) in Mengen von mindestens einer Tonne jährlich ist, können Sie ein **PPORD-Dossier** einreichen, um von der Verpflichtung befreit zu sein, eine Registrierung für einen Zeitraum von 5 Jahren vorzunehmen.

 $2$  Die angegebenen Mengenbereiche verstehen sich "pro Jahr".

Weitere Informationen zu speziellen Bestimmungen gemäß REACH für in der wissenschaftlichen Forschung und Entwicklung (SR&D) und der produkt- und verfahrensorientierten Forschung und Entwicklung (PPORD) hergestellte, importierte oder verwendete Stoffe können Sie den entsprechenden Leitlinien entnehmen, die unter http://echa.europa.eu/de/guidance-documents/guidance-on-reach verfügbar sind.

#### **Individuelle Registrierung oder gemeinsame Einreichung**

Gemäß REACH-Verordnung müssen Parteien, die einen Stoff herstellen/importieren, eine Registrierung für diesen Stoff einreichen (der sogenannte Grundsatz "Ein Stoff – eine Registrierung" (OSOR)). Zwischen Registranten eines Stoffes wird Kontakt hergestellt, nachdem sie bei der ECHA eine Vorregistrierung (Phase-in-Stoff) oder eine Anfrage (Nicht-Phase-in-Stoff oder Phase-in-Stoff, der nicht vorregistriert wurde) eingereicht haben. Die Registranten desselben Stoffes sind gemeinsam dafür verantwortlich, den Stoff zu identifizieren, relevante Informationen gemäß den Anhängen VII-X von REACH zu generieren/sammeln und diese schließlich im IUCLID-Format unter Einhaltung der Verpflichtungen einzureichen.

Dieses Handbuch setzt voraus, dass die Verpflichtungen zur gemeinsamen Einreichung von der einreichenden Partei ermittelt wurden und dass alle relevanten Informationen generiert/gesammelt wurden und verfügbar sind.

Weitere Informationen zu den Verpflichtungen bezüglich der gemeinsamen Nutzung von Daten und der gemeinsamen Einreichung können Sie den *Leitlinien für die gemeinsame Nutzung von Daten* und den *Leitlinien zur Registrierung* unter [http://echa.europa.eu/de/guidance-documents/guidance-on-reach](http://echa.europa.eu/guidance-documents/guidance-on-reach) entnehmen.

#### **Standortinternes isoliertes Zwischenprodukt oder transportiertes isoliertes Zwischenprodukt?**

Wenn Sie ein Hersteller oder Importeur eines isolierten Zwischenprodukts in Mengen von mindestens einer Tonne pro Jahr sind, können Sie möglicherweise von den reduzierten Registrierungsanforderungen profitieren. Bitte beachten Sie, dass die Anforderungen für die Registrierung davon abhängig sind, ob es sich bei dem isolierten Zwischenprodukt um ein standortinternes oder ein transportiertes handelt.

Weitere Informationen bezüglich der Verpflichtungen hinsichtlich der Registrierung von Zwischenprodukten können Sie den *Leitlinien zur Registrierung* unter [http://echa.europa.eu/de/guidance-documents/guidance-on-reach](http://echa.europa.eu/guidance-documents/guidance-on-reach) entnehmen.

#### **Anmeldung gemäß Richtlinie 67/548/EWG (NONS) durchgeführt?**

Gemäß Artikel 24 der REACH-Verordnung werden sämtliche Anmeldungen, die gemäß der Richtlinie 67/548/EWG (NONS) durchgeführt wurden, als Registrierungen gemäß der REACH-Verordnung im entsprechenden Mengenbereich betrachtet. Diese Registrierungen müssen aktualisiert werden, wenn mindestens einer der in Artikel 22 oder Artikel 24 Absatz 2 der REACH-Verordnung beschriebenen Fälle eintritt.

Detaillierte Informationen zur Aktualisierung Ihrer Registrierung, die zuvor eine Anmeldung gemäß Richtlinie 67/548/EWG (NONS) war, können Sie Anhang 4 *Erforderliche Mindestinformationen für die Aktualisierung einer Registrierung gemäß der früheren Richtlinie 67/548/EWG* in diesem Handbuch sowie dem Dokument *Fragen und Antworten für Registranten mit bereits angemeldeten Stoffen* unter http://echa.europa.eu/de/support/qassupport/browse entnehmen.

#### <span id="page-11-0"></span>**1.4. Für die Registrierung und PPORD-Anmeldung angeforderte Informationen**

Registranten desselben Stoffes müssen Daten gemeinsam nutzen und Informationen gemeinsam bei der ECHA einreichen. Der **federführende Registrant** und die anderen **Mitglieder der gemeinsamen Einreichung** müssen unterschiedliche Informationen einreichen.

Jeder Registrant (Hersteller, Importeur oder Alleinvertreter) ist verpflichtet, sein eigenes **Dossier** im Rahmen der gemeinsamen Registrierung einzureichen. Wenn Sie ein Dossier als einziger Registrant für den jeweiligen Stoff erstellen und keine gemeinsame Einreichung vorliegt, müssen Sie alle Informationen in Ihrem eigenen Dossier übermitteln.

In der nachstehenden Tabelle sind die Informationen aufgeführt, die vom federführenden Registranten im Namen aller Mitglieder der gemeinsamen Einreichung (gemeinsame Informationen<sup>3</sup> ) eingereicht werden, sowie die Informationen, die von jedem Registranten in seinem eigenen Dossier (individuelle Informationen) eingereicht werden.

#### **Tabelle 1: Informationsanforderungen für Registrierungs- und PPORD-Dossiers**

| Informationsanforderungen                                                                                                    | <b>Federführendes Dossier</b> |                                             | <b>Mitgliedsdossier</b>              | <b>PPORD</b>                                      |
|----------------------------------------------------------------------------------------------------|-------------------------------|---------------------------------------------|--------------------------------------|---------------------------------------------------|
|                                                                                                    | Gemeinsame<br>Informationen   | <b>Individuelle</b><br><b>Informationen</b> | <b>Individuelle</b><br>Informationen |                                                   |
| Identität des Registranten (ECHA-Konto)                                                                                                    |                               | X                                           | X                                    | X                                                 |
| Identität und Zusammensetzung des<br><b>Stoffes laut Anhang VI der REACH-</b><br>Verordnung (IUCLID-Abschnitte 1.1, 1.2)                                                                   |                               | $\mathsf{x}$                                | $\mathsf{X}$                         | $\boldsymbol{\mathsf{X}}$                         |
| analytische Informationen des Stoffes<br>laut Anhang VI der REACH-Verordnung<br>(IUCLID-Abschnitt 1.4)                                                                                     |                               | X                                           | X                                    | X                                                 |
| Informationen zur Einstufung und<br>Kennzeichnung des Stoffes gemäß<br>Anhang VI der REACH-Verordnung<br>(IUCLID-Abschnitt 2)                                                              | $\mathsf{X}$                  |                                             |                                      | $\mathsf{X}$                                      |
| Informationen zur Herstellung und<br>Verwendung des Stoffes gemäß<br>Anhang VI der REACH-Verordnung<br>(IUCLID-Abschnitt 3)                                                                |                               | X                                           | Χ                                    | falls zutreffend,<br>Abschnitt 3.3<br>"Standorte" |
| Informationen zur Exposition für einen<br>Stoff, der in Mengen zwischen 1 und 10<br>Tonnen pro Jahr registriert wurde,<br>gemäß Anhang VI der REACH-<br>Verordnung (IUCLID-Abschnitt 3)    |                               | $\mathsf{X}$                                | $\mathsf{x}$                         |                                                   |
| wissenschaftliche Studien gemäß<br>Anhängen VII bis X der REACH-<br>Verordnung (IUCLID-Abschnitte 4-8)                                                                                     | X                             |                                             |                                      | falls zutreffend                                  |
| Leitlinien zur sicheren Verwendung des<br>Stoffes, der in Mengen von mindestens<br>10 Tonnen pro Jahr registriert wurde,<br>gemäß Anhang VI der REACH-<br>Verordnung (IUCLID-Abschnitt 11) | nach<br>Vereinbarung          | nach Vereinbarung                           | nach Vereinbarung                    | falls zutreffend                                  |

<sup>&</sup>lt;sup>3</sup> Artikel 11 der REACH-Verordnung gestattet es den Mitgliedern der gemeinsamen Registrierung, aus verschiedenen Gründen bei einigen der gemeinsam eingereichten Informationen "auszuscheren" (opt-out). Weitere Informationen zum Ausscheren und seinen Folgen können Sie den<br>Leitlinien zur gemeinsamen Nutzung von Daten unter dem folgenden Link entnehmen: http:// on-reach

 $\overline{a}$ 

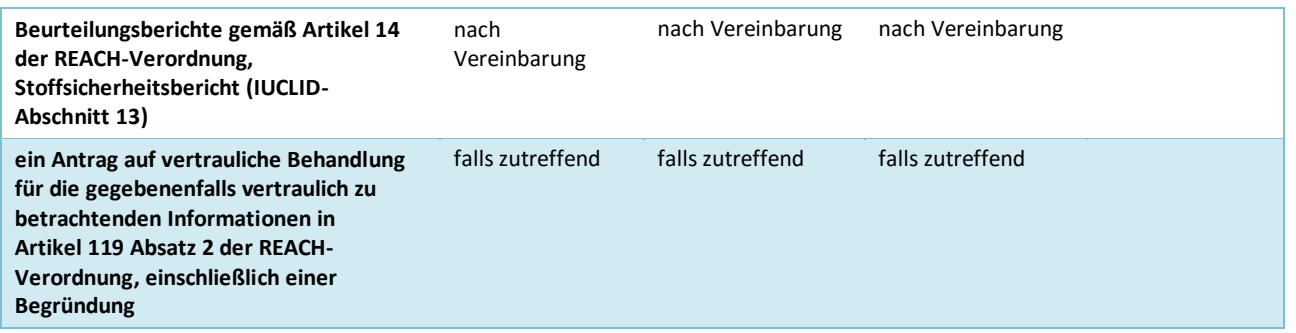

#### <span id="page-12-0"></span>**1.5. Prüfungen, die von der ECHA an den eingereichten Dossiers durchgeführt werden**

Alle bei der ECHA eingereichten Dossiers durchlaufen eine Reihe technischer und administrativer Eingangsprüfungen, mit denen sichergestellt werden soll, dass die Dossiers ordnungsgemäß bearbeitet und die nachfolgenden erforderlichen Regulierungsprozesse erfolgreich durchgeführt werden können. Solche Prüfungen werden Geschäftsregeln ("Business Rules"; BR) genannt.

Ein Dossier kann nur zur Bearbeitung akzeptiert werden, wenn alle zutreffenden Geschäftsregeln, wie z. B. die Formatprüfung und die Verfügbarkeit administrativer Informationen, erfüllt sind.

Weitere Informationen zur Prüfung der Geschäftsregeln können Sie folgendem Anhang entnehmen: *Überblick über die Prüfungen der Geschäftsregeln, die von der ECHA an den eingereichten Dossiers durchgeführt werden.*

Nachdem der Schritt zu den Geschäftsregeln erfolgreich abgeschlossen wurde, werden die Registrierungs- und PPORD-Dossiers der gemäß Artikel 20 der REACH-Verordnung erforderlichen Vollständigkeitsprüfung unterzogen, um zu gewährleisten, dass die erforderlichen Informationen vorhanden sind.

Weitere Informationen zur Vollständigkeitsprüfung können Sie folgendem Anhang entnehmen: *Überblick über die von der ECHA an* den *eingereichten Dossiers durchgeführte Vollständigkeitsprüfung.*

Im Rahmen der Vollständigkeitsprüfung werden darüber hinaus bestimmte Daten im Dossier manuell überprüft, um zu gewährleisten, dass die erforderlichen Elemente vorhanden sind.

<span id="page-12-1"></span>Weitere Informationen zur manuellen Prüfung finden Sie unter [http://echa.europa.eu/manuals.](http://echa.europa.eu/manuals)

#### **1.5.1. Der Validierungsassistent**

Das Plugin *Validation assistant* (Validierungsassistent; VA) wurde entwickelt, um Ihnen die Durchführung einer Reihe von Prüfungen am Dossier zu ermöglichen, bevor Sie es über REACH-IT bei der ECHA einreichen.

Daher empfehlen wir Ihnen dringend, vor der Einreichung das Plugin *Validation assistant* (Validierungsassistent) in zwei Schritten zu verwenden:

i. Zur Prüfung Ihres Datensatzes (vor der Erstellung des Dossiers), um etwaige an diesem Punkt gemeldeten Fehler zu korrigieren.

ii. Um das endgültige Dossier zu prüfen und etwaigen an diesem Punkt ermittelten Problemen Rechnung zu tragen.

Es ist unerlässlich, das Plugin bei beiden Schritten anzuwenden, um unnötige Fehler und eine mögliche Ablehnung Ihrer Einreichung zu vermeiden.

<span id="page-13-0"></span>Eine Anleitung zur Ausführung des *Validation assistant* (Validierungsassistenten) finden Sie im Hilfesystem von IUCLID.

#### **1.6. Anträge auf vertrauliche Behandlung und Informationsverbreitung**

Gewisse Informationen können auf Antrag vertraulich behandelt werden. Wenn Sie eine vertrauliche Behandlung wünschen, müssen Sie der ECHA für jede Information einen *confidentiality request* (Antrag auf vertrauliche Behandlung) übermitteln. Solche Anträge

werden übermittelt, indem Sie die Vertraulichkeitsfahnen (  $\blacktriangle$ ) auf der Information setzen, die Sie als vertraulich kennzeichnen möchten, und Begründungen dafür angeben, einschließlich einer Antwort auf die Frage, weshalb die Veröffentlichung solcher Informationen Ihrem Unternehmen schaden könnte. Zwischen Anträgen auf vertrauliche Behandlung, die als *Confidential business information* (Betriebs- und Geschäftsgeheimnisse, CBI), als *Intellectual property* (Geistiges Eigentum, IP) oder als *Not publicly available* (Nicht öffentlich verfügbar; no PA) gekennzeichnet sind, gibt es bezüglich der Behandlung keine Unterschiede. Die ausgewählte Art dient lediglich Informationszwecken.

Weitere Informationen zu Anträgen auf vertrauliche Behandlung und Informationsverbreitung finden Sie unter [http://echa.europa.eu/manuals.](http://echa.europa.eu/manuals)

Bitte beachten Sie, dass alle Begründungen für Anträge auf vertrauliche Behandlung in Bezug auf Informationen, die unter **REACH Artikel 119 Absatz 1** fallen, als gegenstandslos betrachtet werden, da solche Informationen in jedem Fall veröffentlicht werden.

Im Falle von Anträgen auf vertrauliche Behandlung in Bezug auf Informationen, die in **REACH Artikel 119 Absatz 2** aufgeführt sind, fällt eine Gebühr an. Solchen Anträgen muss eine vollständige Begründung beiliegen. Wenn es sich bei mit einer Fahne markierten Informationen um Informationen handelt, die nicht in Artikel 119 Absatz 2 der REACH-Verordnung aufgeführt sind, wird keine Gebühr erhoben.

Zur Berechnung der Kosten für Anträge auf vertrauliche Behandlung können Sie das Plugin *Fee calculation* (Gebührenberechnung) verwenden. Weitere Informationen zu diesem Plugin können Sie dem Hilfesystem von IUCLID entnehmen.

#### <span id="page-13-1"></span>**1.6.1. Vorschau Informationsverbreitung**

Das Plugin *Dissemination preview* (Vorschau Informationsverbreitung) wurde entwickelt, damit Sie prüfen können, welche Informationen auf der ECHA-Website öffentlich zugänglich gemacht werden. Es wird dringend empfohlen, das Plugin auf das Dossier anzuwenden, um zu simulieren, welche Informationen verbreitet werden.

Eine Anleitung zur Ausführung des Plugins *Dissemination preview* (Vorschau Informationsverbreitung) erhalten Sie im Hilfesystem von IUCLID.

#### <span id="page-14-0"></span>**1.7. Die Funktionen von IUCLID**

Die Funktionen von IUCLID sind in der Hilfe, die in der IUCLID-Anwendung integriert ist, detailliert beschrieben. Um die Hilfe aufzurufen, drücken Sie an einer beliebigen Stelle in der Anwendung die F1-Taste. Das Hilfesystem wird versuchen, den relevantesten Teil des Hilfeinhalts anzuzeigen. Von dort aus kann zu der spezifischen benötigten Hilfe navigiert werden. Wenn beispielsweise der Exportassistent der Anwendung geöffnet ist, sollte durch Drücken von F1 der Hilfeinhalt bei einer Beschreibung der *Export*-Funktion geöffnet werden. Alternativ zum Drücken von F1 stehen auf der Benutzeroberfläche der Anwendung immer dann, wenn ein Hilfesymbol in Form eines Fragezeichens existiert, Links zur Hilfe zur Verfügung.

### <span id="page-14-1"></span>**2. Rechtsperson**

Einreichungen bei der ECHA werden von *Legal entities* (Rechtspersonen) vorgenommen, die vor der Einreichung mitsamt Kontaktdaten festgelegt werden müssen. Die Kontaktdaten des Unternehmens werden als *Legal Entity Object* (LEO) gespeichert. Sie können sowohl in IUCLID als auch in den unter [http://echa.europa.eu/de/support/helpdesks/echa-helpdesk/echa](http://echa.europa.eu/de/support/helpdesks/echa-helpdesk/echa-accounts)[accounts](http://echa.europa.eu/de/support/helpdesks/echa-helpdesk/echa-accounts) verfügbaren*ECHA accounts* (ECHA-Konten) ein LEO erstellen.

Bitte beachten Sie, dass die ECHA nur die Kontaktdaten der Rechtsperson verwenden wird, die Sie in den ECHA accounts (ECHA-Konten) oder in REACH-IT registriert haben.

Wenn Sie IUCLID installiert haben, haben Sie bereits eine Rechtsperson erstellt. Durch

Rechtsklick auf *Legal entity* (Rechtsperson) auf der IUCLID-Startseite können Sie weitere Rechtspersonen hinzufügen. Die ECHA wird die Übereinstimmung zwischen der Rechtsperson in IUCLID und der Rechtsperson in den ECHA accounts (ECHA-Konten) jedoch nicht erzwingen.

Bitte beachten Sie, dass die Rechtsperson gemäß den Standardeinstellungen nicht in das Dossier aufgenommen wird. Wenn Sie die Rechtsperson in Ihr Dossier aufnehmen möchten, können Sie die Standardeinstellungen während der Dossiererstellung im Dossiererstellungsassistenten ändern (siehe Kapitel *Anleitung zum Erstellen eines Dossiers*).

Wenn Sie in ein Dossier, das bei der ECHA eingereicht werden soll, eine Rechtsperson aufnehmen, kann es von Vorteil sein, zu prüfen, ob die Rechtspersonen in IUCLID und REACH-IT identisch sind. Weitere Informationen darüber, wie ein Legal Entity Object (LEO) erstellt und zwischen IUCLID und REACH-IT synchronisiert wird, können Sie dem nächsten Kapitel entnehmen.

#### <span id="page-14-2"></span>**2.1. Anleitung zum Aktualisieren und Synchronisieren der LEO-Informationen**

Zum Registrieren Ihrer Rechtsperson sollten Sie sich bei den *ECHA accounts* (ECHA-Konten) anmelden; dort können Sie die Informationen zu Ihrer Rechtsperson eingeben und verwalten.

Wenn Sie ein LEO erstellen, wird ein numerischer Identifikator generiert, der "Universell eindeutiges Kennzeichen (UUID)" genannt wird. Beispiel für die UUID einer Rechtsperson: *IUC5-a620a92d-32c6-426a-b6ee-fc338cde0932*.

Die UUID unterscheidet sich für jedes LEO, selbst innerhalb desselben Unternehmens, wenn das Unternehmen über mehrere LEOs verfügt.

Sie können die Rechtsperson zwischen IUCLID und REACH-IT synchronisieren, indem Sie Ihr LEO aus ECHA accounts (ECHA-Konten) oder REACH-IT exportieren. Anschließend können Sie die Datei in Ihre lokale IUCLID-Installation importieren. Es kann von Vorteil sein, wenn die UUID unter allen Anwendungen, in denen die Identität des Unternehmens erscheint (IUCLID, REACH-IT, alle an die ECHA übermittelten Webformulare), identisch ist. Wenn Sie Ihr ECHA account (ECHA-Konto) noch nicht erstellt haben, können Sie alternativ das LEO aus Ihrer IUCLID-Installation exportieren und die Datei in ECHA accounts (ECHA-Konten) importieren, wenn Sie dort ein Konto erstellen. Bitte beachten Sie, dass ein LEO nur während der Erstellung eines Kontos in ECHA accounts (ECHA-Konten) importiert werden kann; ein Import in ein existierendes ECHA account (ECHA-Konto) ist nicht möglich.

Um die UUIDs zwischen den Anwendungen zu vergleichen, können Sie sie in den jeweiligen Anwendungen unter den folgenden Pfaden ausfindig machen:

- IUCLID: Startseite > *Legal entity* (Rechtsperson) > Doppelklick auf Ihre Rechtsperson. Die UUID des Unternehmens wird im *Information Panel* (Informationsbereich) unten im Fenster von IUCLID angezeigt.
- ECHA Accounts (ECHA-Konten): Registerkarte Legal Entity (Rechtsperson) > General details (Allgemeine Details) > Legal Entity UUID (UUID der Rechtsperson)
- REACH-IT: Menü > *Company information* (Unternehmensinformationen) > General *information (Allgemeine Informationen) > UUID*

Weitere Informationen zum Management von ECHA accounts (ECHA-Konten) finden Sie im ECHA accounts-Handbuch unter [http://echa.europa.eu/support/helpdesks/echa](http://echa.europa.eu/support/helpdesks/echa-helpdesk/echa-accounts)[helpdesk/echa-accounts.](http://echa.europa.eu/support/helpdesks/echa-helpdesk/echa-accounts)

### <span id="page-15-0"></span>**3. Standort der Rechtsperson**

Ein *Legal entity site* (Standort der Rechtsperson) ist ein Eintrag, mit dem Sie den Standort angeben können, an dem die Herstellung oder eigene Verwendung Ihres Stoffes stattfindet. Diese Informationen umfassen den Namen des Standortes, die Adresse und andere Kontaktdaten des Standortes sowie die Möglichkeit, die Identifikatoren des Standortes unter anderen IT-Systemen des Unternehmens/der Organisation aufzunehmen. Der *Legal entity site* (Standort der Rechtsperson) gehört nur zu einem *Legal entity owner* (Eigentümer der Rechtsperson).

Bitte beachten Sie, dass es nicht möglich ist, einen Standort zu erstellen, ohne ihn mit einer Rechtsperson zu verknüpfen; eine Änderung der Verknüpfung zwischen einem Standort und seinem Eigentümer der Rechtsperson ist hingegen durchaus möglich, indem aus Ihrem Verzeichnis eine andere Rechtsperson ausgewählt wird. Es kann mehr als ein Standort der Rechtsperson mit derselben Rechtsperson verknüpft sein.

### <span id="page-15-1"></span>**3.1. Erstellen eines Standortes der Rechtsperson**

1. Klicken Sie zum Erstellen eines neuen Standortes auf der Startseite mit der rechten

Maustaste auf *Legal entity site* (Standort der Rechtsperson) und wählen Sie *New* (Neu).

2. Geben Sie einen Namen für den Standort ein und weisen Sie ihn dem *Legal entity owner* (Eigentümer der Rechtsperson) zu, indem Sie auf die Schaltfläche  $\infty$  klicken.

- 3. Füllen Sie unter *General information (Allgemeine Informationen) und Contact address* (Kontaktadresse) möglichst viele Felder aus. Es muss mindestens das *Country* (Land) angegeben werden, in dem sich der Standort befindet.
- 4. Um die Informationen zum Standort der Rechtsperson zu speichern, klicken Sie im Hauptmenü auf  $\blacksquare$ .

### <span id="page-16-0"></span>**4. Kontakt**

Im Verzeichnis*Contacts (Kontakte)* können Sie die Kontaktdaten der relevanten zuständigen Personen einfügen, wie z. B. der für das Sicherheitsdatenblatt (SDS) zuständigen Person, des Toxikologen usw. Diese können dem IUCLID-Dossier beigefügt werden. Diese Person kann zur Einholung von Unterstützung oder zur Beantwortung von Fragen zu den eingereichten Informationen kontaktiert werden.

Informationen zu der für Ihre Einreichung verantwortlichen Kontaktperson müssen in REACH-IT angegeben und verwaltet werden.

#### <span id="page-16-1"></span>**4.1. Erstellen eines Kontakts**

1. Um **einen** neuen *Kontakt zu erstellen,* klicken Sie mit der rechten Maustaste auf der

Startseite auf *Contacts* (Kontakte), **25** und wählen Sie dann *New (Neu) aus.* 

- 2. Füllen Sie unter *General information* (Allgemeine Informationen) möglichst viele Felder aus.
- <span id="page-16-2"></span>3. Um die Kontaktinformationen zu speichern, klicken Sie im Hauptmenü auf ...

### **5. Chemikalienverzeichnisse**

Die *Chemical inventories* (Chemikalienverzeichnisse) enthalten chemische Identifikatoren, die als Grundlage zur Definition von *reference substances* (Referenzstoffen) dienen. Der Begriff *Verzeichnis* wird verwendet, um alle verschiedenen Chemikalienverzeichnisse zusammenzustellen, die in ICUCLID möglicherweise zur Verfügung stehen können. Derzeit ist das **EG-Verzeichnis** das einzige in IUCLID verwendete Verzeichnis.

Das EG-Verzeichnis ist eine Kombination aus drei eigenständigen Verzeichnissen:

- **EINECS** (European Inventory of Existing Commercial Chemical Substances; Europäisches Verzeichnis der auf dem Markt vorhandenen chemischen Stoffe); enthält Stoffe, die auf dem Markt der Europäischen Gemeinschaft zwischen dem 1. Januar 1971 und dem 18. September 1981 in Verkehr waren.
- **ELINCS** (European List of Notified Chemical Substances; Europäische Liste der angemeldeten chemischen Stoffe); enthält Stoffe, die gemäß der Richtlinie 67/548/EWG, der Anmeldung für neue Stoffe (NONS) gemäß der Gefahrstoffrichtlinie, gemeldet und nach dem 18. September 1981 in Verkehr gebracht wurden.
- **NLP-list** (No-Longer Polymers list; Liste der Nicht-länger-Polymere); enthält Stoffe, die zwischen dem 18. September 1981 und dem 31. Oktober 1993 auf dem Markt der Europäischen Gemeinschaft in Verkehr und gemäß den Melderegeln für EINECS als Polymere eingestuft waren, jedoch gemäß der 7. Änderung der Richtlinie 67/548/EWG nicht länger als Polymere eingestuft wurden.

Die Einträge im EG-Verzeichnis enthalten folgende Angaben: chemische Bezeichnung und eine Nummer (EG-Name und EG-Nummer), eine CAS-Nummer<sup>4</sup> (sofern verfügbar), Summenformel (sofern verfügbar) und Beschreibung (bei bestimmten Arten von Stoffen).

### <span id="page-17-0"></span>**6. Referenzstoff**

 $\overline{a}$ 

Mithilfe eines *Reference substance* (Referenzstoffes) können Sie Identifizierungsinformationen zu einem gegebenen Stoff oder einem gegebenen Bestandteil eines Stoffes speichern, beispielsweise chemische Bezeichnungen (EG-Name, CAS-Name, IUPAC-Name, Synonyme usw.), Identitätscodes (EG-Nummer, CAS-Nummer) sowie molekulare und strukturelle Informationen.

Das *Referenzstoffverzeichnis* ermöglicht es, dieselben Informationen für dieselbe chemische Identität zu verwenden, ohne sie erneut eintippen zu müssen, und stellt gleichzeitig sicher, dass die Daten zentral verwaltet und aktualisiert werden. Das *Referenzstoffverzeichnis* wird direkt von Ihnen über Ihre lokale Installation verwaltet. Jeder *reference substance* (Referenzstoff) kann mit einer unbegrenzten Anzahl an *substance* (Stoff)- oder *mixture/product* (Gemisch/Erzeugnis)-Datensätzen verknüpft werden. Zum Aktualisieren von Informationen in einem *reference substance* (Referenzstoff) können Sie das *Referenzstoffverzeichnis* öffnen, nach dem entsprechenden *reference substance* (Referenzstoff) suchen und diesen aktualisieren. Diese Änderungen haben Auswirkungen auf jeden mit diesem *reference substance* (Referenzstoff) verknüpften Datensatz.

Um die Anzahl der Einträge in Ihrem Verzeichnis zu erweitern, können Sie verfügbare Referenzstoffe auf der IUCLID-Website suchen, herunterladen und in Ihre lokale Installation importieren. Diese vordefinierten Referenzstoffe wurden angelegt, um die Datenqualität zu verbessern und die Dateneingabe zu minimieren.

### <span id="page-17-1"></span>**6.1. Erstellen eines Referenzstoffes**

Wenn Sie den benötigten Referenzstoff im *Referenzstoffverzeichnis* nicht finden, können Sie einen neuen Referenzstoff erstellen.

Es gibt zwei Arten von Informationen, die in einem *reference substance* (Referenzstoff) angegeben werden können:

- 1. Informationen, die für den *reference substance* (Referenzstoff) **spezifisch** sind: Diese Informationen gelten nur für den Stoff oder den Bestandteil bzw. die Bestandteile, der/die von diesem Referenzstoff abgedeckt wird/werden;
- 2. Informationen, die mit dem *reference substance* (Referenzstoff) **zusammenhängen**: Diese Informationen gelten nicht ausschließlich für den Stoff oder den Bestandteil bzw. die Bestandteile, der/die von diesem Referenzstoff abgedeckt wird/werden. Dafür kann es verschiedene Gründe geben:
- Die Information ist allgemeiner Art und gilt auch für andere Stoffe/Bestandteile.
- Die Information gilt nur für einige der Bestandteile eines Referenzstoffes für einen Stoff oder eine Gruppe von Bestandteilen.
- Die Information bezieht sich auf einen ähnlichen Bestandteil/Stoff.

<sup>4</sup> Wenn im EG-Verzeichnis gelistete Stoffe eine EG-Nummer haben, die mit 4 beginnt, darf keine CAS-Nummer veröffentlicht werden, obwohl möglicherweise für diesen Stoff eine CAS-Nummer existiert. Dies liegt darin begründet, dass unter dem Anmeldesystem für neue Stoffe, welches im Rahmen der vorherigen Gesetzgebung existierte, für die CAS-Nummer ein Vertraulichkeitsanspruch erhoben werden konnte und diese demnach nicht veröffentlicht wurde.

 Die Information ist nicht die neueste verfügbare Information zum Identifizieren des Stoffes/des Bestandteils/der Bestandteile.

Mit dem Referenzstoff zusammenhängende Informationen sind unter *Identifiers of related substances* (Identifikatoren verwandter Stoffe) anzugeben, da andernfalls Unklarheiten über die Identität des Stoffes oder des Bestandteils/der Bestandteile entstehen könnten, für den oder die der Referenzstoff angegeben wird.

Anleitung zum Erstellen eines Referenzstoffes:

1. Klicken Sie auf der Startseite mit der rechten Maustaste auf den *Reference substance*

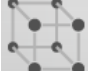

(Referenzstoff) und wählen Sie *New* (Neu).

- 2. Geben Sie den Namen des Referenzstoffes ein.
- 3. Ist der **Referenzstoff im EG-Verzeichnis aufgeführt**, können Sie den entsprechenden Eintrag zuweisen, indem Sie auf die Schaltfläche *Add* (Hinzufügen) klicken.
- 4. Wenn Ihr **Referenzstoff nicht im EG-Verzeichnis enthalten ist**, wählen Sie im Abschnitt *No inventory information available* (Keine Verzeichnisinformationen verfügbar) aus der vorgeschlagenen Auswahlliste eine Begründung aus.
- 5. Füllen Sie die übrigen Felder zum Referenzstoff so weit wie möglich aus.

Die folgenden Informationen, falls verfügbar und/oder zutreffend, sollten für alle bekannten Bestandteile und Zusatzstoffe eingereicht werden:

- Informationen zum *EC Inventory* (EG-Verzeichnis),
- *CAS number* (CAS-Nummer) und *CAS name* (CAS-Name),
- *IUPAC name* (IUPAC-Name), (Bitte beachten: Wenn keine Bezeichnung nach der IUPAC-Nomenklatur abgeleitet werden kann, sollten Sie dennoch eine Bezeichnung vorlegen, die die Art des Stoffes oder die Bestandteile/Verunreinigungen/Zusatzstoffe, die der Referenzstoff beschreibt, näher bestimmt),
- *Description*) (Beschreibung) (Geben Sie in dieses Feld etwaige weitere relevante Informationen zur Beschreibung des Referenzstoffes ein. Dies ist insbesondere dann wichtig, wenn der Referenzstoff nicht für einen genau definierten chemischen Stoff angegeben wird. Falls notwendig können angehängte Dateien hinzugefügt werden.),
- *Synonyms* (Synonyme),
- *Identifiers of related substances* (Identifikatoren verwandter Stoffe),
- *Molecular formula* (Summenformel) (falls aus dem Referenzstoff keine Summenformel abgeleitet werden kann, sollte im Feld *Remarks* (Anmerkungen) im unteren Teil des Abschnitts eine Begründung angegeben werden);
- *Molecular weight range* (Molekulargewichtsbereich),
- *SMILES notation* (SMILES-Notation),
- *InChI*,
- Laden Sie mit der *Structural formula* (Strukturformel) eine Bilddatei hoch.
- 6. Klicken Sie zum Speichern des Referenzstoffes im Hauptmenü auf  $\blacksquare$ .

### <span id="page-19-0"></span>**7. Literaturangabe**

Im Verzeichnis *Literature references* (Literaturangaben) können Sie verschiedene Arten von bibliographischen Referenzen einfügen und speichern, wie z. B. Publikationen und die Studienberichte, die als Literaturgrundlage für die Endpunktstudieneinträge dienen. Jede in Ihrem Verzeichnis gespeicherte Literaturangabe kann in IUCLID mit den Endpunktstudieneinträgen der Abschnitte 4 bis 10 verknüpft werden.

#### <span id="page-19-1"></span>**7.1. Erstellen einer Literaturangabe**

1. Um eine neue Literaturangabe zu erstellen, klicken Sie mit der rechten Maustaste auf der

Startseite auf die Literature reference (Literaturangabe) **Western und wählen Sie New (Neu)** aus.

- 2. Unter *General information* (Allgemeine Informationen) sollten Sie die für Ihre Art von Literaturangabe relevanten Felder ausfüllen.
- 3. Klicken Sie zum Speichern der Literaturangabe im Hauptmenü auf ...

### <span id="page-19-2"></span>**8. Prüfmaterial**

Im Verzeichnis *Test material* (Prüfmaterial) können Sie Informationen zur Identität des/der Materials/Materialien einfügen, das/die Sie in der/den in Ihrem Dossier gemeldeten Studie(n) verwendet haben. Im Verzeichnis gespeicherte Einträge zu Prüfmaterialien können in jedem Eintrag, in dem dasselbe Prüfmaterial verwendet wurde, wiederverwendet werden. Auf diese Weise können die Informationen zu Prüfmaterialien zentral erstellt und verwaltet sowie mit den relevanten Endpunktstudieneinträgen verknüpft werden.

Jeder Eintrag besteht aus einem Abschnitt *Composition* (Zusammensetzung) [siehe Abschnitt *1.2 Composition* (Zusammensetzung)] zur Angabe der verschiedenen Bestandteile des Prüfmaterials, ähnlich wie bei den Informationen zur Definition eines *Substance* (Stoffes), sowie einem Abschnitt zu *Other characteristics* (Sonstige Merkmale) einschließlich einer Beschreibung der Form des Testmaterials und der Möglichkeit zur Hinzufügung einiger zusätzlicher Informationen, wie z. B. welche Informationen als vertraulich zu betrachten sind und daher nicht veröffentlicht werden.

### <span id="page-19-3"></span>**8.1. Erstellung eins Prüfmaterials**

1. Um ein neues Prüfmaterial zu erstellen, klicken Sie mit der rechten Maustaste auf *Test* 

*material* (Prüfmaterial) **auf der Startseite**, und wählen Sie New (Neu) aus.

- 2. Geben Sie denselben *Name* (Namen) ein, der auch in dem Eintrag zu der Studie angegeben ist, in deren Rahmen der Test an dem Material durchgeführt wurde.
- 3. Verwenden Sie den Wiederholungsblock unter der *Composition* (Zusammensetzung), um relevante *constituents* (Bestandteile), *impurities* (Verunreinigungen) und *additives* (Zusatzstoffe) des Prüfmaterials einzugeben, einschließlich der zugehörigen *Concentration* (Konzentration) und der Verknüpfung mit dem *Reference substance* (Referenzstoff). Um einen neuen Eintrag einzufügen, klicken Sie auf die Schaltfläche *Add* (Hinzufügen).
- 4. Wenn die Details zur Reinheit der Zusammensetzung nicht bekannt sind, können Sie eine qualitative Angabe machen, indem Sie den entsprechenden Wert aus der Auswahlliste

*Composition/purity: other information* (Zusammensetzung/Reinheit: sonstige Informationen) auswählen.

- 5. Für die QSAR-Prognose, bei der die Stoffidentität auf aus dem Referenzstoff-Verzeichnis ausgewählten Daten basiert, sind Details zur Reinheit nicht relevant; daher sollte der Wert *not applicable for in silico study* (für In-silico-Studie nicht zutreffend) zusätzlich zu der angegebenen *Composition* (Zusammensetzung) ausgewählt werden.
- 6. Unter den *Other characteristics* (Sonstigen Merkmalen) sollten Sie Informationen über das Prüfmaterial und gegebenenfalls weitere Details eingeben.
- 7. Um das Prüfmaterial zu speichern, klicken Sie im Hauptmenü auf  $\blacksquare$ .

### <span id="page-20-0"></span>**9. Anleitung zur Erstellung eines Stoffdatensatzes**

In diesem Kapitel wird beschrieben, welche Informationen Sie in verschiedenen Abschnitten von IUCLID angeben müssen; dies ist abhängig von der Art der Einreichung, die Sie über ein IUCLID-Dossier vornehmen möchten.

Beim Eingeben Ihrer Daten können Sie das in der Anwendung integrierte Hilfesystem von IUCLID verwenden. Um die Hilfe anzuzeigen, drücken Sie die F1-Taste an beliebiger Stelle in der Anwendung, woraufhin die relevantesten Informationen im Hilfefenster angezeigt werden.

Um ein IUCLID-**Dossier** zu erstellen, müssen Sie zunächst einen Stoff**datensatz** erstellen. Ein Stoffdatensatz ist eine Datenbank mit administrativen und wissenschaftlichen Daten zu einem Stoff. Die im Datensatz enthaltenen Informationen können bearbeitet werden: Sie können Informationen im Datensatz hinzufügen, ändern oder entfernen. **Der Datensatz wird als Grundlage für das Dossier verwendet.** Das Dossier ist eine Momentaufnahme des Datensatzes zu einem bestimmten Zeitpunkt; die Informationen im Dossier können nicht bearbeitet werden.

#### **Anleitung zum Erstellen eines Datensatzes:**

1. Klicken Sie auf der Startseite von IUCLID mit der rechten Maustaste auf den *Substance*

(Stoff) und wählen Sie anschließend *New* (Neu).

- 2. Füllen Sie das Feld *Substance name* (Stoffname) aus. Insbesondere dann, wenn Ihre IUCLID-Installation mehrere Datensätze enthält, sollten Sie sicherstellen, dass ein Name eingegeben wird, mit dem Sie den Stoff leicht von anderen unterscheiden können.
- 3. Weisen Sie dem Datensatz eine vorhandene *legal entity* (Rechtsperson) zu, indem Sie auf

die Schaltfläche  $\infty$  klicken. Es öffnet sich ein neues Fenster, in dem Sie innerhalb Ihrer IUCLID-Installation nach Rechtspersonen suchen können. Geben Sie die Suchkriterien ein, wählen Sie die entsprechende Rechtsperson aus der Liste aus, und weisen Sie sie dem Stoffdatensatz zu.

4. Speichern Sie die Informationen, indem Sie im Hauptmenü auf das **-**Symbol klicken.

Weitere Informationen zum Ausfüllen der Felder in dieser Ansicht finden Sie in Abschnitt 1.1 *Identification* (Identifizierung).

#### **Anleitung zum Vervollständigen eines Datensatzes:**

- 1. Sobald Ihr Stoffdatensatz erstellt wurde, wird er im Navigationsbereich links im Bildschirm angezeigt.
- 2. Um Ihren Datensatz zu öffnen, doppelklicken Sie darauf oder führen Sie darauf einen Rechtsklick aus und wählen Sie *Open* (Öffnen).
- 3. Wenn der Datensatz geöffnet ist, wird die Registerkarte *Table of contents* (TOC; Inhaltsverzeichnis) im Navigationsbereich auf dem Bildschirm angezeigt.
- 4. Um das Inhaltsverzeichnis anzuzeigen, das für die jeweilige Art von Dossier, das Sie vorbereiten, relevant ist, klicken Sie auf den ausgefüllten Abwärtspfeil ( $\blacktriangledown$ ) in der TOC-Registerkarte.
- 5. Es wird eine Liste der verschiedenen Einreichungsarten geöffnet. Wählen Sie die zutreffende Einreichungsart aus der Liste aus.

#### <span id="page-22-0"></span>**Abbildung 1:Auswahl der Vorlage aus der Auswahlliste**

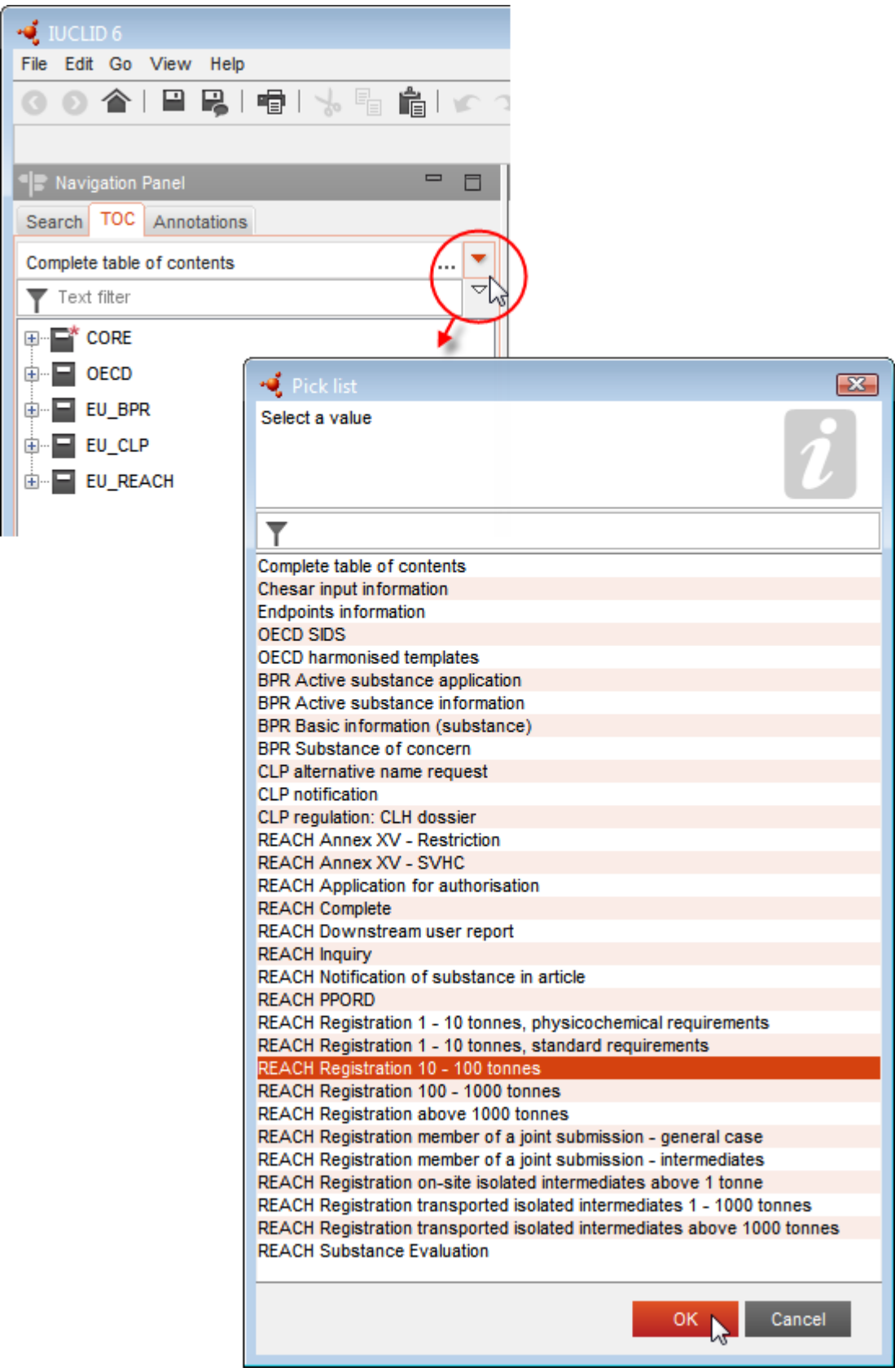

6. Die für die Einreichungsart relevanten Abschnitte werden jetzt angezeigt. Abschnitte mit obligatorisch auszufüllenden Informationen sind mit dem Sternchen  $(\blacksquare)$  gekennzeichnet. Wenn Sie einen Datensatz erstellen, aber noch nicht genau wissen, welche Art von REACH-Dossier vorbereitet wird, können Sie die Option *REACH Complete table of contents* (Vollständiges REACH-Inhaltsverzeichnis) auswählen. Dadurch wird das Inhaltsverzeichnis angezeigt, das alle Abschnitte enthält, die unter der REACH-Verordnung relevant sind.

Nachdem Sie einen Datensatz für Ihren Stoff erstellt haben, können Sie in diesem Datensatz Daten zu dem Stoff eingeben. In den folgenden Kapiteln wird beschrieben, welche Daten in die jeweiligen IUCLID-Abschnitte für die jeweilige Einreichungsart, auf die sich dieses Handbuch bezieht, eingegeben werden müssen. Die Abschnitte werden mit ihrem Namen und der in IUCLID verwendeten Nummerierung angezeigt.

Beim Ausfüllen der verschiedenen Teile eines Datensatzes ist Folgendes zu beachten:

- immer, wenn Sie eine Zeile in einer Tabelle erstellen, müssen ihre verschiedenen Spalten ausgefüllt werden,
- wenn in einer Auswahlliste *other* (Sonstige) ausgewählt ist, muss das angrenzende Textfeld ausgefüllt werden,
- wenn ein Feld mit einer Einheit verknüpft ist, muss es ausgefüllt werden.

#### <span id="page-23-0"></span>**9.1. Vorlagen**

Mittels einer *Template* (Vorlage) können Daten aus mehreren Abschnitten auf einmal in einen Datensatz eines *Substance* (Stoffes) kopiert oder mit diesem verknüpft werden, ohne dass alle Abschnitte erneut manuell erstellt und die Daten erneut eingegeben werden müssen. Ihre Struktur ist der eines Stoffdatensatzes sehr ähnlich.

Eine Vorlage kann auf zwei verschiedene Arten verwendet werden:

- **Inherit** (Übernehmen): In diesem Fall wird eine Verknüpfung zwischen einem Stoff und einer Vorlage hergestellt. Die in der Vorlage verwalteten Daten können nur in der Vorlage selbst bearbeitet werden, sind aber im Stoffdatensatz zusammen mit den anderen Daten sichtbar. Wenn Änderungen an der Vorlage vorgenommen werden, werden diese sofort in dem Stoffdatensatz, mit dem die Vorlage verknüpft ist, angezeigt. Dieselbe Vorlage kann mit verschiedenen Stoffen verknüpft werden, die daraufhin einen gemeinsamen Datensatz verwenden.
- **Copy (Kopieren):** In diesem Fall werden die Dokumente, die Teil der Vorlage sind, in den Stoffdatensatz kopiert. Es besteht keine Verknüpfung zwischen den Dokumenten in der Vorlage und den in den Stoff kopierten Dokumenten. Nach dem Kopiervorgang sind die Dokumente in der Vorlage nicht mehr mit den Dokumenten im Stoffdatensatz synchronisiert. Ein auf diese Art kopiertes Dokument kann in dem Stoff, in den es kopiert wurde, geändert werden. Selbst wenn die Vorlage vollständig gelöscht wird, bleiben die Daten im Stoffdatensatz davon unbeeinträchtigt.

Weitere Informationen zu *Templates* (Vorlagen) können Sie dem in IUCLID integrierten Hilfesystem entnehmen.

### <span id="page-24-0"></span>**9.2. Kategorien**

Für Stoffe, deren physikalisch-chemische und toxikologische Eigenschaften ähnlich sind oder aufgrund einer strukturellen Ähnlichkeit einem regelmäßigen Muster folgen, kann in IUCLID

eine *Category* (Kategorie) **erstellt und in das Dossier aufgenommen werden. Diese** strukturellen Ähnlichkeiten können ein vorhersehbares Muster in beliebigen oder allen der folgenden Parameter schaffen: physikalisch-chemische Eigenschaften, Verbleib in der Umwelt und Umweltauswirkungen sowie Auswirkungen auf die Gesundheit des Menschen.

Die Gruppierung der Chemikalien in Bezug auf ihre Ähnlichkeit könnte auf folgenden Aspekten basieren:

- einer gemeinsamen funktionellen Gruppe (z. B. Aldehyd, Epoxid, Ester, Metallion etc.);
- gemeinsamen Vorläufersubstanzen oder Abbauprodukten (z. B. der "Stoffwechselweg-Ansatz", bei dem verwandte Chemikalien wie Säure/Ester/Salz untersucht werden);
- einer inkrementellen und konstanten Veränderung über die gesamte Kategorie hinweg (z. B. eine Kettenlängen-Kategorie);
- gemeinsamen Bestandteilen oder einer Chemikalienklasse.

Eine chemische Kategorie ist über eine Liste von Chemikalien (die Kategoriemitglieder) und eine Reihe von Eigenschaften und/oder Wirkungen definiert, für die experimentelle und/oder geschätzte Daten vorliegen oder generiert werden können (die Kategorieendpunkte). Für jedes Kategoriemitglied muss in IUCLID ein separater Stoffdatensatz erstellt werden, in dem alle relevanten Daten eingegeben werden.

Datenlücken in einer chemischen Kategorie können mithilfe verschiedener Ansätze gefüllt werden, einschließlich einfacher Analogien, Trendanalysen (Interpolation und Extrapolation) und Berechnungsmethoden basierend auf SARs, QSARs oder QAARs.

Weitere Informationen zur Verwendung dieser Methoden zum Füllen von Datenlücken finden Sie auf der ECHA-Website: http://echa.europa.eu/de/practical-quides, [http://echa.europa.eu/de/support/grouping-of-substances-and-read-across](http://echa.europa.eu/support/grouping-of-substances-and-read-across) und [http://echa.europa.eu/de/support/oecd-qsar-toolbox.](http://echa.europa.eu/support/oecd-qsar-toolbox)

Um alle Informationen einzusehen, die zur Erstellung eines Dossiers auf Grundlage einer Kategorie erforderlich sind, ziehen Sie das in IUCLID integrierte Hilfesystem zurate.

### <span id="page-24-1"></span>**9.3. Bewertungsentität**

Um Ihr Registrierungsdossier zu erstellen, benötigen Sie ein Verständnis für die Eigenschaften und den Lebenszyklus Ihrer Stoffe, um Ihren Bewertungsansatz festzulegen. Dies ist insbesondere dann relevant, wenn Sie einen Stoff mit in einer Menge von mehr als 10 Tonnen pro Jahr registrieren und deshalb eine Stoffsicherheitsbeurteilung durchführen müssen. Bei einer standardmäßigen Sicherheitsbeurteilung werden die Eigenschaften bezüglich Verbleib und Auswirkungen eines Stoffes durch einen Satz von Werten charakterisiert. Es gibt jedoch Fälle, in denen unter Umständen mehr als ein Satz von Werten für die Eigenschaften bezüglich Verbleib und Auswirkungen notwendig sind (weitere Details siehe *Leitlinien zur Stoffsicherheitsbeurteilung, Teil D*, Kapitel D.2). Wenn mehrere Sätze von Eigenschaften zur Beurteilung Ihres Stoffes erforderlich sind, wird Ihnen empfohlen, für die transparente Meldung der Informationen in Ihrem Registrierungsdossier Bewertungsentitäten zu erstellen (siehe Anhang *Bewertungsentität* für weitere Informationen). Gehen Sie dazu wie folgt vor:

1. Klicken Sie mit der rechten Maustaste auf Abschnitt 0.4 *Assessment entities* (Bewertungsentitäten).

2. Wählen Sie *New* (Neu) und anschließend die Bewertungsentität, die Sie erstellen möchten.

Es wird in jedem Fall empfohlen, die Informationen im Feld *Approach to fate/hazard assessment* (Ansatz für die Bewertung des Verbleibs/der Gefährdung) in Abschnitt 0.4 anzugeben, selbst wenn keine Bewertungsentität erstellt werden muss. Diese Informationen werden in Abschnitt 1 des CSR angegeben.

#### **Die folgenden Kapitel bieten Informationen zu den verschiedenen Abschnitten von IUCLID, die für ein Registrierungsdossier relevant sind.**

#### <span id="page-25-0"></span>**9.4. Abschnitt 1 – "General Information" (Allgemeine Informationen)**

Geben Sie in Abschnitt 1, *General information* (Allgemeine Informationen), in den verschiedenen Abschnitten gemäß den nachstehenden Erläuterungen Informationen über die Stoffidentität und die einreichende Partei ein.

#### <span id="page-25-1"></span>**9.4.1. Abschnitt 1.1 – "Identification" (Identifizierung)**

In Abschnitt 1.1 werden die Identifizierung des Stoffes, die Rolle in der Lieferkette und der Art des (Referenz-)Stoffes behandelt.

Führen Sie folgende Schritte durch, um diesen Abschnitt zu vervollständigen:

- 1. Geben Sie im Feld *Substance name* (Stoffname) einen Namen für den Stoff ein, für den Sie das Dossier erstellen.
- 2. Wenn Sie hinsichtlich des Stoffnamens Vertraulichkeitsbedenken haben, müssen Sie das Feld *Public name* (Öffentlicher Name) ausfüllen. In diesem Feld müssen Sie einen allgemeinen Namen eingeben, der zur Veröffentlichung geeignet ist und den Stoff angemessen beschreibt.

Weitere Informationen zur Ableitung eines *public name* (Öffentlichen Namens) für einen Stoff zur Verwendung gemäß der REACH-Verordnung können Sie dem Handbuch *Dissemination and confidentiality under the REACH Regulation* (Informationsverbreitung und Vertraulichkeit gemäß der REACH-Verordnung) unter [http://echa.europa.eu/de/manuals](http://echa.europa.eu/manuals) entnehmen.

- 3. Weisen Sie Ihrem Stoffdatensatz eine *Legal entity* (Rechtsperson) zu, indem Sie auf die Schaltfläche <sup>®</sup> klicken (siehe Kapitel 2 Rechtsperson.
- 4. Für Registrierungs-, Anfrage- und PPORD-Dossiers gemäß REACH können Sie einen *Third party representative* (Drittvertreter) angeben.

Informationen über den *Third party representative* (Drittvertreter) für Ihre Einreichung müssen vor der Einreichung in REACH-IT angegeben und verwaltet werden. Weitere Informationen zu Drittvertretern finden Sie in den Leitlinien zur gemeinsamen Nutzung von Daten unter: [http://echa.europa.eu/de/guidance-documents/guidance-on-reach](http://echa.europa.eu/guidance-documents/guidance-on-reach)

#### **Role in the supply chain (Rolle in der Lieferkette):**

5. Wählen Sie in diesem Abschnitt mindestens ein Kontrollkästchen gemäß Ihrer Rolle in der Lieferkette in Bezug auf diesen Stoff aus.

#### **Identification of substance (Identifizierung des Stoffes):**

- 6. Klicken Sie auf die Schaltfläche  $\infty$ , um Ihrem Stoffdatensatz einen *reference substance* (Referenzstoff) zuzuweisen.
- 7. Ein Abfrage-Dialogfeld wird geöffnet. Suchen Sie nach Ihrem Referenzstoff. Klicken Sie auf *Assign* (Zuweisen).

Wenn Sie Ihren Referenzstoff nicht finden, weil er noch nicht erstellt wurde, klicken Sie auf *New* (Neu) und erstellen Sie ihn (siehe Kapitel 6 *Referenzstoff*).

Die in Ihrem Referenzstoff anzugebenden Informationen hängen von der Art des Stoffes ab:

#### **Einkomponentige Stoffe:**

Ein **einkomponentiger Stoff** ist ein **genau definierter Stoff**, bei dem ein Bestandteil in einer Konzentration von mindestens 80 % (w/w) enthalten ist. Dieser Bestandteil ist der Hauptbestandteil des Stoffes. Die Bezeichnung des Stoffes erfolgt nach der chemischen Bezeichnung dieses Hauptbestandteils.

Wenn Ihr Stoff ein **einkomponentiger** Stoff ist, weisen Sie den *reference substance*<sup>5</sup> *(Referenzstoff)* entsprechend dem Hauptbestandteil in Abschnitt 1.1 zu.

#### **Mehrkomponentige Stoffe:**

-

Ein **mehrkomponentiger Stoff** ist ein **genau definierter** Stoff, bei dem mehrere Bestandteile in einer Konzentration zwischen 10 % und 80 % (w/w) vorhanden sind. Diese Bestandteile sind die Hauptbestandteile des Stoffes. Ein mehrkomponentiger Stoff wird in der Regel als eine *reaction mass* (Reaktionsmasse) der Hauptbestandteile benannt.<sup>6</sup>

Wenn es sich bei Ihrem Stoff um einen **mehrkomponentigen** Stoff handelt, weisen Sie den *reference substance*<sup>7</sup> (Referenzstoff) gemäß der Reaktionsmasse der Hauptbestandteile Ihres Stoffes in Abschnitt 1.1 zu.

<sup>5</sup> Beachten Sie beim Referenzstoff Folgendes: Es müssen *Molecular formula* (Summenformel), *Molecular weight range* (Molekulargewichtsbereich) und *Structural formula* (Strukturformel) angegeben werden. Darüber hinaus sollten Sie, sofern vorhanden, auch Angaben zur *SMILES notation* (SMILES-Notation) bereitstellen.

<sup>&</sup>lt;sup>6</sup> Bei bestimmten mehrkomponentigen Stoffen, die Reaktionsmassen von Isomeren entsprechen, kann es mitunter einfacher sein, die Benennung nicht als "Reaktionsmasse" durchzuführen, sondern mithilfe eines Namens einer Chemikalie, bei der die isomere Form nicht spezifiziert ist.

<sup>7</sup> Die chemische Bezeichnung des mehrkomponentigen Stoffes muss in dem Feld für die Bezeichnung des Referenzstoffes gemäß IUPAC-Nomenklatur angegeben werden. Dies gilt auch, wenn die Bezeichnungskonvention "Reaktionsmasse von" nicht der IUPAC-Nomenklatur entspricht. Zudem müssen Sie unter *Molecular formula* (Summenformel), *Molecular weight range* (Molekulargewichtsbereich) und *Structural formula* (Strukturformel) des Referenzstoffes entsprechende Angaben machen oder im Feld *Remarks* (Anmerkungen) eine Begründung angeben, warum diese Angaben nicht gemacht wurden. Darüber hinaus sollten Sie, sofern vorhanden, auch Angaben zur *SMILES notation* (SMILES-Notation) bereitstellen.

#### **UVCB-Stoffe:**

-

**UVCB-Stoffe** (d. h. Stoffe mit unbekannter oder variabler Zusammensetzung, komplexe Reaktionsprodukte oder biologische Materialien) sind Stoffe, die typischerweise anhand ihrer chemischen Zusammensetzung nicht ausreichend identifiziert werden können.

Wenn es sich bei Ihrem Stoff um einen **UVCB**-Stoff handelt, weisen Sie einen *reference substance*<sup>8</sup> (Referenzstoff) entsprechend dem UVCB-Soff in Abschnitt 1.1 zu.

#### **Type of substance (Art des Stoffes):**

8. Wählen Sie die entsprechende *Type of substance* (Art des Stoffes) aus der Auswahlliste aus. Bei Einreichungen von Registrierungen unter REACH können Sie nur zwischen einkomponentigen Stoffen, mehrkomponentigen Stoffen und UVCB-Stoffen auswählen (die Optionen *polymer* (Polymer) und *other:* (Sonstige:) sind nicht relevant).

Wir empfehlen Ihnen außerdem, sich die *Leitlinien zur Identifizierung und Bezeichnung von Stoffen gemäß REACH und CLP* durchzulesen, die unter folgender Adresse verfügbar sind: [http://echa.europa.eu/de/guidance-documents/guidance-on-reach.](http://echa.europa.eu/guidance-documents/guidance-on-reach)

- 9. Wählen Sie den *Origin* (Ursprung), z. B. "organic" (Organisch) oder "inorganic" (Anorganisch), aus der Auswahlliste aus.
- 10.Unter *Other identifiers* (Andere Identifikatoren) können Sie gegebenenfalls zusätzliche Identifikatoren für Ihren Stoff angeben. Solche Identifikatoren können z. B. Handelsbezeichnungen des Stoffes, Identifikatoren, unter denen der Stoff zuvor bekannt war, die jedoch später ersetzt/genauer definiert wurden, oder Identifikatoren sein, die zur Identifizierung des Stoffes unter anderen Regulierungsrahmen verwendet werden. Chemische (wissenschaftliche) Synonyme sollten hier nicht aufgeführt, sondern in den Informationen zum Referenzstoff angegeben werden.
- 11.Sie können Informationen zu der (den) Kontaktperson(en) für diesen Stoff aus den zuvor definierten Kontakten (siehe Kapitel 4 *Contact* (Kontakt)) hinzufügen. Außerdem kann ein neuer Kontakt durch Klicken auf *New* (Neu) erstellt werden. Ein Beispiel für einen hier hinzuzufügenden Kontakt ist die zuständige Person, die für das Sicherheitsdatenblatt (SDB) des registrierten Stoffes verantwortlich ist.
- 12. Klicken Sie zum Speichern der Informationen im Hauptmenü auf ...

#### <span id="page-27-0"></span>**9.4.2. Abschnitt 1.2 "Composition" (Zusammensetzung)**

In diesem Abschnitt machen Sie Angaben zur Identität und Konzentration der Bestandteile der Zusammensetzung, einschließlich etwaiger Verunreinigungen und Zusatzstoffe. In diesem Abschnitt werden der Aggregatzustand und die Form Ihrer Zusammensetzung(en) angegeben.

Stellen Sie sicher, dass die in IUCLID-Abschnitt 1.1 und 1.2 angegebenen Informationen ausreichen, um Ihre Stoffidentität eindeutig anzugeben, und dass sie in beiden Abschnitten

<sup>8</sup> Die chemische Bezeichnung des UVCB-Stoffes muss in dem Feld für die Bezeichnung des Referenzstoffes gemäß IUPAC-Nomenklatur angegeben werden. Dies gilt auch, wenn die Bezeichnungskonventionen für UVCB-Stoffe nicht der IUPAC-Nomenklatur entsprechen. Zudem müssen Sie unter *Molecular formula* (Summenformel), *Molecular weight range* (Molekulargewichtsbereich) und *Structural formula* (Strukturformel) des<br>Referenzstoffes entsprechende Angaben machen oder im Feld *Remarks* (Anmerkungen) eine B gemacht wurden. Darüber hinaus sollten Sie, sofern vorhanden, auch Angaben zur *SMILES notation* (SMILES-Notation) bereitstellen.

einheitlich sind. Vor allem dürfen diese Angaben nicht so allgemein gehalten sein, dass sie auf mehr als einen Stoff zutreffen.

Jeder Stoffdatensatz muss mindestens einen Zusammensetzungseintrag enthalten, der sich auf die vom Registranten/Anmelder/Antragsteller hergestellte, eingeführte oder verwendete Zusammensetzung bezieht. Je nach Art des Stoffes und des zu erstellenden Dossiers kann es notwendig sein, mehr als eine Zusammensetzung zu melden. Dies trifft vor allem dann zu, wenn Unterschiede bei der Zusammensetzung das Gefahrenprofil und die Einstufung des Stoffes beeinflussen.

Jede Zusammensetzung wird in IUCLID als Eintrag gemeldet. Anleitung zur Erstellung eines neuen Eintrags:

- 1. Klicken Sie im Navigationsbereich auf der linken Seite des Bildschirms mit der rechten Maustaste auf *1.2. Composition* (Zusammensetzung) im *TOC* (Inhaltsverzeichnis).
- 2. Wählen Sie aus der Auswahlliste *New record* (Neuer Eintrag) aus.
- 3. Es wird ein neuer Eintrag zur Meldung einer neuen Zusammensetzung erstellt.

Füllen Sie als nächstes die Informationen zu Ihrer Stoffzusammensetzung aus.

#### **General information (Allgemeine Informationen):**

- 1. Geben Sie einen aussagekräftigen *Name* (Namen) für die Zusammensetzung an. Dies ist besonders dann relevant, wenn Sie mehrere Zusammensetzungen melden.
- 2. Die Standardauswahl im Feld *Type of composition* (Art der Zusammensetzung) ist *legal entity composition of the substance* (Zusammensetzung des Stoffes der Rechtsperson). Dies bezieht sich auf eine Zusammensetzung, die vom Registranten/Anmelder/Antragsteller hergestellt, eingeführt oder verwendet wird. Jeder Datensatz sollte mindestens eine Zusammensetzung dieser Art enthalten. Ändern Sie diesen Wert nur, wenn Sie eine Zusammensetzung mit einem anderen Zweck zu melden beabsichtigen. Weitere Informationen zu den Arten von Zusammensetzungen, die für diese Einreichung gemeldet werden können, entnehmen Sie bitte den spezifischen Anweisungen für die von Ihnen vorbereitete Einreichungsart; weitere Erklärungen sind nachstehend angegeben.
- 3. Geben Sie den/die *State/form* (Aggregatzustand/Form) der Zusammensetzung an, indem Sie den entsprechenden Wert in der Auswahlliste auswählen. Wenn der Stoff verschiedene Aggregatzustände oder Formen abdeckt, sollte für jeden Aggregatzustand/jede Form eine eigene Zusammensetzung erstellt werden.
- 4. Genauere Angaben zur Zusammensetzung können Sie unter dem Punkt *Description of composition* (Beschreibung der Zusammensetzung) machen. Dies ist vor allem dann wichtig, wenn mehrere Zusammensetzungen gemeldet werden, um die Unterschiede zwischen den Zusammensetzungen zu verdeutlichen. Es wird außerdem empfohlen, weitere Angaben dazu zu machen, wie die Zusammensetzung definiert wurde, wenn die Zusammensetzung große Konzentrationsbereiche oder polymorphe Stoffe oder Isomere abdeckt. Bei Stoffen, die mit genau definierten und quantifizierten Bestandteilen nicht beschrieben werden können (z. B. UVCB-Stoffe), werden in diesem Feld weitere Angaben zur Identifizierung der Zusammensetzung gemacht, einschließlich der Identität der Ausgangsmaterialien und einer Beschreibung des zur Herstellung des Stoffes verwendeten Produktionsprozesses.
- 5. Stützende Anhänge können Sie im Bereich *Attached description* (Angehängte Beschreibung) hinzufügen.

6. Geben Sie im Feld *Justification for deviations* (Begründung für Abweichungen), wo zutreffend, die Begründung für die Abweichung von den Regeln für die Meldung der Zusammensetzung von Stoffen gemäß dem Rechtstext und den Anweisungen in den *Leitlinien zur Identifizierung und Bezeichnung von Stoffen gemäß REACH und CLP* an; diese finden Sie unter [http://www.echa.europa.eu/de/web/guest/guidance-documents/guidance](http://www.echa.europa.eu/web/guest/guidance-documents/guidance-on-reach)[on-reach.](http://www.echa.europa.eu/web/guest/guidance-documents/guidance-on-reach)

#### **Arten von Zusammensetzungen**

In IUCLID 6 enthält der Zusammensetzungseintrag das neue Feld *Type of composition* (Art der Zusammensetzung). Dieses Feld ermöglicht es den Nutzern, genauere Angaben zur Art und Beschaffenheit der Zusammensetzung zu machen, die sie bereitstellen. Dieses Feld wird bei der Migration oder der Erstellung eines neuen Eintrags automatisch mit dem Wert des Feldes *legal entity composition of the substance* (Zusammensetzung des Stoffes der Rechtsperson) ausgefüllt. Es wird erwartet, dass diese Art von Zusammensetzung der Zusammensetzung des registrierten Stoffes entspricht, wie dieser vom Registranten hergestellt/eingeführt wird, und stellt eine Informationsanforderung dar, die Gegenstand der Vollständigkeitsprüfung ist. Der erste Eintrag zur Zusammensetzung des Stoffes der Rechtsperson wird von REACH-IT zur Bestimmung der Stoffidentität der Registrierung verwendet.

Weitere verfügbare Zusammensetzungsarten sind *boundary composition of the substance* (Grenzzusammensetzung des Stoffes; weitere Informationen siehe unten) und *composition of the substance generated upon use* (Bei der Verwendung erzeugte Zusammensetzung des Stoffes).

Eine *composition generated upon use* (Bei der Verwendung erzeugte Zusammensetzung des Stoffes) ist eine Zusammensetzung/Form des registrierten Stoffes, die in der Lieferkette durch andere Prozesse als die Herstellung erzeugt wurden, wie z. B. durch die Aufreinigung oder die Erzeugung einer Nanoform aus einer größeren Struktur mittels eines mechanischen Prozesses. Diese bei der Verwendung erzeugte Zusammensetzung sollte nur gemeldet werden, wenn sie sich auf denselben Stoff bezieht. Die Identifizierung solcher Zusammensetzungen/Formen ermöglicht die transparente Meldung der Eigenschaften der verschiedenen Zusammensetzungen (Einstufung und Kennzeichnung, Verbleib in der Umwelt und Ermittlung schädlicher Wirkungen), wenn sich diese unterscheiden. Hierfür können Bewertungsentitäten verwendet werden (siehe Kapitel [9.3](#page-24-1) *Bewertungsentität*). Diese Methode ermöglicht ferner eine eindeutige Identifizierung der für jede Zusammensetzung relevanten Verwendungen. Siehe auch der nachstehende Absatz zum Verbinden der Zusammensetzungen mit den Gefahreninformationen.

#### **Grenzzusammensetzung des Stoffes für federführende Registranten**

IUCLID 6 ermöglicht es Registranten in einer gemeinsamen Einreichung, die Informationen zur Stoffidentität zu melden, die in allen Zusammensetzungen der Rechtsperson, für die sie gemeinsam die Informationen der Anhänge VII bis X sowie die zugehörigen Einstufungen und Beurteilungen einreichen, enthalten sein sollten. Diese Informationen werden in Form einer sogenannten *Grenzzusammensetzung des Stoffes* gemeldet. Diese Art von Zusammensetzung wird auch als Substance Identification Profile (Stoffidentifizierungsprofil, SIP, veröffentlicht durch Cefic<sup>9</sup>) bezeichnet. Die Anzahl der in einem Dossier bereitgestellten Grenzzusammensetzungen hängt von der Variabilität der von den verschiedenen Teilnehmern der gemeinsamen Einreichung registrierten Zusammensetzungen sowie vom Verbleib in der Umwelt und den Gefahrenprofilen dieser Zusammensetzungen ab. Wenn ein Informationsprofil (physikalisch-chemische Informationen sowie Informationen zum Verbleib in der Umwelt und Gefahreninformationen) alle in **Abschnitt 1.2 von allen Teilnehmern der gemeinsamen Einreichung** gemeldeten Zusammensetzungen abdeckt, reicht es aus, eine *boundary composition* (Grenzzusammensetzung) im Dossier des federführenden Registranten zu

 $\overline{a}$ 

<sup>9</sup> http://www.cefic.org/Industry-support/Implementing-reach/Guidances-and-Tools1/

definieren, die alle Zusammensetzungen der Rechtspersonen in der gemeinsamen Einreichung abdeckt.

Grenzzusammensetzungen sind im Dossier des federführenden Registranten zu melden. In Einträgen zu Grenzzusammensetzungen angegebene Informationen werden auf die REACH-IT-Seite für die gemeinsame Einreichung extrahiert und den Teilnehmern der gemeinsamen Einreichung angezeigt. Grenzzusammensetzungen unterliegen bei der Einreichung gewissen Prüfungen der Geschäftsregeln, mit denen überprüft wird, ob die Mindestmenge an Informationen vorhanden ist: Es müssen mindestens ein Bestandteil sowie für jeden Bestandteil, jede Verunreinigung und jeden Zusatzstoff ein Referenzstoff mit Identifikatoren angegeben werden; ferner muss ein Konzentrationsbereich angegeben werden. Bei UVCB-Stoffen muss eine Beschreibung des Ausgangsmaterials und des Prozesses zur Definition der UVCB-Zusammensetzung angegeben werden.

Registrierungsdossiers für beteiligte Registranten einer gemeinsamen Einreichung oder Dossiers für einen Stoff ohne gemeinsame Einreichung müssen nicht zwingend eine Grenzzusammensetzung enthalten.

#### **Related composition (Zugehörige Zusammensetzung):**

7. Machen Sie gegebenenfalls Angaben zu zugehörigen Zusammensetzungen.

Mit der Funktion *Related composition* (Zugehörige Zusammensetzung) können Sie die bestehenden Logikverknüpfungen zwischen den in einer Registrierung gemeldeten Zusammensetzungen definieren:

- Wenn Sie der **federführende Registrant** sind, wählen Sie für jede von Ihnen gemeldete Zusammensetzung der Rechtsperson die entsprechende Grenzzusammensetzung im Feld *Related composition* (Zugehörige Zusammensetzung) aus, indem Sie auf die Schaltfläche *Add* (Hinzufügen) klicken.
- Wenn Sie ein **beteiligter Registrant** sind, geben Sie für jede von Ihnen gemeldete Zusammensetzung der Rechtsperson den Namen der entsprechenden, vom federführenden Registranten eingereichten Grenzzusammensetzung im Feld *Reference to related composition(s)* (Verweis auf zugehörige Zusammensetzung(en)) an.

Der *Name* einer vom federführenden Registranten eingereichten Grenzzusammensetzung wird auf die REACH-IT-Seite für die gemeinsame Einreichung extrahiert und Teilnehmern der gemeinsamen Einreichung angezeigt.

Weitere Informationen zu diesem Abschnitt können Sie dem in IUCLID integrierten Hilfesystem entnehmen.

#### **Degree of purity (Reinheitsgrad):**

8. Geben Sie den *degree of purity* (Reinheitsgrad) der Zusammensetzung zusammen mit der Maßeinheit an. Beispielsweise wird eine Stoffreinheit zwischen 95 und 98 Gew.-% (w/w) wie unten gezeigt angegeben.

Hinweis: Der Reinheitsgrad sollte der Gesamtkonzentration der (Haupt-)Bestandteile in der Zusammensetzung entsprechen.

#### <span id="page-31-0"></span>**Abbildung 2: Reinheitsgrad**

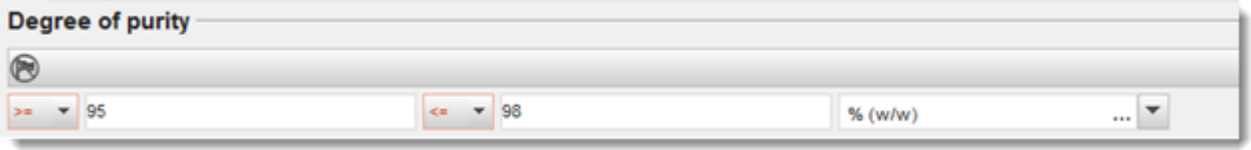

#### **Constituents (Bestandteile):**

Constituents A

- 9. Geben Sie die *constituents* (Bestandteile) für die Zusammensetzung an, indem Sie auf die Schaltfläche <sup>+</sup> klicken. Jede Zusammensetzung muss mindestens einen Bestandteil aufweisen. Die Anzahl der zu meldenden Bestandteile ist von der Art des Stoffes abhängig. Um weitere Bestandteile hinzuzufügen, klicken Sie auf  $\Box$ , woraufhin weitere Wiederholungsblöcke erscheinen.
- 10.Weisen Sie dem neu erstellten Bestandteil einen *reference substance* (Referenzstoff) zu, indem Sie auf die Schaltfläche  $\infty$  klicken. Suchen Sie nach dem jeweiligen Referenzstoff, und fügen Sie ihn hinzu, indem Sie ihn auswählen und auf *Assign* (Zuweisen) klicken; erstellen Sie alternativ einen neuen Referenzstoff, um den Bestandteil anzugeben (siehe Kapitel 6 *Referenzstoff*). Stellen Sie sicher, dass der Referenzstoff im Feld für die Bezeichnung gemäß IUPAC-Nomenklatur eine chemische Bezeichnung sowie, soweit verfügbar, die jeweiligen EG- und CAS-Kennungen enthält.
- 11.Geben Sie für jeden Bestandteil die *Typical concentration* (Typische Konzentration) und den *Concentration range* (Konzentrationsbereich) an (Mindest- und Höchstwerte sowie Maßeinheit).

#### <span id="page-31-1"></span>**Abbildung 3: Meldung eines Bestandteils**

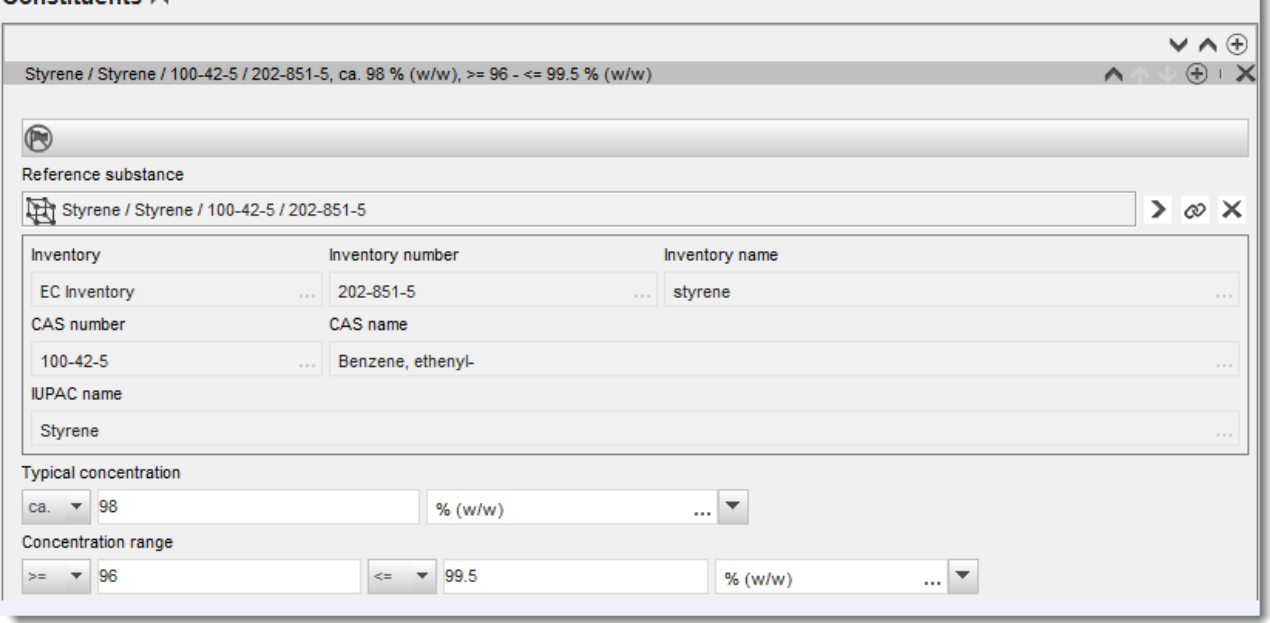

#### **Impurities and additives (Verunreinigungen und Zusatzstoffe)**

- 12.Gehen Sie zum Ausfüllen der Informationen bezüglich *Impurities* (Verunreinigungen) und *Additives* (Zusatzstoffe) auf dieselbe Weise vor.
- 13.Wenn eine Verunreinigung oder ein Zusatzstoff als für die Einstufung und Kennzeichnung des Stoffes relevant angesehen wird, muss das entsprechende Kontrollkästchen ausgewählt werden.
- 14.Die Funktion jedes *additive* (Zusatzstoffes) muss durch entsprechende Auswahl in der Auswahlliste *Function* (Funktion) angegeben werden. Unter REACH und CLP sind nur Auswahlen zutreffend, die mit dem Wort *stabiliser* (Stabilisator) beginnen.

Um **unbekannte Verunreinigungen** zu melden, erstellen Sie einen allgemeinen Referenzstoff (siehe Kapitel 6 *Referenzstoff* und fügen Sie in das Feld *IUPAC name* (Bezeichnung gemäß IUPAC-Nomenklatur) die Formulierung *unknown impurities* (Unbekannte Verunreinigungen) ein. Geben Sie im Feld *Remarks* (Anmerkungen) des Verunreinigungsblocks die Art, Anzahl und relativen Mengen der Verunreinigungen an, soweit Ihnen dies möglich ist. Geben Sie außerdem die *Typical concentration* (Typische Konzentration; mit Maßeinheit) und den *Concentration range* (Konzentrationsbereich; mit Maßeinheit) für die *unknown impurities* (Unbekannten Verunreinigungen) an.

#### <span id="page-32-0"></span>**Abbildung 4: Melden unbekannter Verunreinigungen**

**Insurrelation** A.

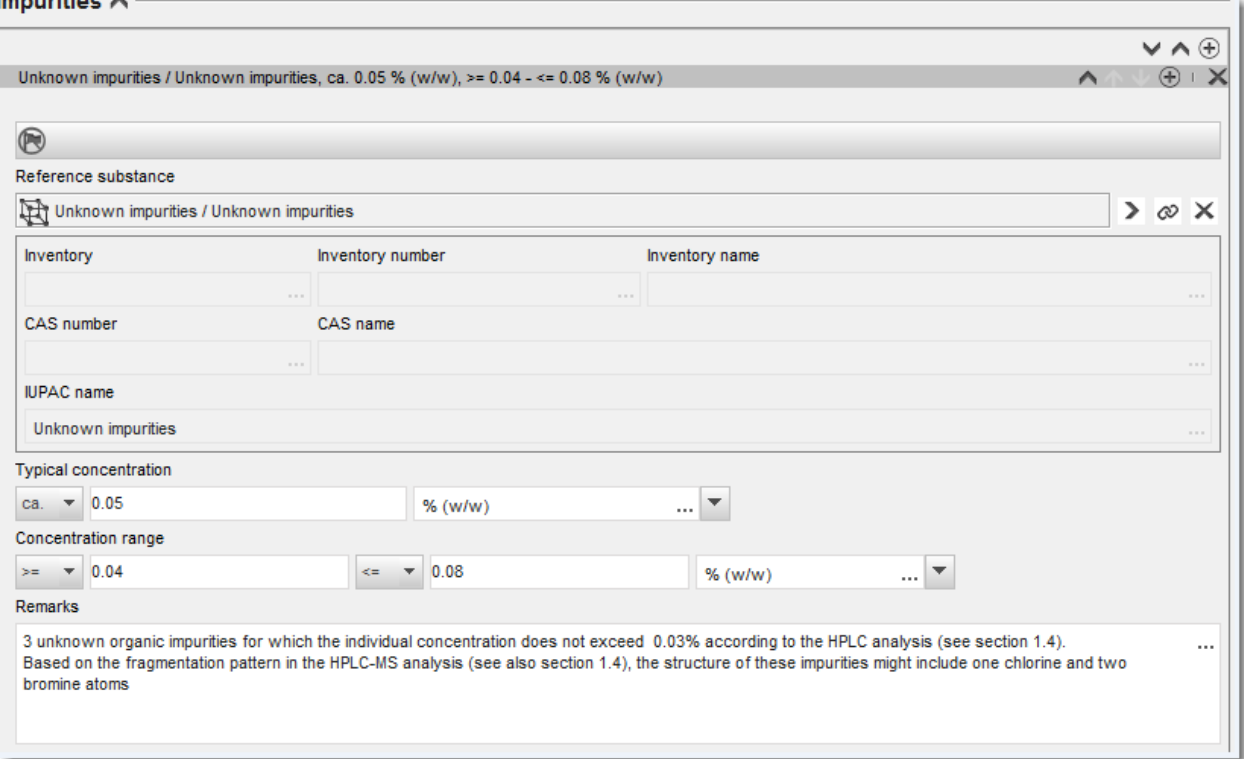

#### <span id="page-33-0"></span>**Abbildung 5: Melden von Zusatzstoffen**

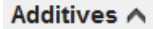

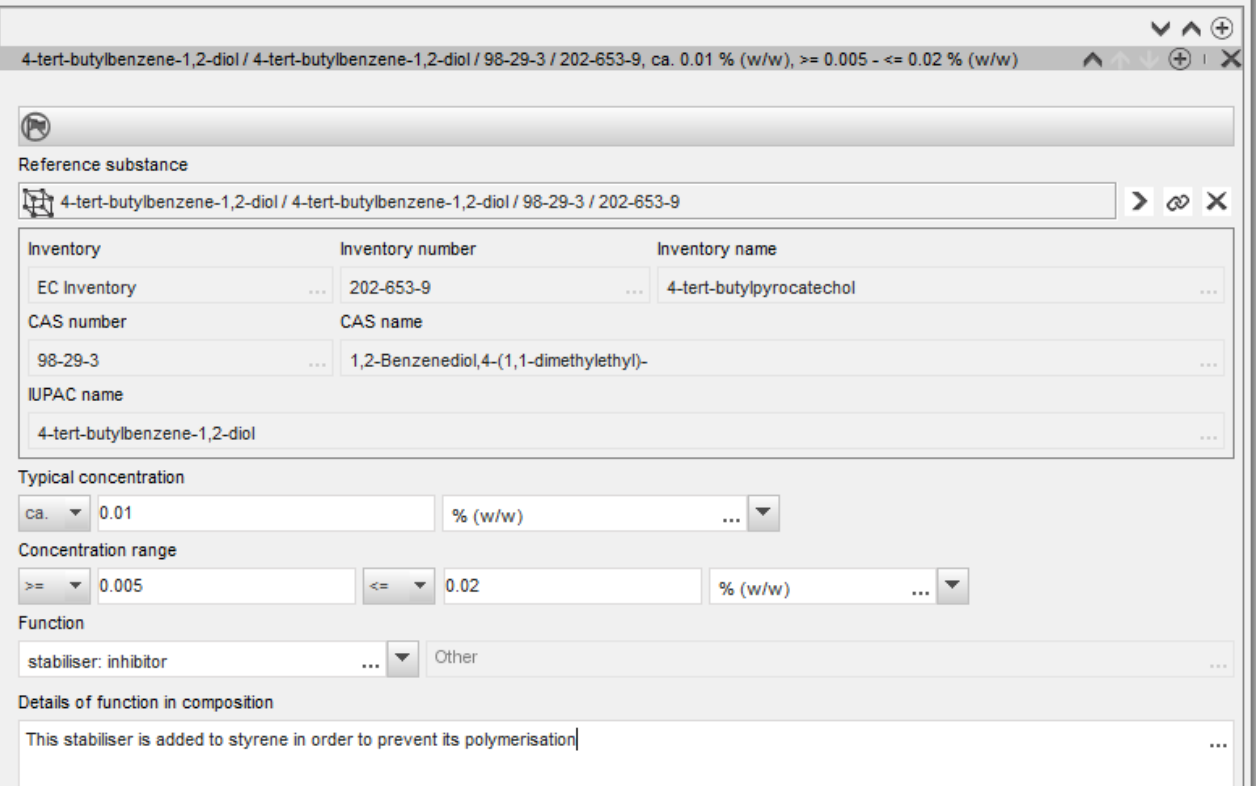

Beim Melden von Informationen zur Zusammensetzung müssen Sie, wenn Abweichungen von den Regeln zur Identifizierung eines einkomponentigen Stoffes, mehrkomponentigen Stoffes oder UVCB-Stoffes vorliegen, im Feld *Justification for deviations* (Begründung für Abweichungen) Erklärungen für die Abweichungen angeben. Solche Abweichungen sind beispielsweise das Melden einer einkomponentigen Zusammensetzung, die einen Hauptbestandteil mit einer Konzentration von weniger als 80 % enthält.

Die zu meldende Zusammensetzung ist von der Art des Stoffes abhängig:

#### **Einkomponentige Stoffe:**

Bei **einkomponentigen** Stoffen müssen Sie folgende Informationen angeben:

- Geben Sie unter *Constituents* (Bestandteile) in Abschnitt 1.2 nur den Hauptbestandteil an. Weisen Sie diesem Bestandteil denselben Referenzstoff zu, den Sie in Abschnitt 1.1 zugewiesen haben.
- Geben Sie unter *Impurities* (Verunreinigungen) in Abschnitt 1.2 alle Verunreinigungen einzeln an.
- Geben Sie alle zur Stabilisierung Ihrer Zusammensetzung notwendigen Zusatzstoffe unter *Additives* (Zusatzstoffe) in Abschnitt 1.2 an. Geben Sie die stabilisierende Funktion des Zusatzstoffes durch Auswahl aus der Auswahlliste *Function* (Funktion) an.
- Geben Sie den *concentration range* (Konzentrationsbereich) (sowohl Mindest- als auch Höchstwerte) und die *typical concentration* (Typische Konzentration) für den Hauptbestandteil und für alle Verunreinigungen und Zusatzstoffe an. Hinweis: Die Werte für die typische Konzentration und den Konzentrationsbereich für den Hauptbestandteil eines einkomponentigen Stoffes sollten in der Regel nicht unter 80 % (w/w) liegen $^{10}$ .
- Geben Sie einen *degree of purity* (Reinheitsgrad) für Ihre Zusammensetzung entsprechend dem Konzentrationsbereich des Hauptbestandteils an.

#### **Mehrkomponentige Stoffe:**

Bei **mehrkomponentigen** Stoffen müssen Sie folgende Informationen angeben:

- Geben Sie unter *Constituents* (Bestandteile) in Abschnitt 1.2 die Hauptbestandteile an. Hinweis: Die Hauptbestandteile sollten für alle angegebenen Zusammensetzungen identisch sein.
- Geben Sie unter *Impurities* (Verunreinigungen) in Abschnitt 1.2 alle anderen Bestandteile an, die in einer Konzentration unter 10 % vorliegen.
- Geben Sie alle zur Stabilisierung Ihrer Zusammensetzung notwendigen Zusatzstoffe unter *Additives* (Zusatzstoffe) in Abschnitt 1.2 an. Geben Sie die stabilisierende Funktion des Zusatzstoffes durch Auswahl aus der Auswahlliste *Function* (Funktion) an.
- Geben Sie den *concentration range* (Konzentrationsbereich; sowohl Mindest- als auch Höchstwerte) und die *typical concentration* (Typische Konzentration) für die Hauptbestandteile und alle Verunreinigungen und Zusatzstoffe an. Hinweis: Die Werte für die typische Konzentration und den Konzentrationsbereich für jeden Hauptbestandteil sollten in der Regel  $\geq 10$  % und  $< 80$  % betragen<sup>11</sup>.
- Geben Sie einen *degree of purity* (Reinheitsgrad) für die Zusammensetzung entsprechend dem Gesamt-Konzentrationsbereich der Hauptbestandteile an.

#### **Registrierung einzelner Bestandteile eines mehrkomponentigen Stoffes:** Unter ganz bestimmten Umständen (siehe *Leitlinien zur Identifizierung und Bezeichnung von Stoffen gemäß REACH und CLP*) können Sie die einzelnen Bestandteile von mehrkomponentigen Stoffen anstelle des mehrkomponentigen Stoffes an sich registrieren. Wählen Sie in diesem Fall im Feld *Type of substance* (Art des Stoffes) mono-constituent (Einkomponentiger Stoff) aus und gehen Sie wie folgt vor: Weisen Sie in Abschnitt 1.1 einen Referenzstoff entsprechend dem Bestandteil, den Sie registrieren, zu. -

<sup>&</sup>lt;sup>10</sup> Eine Abweichung von der "80-%-Regel" ist nur bei Angabe einer stichhaltigen Begründung zulässig. Diese Begründung ist im Feld Justification *for deviations* (Begründung für Abweichungen) für jede Zusammensetzung anzugeben, bei der eine solche Abweichung zutrifft.

<sup>&</sup>lt;sup>11</sup> Eine Abweichung von der "80-%-Regel" ist nur bei Angabe einer stichhaltigen Begründung zulässig. Diese Begründung ist im Feld Justification *for deviations* (Begründung für Abweichungen) für jede Zusammensetzung anzugeben, bei der eine solche Abweichung zutrifft.

- Aus technischen Gründen ist die Zusammensetzung des entsprechenden einkomponentigen Stoffes als erste Zusammensetzung anzugeben; verwenden Sie als Art der Zusammensetzung *legal entity composition* (Zusammensetzung der Rechtsperson) in Abschnitt 1.2.
- Wenn Sie außerdem einen solchen einkomponentigen Stoff herstellen oder einführen, müssen Sie die Zusammensetzung dieses Stoffes als erste Zusammensetzung angeben.
- Wenn Sie keinen solchen einkomponentigen Stoff herstellen oder einführen, müssen Sie trotzdem eine Zusammensetzung entsprechend dem einkomponentigen Stoff als erste Zusammensetzung in Abschnitt 1.2 angeben. In diesem Fall empfehlen wir, eine theoretische Zusammensetzung anzugeben, bei der der Hauptbestandteil mit einer typischen Konzentration von 100 % (w/w) angegeben ist. Wählen Sie *legal entity composition of the substance* (Zusammensetzung des Stoffes der Rechtsperson) als die *type of composition* (Art der Zusammensetzung) aus. Geben Sie in das Feld *Description of composition* (Beschreibung der Zusammensetzung) die Gründe und Überlegungen für die Registrierung des mehrkomponentigen Stoffes über seine einzelnen Bestandteile sowie die folgende Erklärung ein: "This composition is neither manufactured nor imported. It is only reported for technical reasons because the registration of the multiconstituent substances through their individual constituents is applied" (Diese Zusammensetzung wird weder hergestellt noch eingeführt. Sie wird nur aus technischen Gründen gemeldet, weil die Registrierung der mehrkomponentigen Stoffe über ihre einzelnen Bestandteile erfolgt).
- Geben Sie alle von Ihnen hergestellten/eingeführten mehrkomponentigen Zusammensetzungen an, bei denen der Bestandteil, auf den sich das Registrierungsdossier bezieht, vorhanden ist. Geben Sie die folgende Erklärung in das Feld *Justification for deviations* (Begründung für Abweichungen) ein: "Composition of a multi-constituent substance covered by the registration of its individual constituents" (Der Zusammensetzung eines mehrkomponentigen Stoffes wird durch die Registrierung ihrer einzelnen Bestandteile Rechnung getragen).

#### **UVCB-Stoffe:**

Bei **UVCB**-Stoffen müssen Sie folgende Informationen angeben:

 Geben Sie im Feld *Description of the composition* (Beschreibung der Zusammensetzung) die Beschreibung des Herstellungsprozesses sowie andere für die Identifizierung des Stoffes relevante Informationen an.

Hinweis: Um das Bereitstellen von Angaben zum Herstellungsprozess zu erleichtern, sind für das Feld *Description of composition* (Beschreibung der Zusammensetzung) Eingabevorschläge in einer Freitextvorlage enthalten. Um die Freitextvorlage zu öffnen, klicken Sie auf das Symbol, das den Buchstaben "A" mit einem Pfeil rechts unten anzeigt: . Es erscheint ein Pop-up-Fenster. Klicken Sie auf *Option 2: composition of a UVCB substance* (Option 2: Zusammensetzung eines UVCB-Stoffes). Um den Text aus der Vorlage in das Feld zu kopieren, klicken Sie auf die Schaltfläche mit der Bezeichnung *Insert*
(Einfügen). Der Text sollte anschließend so bearbeitet werden, dass er nur die relevanten Daten enthält.

- Geben Sie unter *Constituents* (Bestandteile) die entsprechenden einzelnen Bestandteile oder Gruppen von Bestandteilen an. Hinweis: Damit Sie Informationen zu den Bestandteilen/Gruppen von Bestandteilen in Ihrem Stoff angeben können, dürfen Sie in Abschnitt 1.2 nicht erneut den Referenzstoff verwenden, den Sie Ihrem Stoff bereits in Abschnitt 1.1 zugewiesen haben.
- Geben Sie unter der Überschrift *Impurities* (Verunreinigungen) der Zusammensetzung keine Bestandteile an (Verunreinigungen werden im Zusammenhang mit UVCB-Stoffen nicht als relevant betrachtet).
- Geben Sie unter *Additives* (Zusatzstoffe) alle Zusatzstoffe an, die zur Stabilisierung Ihrer Zusammensetzung notwendig sind. Geben Sie die stabilisierende Funktion des Zusatzstoffes an.
- Geben Sie die Konzentrationswerte der einzelnen Bestandteile und Gruppen von Bestandteilen sowie aller Zusatzstoffe als Konzentrationsbereich (sowohl Mindest- als auch Höchstwerte) und als typische Konzentration an.
- Geben Sie den entsprechenden Reinheitsgrad Ihres UVCB-Stoffes an (der Reinheitsgrad sollte bei UVCBs, in denen keine Zusatzstoffe enthalten sind, normalerweise 100 % betragen, da das Konzept der *Verunreinigung* bei diesen Stoffen als nicht relevant betrachtet wird).

#### **Meldung der Charakterisierung von Nanomaterialien:**

Dieser Unterabschnitt wird ausgefüllt, wenn in der Auswahlliste *State/form* (Aggregatzustand/Form) für diese Zusammensetzung *solid: nanomaterial* (Fest: Nanomaterial) ausgewählt wurde. In ihm sind auch Felder zur Angabe von Schlüsselmerkmalen von Zusammensetzungen, bei denen es sich um Nanoformen handelt, enthalten.

- 1. Wählen Sie aus den verfügbaren Optionen in der Auswahlliste die *Shape* (Form) der Nanoform aus.
- 2. Geben Sie Größenbereiche für die drei *Dimensions x, y, z* (Dimensionen x, y und z) sowie die Maßeinheit (z. B. nm) an. Geben Sie das *Percentile* (Perzentil) (z. B. D50) der Größenverteilungen an, auf die sich die Größenbereiche beziehen. Weitere Angaben zur Form der Nanoform können im Feld *Remarks* (Anmerkungen) gemacht werden.
- 3. Geben Sie die Bereiche bestimmter Oberflächen der Nanoform zusammen mit der Einheit an.
- 4. Geben sie unter *Surface treatment applied* (Angewandte Oberflächenbehandlung) an, ob eine Oberflächenbehandlung angewandt wurde sowie, falls zutreffend, die Art der Behandlung.
- 5. Wenn eine Oberflächenbehandlung angewandt wurde, machen Sie Angaben zur Behandlung. Klicken Sie auf die Schaltfläche  $\bigcirc$ , um einen Oberflächenbehandlungsblock zu erstellen und einen Namen für die Oberflächenbehandlung anzugeben.
- 
- 6. Geben Sie als nächstes in der Tabelle *Surface treatment* (Oberflächenbehandlung) die Identität der Oberflächenbehandlungsmittel Schicht für Schicht an. Klicken Sie auf *Add* (Hinzufügen), um für jede Schicht eine neue Reihe zu erstellen. Dadurch öffnet sich ein Dialogfenster, in dem Sie die Schichtnummer angeben und einen Referenzstoff, der das angewandte Oberflächenbehandlungsmittel beschreibt, durch Klicken auf die Schaltfläche  $\infty$  verknüpfen.
- 7. Geben Sie die Art der *External layer* (Externen Schicht) an, indem Sie eine der verfügbaren Optionen in der Auswahlliste auswählen. Geben Sie den *Total fraction of core particle* (Gesamtanteil des Kernpartikels) in % (w/w) an, der für diese Nanoform repräsentativ ist. Dieser Wert bezieht sich auf den Gewichtsanteil des Kernpartikels relativ zum Gesamtgewicht des oberflächenbehandelten Partikels. Es können beliebige stützende Informationen, wie z. B. bildliche Darstellungen der Partikelstruktur, angehängt werden.

Bitte beachten Sie, dass innerhalb derselben Zusammensetzung mehrere Oberflächenbehandlungsblöcke erstellt werden können. Dies findet in Situationen Anwendung, in denen mehrere Nanoformen mit ähnlicher Oberflächenbehandlung vorliegen, aber der Einreicher des Dossiers festgestellt hat, dass dies die chemische Identität oder das Gefahrenprofil dieser Zusammensetzung nicht beeinflusst.

Wenn die Nanoformen des Stoffes erhebliche Schwankungen hinsichtlich Form, spezifischer Oberfläche oder angewandter Oberflächenbehandlung aufweisen, werden separate Zusammensetzungseinträge erstellt, um diesen Unterschieden Rechnung zu tragen.

Wie detailliert bei Registrierungsdossiers die Oberflächenbehandlung von Nanoformen angegeben wird, hängt davon ab, wie der/die Registrant(en) die Oberflächenbehandlung bei der Sammlung/Generierung von Informationen zur Erfüllung der relevanten Informationsanforderungen gemäß Anhang VII bis X berücksichtigt hat/haben. Es wird nicht erwartet, dass jedes kommerzielle Produkt gemeldet wird, sondern dass der Registrant Behandlungen gemäß chemischer Ähnlichkeit und anderen von den Registranten als relevant festgelegten Parametern gruppiert. Dies verhält sich analog zur Meldung der chemischen Zusammensetzung selbst, bei der keine Meldung der Zusammensetzungen der jeweiligen kommerziellen Produkte erfolgt.

### **Verbindung der Zusammensetzung(en) mit den Gefahreninformationen, wenn durch die Registrierung mehrere Gefahrenprofile/Profile zum Verbleib in der Umwelt abgedeckt werden**

Wenn in Abschnitt 1.2 mehr als eine Zusammensetzung angegeben ist, ist es wichtig, zu klären, ob diese einem oder mehreren Gefahrenprofilen/Profilen zum Verbleib in der Umwelt (in den Abschnitten 2 und 4 bis 7 des IUCLID-Dossiers angegebene Stoffeigenschaften) entsprechen.

Wenn die Registrierung mehr als ein Gefahrenprofil/Profil zum Verbleib in der Umwelt abdeckt, wird zum Zwecke der transparenten Meldung der Eigenschaften der verschiedenen Zusammensetzungen dringend empfohlen, Bewertungsentitäten zu definieren (siehe Kapitel [9.3](#page-24-0) *Bewertungsentität*). In einem solchen Fall ist es außerdem wichtig, dass Sie die entsprechenden Verknüpfungen zwischen den verschiedenen IUCLID-Einträgen herstellen, um eindeutig zu zeigen, welche Daten zum Verbleib/zu Gefahren für welche Zusammensetzungen relevant sind. Verknüpfen Sie zu diesem Zweck die folgenden Einträge mit der Zusammensetzung:

- Einen Eintrag zur Einstufung und Kennzeichnung in Abschnitt 2.1;
- Eine PBT-Zusammenfassung in Abschnitt 2.3 (wenn ein CSR erforderlich ist);
- Einen oder mehrere Bewertungsentität-Einträge in Abschnitt 0.4.

Bei gemeinsamen Einreichungen sollten im Dossier des federführenden Registranten mehrere Grenzzusammensetzungen definiert werden, von denen jede diejenigen Zusammensetzungen

der Rechtsperson abdeckt, die dasselbe Gefahrenprofil/Profil zum Verbleib in der Umwelt aufweisen. Die vorstehend erwähnten Verknüpfungen müssen mit den Grenzzusammensetzungen hergestellt werden.

Bei einzelnen Einreichungen müssen diese Verknüpfungen mit den Zusammensetzungen der Rechtsperson hergestellt werden.

Wenn eine bei der Verwendung erzeugte Zusammensetzung Teil eines Stoffdatensatzes ist, müssen dieselben Verknüpfungen mit ihr hergestellt werden wie bei den vorstehend genannten Fällen.

# **9.4.3. Abschnitt 1.3 Identifiers (Identifikatoren)**

In diesem Abschnitt können Sie Identifikatoren für Regulierungsprogramme hinzufügen. Insbesondere sollte dieser Abschnitt zum Angeben der folgenden Identifikatoren (wenn verfügbar) verwendet werden. REACH-Registrierungsnummer, REACH-Vorregistrierungsnummer, REACH-Anfragenummer, Meldungsnummer (NCD), CLP-Meldungs-Nummer.

Um Ihre Daten einzugeben, müssen Sie zunächst einen neuen Eintrag erstellen, indem Sie mit der rechten Maustaste auf den Abschnittsnamen klicken und einen *new fixed record* (Neuen festen Eintrag) auswählen.

- 1. Klicken Sie auf die Schaltfläche *Add* (Hinzufügen), um der Tabelle *Regulatory programme identifiers* (Regulierungsprogrammidentifikatoren) einen neuen Identifikator hinzuzufügen.
- 2. Wählen Sie je nach der Einreichungsart den entsprechenden Identifikator aus der Auswahlliste *Regulatory programme* (Regulierungsprogramm) aus.
- 3. Geben Sie die zugehörige Nummer in das Feld *ID* ein.
- 4. Klicken Sie auf *OK* ; die hinzugefügten Identifikatoren für Regulierungsprogramme erscheinen in der Tabelle.
- 5. Wenn Sie mehr als einen Programmidentifikator angeben müssen, erstellen Sie eine neue Zeile, indem Sie die vorgenannten Schritte wiederholen.
- 6. Klicken Sie zum Speichern der Informationen im Hauptmenü auf  $\blacksquare$ .

# **9.4.4. Abschnitt 1.4 Analytical Information (Analytische Informationen)**

Abschnitt 1.4 ist für die Aufnahme von analytischen Informationen wie Spektren oder Chromatogrammen vorgesehen, um die Identität Ihres Stoffes, einschließlich der im Dossier angegebenen Zusammensetzungen, prüfen zu können. An dieser Stelle werden außerdem die Beschreibungen der zur Generierung dieser Informationen verwendeten Methoden aufgenommen.

In diesem Abschnitt können Sie mehrere Einträge erstellen, um die analytischen Informationen aufzunehmen, die Sie als ausreichend für die Prüfung der Identität Ihres Stoffes erachten. Anleitung zur Erstellung eines neuen Eintrags:

- 1. Klicken Sie im *Inhaltsverzeichnis* im Navigationsbereich auf der linken Seite des Bildschirms mit der rechten Maustaste auf *1.4 Analytical Information* (Analytische Informationen).
- 2. Wählen Sie aus der Auswahlliste *New record* (Neuer Eintrag) aus.
- 3. Es wird ein neuer Eintrag zur Angabe der analytischen Informationen erstellt.

Führen Sie folgende Schritte durch, um diesen Abschnitt zu vervollständigen:

### **Analysemethoden und -ergebnisse:**

Verwenden Sie die Tabelle *Analytical determination* (Analytische Bestimmung), um analytische Informationen anzugeben, die zur Prüfung der Identität des Stoffes verwendet werden.

- 1. Klicken Sie auf die Schaltfläche *Add* (Hinzufügen), woraufhin das Pop-up-Fenster erscheint.
- 2. Tragen Sie die Informationen zu Analysemethoden und -ergebnissen ein.

Für jede analytische Bestimmung: geben Sie den Zweck der Analyse ein, wählen Sie die *Analysis type* (Analyseart) (z. B. spektral, chromatografisch) und die *Type of information provided* (Art der angegebenen Information) aus und geben Sie gegebenenfalls eine *Remark* (Anmerkung) ein. Bei jeder Methode sollten Sie die Datei anhängen, die die Methode und das Ergebnis der Analyse enthält. Wenn Sie für die angegebene Analyseart keine Ergebnisse vorlegen können, wählen Sie den Grund hierfür aus der Auswahlliste *Rationale for no results* (Begründung für das Fehlen von Ergebnissen) aus und tragen Sie die Erklärung in das Feld *Justification* (Begründung) ein. Bitte beachten Sie, dass für eine Bestimmung mehrere Analysearten angegeben werden können.

- 3. Geben Sie an, ob Ihr Stoff optisch aktiv ist, indem Sie den entsprechenden Wert aus der Auswahlliste wählen.
- 4. Geben Sie, falls zutreffend, im Feld *Remarks* (Anmerkungen) Informationen zur optischen Aktivität und zum typischen Anteil von (Stereo-)Isomeren an.

### **Zugehörige Zusammensetzung(en):**

5. Sie können die angegebenen analytischen Informationen mit der relevanten *Composition* (Zusammensetzung) aus *Abschnitt 1.2* verknüpfen, indem Sie auf die Schaltfläche *Add* (Hinzufügen) klicken. Dies ist insbesondere dann relevant, wenn Sie in Abschnitt 1.2 mehrere Zusammensetzungen angegeben haben.

# **9.4.5. Abschnitt 1.5 Joint submission (Gemeinsame Einreichung)**

In diesem Abschnitt können Sie (unabhängig davon, ob Sie der federführende Registrant oder ein beteiligtes Mitglied einer gemeinsamen Einreichung sind) für Ihre eigenen administrativen Zwecke den Namen und einige weitere Informationen über die gemeinsame Einreichung, auf die sich dieser Stoff bezieht, in den entsprechenden Feldern angeben. Um Ihre Daten einzugeben, müssen Sie zunächst einen neuen Eintrag erstellen.

# **9.4.6. Abschnitt 1.7 Suppliers (Lieferanten)**

Wenn im IUCLID-Abschnitt 1.1, Identification (Identifizierung), das Kontrollkästchen *Only representative* (Alleinvertreter) ausgewählt ist, sollten Sie hier im Feld *Assignment from non EU manufacturer* (Zuweisung von Nicht-EU-Hersteller) Ihre Bestellung zum Alleinvertreter unmissverständlich dokumentieren (z. B. durch eine Kopie des Bestellungsschreibens, das an Importeure gesendet wurde). In diesem Fall empfiehlt es sich, im Feld *Other importers* (Andere Importeure) eine Liste mit den Namen der Importeure anzugeben, für die die Registrierung gilt. Um Ihre Daten einzugeben, müssen Sie einen neuen Eintrag erstellen.

# **9.4.7. Abschnitt 1.8 Recipients (Abnehmer)**

Dieser Abschnitt muss nur für **Dossiers zur PPORD-Anmeldung** ausgefüllt werden. Sie können die Identität aller an der PPORD-Aktivität beteiligten Kunden, einschließlich ihrer

Namen und Adressen, angeben. Um Ihre Daten einzugeben, müssen Sie einen neuen Eintrag erstellen.

# **9.4.8. Abschnitt 1.9 PPORD**

Dieser Abschnitt muss nur für **Dossiers zur PPORD-Anmeldung** ausgefüllt werden. Wenn Sie einen Datensatz für eine PPORD-Anmeldung erstellen, müssen Sie einen neuen Eintrag erstellen und die folgenden Informationen eingeben:

- 1. Geben Sie den *Name* (Namen) der PPORD-Aktivitäten ein, für die die Anmeldung erstellt wird.
- 2. Geben Sie die *Estimated quantity* (Geschätzte Menge) des Stoffes an, die im Kalenderjahr der Anmeldung zum Zwecke der PPORD hergestellt, eingeführt oder bei der Produktion eines Erzeugnisses verwendet werden soll.

Diese Schätzung kann als exakte oder ungefähre Menge bzw. als Mengenbereich angegeben werden. Eine möglichst genaue Mengenangabe ist jedoch wichtig.

- 3. Im Feld *Remarks* (Anmerkungen) können Sie zusätzliche Angaben machen, die Ihrer Meinung nach für das Dossier zur PPORD-Anmeldung relevant sind, beispielsweise zum Forschungs- und Entwicklungsprogramm oder sonstige relevante Informationen (wie z. B. Informationen zu Anforderungen gemäß Artikel 9.4, die aufgrund einer Anforderung oder spontan angegeben werden).
- 4. Sie können für alle sonstigen Informationen, die Sie für das Dossier zur PPORD-Anmeldung als relevant erachten, einen Anhang beifügen. Zum Beispiel können Sie ein Dokument anhängen, das den Antrag auf Verlängerung einer PPORD begründet.

# **9.5. Abschnitt 2 C&L and PBT assessment (Einstufung und Kennzeichnung und PBT-Beurteilung)**

In IUCLID gibt es zwei Abschnitte zum Eingeben von Informationen zur Einstufung und Kennzeichnung: 2.1 GHS und 2.2 DSD - DPD. Darüber hinaus besteht im Abschnitt 2.3 – PBT assessment (PBT-Beurteilung) die Möglichkeit, die Ergebnisse der gemäß der REACH-Verordnung durchgeführten PBT-Beurteilung zu speichern.

**GHS** (Globally Harmonised System) steht für das Global Harmonisierte System der Vereinten Nationen. Mit der Verordnung (EG) Nr. 1272/2008 zur Einstufung, Kennzeichnung und Verpackung von Stoffen und Gemischen (CLP-Verordnung) wurde in der gesamten EU ein System zur Einstufung, Kennzeichnung und Verpackung von Chemikalien basierend auf dem GHS eingeführt.

**DSD** (Dangerous Substances Directive) steht für Gefahrstoffrichtlinie (Richtlinie 67/548/EWG).

**DPD** (Dangerous Preparations Directive) steht für Richtlinie für gefährliche Zubereitungen (Richtlinie 1999/45/EG).

Die **CLP-Verordnung** ersetzte schrittweise die DSD und die DPD. Weiterführende Informationen zur CLP stehen Ihnen auf unserer Website zur Verfügung: [http://echa.europa.eu/de/regulations/clp.](http://echa.europa.eu/clp_en.asp)

Bitte beachten Sie: Beim Melden von Gefahren weisen die Felder im Feld *Reasons for no classification* (Gründe für fehlende Einstufung) die Standardauswahl *Data lacking* (Fehlende Daten) auf; um eine Gefahrenkategorie anzugeben, muss die Auswahl auf den leeren Eintrag geändert werden, um die Bearbeitung der anderen Felder zu ermöglichen.

# **9.5.1. Abschnitt 2.1 – "GHS"**

Verwenden Sie diesen Abschnitt, um die Informationen zur Einstufung und Kennzeichnung ("Classification and Labelling"; C&L) Ihres Stoffes anzugeben, welche aus der Anwendung der Kriterien der CLP-Verordnung (1272/2008) resultieren.

Es wird dringend empfohlen, für Informationen über die Einstufungskriterien Anhang I der CLP-Verordnung sowie für detailliertere Anweisungen zur Anwendung der C&L-Kriterien die folgenden Leitlinie zurate zu ziehen, welche unter [http://echa.europa.eu/de/guidance](http://echa.europa.eu/de/guidance-documents/guidance-on-clp)documents/quidance-on-clp verfügbar ist.

In diesem Abschnitt können Sie mehrere Einträge erstellen, um mehr als eine C&L für verschiedene Zusammensetzungen und Formen eines Stoffes anzugeben. Beachten Sie: Wenn ein Eintrag erstellt wird, müssen Sie die Daten in allen Pflichtfeldern eintragen.

Erstellung eines neuen Eintrags:

- 1. Klicken Sie im Inhaltsverzeichnis im Navigationsbereich auf der linken Seite des Bildschirms mit der rechten Maustaste auf 2.1 GHS .
- 2. Wählen Sie aus der Auswahlliste New record (Neuer Eintrag) aus.
- 3. Es wird ein neuer Eintrag zur Meldung der Informationen zur Einstufung und Kennzeichnung erstellt.

Die harmonisierte Einstufung ist zu berücksichtigen, und Sie sollten keine der harmonisierten Gefahrenklassen/Differenzierungen ändern, es sei denn, Sie haben Daten vorliegen, auf deren Grundlage eine strengere Einstufung (Gefahrenklassen und/oder Differenzierungen) möglich ist. Wenn Ihr Stoff also eine harmonisierte Einstufung für einige Gefahrenklassen/Differenzierungen aufweist, sollten Sie die Einstufung für andere Gefahren gemäß verfügbaren und zuverlässigen Daten vornehmen und die harmonisierte Einstufung, falls notwendig, auf eine strengere Einstufung aktualisieren.

Führen Sie folgende Schritte durch, um diesen Abschnitt zu vervollständigen:

### **Allgemeine Informationen:**

- 1. Geben Sie einen aussagekräftigen *Namen* für den GHS-Eintrag ein. Dies ist insbesondere dann relevant, wenn mehrere GHS-Einträge erstellt werden, damit die verschiedenen Einträge einfach zu unterscheiden sind.
- 4. Wenn Sie ein Dossier für einen Stoff einreichen, der **nicht eingestuft** ist, sollten Sie das Kontrollkästchen *Not classified* (nicht eingestuft) auswählen. In diesem Fall sollten Sie in den GHS-Eintrag keine Gefahrenkategorie bzw. keinen Gefahrenhinweis eingeben.
- 5. Wählen Sie im Feld *Related composition* (Zugehörige Zusammensetzung) eine bzw. mehrere Zusammensetzung(en) aus, für die der GHS-Eintrag relevant ist, indem Sie auf die Schaltfläche *Add* (Hinzufügen) klicken.

Wenn Sie mehrere Zusammensetzungen (mehrere Einträge in Abschnitt 1.2) und mehrere GHS-Einträge (d. h. mehrere Einstufungs- und Kennzeichnungspaare) haben, dann ist es obligatorisch, jeden GHS-Eintrag mithilfe des Feldes *Related composition* (Zugehörige Zusammensetzung) mit der/den zugehörigen Zusammensetzung(en) zu verknüpfen.

Es können mehrere Zusammensetzungen mit demselben C&L-Eintrag verknüpft werden, wenn sie dieselbe Einstufung aufweisen.

Einstufung:

In diesem Block müssen Sie eine *Hazard category* (Gefahrenkategorie) und einen *Hazard statement* (Gefahrenhinweis) für jede Gefahrenklasse oder Differenzierung auswählen; anderenfalls müssen Sie das Feld *Reason for no classification* (Grund für das Fehlen einer Einstufung) ausfüllen.

Der *Reason for no classification* (Grund für das Fehlen einer Einstufung) ist gemäß der folgenden Prinzipien auszuwählen:

- Wenn Sie keine relevanten Daten oder keine anderen geeigneten und zuverlässigen Informationen haben, die mit den Einstufungskriterien verglichen werden können, sollten Sie die Option *data lacking* (Daten fehlen) auswählen.
- Wenn Sie zwar Daten oder andere Informationen haben, diese Daten aber nicht zuverlässig sind (z. B. wegen mangelnder Qualität), oder wenn sich die Ergebnisse mehrerer Studien oder die Informationen widersprechen, sollte die Option *inconclusive* (Nicht schlüssig) gewählt werden. In diesen Fällen können die verfügbaren Daten bzw. Informationen nicht als solide Basis für eine Einstufung herangezogen werden.
- Wenn ein Stoff zwar in einer Studie mit angemessener nachweisbarer hoher Qualität geprüft wurde oder wenn für ihn andere Informationen hoher Qualität vorliegen, das Ergebnis aber zur Schlussfolgerung geführt hat, dass die Einstufungskriterien nicht erfüllt sind, sollte die Option *conclusive but not sufficient for classification* (Schlüssig, aber zur Einstufung nicht ausreichend) ausgewählt werden.

### **Die CLP-Verordnung sieht bestimmte Verzichte vor:**

Wenn ein Stoff für bestimmte physikalische Gefahren eingestuft wurde, muss er für bestimmte andere nicht eingestuft werden. Zum Beispiel: Sprengstoffe, organische Peroxide, selbstzersetzliche Stoffe und Gemische sowie pyrophore und oxidierende Feststoffe sind nicht für eine Einstufung als entzündbare Feststoffe vorzusehen, da die Entzündlichkeit eine diesen Klassen inhärente Gefahr ist.

Wenn ein Stoff in einem bestimmten Aggregatzustand vorliegt, z. B. als Gas, muss er nicht für Gefahren eingestuft werden, die nur mit anderen Aggregatzuständen assoziiert sind, z. B. als oxidierender Feststoff oder als gegenüber Metallen korrosiv.

Wenn die vorstehenden Einstufungsverzichte gelten, ist als Begründung für das Fehlen der Einstufung *conclusive, but not sufficient for classification* (Schlüssig, aber zur Einstufung nicht ausreichend) auszuwählen.

### **Sie sieht außerdem einige Verbindungen vor:**

Wenn ein Stoff für Hautverätzung, Kat. 1 eingestuft wird, wird das Risiko schwerer Augenschädigung als stillschweigend inbegriffen angesehen (aber nicht andersherum). In diesem Fall sollte der Stoff für schwere Augenschädigung, Kategorie 1 eingestuft werden.

#### **Einstufung – physikalische Gefahren:**

6. Geben Sie die *Hazard category* (Gefahrenkategorie) (z. B. Expl. Div. 1.1) und den *Hazard statement* (Gefahrenhinweis) (z. B. H201: Explosiv; Gefahr der Massenexplosion) für die *Physical hazards* (Physikalischen Gefahren) an, indem Sie die entsprechenden Werte aus der Auswahlliste auswählen.

Die CLP-Verordnung setzt das Global Harmonisierte System zur Einstufung und Kennzeichnung von Chemikalien (GHS) um. Es wurden jedoch nicht alle Gefahrenkategorien und entsprechenden Gefahrenhinweise aus dem GHS in der CLP-Verordnung umgesetzt. Beachten Sie daher bitte beim Ausfüllen von IUCLID-Abschnitt 2.1 GHS, dass nicht alle verfügbaren Einträge für CLP relevant sind (z. B. Entzündbare Flüssigkeiten/Entzündbare Flüssigkeit 4/H227: Brennbare Flüssigkeit).

### **Einstufung – Gesundheitsgefahren:**

7. Geben Sie die *Hazard category* (Gefahrenkategorie) (z. B. Akute Tox. 1) und den *Hazard statement* (Gefahrenhinweis) (z. B. H300: Lebensgefahr bei Verschlucken) für die *Health hazards* (Gesundheitsgefahren) an, indem Sie die entsprechenden Werte aus der Auswahlliste auswählen.

Wenn Ihnen schlüssige Daten vorliegen, anhand derer Sie die Beschaffenheit der *Reproductive toxicity effects* (Reproduktionstoxizitätswirkungen) angeben können (d. h. den Schaden für die Fruchtbarkeit und/oder das ungeborene Kind), ist dies im Feld *Specific effect* (Spezifischer Effekt) durch Eingabe des oder der entsprechenden zusätzlichen *Hazard statement*  (Gefahrenhinweis)-Codes anzugeben.

Folgende Codes werden in Anhang VI, 1.1.2.1.2 der CLP-Verordnung festgelegt:

- H360F Kann die Fruchtbarkeit beeinträchtigen.
- H360D Kann das Kind im Mutterleib schädigen.
- H360FD Kann die Fruchtbarkeit beeinträchtigen. Kann das Kind im Mutterleib schädigen.
- H360Fd Kann die Fruchtbarkeit beeinträchtigen. Kann vermutlich das Kind im Mutterleib schädigen.
- H360Df Kann das Kind im Mutterleib schädigen. Kann vermutlich die Fruchtbarkeit beeinträchtigen.
- H361f Kann vermutlich die Fruchtbarkeit beeinträchtigen.
- H361d Kann vermutlich das Kind im Mutterleib schädigen.
- H361fd Kann vermutlich die Fruchtbarkeit beeinträchtigen. Kann vermutlich das Kind im Mutterleib schädigen.

Weitere Anleitungen zum Auswählen dieser Codes sind in den Leitlinien zur Anwendung der CLP-Kriterien unter http://echa.europa.eu/de/guidance-documents/quidance-on-clp zu finden.

Der *Route of exposure* (Expositionsweg) für die *Reproductive toxicity* (Reproduktionstoxizität) ist nur anzugeben, wenn schlüssig bewiesen ist, dass die Gefahr nicht auch durch andere Expositionswege verursacht wird. Belege dafür sollten in Abschnitt 13 angehängt werden (wenn nicht bereits in Anhang VI der CLP-Verordnung beschrieben).

### **Abbildung 6: Angeben der Beschaffenheit und des Expositionswegs für Reproduktionstoxizität**

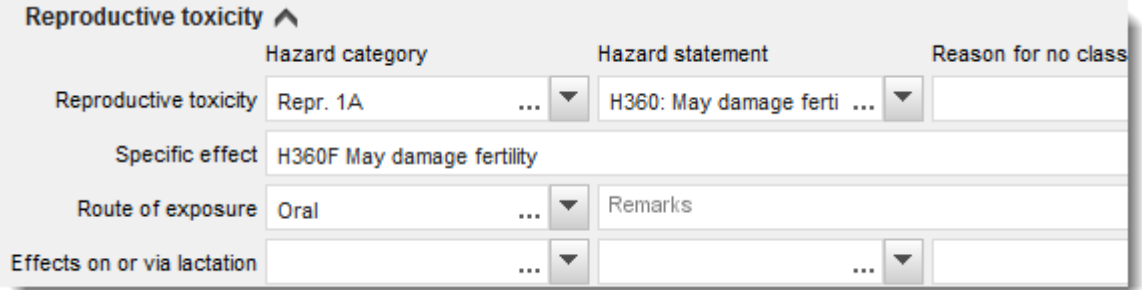

Wenn Ihnen schlüssige Daten vorliegen, anhand derer Sie die Gefahr einer *Karzinogenität* durch Einatmen explizit angeben können (oder wenn diese in Anhang VI der CLP-Verordnung angegeben ist), ist im Freitextfeld neben*Route of exposure* (Expositionsweg) der zugehörige zusätzliche Gefahrenhinweis-Code (H350) anzugeben.

Der Expositionsweg für die Karzinogenität ist nur dann anzugeben, wenn schlüssig bewiesen ist, dass die Gefahr nicht auch durch andere Expositionswege verursacht wird. Belege dafür sollten in Abschnitt 13 angehängt werden (wenn nicht bereits in Anhang VI der CLP-Verordnung beschrieben).

# **Abbildung 7: Angeben der Gefahr der Karzinogenität durch Einatmen**

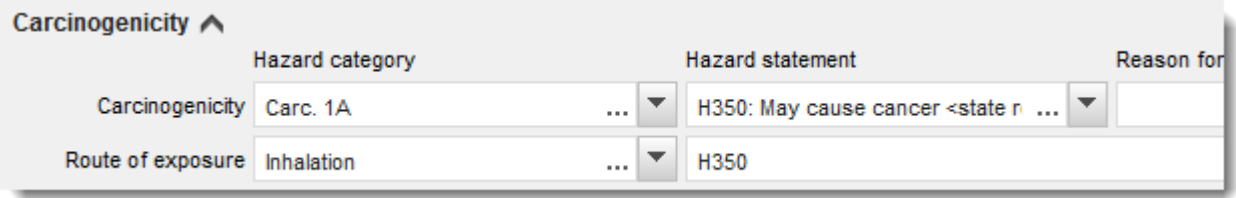

8. Für die folgende Gefahrenklasse oder Differenzierung: *Specific target organ toxicity - single exposure (STOT SE)* (Spezifische Zielorgan-Toxizität - einfache Exposition (STOT SE)) und *Specific target organ toxicity - repeated exposure (STOT RE)* (Spezifische Zielorgan-Toxizität - wiederholte Exposition (STOT RE)) sollten Sie *Hazard category* (Gefahrenkategorie), *Hazard statement* (Gefahrenhinweis) und *Affected organs* (Betroffene Organe) ausfüllen; anderenfalls ist das Feld *Reason for no classification* (Grund für das Fehlen der Einstufung) auszufüllen.

Aus praktischen Gründen und weil die Einstufung für eine spezifische Zielorgan-Toxizität vorgesehen ist, empfiehlt es sich, nicht mehr als drei primäre Zielorgane zu nennen. Sind mehr Zielorgane betroffen, wird empfohlen, den systemischen Schaden insgesamt durch den Begriff *damage to organs* (Organschäden) wiederzugeben.

Wenn nicht bekannt ist, welches Organ betroffen ist, ist im Feld *Affected organs* (Betroffene Organe) *unknown* (unbekannt) anzugeben. Bei diesen und anderen Gefahrenklassen bzw. Differenzierungen empfiehlt es sich außerdem, auch unter *Route of exposure* (Expositionsweg) eine Angabe zu machen, falls zutreffend.

Sie können mehr als eine STOT SE / STOT RE angeben, indem Sie durch Klicken auf das Symbol zusätzliche Blöcke hinzufügen.

Der Expositionsweg ist nur anzugeben, wenn schlüssig bewiesen ist, dass die Gefahr nicht auch durch andere Expositionswege verursacht wird. Belege dafür sollten in Abschnitt 13 angehängt werden (wenn nicht bereits in Anhang VI der CLP-Verordnung beschrieben).

# **Abbildung 8: Angeben des betroffenen Organs**

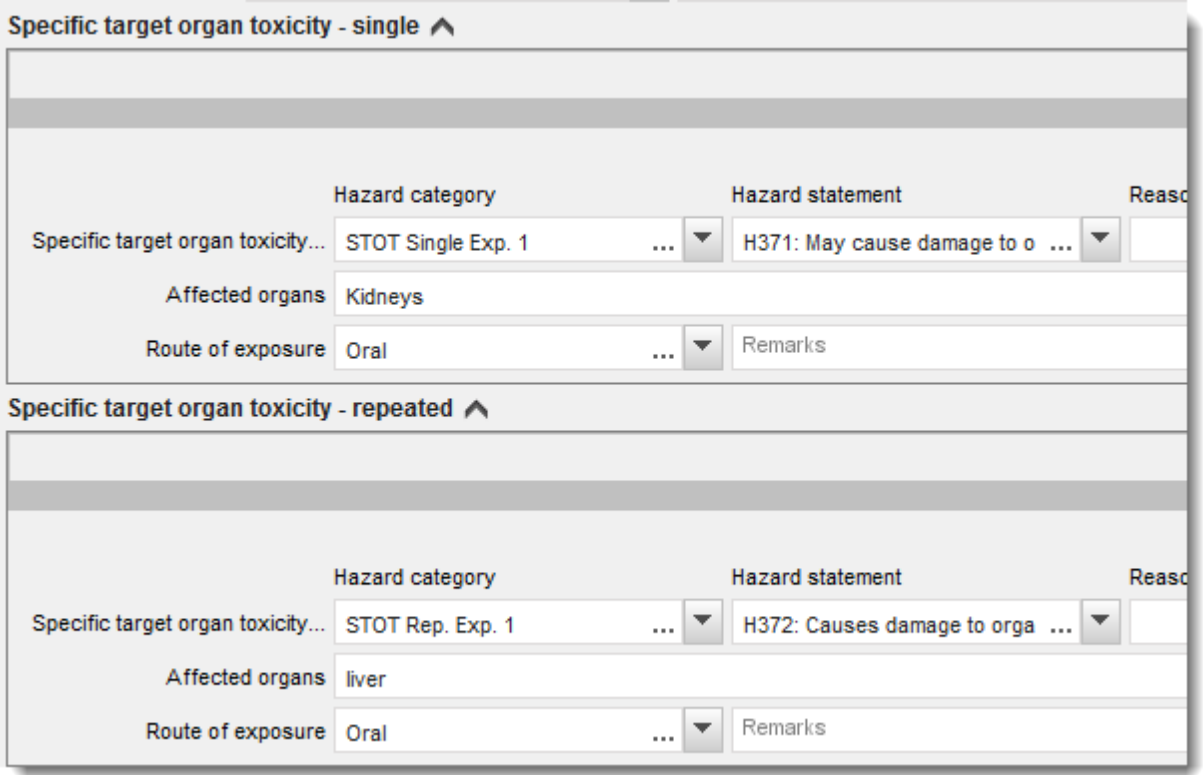

Die CLP-Verordnung setzt das Global Harmonisierte System zur Einstufung und Kennzeichnung von Chemikalien (GHS) um. Es wurden jedoch nicht alle Gefahrenkategorien und entsprechenden Gefahrenhinweise aus dem GHS in der CLP-Verordnung umgesetzt. Beachten Sie daher beim Ausfüllen von IUCLID-Abschnitt 2.1 - GHS, dass die folgenden Einträge unter den Gesundheitsgefahren für CLP nicht relevant sind.

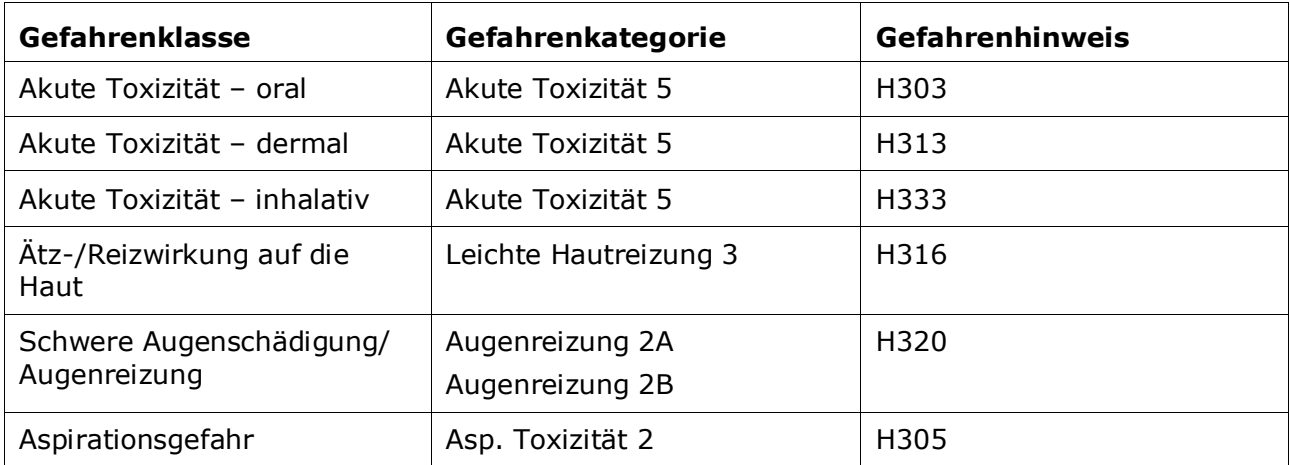

#### **Einstufung – spezifische Konzentrationsgrenzwerte:**

9. Sollte Ihr Stoff harmonisierte *Specific concentration limits* (Spezifische Konzentrationsgrenzwerte) aufweisen, sind diese anzugeben, indem Sie mindestens eines der beiden Bereichsfelder *Concentration range (%)* (Konzentrationsbereich (%)) ausfüllen. Zudem müssen Sie die relevanten *Hazard categories* (Gefahrenkategorien) angeben.

Sie können mehr als einen Konzentrationsgrenzwert angeben, indem Sie durch Klicken auf das

 $\bigoplus$  -Symbol zusätzliche Blöcke hinzufügen.

Wenn Sie die Festlegung spezifischer Konzentrationsgrenzwerte unter den strengen Bedingungen von Artikel 10 der CLP-Verordnung vorschlagen, müssen Sie in Abschnitt 13 eine entsprechende wissenschaftliche Begründung vorlegen.

Für jeden spezifischen Konzentrationsgrenzwert (SCL) ist Folgendes anzugeben:

- ein Konzentrationsbereich (mindestens eines der beiden Bereichsfelder);
- mindestens ein Gefahrenhinweis, der mit dem SCL in Verbindung steht.

### **Abbildung 9: Spezifische Konzentrationsgrenzwerte**

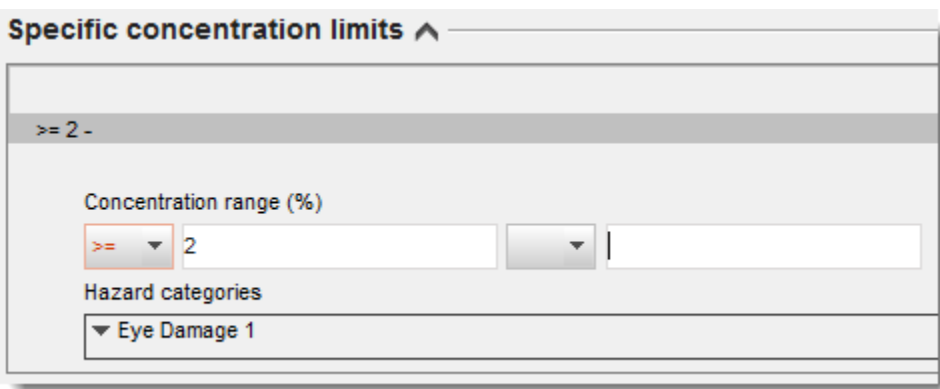

Die CLP-Verordnung setzt das Global Harmonisierte System zur Einstufung und Kennzeichnung von Chemikalien (GHS) um. Es wurden jedoch nicht alle Gefahrenkategorien und entsprechenden Gefahrenhinweise aus dem GHS in der CLP-Verordnung umgesetzt. Beachten Sie daher beim Ausfüllen von IUCLID-Abschnitt 2.1 - GHS, dass die folgenden Gefahrenkategorien unter den spezifischen Konzentrationsgrenzwerten für CLP nicht relevant sind.

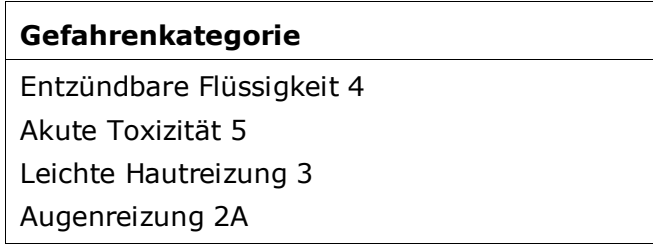

#### Dossiers **Fassung 1.0**

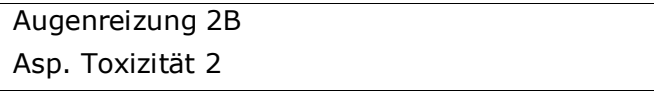

#### **Einstufung – Umweltgefährdungen:**

10.Geben Sie die *Hazard category* (Gefahrenkategorie) (z. B. Gewässergefährdend akut 1) und den *Hazard statement* (Gefahrenhinweis) (z. B. H400: Sehr toxisch für Wasserorganismen) für die *Environmental hazards* (Umweltgefährdungen) an, indem Sie die entsprechenden Werte aus der Auswahlliste auswählen.

Die CLP-Verordnung setzt das Global Harmonisierte System zur Einstufung und Kennzeichnung von Chemikalien (GHS) um. Es wurden jedoch nicht alle Gefahrenkategorien und entsprechenden Gefahrenhinweise aus dem GHS in der CLP-Verordnung umgesetzt. Beachten Sie daher beim Ausfüllen von IUCLID-Abschnitt 2.1 - GHS, dass die folgenden Einträge unter den Umweltgefährdungen für CLP nicht relevant sind.

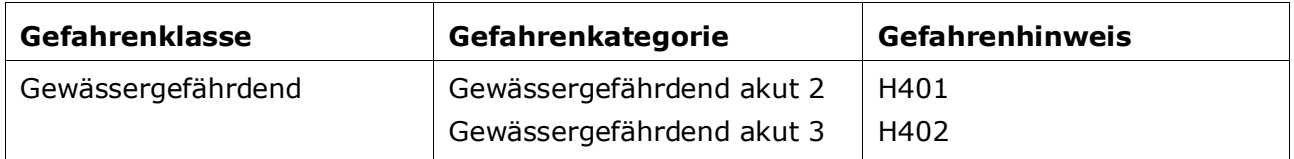

Wenn ein Stoff den Kriterien für die Einstufung als gewässergefährdend sowohl als gewässergefährdend akut 1 ALS AUCH als gewässergefährdend chronisch 1 (oder eine andere Kategorie) entspricht:

- Wählen Sie aus der Auswahlliste im Feld *Hazardous to the aquatic environment (acute / short-term)* (Gewässergefährdend (akut/kurzfristig)) die Kategorie *Aquatic Acute 1* (Gewässergefährdend akut 1) und den Gefahrenhinweis *H400* aus.
- Wählen Sie aus der Auswahlliste im Feld *Hazardous to the aquatic environment (long-term)* (Gewässergefährdend (langfristig)) die Kategorie *Aquatic Chronic 1* (Gewässergefährdend chronisch 1) (oder eine entsprechende Kategorie) und den Gefahrenhinweis *H410* (oder einen entsprechenden Gefahrenhinweis) aus.

Wenn ein Stoff als *Aquatic Acute 1* (Gewässergefährdend akut 1) und/oder *Aquatic Chronic 1* (Gewässergefährdend chronisch 1) eingestuft ist, muss ein Multiplikationsfaktor(M-Faktor) bzw. mehrere M-Faktoren zugewiesen werden. Gegebenenfalls müssen für akute und chronische Gefahren *M-factors* (M-Faktoren) separat festgelegt werden. Das bedeutet, dass einem Stoff zwei verschiedene *M-factors* (M-Faktoren) zugewiesen werden können.

Wenn Sie vorschlagen, solche M-Faktoren festzulegen, müssen Sie in Abschnitt 13 eine wissenschaftliche Begründung dafür angeben.

# **Abbildung 10: Angeben der Umweltgefährdungen**

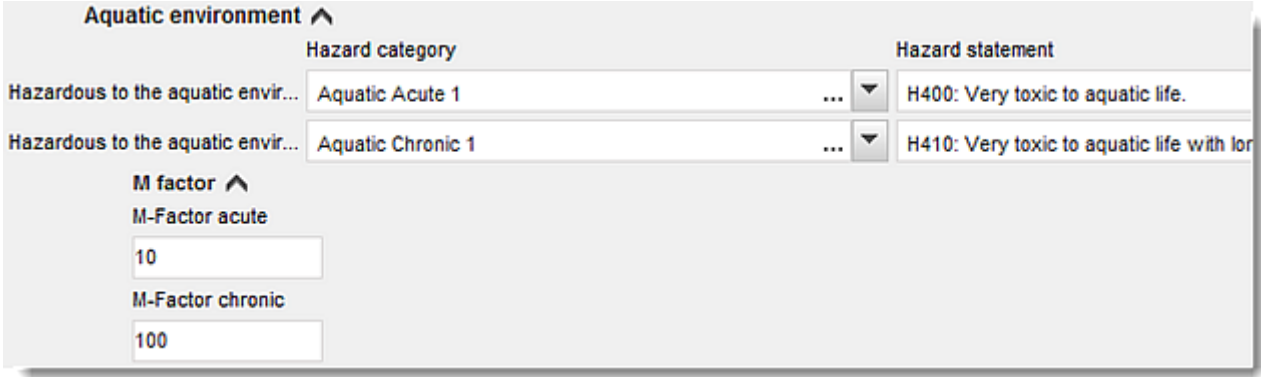

#### **Kennzeichnung:**

- 11.Legen Sie das *Signal word* (Signalwort) fest, indem Sie den entsprechenden Wert aus der Auswahlliste auswählen. Wenn auf Ihren Stoff kein Signalwort zutrifft, müssen Sie aus der Auswahlliste *No signal word* (Kein Signalwort) auswählen.
- 12.Wählen Sie, falls zutreffend, bitte ein *Hazard pictogram* (Gefahrenpiktogramm) aus der

Auswahlliste aus. Durch Mausklick auf  $\bigoplus$  können Sie mehr als ein Piktogramm auswählen.

13.Sie sollten mindestens einen *Hazard statement* (Gefahrenhinweis) aus der Auswahlliste auswählen und, falls zutreffend, *Additional text* (Zusätzlichen Text) angeben, oder, wenn kein Gefahrenhinweis auf Ihren Stoff zutrifft, müssen Sie *No hazard statement* (Kein Gefahrenhinweis) auswählen.

Sie können stets mehr als einen Gefahrenhinweis für die Kennzeichnung angeben, indem Sie auf  $\oplus$  klicken.

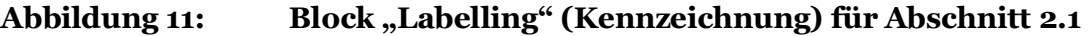

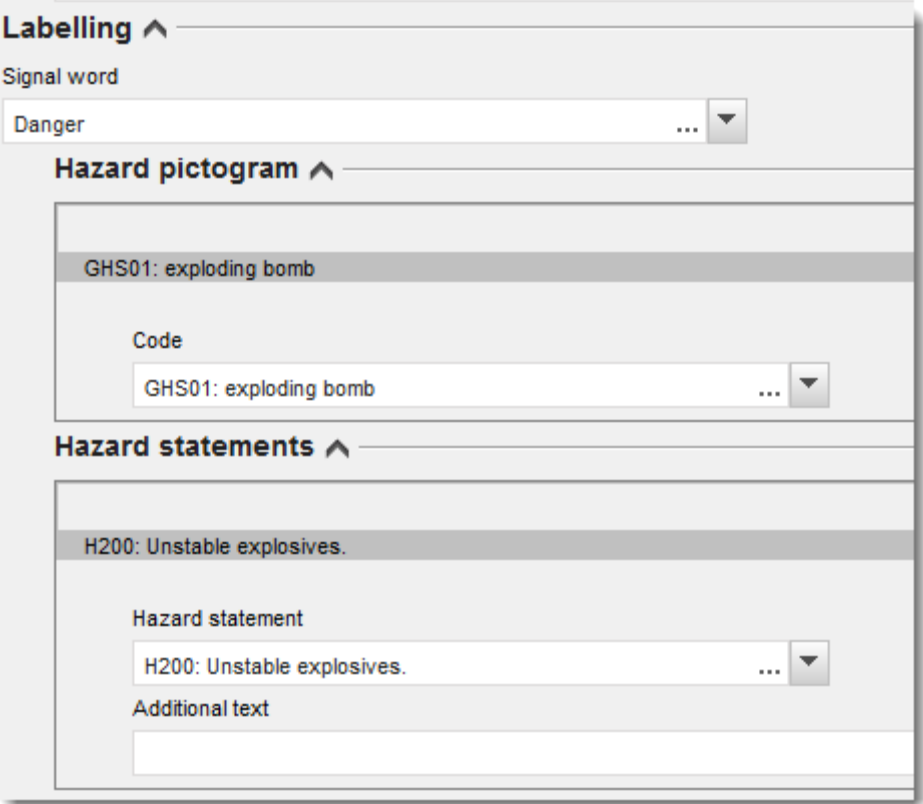

Die Grundsätze der Rangfolgeregelung für Gefahrenpiktogramme sind in Artikel 26 der CLP-Verordnung festgelegt; wenn zum Beispiel das Gefahrenpiktogramm "GHS06" zutrifft, darf das Gefahrenpiktogramm "GHS07" nicht auf dem Kennzeichnungsetikett erscheinen. Bitte ziehen Sie die CLP-Verordnung und/oder die Leitlinien zur Anwendung der CLP-Kriterien zurate, um die Einheitlichkeit zwischen den Abschnitten zur Einstufung und Kennzeichnung zu gewährleisten.

Gemäß Artikel 27 der CLP-Verordnung sind manche Gefahrenhinweise aufgrund der Redundanz nicht auf dem Kennzeichnungsetikett erforderlich. Weiter unten werden einige Beispiele gegeben. Weitergehende Informationen sind den Leitlinien zur Anwendung der CLP-Kriterien zu entnehmen.

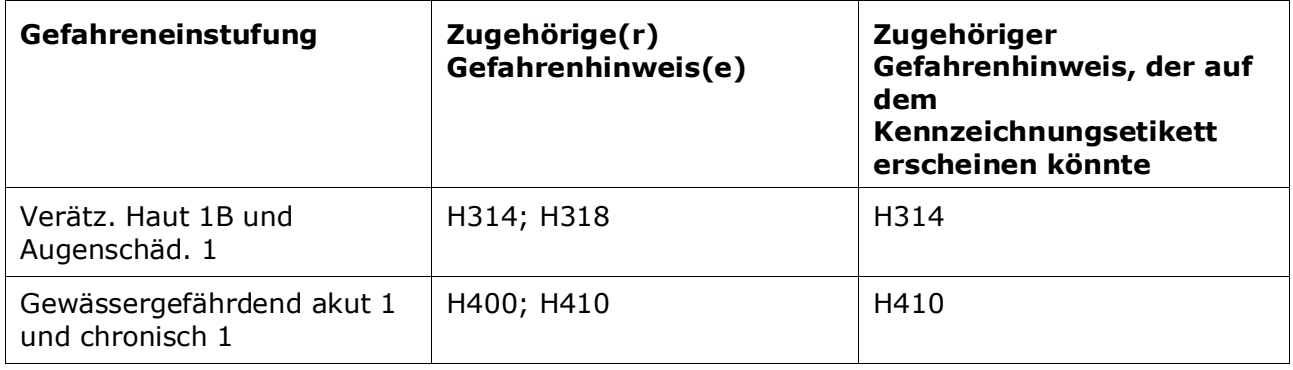

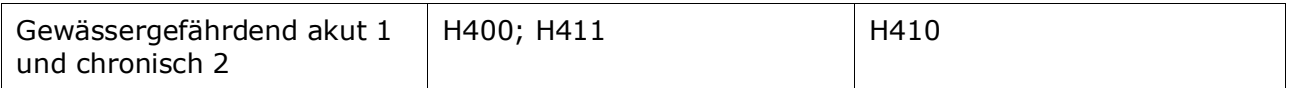

Die CLP-Verordnung setzt das Global Harmonisierte System zur Einstufung und Kennzeichnung von Chemikalien (GHS) um. Es wurden jedoch nicht alle Gefahrenkategorien und entsprechenden Gefahrenhinweise aus dem GHS in der CLP-Verordnung umgesetzt. Beachten Sie daher beim Ausfüllen von IUCLID-Abschnitt 2.1 - GHS, dass die folgenden Gefahrenhinweise für die Kennzeichnung für CLP nicht relevant sind.

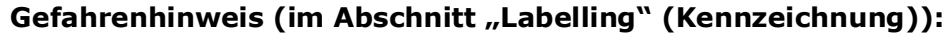

H227: Brennbare Flüssigkeit

H303: Kann beim Verschlucken gesundheitsschädlich sein

H305: Kann bei Verschlucken und Eindringen in die Atemwege gesundheitsschädlich sein

H313: Kann bei Berührung mit der Haut gesundheitsschädlich sein

H316: Verursacht leichte Hautreizung

H320: Verursacht Augenreizung

H401: Toxisch für Wasserorganismen

H402: Schädlich für Wasserorganismen

H303+H313: Kann beim Verschlucken oder bei Berührung mit der Haut gesundheitsschädlich sein

H303+H333: Kann beim Verschlucken oder beim Einatmen gesundheitsschädlich sein

H313+H333: Kann bei Berührung mit der Haut oder beim Einatmen gesundheitsschädlich sein

H303+H313+H333: Kann beim Verschlucken oder bei Berührung mit der Haut oder beim Einatmen gesundheitsschädlich sein

H315+H320: Verursacht Haut- und Augenreizung

- 14.Wählen Sie, falls zutreffend, einen *Precautionary statement* (Sicherheitshinweis) aus der Auswahlliste aus.
- 15.Geben Sie, falls zutreffend, bitte die *Additional labelling requirements* (Zusätzlichen Kennzeichnungsanforderungen) an. Dazu gehören ergänzende CLP-Gefahrenhinweise und zusätzliche Kennzeichnungselemente, die aus der Anwendung von CLP-Artikel 25 resultieren. Bitte ziehen Sie für weitere Informationen zu den zusätzlichen Kennzeichnungsanforderungen die CLP-Verordnung und die Leitlinie zurate.

#### **Anmerkungen:**

16.Falls zutreffend, können Sie (eine) Anmerkung(en) aus der Auswahlliste auswählen.

# **9.5.1.1. C&L in einer gemeinsamen Einreichung**

Aus den Dossiers des federführenden Registranten und der beteiligten Registranten einer gemeinsamen Einreichung muss klar und deutlich hervorgehen, welche Einstufung zu welcher Zusammensetzung gehört.

Das Dossier des federführenden Registranten enthält die Informationen zum gemeinsam registrierten Stoff, d. h. Informationen zu den intrinsischen Eigenschaften des Stoffes und zur sich daraus ergebenden, unter den Mitgliedern vereinbarten Einstufung und Kennzeichnung. Das Dossier des federführenden Registranten enthält darüber hinaus die Grenzzusammensetzung(en) des Stoffes, die die von der gemeinsamen Registrierung abgedeckten Zusammensetzungen und Formen des Stoffes darstellt/darstellen. Daher wird erwartet, dass sich im Dossier des federführenden Registranten die C&L-Informationen auf die Grenzzusammensetzung(en) beziehen.

Wenn in Abschnitt 2.1 mehrere C&L-Einträge sowie in Abschnitt 1.2 mehrere Zusammensetzungen (beliebiger Art) vorliegen, müssen die Beziehungen zwischen den jeweiligen Elementen durch Herstellen entsprechender Verknüpfungen explizit angegeben werden.

Dossiers von beteiligten Mitgliedern der gemeinsamen Einreichung, bei denen die vom beteiligten Mitglied registrierten Formen und Zusammensetzungen in den Anwendungsbereich der Grenzzusammensetzungen des Dossiers des federführenden Registranten fallen und daher durch die vom federführenden Registranten angegebene vereinbarte Einstufung abgedeckt sind, müssen keine C&L-Informationen enthalten.

Es kann Situationen geben, in denen Teilnehmer an der gemeinsamen Einreichung (beteiligter oder federführender Registrant) C&L-Informationen angeben möchten, die nicht mit den von den Mitgliedern vereinbarten und im Dossier des federführenden Registranten für den gemeinsam registrierten Stoff angegebenen Informationen konform sind. In diesem Fall muss die Partei, die die abweichenden C&L-Informationen angeben möchte, dies in ihrem eigenen Dossier in Form einer Ausscherung (opt-out) vornehmen (siehe Kapitel 9.10.2 *Informationen im Rahmen einer Ausscherung für eine REACH-Registrierung*) und jeden der C&L-Einträge mit der/den jeweiligen damit in Beziehung stehenden Zusammensetzung(en) verknüpfen. Bei einer solchen Zusammensetzung würde es sich um eine *legal entity composition of the substance* (Zusammensetzung der Rechtsperson des Stoffes) handeln, wenn sie eine bestimmte, von diesem Registranten hergestellte oder eingeführte, jedoch nicht von der Grenzzusammensetzung des Stoffes abgedeckte Zusammensetzung ist. In bestimmten Fälle kann es sich auch um eine *composition of the substance generated upon use* (Bei der Verwendung erzeugte Zusammensetzung des Stoffes) handeln, wenn die Zusammensetzung

nicht hergestellt/eingeführt wird, sondern in einem nachgelagerten Prozess, wie z. B. durch die Aufreinigung oder physikalische Bearbeitung des Stoffes, entsteht.

# **9.5.2. Abschnitt 2.2 DSD – DPD**

Seit Inkrafttreten der CLP-Verordnung (GHS) am 1. Dezember 2010 ist das Angeben von Informationen zur Einstufung in Abschnitt 2.2 gemäß Richtlinie 67/548/EWG (DSD) optional. Wenn Sie diesen Abschnitt dennoch in Ihr Dossier aufnehmen, müssen die darin enthaltenen Informationen vollständig sein. Weitere Informationen können Sie Anhang 2 *Überblick über die von der ECHA an den eingereichten Dossiers durchgeführte Vollständigkeitsprüfung* im vorliegenden Handbuch entnehmen.

# **9.5.3. Abschnitt 2.3 PBT assessment (PBT-Beurteilung)**

In diesem Abschnitt müssen alle Registranten, die eine Stoffsicherheitsbeurteilung (CSA) durchführen und die relevanten wissenschaftlichen Daten im Stoffsicherheitsbericht (CSR) angeben müssen, eine Ermittlung der PBT(persistent, bioakkumulierbar und toxisch)-

Eigenschaften und der vPvB(sehr persistent und sehr bioakkumulierbar)-Eigenschaften zur Verfügung stellen (siehe Kapitel 9.9 *Beurteilungsberichte*).

Im PBT-Endpunktstudieneintrag (
• ) ist die Beurteilung der PBT-Eigenschaften des Stoffes selbst oder von einem Bestandteil bzw. einer Gruppe von Bestandteilen einer Zusammensetzungen oder gegebenenfalls eines Umwandlungsprodukts anzugeben. Um eine PBT-Beurteilung für eines der vorstehend genannten Elemente anzugeben, muss ein neuer Eintrag erstellt werden:

- 1. Klicken Sie im Navigationsbereich auf der linken Seite des Bildschirms mit der rechten Maustaste auf 2.3. *PBT assessment* (PBT-Beurteilung) im TOC (Inhaltsverzeichnis).
- 2. Wählen Sie aus der Auswahlliste *New record* (Neuer Eintrag) aus. Es wird ein neuer Eintrag zur Meldung einer neuen PBT-Beurteilung erstellt.

Sie müssen diesen Vorgang wiederholen, wenn Sie mehrere Einträge für mehrere (eine Gruppe von) Bestandteile/Verunreinigungen/Zusatzstoffen oder Umwandlungsprodukten erstellen müssen.

Achten Sie beim Ausfüllen des Endpunktstudieneintrags bitte darauf, dass die für jede einzelne Eigenschaft (P, B und T) angegebene Schlussfolgerung mit der für den Stoff (oder den Bestandteil/die Gruppe von Bestandteilen oder das Umwandlungsprodukt), der im Eintrag bewertet wird, angegebenen Schlussfolgerung übereinstimmt. Wenn die Schlussfolgerung lautet, dass der Stoff nicht PBT ist, stellen Sie sicher, dass zumindest die Begründung vorliegt, dass eines der Kriterien nicht erfüllt ist (z. B. der Stoff ist nicht persistent).

Wenn für diesen Stoff keine PBT-Beurteilung gilt (z. B. weil es sich um anorganische Stoffe handelt), muss kein Endpunktstudieneintrag erstellt, sondern dieser Umstand in einer Endpunktzusammenfassung (siehe unten) angegeben werden.

Die endgültige Schlussfolgerung zur PBT-Beurteilung muss in der Endpunktzusammenfassung angegeben und zusammengefasst werden  $\left( \bullet \right)$ .

- 1. Klicken Sie im Navigationsbereich auf der linken Seite des Bildschirms mit der rechten Maustaste auf 2.3. *PBT assessment* (PBT-Beurteilung) im TOC (Inhaltsverzeichnis).
- 2. Wählen Sie aus der Auswahlliste *New summary* (Neue Zusammenfassung) aus. Es wird ein neuer Eintrag zur Meldung einer neuen PBT-Zusammenfassung erstellt.

In der Endpunktzusammenfassung müssen Sie die entsprechende Option aus der Auswahlliste *PBT status* (PBT-Status) auswählen. Wenn Sie die Option *PBT assessment does not apply* (PBT-Beurteilung nicht zutreffend) auswählen, müssen sie die entsprechenden Informationen im Feld *Justification* (Begründung) angeben.

Wenn Sie die Option *the substance is PBT/vPvB* (Der Stoff ist PBT/vPvB) oder *the substance is handled as if it were a PBT/vPvB substance* (Der Stoff wird einem PBT-/vPvB-Stoff entsprechend behandelt) auswählen, müssen Sie darauf achten, dass der nächste Schritt der PBT-Beurteilung in der Charakterisierung der Emissionen und dem Aufzeigen der Minimierung der Freisetzungen in Ihrem CSR sind. Außerdem sollten im Feld *Likely route of exposure* (Wahrscheinlicher Expositionsweg) die wahrscheinlichen Expositionswege zusammengefasst werden, über die Menschen und Umwelt dem Stoff ausgesetzt sind.

Stellen Sie sicher, dass die in der Endpunktzusammenfassung angegebene endgültige Schlussfolgerung die Schlussfolgerungen für den Stoff selbst sowie gegebenenfalls für alle Bestandteile bzw. Umwandlungsprodukte, die in dem/den Endpunktstudieneintrag/Endpunktstudieneinträgen angegeben sind, berücksichtigt und mit diesen übereinstimmt.

Wenn unterschiedliche Zusammensetzungen unterschiedliche PBT-Status aufweisen, können mehrere PBT-Zusammenfassungen erstellt werden. Anschließend muss eine Verknüpfung zwischen der PBT-Zusammenfassung und dem Zusammensetzungseintrag hergestellt werden, um den PBT-Status der verschiedenen Zusammensetzungen eindeutig zu identifizieren (siehe auch Abschnitt [9.4.2](#page-27-0) zu Zusammensetzungen).

Das Ziel des PBT-Abschnitts 2.3 in IUCLID ist es nicht, bereits in anderen IUCLID-Abschnitten angegebene Informationen zu wiederholen; deshalb kann in den Begründungsfeldern für die verschiedenen Kriterien auf andere Abschnitte verwiesen werden.

Im Falle einer gemeinsamen Einreichung sollte die PBT-Beurteilung (Einträge und Zusammenfassung) vom federführenden Registranten im Namen der Mitglieder eingereicht werden, es sei denn, der Stoffsicherheitsbericht wird nicht vom federführenden Registranten im Namen (einiger) der Mitglieder der gemeinsamen Einreichung übermittelt. In diesem Fall sollte jedes Mitglied die PBT-Beurteilung einreichen. Wenn PBT-Informationen im Dossier des federführenden Registranten eingereicht werden, müssen sie sich auf die Grenzzusammensetzung(en) beziehen.

### **Abbildung 12: Verknüpfung der Zusammenfassung der PBT-Beurteilung mit der Grenzzusammensetzung im Dossier des federführenden Registranten**

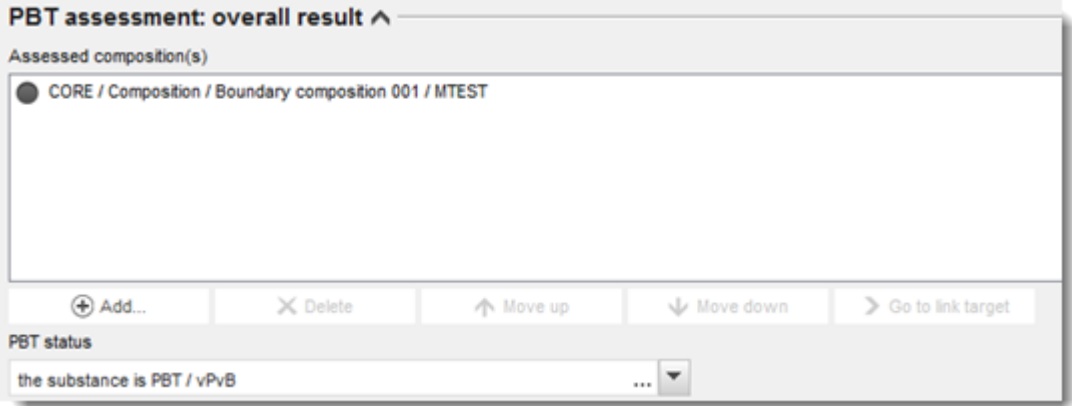

Weitere Informationen zu den verschiedenen Feldern in diesem Abschnitt finden Sie im Hilfesystem von IUCLID.

# **9.6. Abschnitt 3 Manufacture, use and exposure (Herstellung, Verwendung und Exposition)**

Dieser Abschnitt bietet Informationen darüber, wie die Herstellung und die Verwendungen des Stoffes sowie Informationen zu den Verwendungsbedingungen in einem IUCLID-Dossier gemäß den Vorgaben von Abschnitt 3 des Anhangs VI der REACH-Verordnung gemeldet werden. Jeder Abschnitt von IUCLID wird in einem separaten Unterkapitel unter Angabe von praktischen Anweisungen erklärt.

Wenn ein **PPORD-Anmeldungsdossier** erstellt wird, können Sie diesen Abschnitt verwenden, um die *Sites* (Standorte) anzugeben, an denen die PPORD-Tätigkeit des Anmelders stattfindet.

# **9.6.1. Abschnitt 3.2 Estimated quantities (Geschätzte Mengen)**

Verwenden Sie diesen Abschnitt, um die Informationen zu den Mengen anzugeben, die als Produkt als solches oder in Erzeugnissen, die registriert werden müssen, pro Kalenderjahr hergestellt, eingeführt oder verwendet werden.

Um Ihre Daten einzugeben, müssen Sie für jedes Kalenderjahr, für das Sie eine Meldung einreichen möchten, einen neuen Eintrag erstellen.

Sie können das in IUCLID integrierte Hilfesystem zurate ziehen, wenn Sie genauere Erläuterungen zu den jeweiligen Bedeutungen der Mengenfelder benötigen.

Wenn Sie Teil einer **gemeinsamen Einreichung** für den Stoff sind, können Sie kein Dossier für einen höheren Mengenbereich als den maximalen Mengenbereich der gemeinsamen Einreichung (der in der Vorlage des Dossiers des federführenden Registranten definiert ist) einreichen, es sei denn, Sie scheren vom Mengenbereich der gemeinsamen Einreichung aus. Um den Mengenbereich der gemeinsamen Einreichung zu erhöhen, muss der federführende Registrant sein Dossier aktualisieren.

Die in diesem Abschnitt 3.2 angegebenen geschätzten Mengen sollten, sowohl in Bezug auf Mengen, die eine volle Registrierung erfordern (Artikel 10), als auch auf Mengen, die gemäß Artikel 17/18 registriert werden, den in Abschnitt 3.5 für die jeweiligen Verwendungen angegebenen Mengen und den Mengen in der Kopfzeile des Dossiers (Mengenbereiche) entsprechen. Weitere Informationen zum Melden von Mengen können Sie Anhang 6 *Überblick über Mengenfelder in IUCLID* entnehmen.

### **9.6.1.1. Besondere Hinweise für die Verwendung(en) von Zwischenprodukten**

Bitte beachten Sie, dass Verwendungen von Zwischenprodukten, für die streng kontrollierte Bedingungen gemäß Artikel 17 und Artikel 18 der REACH-Verordnung nicht nachgewiesen werden können, genauso wie alle anderen Verwendungen bei vollständigen Registrierungen (Artikel 10 der REACH-Verordnung) sowohl in den IUCLID-Abschnitten 3.2 *Estimated quantities* (Geschätzte Mengen) als auch 3.5 *Use and exposure information* (Informationen zur Verwendung und Exposition) angegeben werden müssen. Außerdem sollten sie bezüglich der Expositionsbeurteilung und Risikobeschreibung in den Stoffsicherheitsbericht aufgenommen werden. Daher sollten die Felder *Tonnage used as intermediate under strictly controlled conditions (transported)* (Als Zwischenprodukt unter streng kontrollierten Bedingungen (beim Transport) verwendete Menge) und *Tonnage used as intermediate under strictly controlled conditions (on-site)* (Als Zwischenprodukt unter streng kontrollierten Bedingungen (am Standort) verwendete Menge) in Abschnitt 3.2 von IUCLID nur mit Mengenangaben des unter den in den Artikeln 17 und 18 beschriebenen Bedingungen verwendeten Zwischenproduktes ausgefüllt werden.

Wenn Sie im selben Dossier sowohl Verwendungen, die eine volle Registrierung erfordern (Artikel 10), als auch Verwendungen von Zwischenprodukten unter streng kontrollierten Bedingungen (Artikel 17 und 18) abdecken möchten, ist es äußerst wichtig, dass die verschiedenen Verwendungen im Feld *Registration/notification status for this use* (Registrierungs-/Anmeldungsstatus für diese Verwendung) eindeutig identifiziert sind. In diesem Fall wird außerdem von Ihnen erwartet, dass sie in Abschnitt 3.2 von IUCLID eine Menge zur Verwendung als Zwischenprodukt angeben, und dass Sie außerdem die Menge von Zwischenprodukten unter streng kontrollierten Bedingungen von der Expositionsbeurteilung ausschließen. Weitere Aspekte, die bei der Einreichung eines Dossiers, das gleichzeitig Verwendungen von Zwischenprodukten und Verwendungen von Nicht-Zwischenprodukten abdeckt, berücksichtigt werden sollten, werden in Kapitel 10 *Erstellung eines Dossiers* erläutert.

# **9.6.1.2. Besondere Hinweise für die PPORD-Verwendung**

Wenn ein Teil der Menge für **PPORD** verwendet wird und durch ein **Dossier zur PPORD-Anmeldung** abgedeckt wird, sollte er hier nicht enthalten sein. Wenn er nicht im Rahmen einer PPORD-Anmeldung gemeldet wird, ist er als Teil der hergestellten oder eingeführten Gesamtmenge zu melden und in den für die Bestimmung der Informationsanforderungen verwendeten Mengenbereich aufzunehmen.

# **9.6.2. Abschnitt 3.3 Sites (Standorte)**

In diesem Abschnitt können Sie Informationen zu den Standorten angeben, an denen Ihr Stoff hergestellt und verwendet wird.

Um die Angaben zu machen, können Sie mehrere Einträge erstellen; mit jedem Eintrag muss mithilfe der Verknüpfungsschaltfläche  $\infty$  eine der vorhandenen Standorte der Rechtsperson verknüpft werden.

Listen Sie alle Standorte auf, an denen Ihre Rechtsperson den registrierten Stoff herstellt oder verwendet. Wenn der Standort der Rechtsperson in Ihrem Verzeichnis noch nicht verfügbar ist, erstellen Sie einen neuen Standort der Rechtsperson, indem Sie im Abfragefenster auf *New* (Neu) klicken.

Die Verwendungen, die am Standort stattfinden, können angegeben werden, indem sie mithilfe der Schaltfläche *Add* (Hinzufügen) unter *Manufacture / own use(s)* (Verwendung(en) in der Herstellung/eigene Verwendung(en)) verknüpft werden. Zuvor in Abschnitt 3.5 erstellte Verwendungen werden angezeigt und können ausgewählt werden.

Wenn Sie in Abschnitt 1.1 angegeben haben, dass Ihre *Role in the supply chain* (Rolle in der Lieferkette) *Manufacturer* (Hersteller) lautet, müssen Sie in diesem Abschnitt mindestens einen Produktionsstandort angeben. Hierfür müssen Sie einen Eintrag erstellen und ihn mithilfe des Felds *Related manufacture/own use* (Zugehörige Verwendung in der Herstellung/eigene Verwendung) mit mindestens einer Verwendung in der Herstellung in Abschnitt 3.5.1 verknüpfen. Bei Herstellungsstandorten wird im Normalfall davon ausgegangen, dass das Land des Standorts dem Land der einreichenden Rechtsperson entspricht.

### **Abbildung 13: Verknüpfen der Verwendung in der Herstellung mit dem Herstellungsstandort**

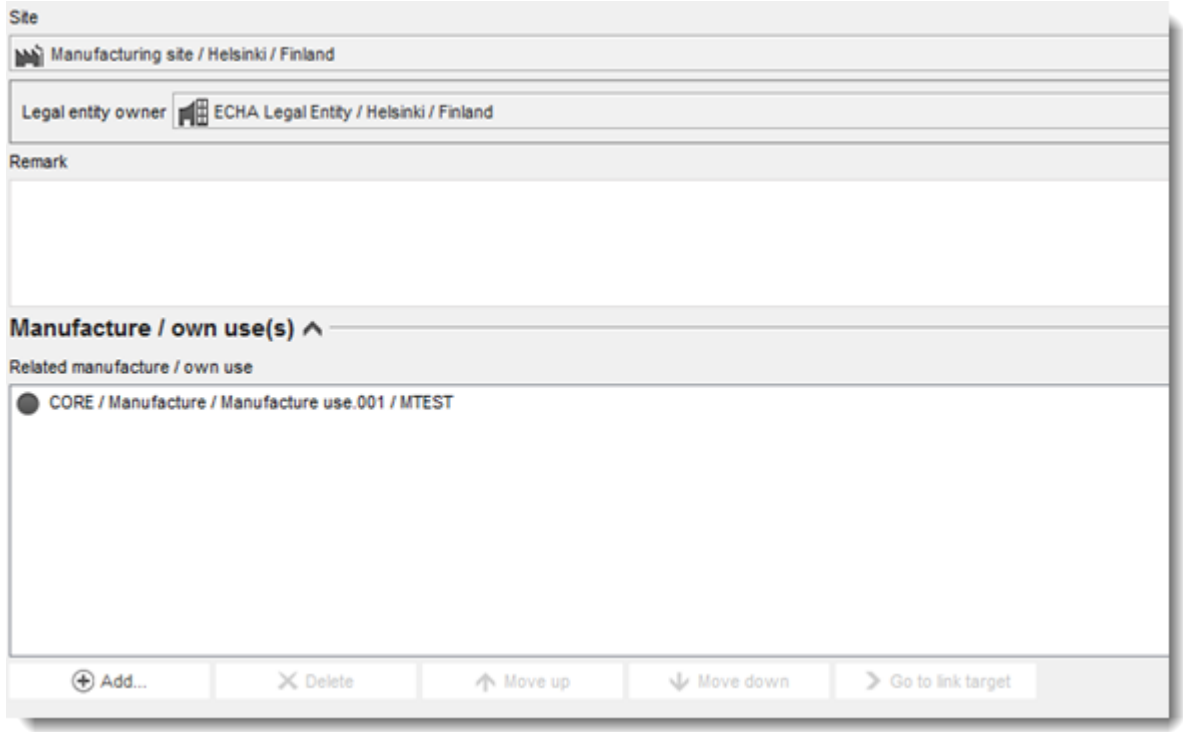

Bitte beachten Sie, dass in IUCLID die Standorte Rechtspersonen zugeordnet sind. Wenn Sie in Abschnitt *1.1 Identification* (Identifizierung) des Stoffdatensatzes die Rechtsperson ändern, wird jeglicher Standort, der mit dieser Rechtsperson in Abschnitt 3.3 verknüpft ist, aus dem Stoffdatensatz entfernt. Nachdem Sie in Abschnitt 1.1 die Rechtsperson geändert haben, müssen Sie in Abschnitt 3.3 manuell den entsprechenden Standort mit der neuen Rechtsperson verknüpfen.

# **9.6.3. Abschnitt 3.4 Information on mixtures (Informationen zu Gemischen)**

In diesem Abschnitt können Sie Informationen zu Gemischen angeben, die den Stoff enthalten, der Gegenstand der Registrierung ist. Um Ihre Daten einzugeben, müssen Sie einen neuen Eintrag für jedes Gemisch, das Sie melden möchten, erstellen. Anschließend können Sie die Angaben zum Gemisch machen, wie z. B. die Handelsbezeichnung oder die typische Konzentration des Stoffes im Gemisch.

# **9.6.4. Abschnitt 3.5 Use and exposure information (Informationen zur Verwendung und Exposition)**

Laut Anhang VI Abschnitt 3.5 der REACH-Verordnung müssen Registranten eine kurze allgemeine Beschreibung ihrer identifizierten Verwendung(en) angeben. Diese Informationen zur Herstellung und Verwendung des Stoffes müssen in diesem Abschnitt angegeben werden.

Für Stoffe mit einer Menge von mehr als 10 Tonnen pro Jahr, die die Kriterien für eine Einstufung als gefährlich oder als PBT/vPvB erfüllen, ist eine Expositionsbeurteilung erforderlich, die bei der ECHA als Teil des CSR-Dokuments einzureichen ist (siehe Kapitel 9.9 *Beurteilungsberichte*). Sie können in diesem Abschnitt außerdem Informationen zur Expositionsbeurteilung jeder der identifizierten Verwendungen angeben. Diese Option ist

besonders dann nützlich, wenn Sie zeigen möchten, dass die Verwendungen und Verwendungsbedingungen Ihres Stoffes keinen Anlass zu Bedenken geben und daher keine Maßnahmen seitens der Behörden erforderlich sind.

Informationen zur Verwendung und Exposition (einschließlich der Menge) werden von den Behörden herangezogen, um die Notwendigkeit weiterer regulatorischer Maßnahmen für einen bestimmten Stoff gemäß REACH zu beurteilen und entsprechende Priorisierungen zu stützen. Indem Informationen zur Verwendung und Exposition im Registrierungsdossier korrekt wiedergegeben werden, können Entscheidungen auf einer fundierten Grundlage getroffen werden. Die ECHA empfiehlt Ihnen insbesondere, sicherzustellen, dass:

- die angegebenen Verwendungen Ihre aktuelle Marktsituation wiedergeben (eingestellte Verwendungen oder Verwendungen anderer Mitglieder der gemeinsamen Einreichung sollten nicht angegeben werden);
- jede Verwendung dem entsprechenden Lebenszyklusstadium korrekt zugewiesen ist;
- Angaben zur Menge, falls vorhanden, gemacht werden (insbesondere Menge pro Verwendung);
- Verwendungen, die einen spezifischen regulatorischen Status (z. B. Zwischenprodukt) aufweisen, Verwendungen, die nur an einer begrenzten Anzahl von Standorten stattfinden, sowie Verwendungen, die unter striktem Einschluss stattfinden, wie nachstehend erläutert angegeben sind.

Wenn Chesar für die Durchführung der CSA verwendet wird, können die IUCLID-Felder für Angaben zur Verwendung und Exposition direkt über einen Export aus Chesar ausgefüllt werden.

# **9.6.4.1. Overview (Überblick) (Abschnitt 3.5.0)**

In diesem Abschnitt können Sie Angaben zur Verwendung und Exposition machen, die für alle Verwendungen relevant sind.

Für den seltenen Fall, dass keine Verwendungen angegeben werden, wählen Sie im Feld *Justification for no uses reported* (Begründung für fehlende Angabe von Verwendungen) eine Begründung aus.

Wenn für keine der angegebenen Verwendungen eine Expositionsbeurteilung durchgeführt wurde, wählen Sie die Begründung im Feld *Justification for no exposure assessment* (Begründung für fehlende Expositionsbeurteilung) aus. Wenn Sie wie vorstehend beschrieben vorgehen, müssen Sie diese Angabe nicht für jede Verwendung machen.

Hinweis: Wenn Sie von der Durchführung einer CSA gemäß Artikel 14 Absatz 2 der REACH-Verordnung befreit sind, sollten Sie hier angeben, dass keine Beurteilung durchgeführt wurde; Sie müssen nach wie vor Informationen in Abschnitt 13 von IUCLID bereitstellen (siehe Kapitel [9.9](#page-107-0) *Beurteilungsberichte*).

In diesem Abschnitt können Sie auch die kumulativen Mengen des Stoffes in jedem der folgenden Lebenszyklusstadien angeben: *Uses at industrial site* (Verwendungen an Industriestandorten), *Widespread uses by professional workers* (Breite Verwendungen durch gewerbliche Anwender), *Consumer uses* (Verwendungen durch Verbraucher) oder *Service life* (Nutzungsdauer). Die Gesamtmenge pro Lebenszyklusstadium hat unter Umständen besondere Relevanz, wenn Sie zeigen möchten, dass die letztlich für breite Verwendungen und/oder Erzeugnisse eingesetzten Mengen sehr gering sind. Kumulative Mengen können hier als Bereiche in Tonnen/Jahr angegeben werden. Wenn die kumulative Menge der EU-Menge für den Stoff (und nicht nur Ihrer eigenen Menge) entspricht, sollten Sie, wo zutreffend, das Kontrollkästchen *Cumulative EU tonnage* (Kumulative EU-Menge) auswählen. Details, wie z. B. die Quelle der angegeben Werte oder die zur Schätzung der Mengen angewendete Methode,

können in den Feldern *Details on cumulative tonnages* (Details zu kumulativen Mengen) angegeben werden.

Wenn Informationen zur Menge für jede einzelne Verwendung verfügbar sind, empfehlen wir Ihnen, diese in den dafür vorgesehenen Feldern in Abschnitt 3.5 anzugeben, anstatt lediglich die kumulative Menge in diesem Abschnitt zu melden.

Weitere Informationen zu den Feldern zur Angabe von Mengeninformationen können Sie Anhang 6 *Überblick über Mengenfelder in IUCLID* entnehmen.

# **9.6.4.2. Melden von Verwendungen und Auswählen des regulatorischen Status für jede Verwendung (Abschnitte 3.5.1 bis 3.5.6)**

Sie müssen die identifizierten Verwendungen in Abschnitt 3.5.1 bis 3.5.6 beschreiben. Für jede Verwendung müssen Sie einen Eintrag unter dem entsprechenden Lebenszyklusstadium erstellen:

- 3.5.1 Manufacture (Herstellung);
- 3.5.2 Formulation or re-packing (Formulierung oder Umverpackung);
- 3.5.3 Uses at industrial site (Verwendungen an einem Industriestandort);
- 3.5.4 Widespread uses by professional workers (Breite Verwendungen durch gewerbliche Anwender);
- 3.5.5 Consumer uses (Verwendungen durch Verbraucher);
- 3.5.6 Service life (Nutzungsdauer).

Abhängig von dem Lebenszyklusstadium, unter dem Sie einen Eintrag erstellt haben, wird eine Reihe von Feldern zur Beschreibung der Verwendung angezeigt. Dies beinhaltet allgemeine Felder (relevant für alle Lebenszyklusstadien) sowie Felder, die nur für manche Lebenszyklusstadien relevant sind.

Das aktuelle IUCLID-Handbuch soll einen Überblick über die Informationen in diesem Abschnitt liefern; detaillierte Erläuterungen können Sie dem in IUCLID integrierten Hilfesystem entnehmen, das eine Erklärung dafür enthält, welche Art von Information für welches Feld erwartet wird.

Zum Melden einer neuen Verwendung:

- 1. Klicken Sie dort, wo Sie eine neue Verwendung hinzufügen möchten, mit der rechten Maustaste auf das entsprechende Lebenszyklusstadium im Navigationsbereich auf der linken Seite des Bildschirms.
- 2. Klicken Sie auf *New record* (Neuer Eintrag) und geben Sie einen aussagekräftigen Namen für den Eintrag ein, damit Sie ihn später leicht wiedererkennen. Dieser Name kann mit dem Namen der Verwendungsbezeichnung identisch sein, sollte ihr aber zumindest sinngemäß entsprechen.
- 3. Geben Sie eine *use name* (Verwendungsbezeichnung) ein; diese sollte für die Verwendung repräsentativ sein. Wenn eine Expositionsbeurteilung durchgeführt wird, wird die Verwendungsbezeichnung zur Bezeichnung des Expositionsszenariums im Stoffsicherheitsbericht (CSR) und im Expositionsszenarium (ES).
- 4. Geben Sie weitere Details im Feld *Further description of use* (Weitere Beschreibung der Verwendung) an, um den/die von der Verwendung abgedeckten Prozess(e) oder, im Falle einer Verwendung durch Verbraucher, die Art des/der Produkts/Produkte genauer zu erläutern.

5. Wählen Sie *Registration/Notification status for the use* (Registrierungs-/Anmeldungsstatus der Verwendung) aus der Auswahlliste aus. Mit dieser Auswahl wird die Art der Felder, die für die Eingabe von Informationen zur Verfügung stehen, festgelegt. Sie werden dennoch irrelevante Felder sehen, die jedoch sichtbar als nicht bearbeitbar gekennzeichnet sind.

Es sind folgende Registrierungs-/Anmeldungsstatus möglich:

- *use registered according to REACH Article 10; total tonnage manufactured/imported >=10tonnes/year per registrant* (Verwendung gemäß Artikel 10 der REACH-Verordnung registriert; hergestellte/eingeführte Gesamtmenge >= 10 Tonnen/Jahr pro Registrant). Für die Verwendung an einem Industriestandort kann angegeben werden, dass die Verwendung *as intermediate* (Als Zwischenprodukt) lautet; siehe Erklärung in einem späteren Abschnitt).
- *use registered according to REACH Article 10; total tonnage manufactured/imported <10tonnes/year per registrant* (Verwendung gemäß Artikel 10 der REACH-Verordnung registriert; hergestellte/eingeführte Gesamtmenge < 10 Tonnen/Jahr pro Registrant). Für die Verwendung an einem Industriestandort kann angegeben werden, dass die Verwendung *as intermediate* (Als Zwischenprodukt) lautet; siehe Erklärung in einem späteren Abschnitt).
- *use registered according to REACH Article 17/18 (Verwendung gemäß Artikel 17/18 der REACH-Verordnung registriert)*

Weitere Erläuterungen zu den relevanten Feldern für diese drei Arten von Registrierungsstatus finden Sie in den folgenden Kapiteln.

# **Verknüpfen von Verwendungsinformationen**

Es existieren einige Beziehungen (Verknüpfungen) zwischen Feldern, die in einem IUCLID-Datensatz angegeben werden können, und zwar: i) zwischen Verwendungen und anderen Informationen im Dossier, nämlich der Zusammensetzung und dem Standort der Herstellung/Verwendung und ii) zwischen Verwendungen verschiedener Lebenszyklusstadien.

i. Verknüpfung zwischen Verwendungen und anderen Informationen im Dossier

Wenn Sie eine Verwendung beschreiben, können Sie sie mit einer bestimmten Zusammensetzung, die in Abschnitt 1.2 von IUCLID in der Tabelle *Related composition(s)* (Zugehörige Zusammensetzung(en)) gemeldet ist, verknüpfen. Dies kann insbesondere dann relevant sein, wenn die für eine Verwendung gelieferte Zusammensetzung ein anderes Gefahrenprofil aufweist als die Zusammensetzungen für andere Verwendungen; z. B. werden die gefährlichsten Zusammensetzungen nicht für Verwendungen durch Verbraucher geliefert.

Sie können außerdem eine Verwendung mit einem der in Abschnitt 3.3 von IUCLID aufgeführten Standorte verknüpfen (siehe Kapitel 9.6.2 *Standorte* für weitere Informationen).

ii. Verknüpfung zwischen Verwendungen verschiedener Lebenzsyklusstadien

Es gibt mehrere Situationen, in denen Verknüpfungen zwischen Verwendungen notwendig sind:

• In der ersten Situation führt eine Endnutzung zur Aufnahme des Stoffes in eine Matrix; diese Verwendung sollte mit der entsprechenden nachfolgenden Nutzungsdauer verknüpft werden. Um diese Verknüpfung zu ermöglichen, klicken Sie auf *yes* (Ja) in der Auswahlliste *Service life* (Nutzungsdauer) beschrieben wird/werden.

*Subsequent service life relevant for this use* (Nachfolgende Nutzungsdauer für diese Verwendung relevant), um anzugeben, ob der Stoff während der Verwendung in ein Erzeugnis aufgenommen wird. Setzen Sie anschließend eine Verknüpfung mit der/den relevanten nachfolgenden Verwendung(en), die nach ihrer Erstellung in Abschnitt 3.5.6

- In der zweiten Situation wurde der *registration/notification status* (Registrierungs- /Anmeldungsstatus) einer Verwendung an einem Industriestandort auf *intermediate registered under Article 17/18* (Gemäß Artikel 17/18 registriertes Zwischenprodukt) gesetzt, weshalb es möglich ist, diese Verwendung mit Verwendungseinträgen in früheren Lebenszyklusstadien zu verknüpfen, die zu dieser Verwendung als Zwischenprodukt geführt haben, wie z. B. ein vorheriger Formulierungsschritt. Um eine solche Verknüpfung zu ermöglichen, müssen Sie das Kontrollkästchen *Any precursor use(s)* (Beliebige Verwendung(en) als Vorläufer) und anschließend die relevante(n) Verwendung(en), wie in der nachstehenden Abbildung gezeigt, auswählen*.*
- In der dritten Situation ist die Verwendung gemäß Artikel 10 registriert und weist einen bestimmten *regulatory status* (Regulatorischen Status) auf, der Auswirkungen auf die erforderlichen Informationen zur Verwendung und Exposition hat; beispielsweise muss die Stoffsicherheitsbeurteilung von Verwendungen in Kosmetika nicht dem Thema der Gesundheit von Menschen Rechnung tragen. Die regulatorischen Status *use at industrial site* (Verwendung an einem Industriestandort), *Use by professional workers* (Verwendung durch gewerbliche Anwender) und *Consumer uses* (Verwendungen durch Verbraucher) können einen bestimmten Status von Verwendungen in vorherigen Lebenszyklusstadien auslösen, die zu dieser Verwendung geführt haben, wie z. B. Formulierung für die Verwendung in Kosmetika. Um eine solche Verknüpfung zu ermöglichen, müssen Sie das Kontrollkästchen *Any precursor use(s)* (Beliebige Verwendung(en) als Vorläufer) und anschließend die relevante(n) Verwendung(en) in früheren Lebenszyklusstadien auswählen. Wenn eine Verknüpfung hergestellt wurde, erscheint bei verknüpften Verwendungen ein schreibgeschütztes Feld mit der Bezeichnung *Name of subsequent use* (Bezeichnung der nachfolgenden Verwendung) mit einem spezifischen regulatorischen Status.

### **Abbildung 14: Melden einer Verwendung (oder mehrerer Verwendungen) als Vorläufer**

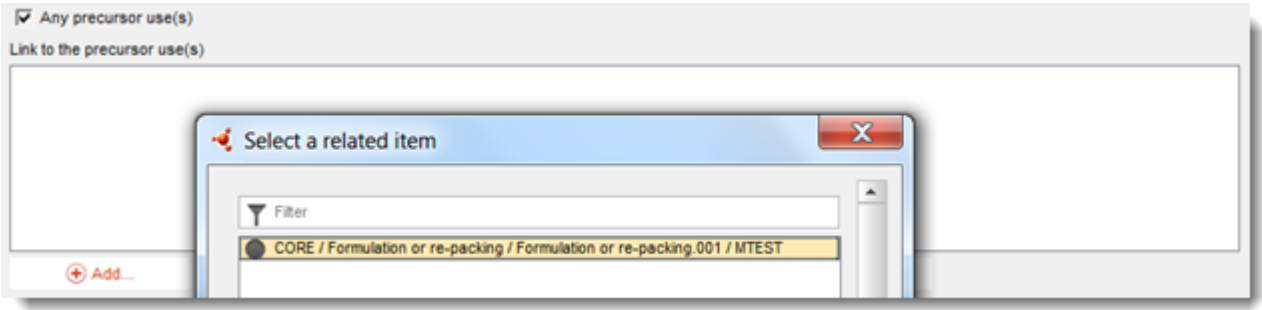

### **9.6.4.3. Beschreibung von Verwendungen von gemäß Artikel 10 registrierten Stoffen für Mengen von 10 Tonnen pro Jahr und mehr**

Für Verwendungen in manchen Lebenszyklusstadien können Sie gegebenenfalls einen *Regulatory status* (Regulatorischen Status) aus der Auswahlliste auswählen und im Feld *Explanation for the regulatory status* (Erklärung für den regulatorischen Status) eine Begründung angeben. Treffen Sie anderenfalls keine Auswahl in der Auswahlliste *Regulatory status* (Regulatorischer Status).

Wenn der *registration/notification status for the use* (Registrierungs-/Anmeldungsstatus für die Verwendung) auf *intermediate registered according to REACH Article 10; total tonnage manufactured/imported > = 10 tonnes/year* (Gemäß Artikel 10 der REACH-Verordnung registriertes Zwischenprodukt; hergestellte/eingeführte Gesamtmenge >= 10 Tonnen/Jahr) lautet, müssen Sie den Zwischenprodukt-Status bestätigen, indem Sie Informationen unter der Überschrift *Relevant chemical reactions and reaction products* (Relevante chemische Reaktionen und Reaktionsprodukte) angeben. Erstellen Sie einen Block pro chemischer Reaktion, in der der Stoff als Zwischenprodukt involviert ist. Erstellen Sie anschließend einen Block pro Produkt oder Rückstand, das/der aus der chemischen Reaktion entsteht.

# **Abbildung 15: Beschreibung der chemischen Reaktion und von deren Reaktionsprodukten**

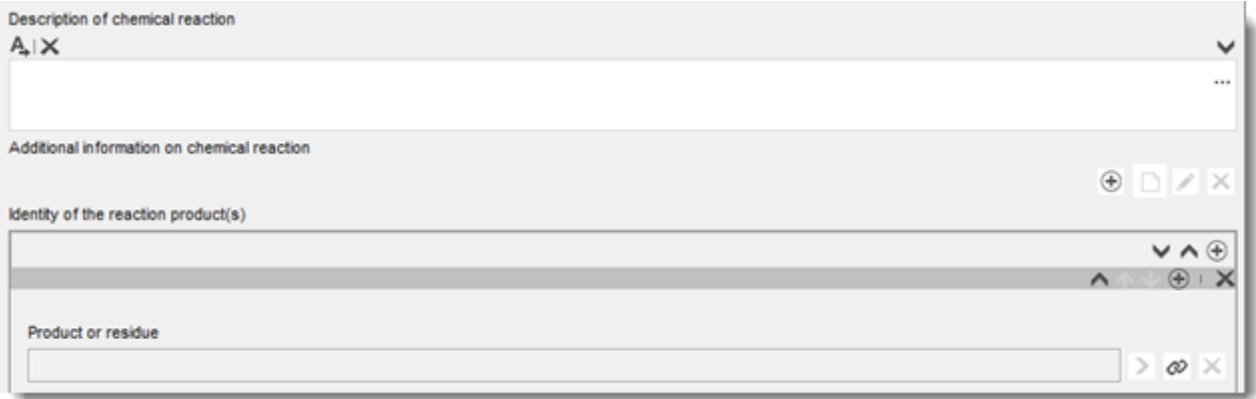

Zusätzliche Informationen, wie z. B. Schemata oder Strukturen, können im Feld *Additional information on chemical reaction* (Zusätzliche Informationen zur chemischen Reaktion) als Anhang bereitgestellt werden.

# **Detailliertere Beschreibung der Verwendung**

Eine Verwendung kann aus einer oder mehreren beitragenden Tätigkeiten bestehen, die Prozesse, Aufgaben oder Trennverfahren beschreiben. Solche beitragenden Tätigkeiten müssen aus der Perspektive des Umweltschutzes und des Schutzes der menschlichen Gesundheit definiert werden. Jede Verwendung muss mindestens eine *Contributing activity / technique for the environment* (Beitragende Tätigkeit/Technik für die Umwelt) und eine *Contributing activity /technique for workers or consumers* (Beitragende Tätigkeit/Technik für Arbeitnehmer oder Verbraucher) umfassen (abhängig vom Lebenszyklusstadium, zu dem die Verwendung gehört). Jeder beitragenden Tätigkeit muss mindestens ein Verwendungsdeskriptor zugewiesen sein, wie z. B. PROC oder ERC.

**Hinweis:** Eine Verwendung ist in der Regel durch eine (allgemeinere) beitragende Tätigkeit für die Umwelt sowie eine Reihe von beitragenden Tätigkeiten für Arbeitnehmer (definiert nach Aufgaben) oder für Verbraucher (definiert nach spezifischen Produktarten) gekennzeichnet.

### **Abbildung 16: Beitragende Tätigkeiten/Techniken für die Umwelt und für Arbeitnehmer**

Contributing activity / technique for the environment

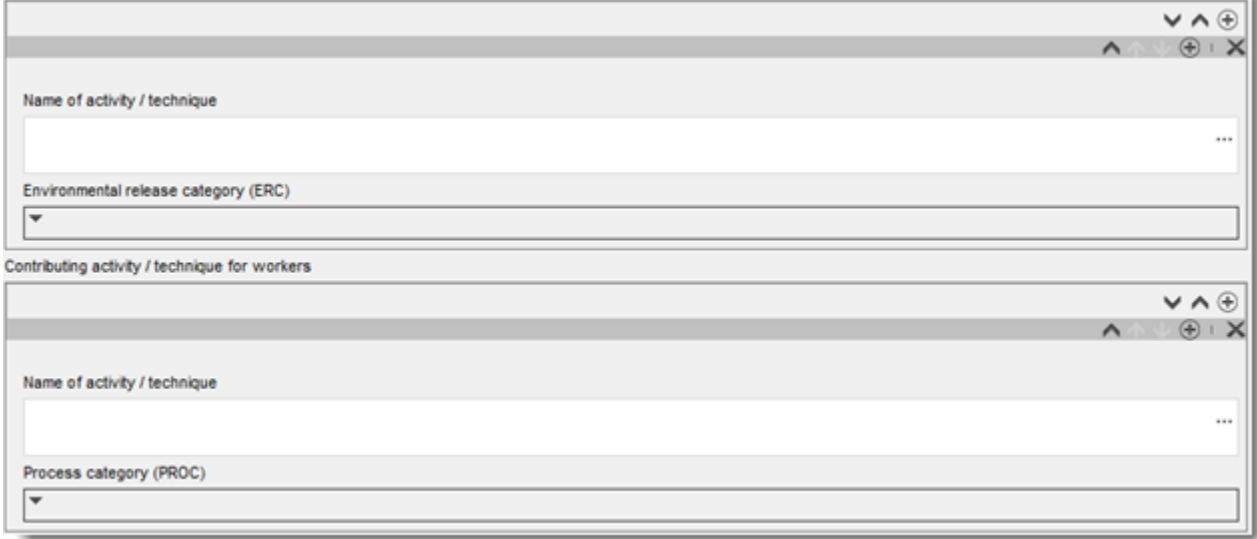

Beginnen Sie die Beschreibung der Verwendung, indem Sie (Wiederholungs-)Blöcke mit Informationen für jede *Contributing activity / technique for the environment* (Beitragende Tätigkeit/Technik für die Umwelt) hinzufügen:

- Geben Sie eine *Name of the activity/technique* (Bezeichnung der Tätigkeit/Technik) an, um das Verständnis für den/die/das in dieser beitragenden Tätigkeit thematisierte(n) Prozess, Technik, Produkt oder Erzeugnis zu erleichtern. Möglicherweise sind von nachgeschalteten Sektororganisationen über Verwendungskarten Standardbezeichnungen erhältlich. Wenn eine Expositionsbeurteilung durchgeführt wird, wird diese Bezeichnung außerdem zur *contributing scenario name* (Bezeichnung des Beitragsszenariums).
- Wählen Sie eine geeignete *Environmental release category (ERC)* (Umweltfreisetzungskategorie (ERC)) aus der Auswahlliste aus. Es stehen nur relevante ERCs für das Lebenszyklusstadium zur Verfügung.

Wenn Sie eine **Verwendung durch Arbeitnehmer** beschreiben, füllen Sie die Beschreibung der Verwendung aus, indem Sie (Wiederholungs-)Blöcke mit Informationen für *Contributing activity / technique for worker* (Beitragende Tätigkeit/Technik für Arbeitnehmer) hinzufügen:

- Geben Sie eine *Name of the activity/technique* (Bezeichnung der Tätigkeit/Technik) an, um das Verständnis für die von einem Arbeitnehmer durchgeführte Aufgabe bzw. den von ihm ausgeführten Prozessschritt zu erleichtern. Möglicherweise sind von nachgeschalteten Sektororganisationen über Verwendungskarten Standardbezeichnungen erhältlich. Wenn eine Expositionsbeurteilung durchgeführt wird, wird diese Bezeichnung außerdem zur *contributing scenario name* (Bezeichnung des Beitragsszenariums).
- Wählen Sie eine geeignete *Process category (PROC)* (Verfahrenskategorie (PROC)) aus der Auswahlliste aus.
- Fügen Sie gegebenenfalls weitere *contributing activity/technique for worker* (Beitragende Tätigkeiten/Techniken für Arbeitnehmer) hinzu. **Hinweis**: Dieselbe PROC kann mehr als einer Tätigkeit zugewiesen werden. In diesem Fall kann die Bezeichnung der beitragenden Tätigkeit spezifischere Informationen liefern.

Wenn Sie eine **Verwendung durch Verbraucher** beschreiben, füllen Sie die Beschreibung der Verwendung aus, indem Sie (Wiederholungs-)Blöcke mit Informationen für *Contributing activity / technique for consumers* (Beitragende Tätigkeit/Technik für Verbraucher) hinzufügen:

- Geben Sie eine *Name of the activity/technique* (Bezeichnung der Tätigkeit/Technik) an, um das Verständnis für die Art von Produkt, die der Verbraucher verwendet, zu erleichtern. Möglicherweise sind von nachgeschalteten Sektororganisationen über Verwendungskarten Standardbezeichnungen erhältlich. Wenn eine Expositionsbeurteilung durchgeführt wird, wird diese Bezeichnung außerdem zur *contributing scenario name* (Bezeichnung des Beitragsszenariums).
- Wählen Sie eine geeignete *Product category (PC)* (Produktkategorie (PC)) [oder eine geeignete Erzeugniskategorie für die Nutzungsdauer für Verbraucher] aus der Auswahlliste aus.
- Fügen Sie gegebenenfalls weitere *contributing activity/technique for consumer* (Beitragende Tätigkeiten/Techniken für Verbraucher) hinzu. **Hinweis:** Dieselbe PC kann verschiedenen (Unter-)Produktarten zugewiesen werden. In diesem Fall kann die Bezeichnung der beitragenden Tätigkeit spezifischere Informationen liefern.

Weitere Informationen zur Beschreibung einer Verwendung und den Konzepten der beitragenden Tätigkeit und der Verwendungsdeskriptoren können Sie den *Leitlinien zur Verwendungsbeschreibung* (R.12) und *Leitlinie Teil D: Framework for Exposure Assessment* (Rahmenwerk für die Expositionsbeurteilung), verfügbar unter [http://echa.europa.eu/de/guidance-documents/guidance-on-reach,](http://echa.europa.eu/guidance-documents/guidance-on-reach) entnehmen.

Sobald die Verwendung und ihre beitragenden Tätigkeiten definiert sind, sollten weitere Details hinzugefügt werden:

- Geben Sie weitere Informationen über den Markt an, auf dem die Verwendung stattfindet, indem Sie gegebenenfalls einen oder mehrere relevante Verwendungsdeskriptoren in die folgenden Felder eingeben: *Product category used* (Verwendete Produktkategorie), *Sector of end use* (Sektor der Endnutzung). Diese Informationen sind möglicherweise auch von Organisationen nachgeschalteter Anwender über Verwendungskarten erhältlich.
- Wenn der Stoff während einer Verwendung eine bestimmte technische Funktion hat, wählen Sie eine oder mehrere Optionen in der Auswahlliste *Technical function of the substance during use* (Technische Funktion des Stoffes während der Verwendung) aus. Wenn der Stoff bei der jeweiligen Verwendung keine spezielle technische Funktion hat, wählen Sie *No technical function* (Keine technische Funktion), den letzten Eintrag in der Auswahlliste.
- Wählen Sie für *substance supplied to this use in form of* (Stoff wird für diese Verwendung in folgender Form geliefert): *as such* (Als solches) oder *in a mixture* (In einem Gemisch).

**Hinweis**: Die Felder zur Beschreibung des Markts (Product Category used (PC) [Verwendete Produktkategorie (PC)], Sector of end use (SU) [Sektor der Endnutzung (SU)]), die technische Funktion des Stoffes während der Verwendung, die Form, in der der Stoff geliefert wird und die Relevanz der nachfolgenden Nutzungsdauer sind nicht für alle Lebenszyklusstadien verfügbar, da diese Informationen nicht immer für jedes Stadium relevant sind; beispielsweise ist der Sektor der Endnutzung nicht für Verwendungen durch Verbraucher relevant, da der "Sektor" die allgemeine Öffentlichkeit ist.

#### **Hinzufügen von Informationen zum Umfang der Verwendung**

Informationen zum Umfang der Verwendung, wie z. B. die Menge oder die Anzahl der Standorte, an denen der Stoff verwendet wird, geben (zusammen mit anderen Kriterien $^{12}$ ) Aufschluss darüber, wie weit verbreitet die Verwendung ist. Verwendungen mit geringer Menge und/oder wenigen Standorten sind für Behörden bei der Priorisierung von Stoffen für die weitere Überprüfung oder regulatorische Maßnahmen möglicherweise nicht von Bedeutung. Gleichzeitig dienen Informationen zu den Mengen auch als Angabe für die Beurteilung der Umweltexposition.

Quantifizieren Sie die *tonnage of substance for this use* (Menge des Stoffes für diese Verwendung (Tonnen/Jahr)) und geben Sie in den zwei zugehörigen Feldern eine Erklärung an, um die Interpretation der für die Menge angegebenen Zahl zu ermöglichen. Wenn die Menge der EU-Menge für den Stoff (und nicht nur Ihrer eigenen Menge) entspricht, sollten Sie das Kontrollkästchen *EU tonnage* (EU-Menge) auswählen. Details, wie z. B. die Quelle der angegeben Werte oder die zur Schätzung der Mengen angewendete Methode, können in den Feldern *Details on tonnages* (Details zu Mengen) angegeben werden.

Wenn die Verwendung nur an einer begrenzten Anzahl von Standorten in der EU stattfindet, wählen Sie das Kontrollkästchen *Limited number of sites for this use* (Begrenzte Anzahl von Standorten für diese Verwendung) aus und geben Sie im Feld *Details on limited number of sites* (Detaillierte Angaben zur begrenzten Anzahl von Standorten) eine Begründung an, weshalb diese Zahl begrenzt ist. Diese Option ist nur verfügbar für die Lebenszyklusstadien "Formulierung" und "Verwendungen an Industriestandorten".

### **Abbildung 17: Angeben von Informationen zum Umfang der Verwendung**

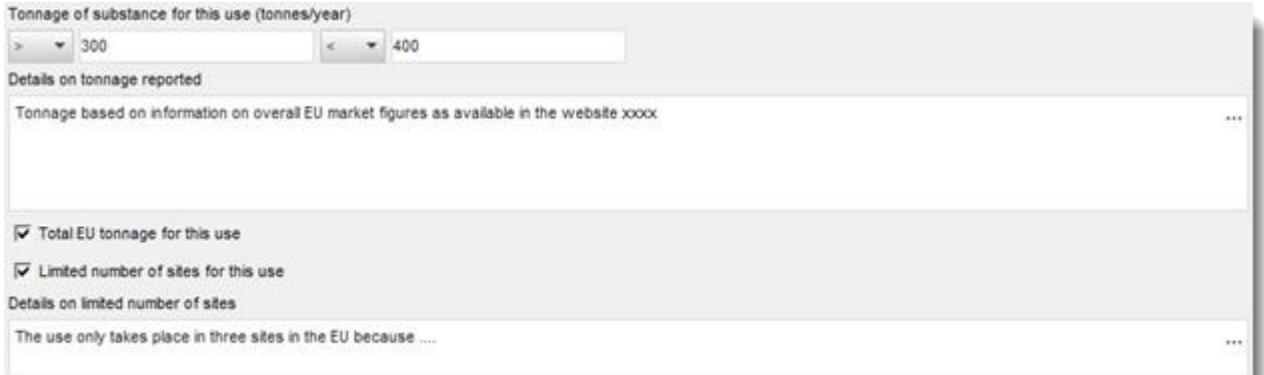

#### **Hinzufügen von Informationen zur zugehörigen Expositionsbeurteilung**

Geben Sie im Feld *Related assessment* (Zugehörige Beurteilung) an, ob für diese Verwendung eine Expositionsbeurteilung durchgeführt wurde. Wenn eine Expositionsbeurteilung durchgeführt wurde, wählen Sie aus den verfügbaren Optionen aus, ob diese Beurteilung:

- Teil des vom federführenden Registranten im Namen aller Mitregistranten eingereichten CSR ist;
- Teil des vom federführenden Registranten im Namen aller Mitregistranten eingereichten CSR, aber für den federführenden Registranten nicht relevant ist;
- nur Teil Ihres eigenen mit Ihrem Registrierungsdossier eingereichten CSR ist.

1

 $^{12}$  Die Leitlinien zur Verwendungsbeschreibung R.12 bieten eine eingehendere Erklärung des Konzepts der weit verbreiteten Verwendungen: [http://echa.europa.eu/de/guidance-documents/guidance-on-information-requirements-and-chemical-safety-assessment](http://echa.europa.eu/guidance-documents/guidance-on-information-requirements-and-chemical-safety-assessment)

Wenn für keine Verwendung eine Expositionsbeurteilung durchgeführt wird, können Sie dies in Abschnitt 3.5.0 kennzeichnen. Anderenfalls sollten Sie für jede Verwendung *Use not assessed* (Verwendung nicht beurteilt) im Feld *Related assessment* (Zugehörige Beurteilung) angeben.

### **Nachweis, dass die Verwendung unter striktem Einschluss stattfindet**

Unter Umständen sollten Sie nachweisen, dass *die Verwendung unter striktem Einschluss stattfindet* und dass somit das Expositionspotenzial vernachlässigbar ist. Dies kann relevant sein, um Informationsanforderungen anzupassen oder Behörden zu überzeugen, dass die Verwendung keinen Vorrang im Hinblick auf regulatorische Maßnahmen hat. Wenn Sie eine solche Angabe machen möchten, wählen Sie die entsprechenden Kontrollkästchen aus:

- *Rigorously contained system with strict control for manual interventions (Strikt eingeschlossenes System mit strenger Kontrolle im Hinblick auf manuelle Eingriffe);*
- *Rigorously contained system with minimisation of release to the environment (Strikt eingeschlossenes System mit Minimierung der Freisetzung in die Umwelt).*

Anschließend können Sie die *non-technical means for strict control* (Nicht-technischen Maßnahmen zur strengen Kontrolle) beschreiben (Maßnahmen zur Unterstützung der Implementierung des strikt eingeschlossenen Systems, die sich auf nicht-technische Aspekte beziehen, wie z. B. Management-Kontrollen, Überwachung und Verfahren).

### **Abbildung 18: Angabe, dass eine Verwendung unter striktem Einschluss stattfindet**

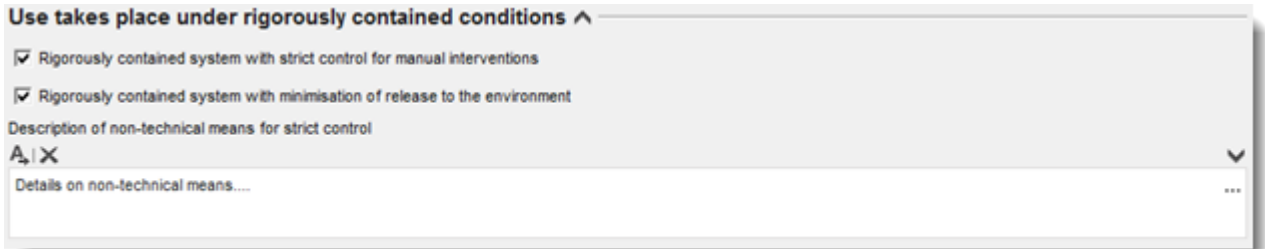

Beschreiben Sie die *technologies to minimise emissions* (Technologien zur Minimierung der Emissionen) und die *technical means for rigorous containment* (Technischen Maßnahmen für strikten Einschluss) in jedem Beitragsszenario, da diese für jede Tätigkeit spezifisch sein können (siehe nachstehender Abschnitt).

### **Bestimmte Informationen, die nur für Verwendungen im Lebenszyklusstadium "Nutzungsdauer" relevant sind**

Für Verwendungen, die unter service life (Nutzungsdauer; Abschnitt 3.5.6) angegeben sind, gelten folgende Besonderheiten:

- Im Feld *Article used by* (Erzeugnis verwendet von) müssen Sie angeben, ob die Verwendung die Verwendung von Erzeugnissen durch Arbeitnehmer oder Verbraucher beschreibt. Je nachdem, welche Möglichkeit hier gewählt wird, werden die Felder zur Verwendungsbeschreibung mit unterschiedlichen Optionen angezeigt. Wenn das Erzeugnis beispielsweise von Arbeitnehmern verwendet wird, ist der relevante Verwendungsdeskriptor für die beitragende Tätigkeit die PROC.
- Sie müssen außerdem folgende Option kennzeichnen bzw. nicht kennzeichnen: *the substance is intended to be released from articles during the use* (Es ist vorgesehen, dass der Stoff während der Verwendung aus Erzeugnissen freigesetzt wird). "Vorgesehen" bedeutet nicht, dass es nur absehbar ist, sondern auch dass die Freisetzung beabsichtigt ist, um die technische Funktion des Stoffes während der Verwendung zu erfüllen.

# **9.6.4.4. Angabe von Expositionsinformationen für gemäß Artikel 10 registrierte Stoffe in einer Menge von mehr als 10 Tonnen pro Jahr**

#### **Allgemeiner Aufbau von Expositionsinformationen**

Wenn die Verwendung einer **Expositionsbeurteilung** unterliegt, können Informationen zu den Verwendungsbedingungen und den zugehörigen Schätzungen der Freisetzung/Exposition für jede beitragende Tätigkeit angegeben werden. Diese Informationen sollten einer Risikobeschreibung entsprechen, die schlussfolgert, dass die aus der Verwendung entstehenden Risiken angemessen kontrolliert sind.

#### **Anmerkungen:**

- Dieses Handbuch bietet keine Anleitung für die Durchführung einer Stoffsicherheitsbeurteilung (CSA), sondern für die Meldung von deren Ergebnis. Weitere Informationen zur CSA können Sie den folgenden Leitlinien entnehmen: [http://echa.europa.eu/de/guidance-documents/guidance-on-information-requirements](http://echa.europa.eu/guidance-documents/guidance-on-information-requirements-and-chemical-safety-assessment)[and-chemical-safety-assessment](http://echa.europa.eu/guidance-documents/guidance-on-information-requirements-and-chemical-safety-assessment)
- Die Risikobeschreibung selbst, wie im CSR dokumentiert, wird in IUCLID nicht angegeben.

Es gibt für jede Verwendung zwei Registerkarten *Contributing Scenarios* (Beitragsszenarien):

- *Contributing scenario for the environment (related to workers [consumers] activities)* (Beitragsszenarium für die Umwelt (in Bezug auf Tätigkeiten von Arbeitnehmern [Verbrauchern]) zum Melden der Verwendungsbedingungen, die zur Freisetzung in die Umwelt während der Verwendung durch Arbeitnehmer [Verbraucher] führen;
- *Contributing scenario for the workers [consumers]* (Beitragsszenarium für die Arbeitnehmer [Verbraucher]) zum Melden der Verwendungsbedingungen, die zur direkten Exposition von Arbeitnehmern [Verbrauchern] führen.

### **Abbildung 19: Registerkarten zum Melden von Beitragsszenarien für Arbeitnehmer**

Uses at industrial sites Contributing scenario for the environment (related to workers activities) Contributing scenario for the workers

### **Abbildung 20: Registerkarten zum Melden von Beitragsszenarien für Verbraucher**

Consumer uses Contributing scenario for the environment (related to consumer activities) Contributing scenario for the consumers

Erstellen Sie in der entsprechenden Registerkarte ein *contributing scenario for the environment (related to workers [consumer] activities)* (Beitragsszenarium für die Umwelt (in Bezug auf Tätigkeiten von Arbeitnehmern [Verbrauchern]). Verknüpfen Sie es mit der entsprechenden beitragenden Tätigkeit, auf die sich dieses Beitragsszenarium bezieht, indem Sie auf die Schaltfläche mit dem Kettensymbol klicken und eine Auswahl aus den vorab definierten beitragenden Tätigkeiten für die Umwelt treffen.

Erstellen Sie außerdem in der entsprechenden Registerkarte ein *contributing scenario for the workers [consumers]* (Beitragsszenarium für die Arbeitnehmer [Verbraucher]). Verknüpfen Sie es mit der beitragenden Tätigkeit, auf die sich dieses Beitragsszenarium bezieht, indem Sie auf die Schaltfläche mit dem Kettensymbol klicken und eine Auswahl aus den vorab definierten beitragenden Tätigkeiten für Arbeitnehmer [Verbraucher] treffen. Wiederholen Sie den Vorgang, um so viele Beitragsszenarien wie nötig zu erstellen.

Jedes der Beitragsszenarien besteht aus unterschiedlichen Teilen: den Verwendungsbedingungen (Verwendungsbedingungen oder Risikomanagementmaßnahmen), die zugehörigen Freisetzungen (Umwelt) und den Expositionsabschätzungen.

### **Abbildung 21: Aufbau von Beitragsszenarien für die Umwelt**

Conditions of use for the environment  $\vee$ 

Releases to waste and the environment  $\vee$ 

Exposure of the environment  $\vee$ 

Exposure of humans via the environment  $\wedge$ 

# **Abbildung 22: Aufbau von Beitragsszenarien für Arbeitnehmer/Verbraucher**

Conditions of use for workers  $\vee$ 

Exposure of workers A

Einige Verwendungsbedingungen sind vordefiniert (festgelegt), wie z. B. *Percentage (w/w) of substance in the mixture/article* (Prozentualer Anteil (w/w) des Stoffes im Gemisch/Erzeugnis) oder *Place of use* (Ort der Verwendung); in diesem Fall können Sie lediglich unter einigen relevanten Werten auswählen bzw. diese einfügen. Wenn es andere relevante Verwendungsbedingungen gibt, müssen Sie sie selbst definieren oder als in Sektor-Verwendungskarten und/oder in den von ihnen angewendeten Expositionsabschätzungs-Tools dokumentiert angeben.

Die Verwendungsbedingungen sind unter festgelegten Unterüberschriften gruppiert. Weitere Informationen zu diesen Unterüberschriften können Sie den *Leitlinien Teil D: Framework for Exposure Assessment* (Rahmenwerk für die Expositionsbeurteilung) unter http://echa.europa.eu/de/quidance-documents/quidance-on-reach entnehmen.

Wenn die vordefinierten Bedingungen unter einer Unterüberschrift aufgeführt sind, ist in der Regel auch ein Feld mit der Bezeichnung *other conditions related to …* (Andere Bedingungen, die sich beziehen auf...) verfügbar, in dem Sie so viele relevante Verwendungsbedingungen angeben können, wie für Ihre Beurteilung notwendig. IUCLID bietet zu diesem Zweck Informations-Wiederholungsblöcke.

### **Abbildung 23: Beispiel für den Abschnitt zur Angabe anderer Verwendungsbedingungen, die nicht an anderer Stelle angegeben werden können**

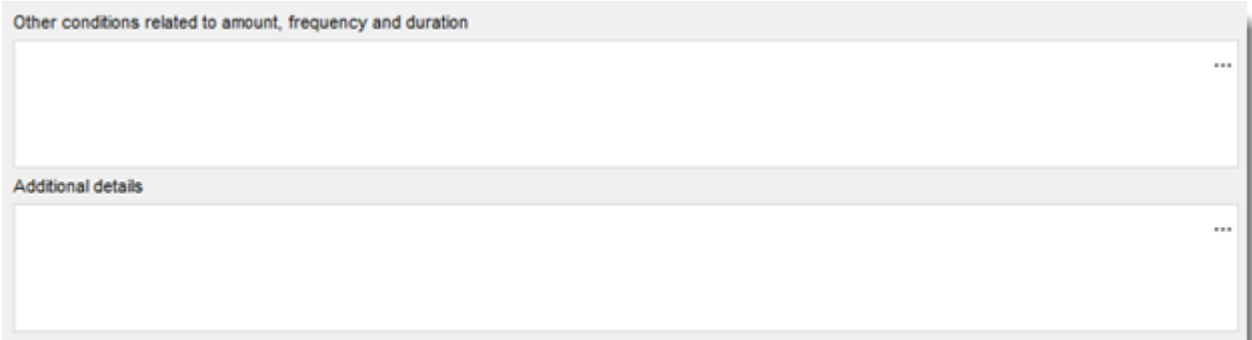

Für alle *conditions of use* (Verwendungsbedingungen) steht ein nebenstehendes Feld mit der Bezeichnung *Additional details* (Zusätzliche Details) zur Verfügung. Hier können Sie eine Erklärung eingeben, die dem Empfänger des Dossiers (z. B. der ECHA) das Verständnis der angegebenen Informationen erleichtert.

Bei Risikomanagementmaßnahmen (d. h. Verwendungsbedingungen, die auf die Begrenzung der Freisetzung/Exposition abzielen) können die Wirksamkeit der Maßnahme (d. h. Reduzierung der Freisetzung/Exposition in %), der von der Maßnahme beeinflusste Freisetzungs- bzw. Expositionsweg sowie einige Erläuterungen angegeben werden.

### **Abbildung 24: Angabe der Wirksamkeit einer Maßnahme für einen bestimmten Expositionsweg**

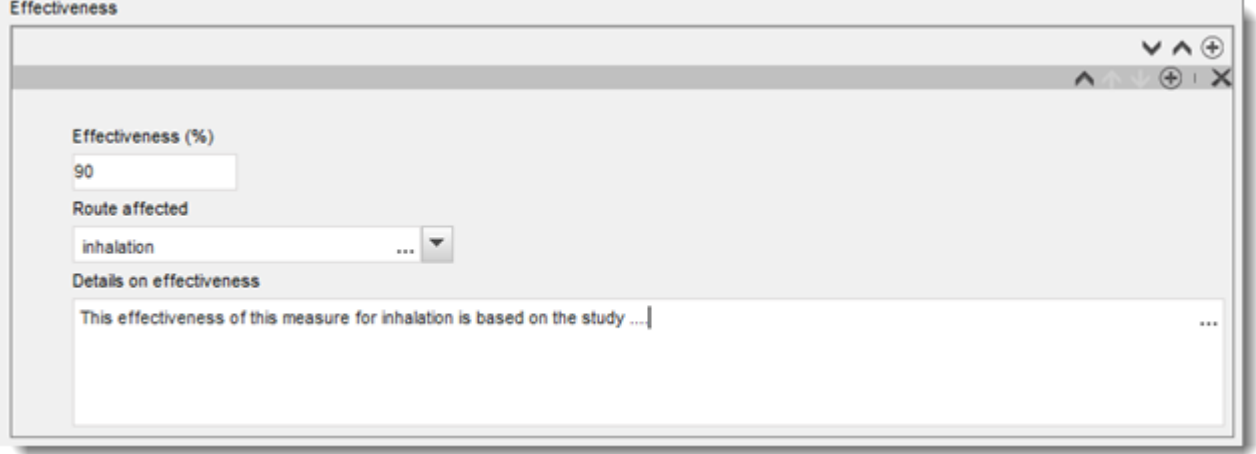

Die Freisetzung in die Umwelt und die entsprechenden Expositionsabschätzungen müssen je Freisetzungsweg und anschließend exponiertem Kompartiment angegeben werden. Für jede Abschätzung sind die angewendete Methode und das angewendete Tool auszuwählen.

Wenn ein Stoff aus verschiedenen Bestandteilen oder Formen besteht bzw. wenn während der Verwendung Umwandlungsprodukte auftreten, kann die Freisetzungs- bzw. Expositionsabschätzung mit bestimmten Bestandteilen oder Umwandlungsprodukten zusammenhängen. Falls für die Beurteilung relevant, verknüpfen Sie den Freisetzungsund/oder Expositionsdatensatz mit einer bestimmten Bewertungsentität (siehe Kapitel [9.3](#page-24-0) *Bewertungsentität*); verwenden Sie dazu das Feld *Release [exposure] related to* (Freisetzung [Exposition] zusammenhängend mit).

Weitere Informationen *zur Expositionsabschätzung können Sie den Leitlinien zu Informationsanforderungen und Stoffsicherheitsbeurteilung Teil D* unter [http://echa.europa.eu/de/guidance-documents/guidance-on-reach](http://echa.europa.eu/guidance-documents/guidance-on-reach) entnehmen.

In den nächsten Abschnitten wird eingehender erklärt, wie Expositionsinformationen, wie z. B. Verwendungsbedingungen, Freisetzungen oder Expositionsabschätzungen, anzugeben sind.

### **Verwendungsbedingungen, die zur Freisetzung in die Umwelt führen**

**Hinweis:** Die Art der Bedingungen, die zur Freisetzung in die Umwelt führen, unterscheidet sich zwischen Verwendung durch Arbeitnehmer und Verwendung durch Verbraucher. *Technical and organisational conditions and measures* (Technische und organisatorische Bedingungen und Maßnahmen) zur Begrenzung der Freisetzung in die Umwelt sind in der Regel nicht für Verwendungen durch Verbraucher verfügbar. Selbiges gilt für bestimmte *conditions and measures related to biological sewage treatment* (Bedingungen und Maßnahmen in Bezug auf die biologische Abwasserreinigung). Daher werden die entsprechenden Unterüberschriften bzw. vordefinierten Bedingungen für Verwendungen durch Verbraucher nicht angezeigt.

Geben Sie *product/article characteristics* (Merkmale des Produkts/Erzeugnisses) an, die Auswirkungen auf die Freisetzung in die Umwelt haben. Zu den hier anzugebenden Informationen gehören unter anderem die Konzentration des Stoffes im verwendeten Produkt, Verpackungsdesign mit Einfluss auf die Freisetzung etc. Erstellen Sie einen Block für jedes Merkmal des Produkts bzw. Erzeugnisses, geben Sie im entsprechenden Feld eine kurze Beschreibung an und stellen Sie im nächsten Feld zusätzliche Details bereit.

Geben Sie *amounts used, frequency and duration of use* (Verwendete Mengen sowie Häufigkeit und Dauer der Verwendung) an: Die *Daily [annual] use amount at a site* (Täglich [Jährlich] am Standort verwendete Menge) ist die täglich [jährlich] verwendete Höchstmenge an einem allgemeinen Standort (Industriestandort oder Standard-Stadt mit 10 000 Einwohnern für breite Verwendungen durch Arbeitnehmer oder Verbraucher). Zusammen mit den Emissionsfaktoren wird durch sie die Freisetzungsrate in die lokale [regionale] Umwelt bestimmt. Sie können außerdem die *Number of emission days* (Anzahl von Emissionstagen) angeben. Sie sollten stets eine Erklärung bezüglich der Frage angeben, wie die Anzahl der Emissionstage in der Beurteilung berücksichtigt wird.

Geben Sie die *Technical and organisational conditions and measures* (Technischen und organisatorischen Bedingungen und Maßnahmen) zur Begrenzung bzw. Minimierung der Freisetzungen in die Umwelt an. Diese sollten umfassen: i) alle Prozessdesigns und/oder organisatorischen Umstände, die Einfluss auf die Freisetzungen in die Umwelt haben und ii) jegliche Behandlung von Abluft, Abwasser oder Abfall vor der Freisetzung, ausgenommen biologische Abwasserreinigung (hier werden die entsprechenden Informationen in einem eigenen Abschnitt angegeben).

Wenn Sie angeben, dass die Verwendung unter streng kontrollierten Bedingungen stattfindet (d. h., das Kontrollkästchen *Rigorously contained system with minimisation of releases* [Strikt eingeschlossenes System mit Minimierung der Freisetzung] ist ausgewählt), müssen Sie das Prozessdesign und die integrierten Maßnahmen, einschließlich des Einschlusses, im Feld *Technologies to minimise emissions* (Technologien zur Minimierung der Emissionen) angeben. Um dieses Feld verwenden zu können, müssen Sie auf die erste Schaltfläche <sup>+</sup> klicken.

Im Feld *Additional information related to the technologies minimising emissions* (Zusätzliche Informationen über die Technologien zur Minimierung der Emissionen) können Sie einen Anhang bereitstellen (z. B. um Prozessschemata beizufügen).

# **Abbildung 25: Angabe von Technologien zur Minimierung von Emissionen**

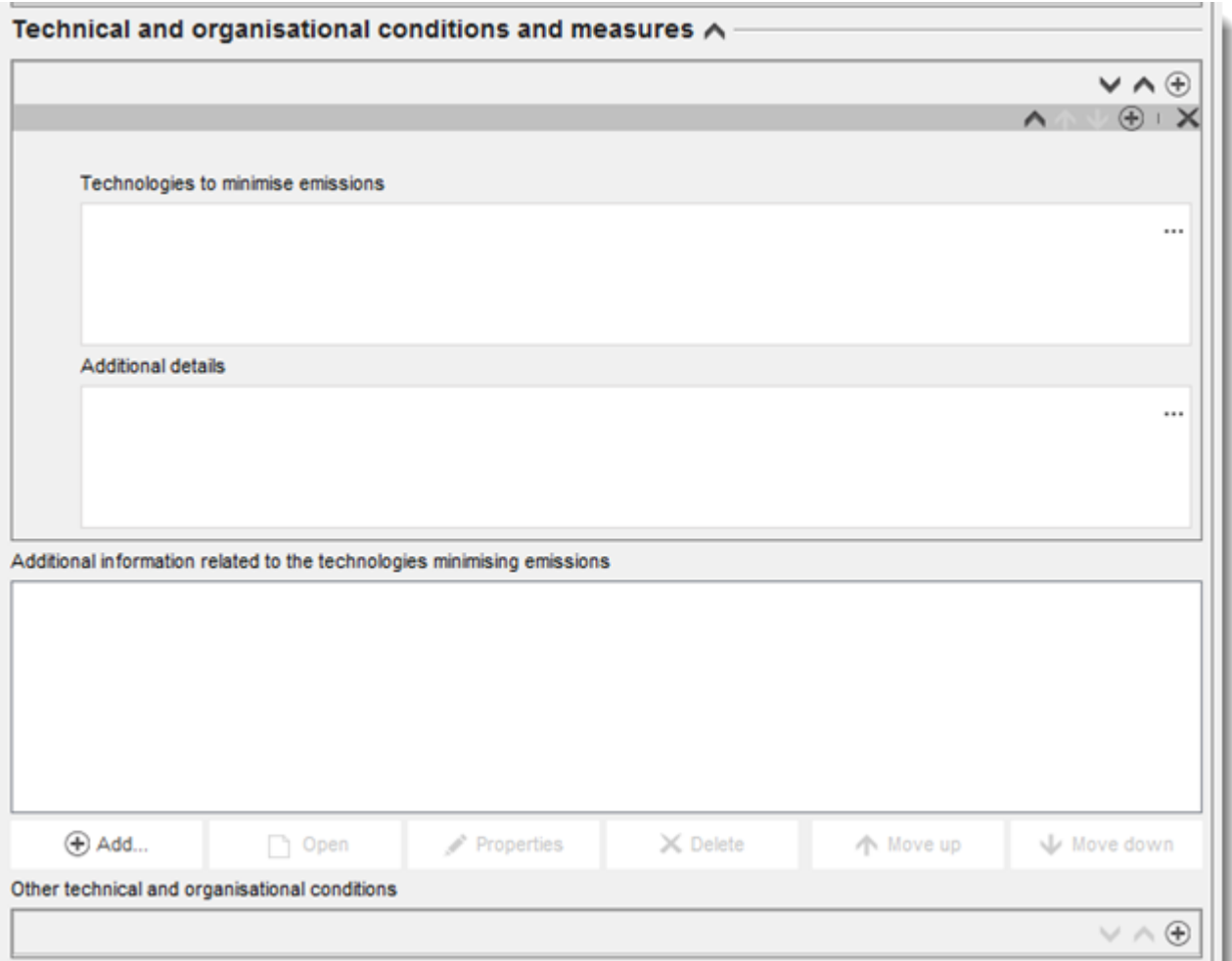

Anderenfalls können Sie Ihre Informationen im Feld *Other technical and organisational conditions* (Sonstige technische und organisatorische Bedingungen) angeben. In diesem Block kann jede Maßnahme zur Kontrolle der Freisetzung, einschließlich ihrer Wirksamkeit bei einem oder mehreren Freisetzungswegen angegeben werden; ausgenommen hiervon sind Maßnahmen in Bezug auf die biologische Abwasserreinigung.

Toobnical and organicational conditions and monetures 4

# **Abbildung 26: Angabe technischer und organisatorischer Bedingungen**

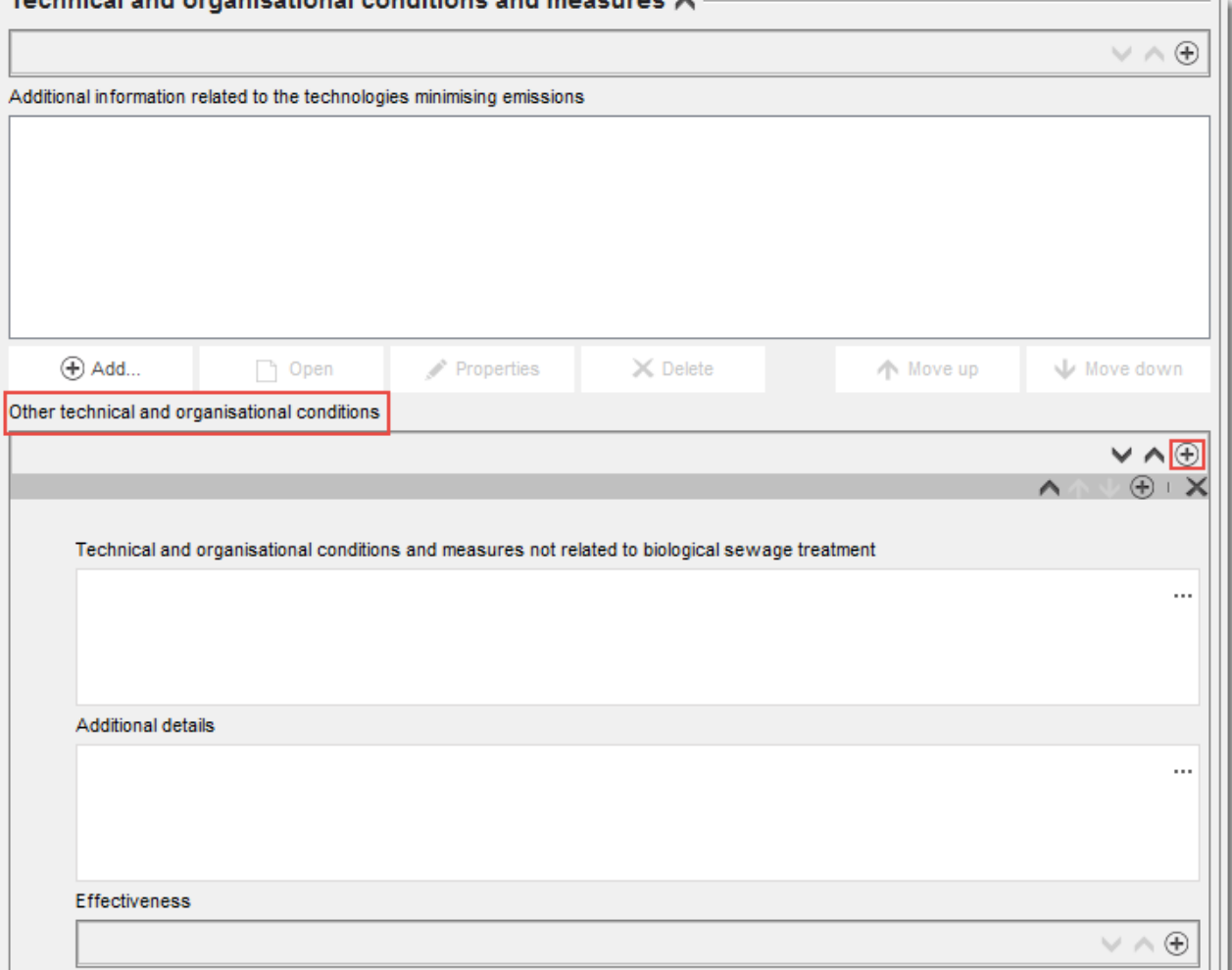

Geben Sie *Conditions and measures related to Biological Sewage treatment plant* (Bedingungen und Maßnahmen in Bezug auf die biologische Abwasseraufbereitungsanlage) an. In dieser Reihe von vordefinierten Feldern können Sie die relevanten Informationen aus Ihrer Beurteilung in Bezug auf die biologische Abwasserreinigung angeben.

Geben Sie *conditions and measures related to external treatment of waste*(Bedingungen und Maßnahmen bezüglich der externen Abwasser-/Abfallbehandlung) an: Sie können alle besonderen Erwägungen und Überlegungen zur Abwasser-/Abfallbehandlung angeben, indem Sie eine Auswahl aus der Auswahlliste treffen. Wenn die Stoffeigenschaften und/oder das Verwendungsmuster keine besondere Beurteilung des Abwasser-/Abfallstadiums erfordern, wählen Sie *no* (Nein) aus und geben Sie unter *Details on waste treatment* (Details zur Abwasser-/Abfallbehandlung) eine Begründung an. Beispiele für solche Begründungen finden Sie in den *Guidance on environmental assessment* R.16 (Leitlinien zur Umweltbeurteilung) unter [http://echa.europa.eu/de/guidance-documents/guidance-on-information-requirements](http://echa.europa.eu/guidance-documents/guidance-on-information-requirements-and-chemical-safety-assessment)[and-chemical-safety-assessment.](http://echa.europa.eu/guidance-documents/guidance-on-information-requirements-and-chemical-safety-assessment)

Geben Sie alle *other conditions of use affecting environmental exposure* (Sonstigen Verwendungsbedingungen mit Einfluss auf die Umweltexposition) an, die zu keiner der festgelegten Unterüberschriften passen. Dieser Abschnitt enthält zwei vordefinierte Bedingungen: *Place of use* (Ort der Verwendung; Innen- oder Außenverwendung mit Auswirkungen auf die potenzielle direkte Freisetzung in den Erdboden oder das Wasser) und
die *receiving surface water flow rate* (Flussrate des betroffenen Oberflächengewässers); hierfür kann, falls für die Beurteilung relevant, ein standortspezifischer Wert festgelegt werden*.* 

#### **Freisetzung in die Umwelt und Umweltexposition**

Geben Sie die für die angegebenen Verwendungsbedingungen vorhergesagten oder gemessenen *releases to waste and the environment* (Freisetzungen in Abwasser/Abfall und die Umwelt) an. Wenn ein Stoff aus verschiedenen Bestandteilen besteht oder während der Verwendung Umwandlungsprodukte bildet, kann die Freisetzung mit bestimmten Bestandteilen oder Umwandlungsprodukten zusammenhängen. Falls für die Beurteilung relevant, verknüpfen Sie den Freisetzungsdatensatz mit der zuvor definierten Bewertungsentität, auf die sich die Freisetzungen beziehen; verwenden Sie dazu das Feld *Release related to* (Freisetzung bezieht sich auf).

Geben Sie die *release to the environment* (Freisetzung in die Umwelt) für jeden Freisetzungsweg separat an. Wählen Sie zunächst einen Freisetzungsweg im Feld *Release from site to* (Freisetzung vom Standort in) und geben Sie anschließend die relevanten Informationen in die vordefinierten Felder ein. **Hinweis:** Der *Release factor from site after on-site risk management* (Freisetzungsfaktor vom Standort nach Risikomanagement vor Ort) bezieht sich auf die Freisetzungen vor der biologischen Abwasserreinigung (unabhängig davon, ob diese am Standort oder in der städtischen Abwasseraufbereitungsanlage stattfindet). Wiederholen Sie diese Angaben für jeden relevanten Freisetzungsweg.

Geben Sie die *release to external waste* (Freisetzung in externen Abfall/externes Abwasser) an. Geben Sie den *release factor to external waste* (Freisetzungsfaktor in externen Abfall/externes Abwasser) an. Dies ist der Prozentsatz der verwendeten Menge, die den Standort als Abfall/Abwasser zur externen Behandlung (Entsorgung oder Rückgewinnung) verlässt. Diese Zahl bildet, zusammen mit anderen Informationen, die Grundlage für eine Entscheidung, ob eine besondere Beurteilung des Abfallstadiums erforderlich ist.

Geben Sie die *exposure of the environment* (Exposition der Umwelt) an. Wenn ein Stoff aus verschiedenen Bestandteilen oder Formen besteht oder während der Verwendung Umwandlungsprodukte auftreten, verknüpfen Sie den Expositionsdatensatz mit der zuvor definierten Bewertungsentität, auf die sich die Exposition bezieht; verwenden Sie dazu das Feld *Exposure related to* (Exposition bezieht sich auf), wie im Abschnitt für die Freisetzung erklärt.

Geben Sie die *exposure to the environment* (Exposition der Umwelt) für jedes Kompartiment separat an. Wählen Sie zunächst das *Exposed compartment* (Exponierte Kompartiment) unter der Überschrift *Predicted exposure concentration* (Vorhergesagte Expositionskonzentration) aus. Geben Sie anschließend die *predicted exposure concentration* (Vorhergesagte Expositionskonzentration) ein, wählen Sie die zutreffende *unit* (Einheit) aus und geben Sie Informationen bezüglich der Methode zur Expositionsabschätzung ein. Dies kann auch das Beifügen von Dokumenten, wie z. B. exportierten Dateien aus Tools zur Expositionsabschätzung, umfassen<sup>13</sup>. Für die gemessene Exposition müssen die Anzahl der gemessenen Punkte, die Standardabweichung und die Zuverlässigkeitswerte in die entsprechenden Felder eingegeben werden. Wiederholen Sie diese Angaben für jedes relevante Kompartiment.

Geben Sie die *Exposure to human via the environment* (Exposition des Menschen über die Umwelt) an. Falls relevant, verknüpfen Sie den Expositionsdatensatz mit der zuvor definierten Bewertungsentität, auf die sich die Exposition bezieht; verwenden Sie dazu das Feld *Exposure related to* (Exposition bezieht sich auf), genauso wie im Abschnitt für die Exposition der Umwelt. Geben Sie einen Wert für die *daily intake via food consumption* (Tägliche Aufnahme

1

<sup>&</sup>lt;sup>13</sup> Exportierte Dateien aus Tools zur Expositionsabschätzung können auch in Abschnitt 13 angehängt werden, wenn sie mehr als einer Verwendung Rechnung tragen.

über den Verzehr von Lebensmitteln) ein, und wählen Sie die zutreffende Einheit aus. Für jede Abschätzung ist die angewendete Methode bzw. das angewendete Tool auszuwählen.

#### **Verwendungsbedingungen in Bezug auf Tätigkeiten von Arbeitnehmern, die zur Exposition von Menschen führen**

Geben Sie die relevanten Merkmale des Produkts/Erzeugnisses an, die Auswirkungen auf die Exposition von Arbeitnehmern haben. Dazu gehören der prozentuale Anteil des Stoffes im Gemisch/Erzeugnis sowie der Aggregatzustand des verwendeten Produkts während der beitragenden Tätigkeit. Wenn das verwendete Gemisch *solid* (fest) ist, wählen Sie die entsprechende Staubigkeit. Hinweis: Die Form des verwendeten Produkts ist nicht zwingend mit dem Aggregatzustand des aus der Produktion bezogenen Stoffes identisch (z. B. können feste Stoffe in Flüssigkeiten gelöst bzw. aufgelöst werden). Außerdem kann sich die Form eines Stoffes während der Verwendung verändern, was einen erheblichen Einfluss auf die Exposition haben kann (z. B. das Zermahlen von Granulat zu Pulver).

Geben Sie die *amounts used (or contained in articles) frequency and duration of use/exposure* (Verwendeten Mengen (bzw. in Erzeugnissen enthaltenen Mengen), Häufigkeit und Dauer der Verwendung/Exposition) an. Dies beinhaltet auch die Dauer jeder beitragenden Tätigkeit (in Stunden pro Tag), von der für die Expositionsabschätzung und die Risikobeschreibung ausgegangen wird. Wenn diese Dauer kürzer als 8 Stunden ist, können Sie unter *further details on duration of activity* (Weitere Details zur Dauer der Tätigkeit) angeben, ob die kürzere Dauer erforderlich ist, um die Risiken, denen ein Arbeitnehmer ausgesetzt ist, zu minimieren.

Geben Sie die *Technical and organisational conditions and measures* (Technischen und organisatorischen Bedingungen und Maßnahmen) zur Begrenzung bzw. Minimierung der Exposition von Arbeitnehmern an:

- Wenn Sie angeben, dass die Verwendung unter streng kontrollierten Bedingungen stattfindet (d. h., das Kontrollkästchen *Rigorously contained system with strict control for manual intervention* (Strikt eingeschlossenes System mit strenger Kontrolle im Hinblick auf manuelle Eingriffe) ist ausgewählt), müssen Sie beschreiben, wie die technische Ausrüstung den strikten Einschluss gewährleistet. Geben Sie diese Informationen im Feld *Technical means for rigorous containment and strict control for manual intervention* (Technische Mittel zur Gewährleistung des strikten Einschlusses und der strengen Kontrolle im Hinblick auf manuelle Eingriffe) an. Im Feld *Additional information related to the technical means for rigorous containment and strict control for manual intervention* (Zusätzliche Informationen über die technischen Mittel zur Gewährleistung des strikten Einschlusses und der strengen Kontrolle im Hinblick auf manuelle Eingriffe) können Sie einen Anhang mit untermauernden Informationen (z. B. mit Prozessschemata) beifügen.
- Geben Sie anderenfalls unter der Überschrift*Technical and organisational conditions and measures* (Technische und organisatorische Bedingungen und Maßnahmen) alle Prozessdesigns oder technischen Kontrollen an, die Einfluss auf die Exposition von Arbeitnehmern haben, wie z. B. örtliches Absaugsystem, technische Barrieren für den Schutz der Haut etc. Die organisatorischen Maßnahmen, die die Umsetzung dieser technischen Maßnahmen unterstützen, sollten hier ebenfalls beschrieben werden, wie z. B. die Wartung der Ausrüstung.

Geben Sie *Conditions and measures related to personal protection, hygiene and health evaluation* (Bedingungen und Maßnahmen in Bezug auf den persönlichen Schutz, die Hygiene und die gesundheitliche Bewertung) an, wie z. B. Atemschutzgeräte oder

Hautschutzausrüstung. Die zur Erreichung der angegebenen Effektivität bei Verwendung der Schutzausrüstung notwendigen organisatorischen Maßnahmen sollten ebenfalls beschrieben werden, wie z. B. Schulungen.

Geben Sie *other conditions affecting workers exposure* (Sonstige Bedingungen mit Einfluss auf die Exposition von Arbeitnehmern) an. Dies umfasst zwei vordefinierte Bedingungen: *Place of use* (Ort der Verwendung; Innenverwendung, Außenverwendung) und die *operating temperature* (Betriebstemperatur).

#### **Verwendungsbedingungen in Bezug auf Tätigkeiten von Verbrauchern, die zur Exposition von Menschen führen**

Geben Sie *product (article) characteristics* (Merkmale des Produkts/Erzeugnisses) an, die Auswirkungen auf die Exposition von Verbrauchern haben. Dazu gehören der prozentuale Anteil des Stoffes im Gemisch/Erzeugnis sowie der Aggregatzustand des verwendeten Produkts während der beitragenden Tätigkeit. Wenn das verwendete Gemisch *solid* (fest) ist, wählen Sie die entsprechende Staubigkeit. Hinweis: Die Form des verwendeten Produkts ist nicht zwingend mit dem Aggregatzustand des aus der Produktion bezogenen Stoffes identisch (z. B. können feste Stoffe in Flüssigkeiten gelöst bzw. aufgelöst werden).

Geben Sie die *amounts used (or contained in articles) frequency and duration of use/exposure* (Verwendeten Mengen (bzw. in Erzeugnissen enthaltenen Mengen), Häufigkeit und Dauer der Verwendung/Exposition) an. Dies kann auch die je Ereignis verwendete Menge des Produkts, die Dauer des Expositionsereignisses oder die Häufigkeit der Verwendung umfassen.

Geben Sie für die Gewährleistung der sicheren Verwendung erforderliche *Information and behavioural advice for consumers,* (Informationen und Verhaltensratschläge für Verbraucher) an. Dies umfasst z. B. Anweisungen zur sicheren Verwendung und in seltenen Ausnahmefällen außerdem persönliche Schutzmaßnahmen.

Geben Sie *other conditions affecting workers exposure* (Sonstige Bedingungen mit Einfluss auf die Exposition der Verbraucher) an. Dies kann z. B. Informationen zum Ort der Verwendung (Innenverwendung/Außenverwendung) oder die bei der Beurteilung angenommene Raumgröße umfassen*.*

#### **Exposition von Arbeitnehmern oder Verbrauchern**

Geben Sie die für die angegebenen Verwendungsbedingungen vorhergesagte oder gemessene *exposure of workers* (Exposition von Arbeitnehmern) an.

Wenn ein Stoff aus verschiedenen Bestandteilen oder Formen besteht bzw. wenn während der Verwendung Umwandlungsprodukte auftreten, kann die Exposition mit einigen dieser Bestandteile oder Umwandlungsprodukte zusammenhängen. Falls für die Beurteilung relevant, verknüpfen Sie den Expositionsdatensatz mit der zuvor definierten Bewertungsentität, auf die sich die Exposition bezieht; verwenden Sie dazu das Feld *Exposure related to*(Exposition bezieht sich auf).

Geben Sie die *exposure estimation* (Expositionsabschätzung) für jede *type of exposure* (Art von Exposition) separat an, indem Sie mehrere Blocks erstellen. Wählen Sie zunächst eine Art von Exposition aus, geben Sie die *exposure estimate* (Expositionsabschätzung) an und wählen Sie die zutreffende *unit* (Einheit) aus; geben Sie anschließend Informationen zu der/dem bei der Expositionsabschätzung angewendeten Methode/Tool an.

Für gemessene Expositionsabschätzungen müssen die *number of measured points, standard deviation and reliability scores* (Anzahl der gemessenen Punkte, Standardabweichung und Zuverlässigkeitswerte) in die entsprechenden Felder eingegeben werden.

## **9.6.4.5. Beschreibung von Verwendungen von gemäß Artikel 10 registrierten Stoffen unterhalb einer Menge von 10 Tonnen pro Jahr**

Bei Stoffen, die in einer Menge von bis zu 10 Tonnen pro Jahr hergestellt bzw. eingeführt werden, gelten einige Besonderheiten bezüglich der Angabe von Informationen zur Verwendung und Exposition. Befolgen Sie anderenfalls die Erklärung im vorstehenden Abschnitt (Beschreibung von Verwendungen von gemäß Artikel 10 registrierten Stoffen für Mengen von 10 Tonnen pro Jahr und mehr).

- Es muss nicht die *related assessment* (Zugehörige Beurteilung) angegeben werden, da in diesem Mengenbereich keine Expositionsbeurteilung notwendig ist. Entsprechende Angaben sollten in Abschnitt 3.5.0 im Feld *Justification for no exposure assessment* (Begründung für fehlende Expositionsbeurteilung) gemacht werden.
- Sie können zeigen, dass eine Verwendung unter striktem Einschluss stattfindet, indem Sie die drei Textfelder ausfüllen, die in der Verwendungsbeschreibung zur Verfügung stehen: *Description of non-technical means for strict controls (Beschreibung der nicht-technischen Mittel für strenge Kontrollen), Technologies to minimise emissions (Technologien zur Minimierung von Emissionen), Technical means for rigorous containment and strict control for manual intervention (Technische Mittel zur Gewährleistung des strikten Einschlusses und der strengen Kontrolle im Hinblick auf manuelle Eingriffe).* Dies kann relevant sein, um Behörden zu überzeugen, dass die Verwendung keinen Vorrang im Hinblick auf regulatorische Maßnahmen hat.
- Um anzugeben, dass die Exposition über einen oder mehrere Freisetzung-/Expositionswege unwesentlich ist, steht eine Reihe von speziellen Feldern für diesen Mengenbereich zur Verfügung: *Insignificant exposure via the following route* (Unwesentliche Exposition über den folgenden Expositionsweg) und *Insignificant release via the following route* (Unwesentliche Freisetzung über den folgenden Freisetzungsweg). Diese Felder können sowohl dann, wenn ein Stoff nicht unter striktem Einschluss verwendet wird, aber Sie die Exposition trotzdem aus anderen Gründen für vernachlässigbar halten, als auch zur Angabe einer Quantifizierung von Restfreisetzungen im Falle von striktem Einschluss verwendet werden. Wählen Sie in diesem Fall aus, für welche(n) Weg(e) eine unwesentliche Exposition (bzw. Freisetzung) bei dieser Verwendung erwartet wird. Geben Sie im nachfolgenden Feld Erklärungen zur Stützung dieser Auswahl an.

## **9.6.4.6. Beschreibung von Verwendungen von gemäß Artikel 17/18 registrierten Zwischenprodukten**

Für Verwendungen mit einem *Registration/Notification status for the use (Registrierungs- /Anmeldungsstatus für die Verwendung), die gemäß Artikel 17/18 der REACH-Verordnung registriert wurden*, müssen Informationen angegeben werden, die sowohl den Status als Zwischenprodukt (Details zu chemischen Reaktionen und Reaktionsprodukten) als auch die streng kontrollierten Bedingungen stützen.

Darüber hinaus erscheint bei Verwendungen an Industriestandorten ein Kontrollkästchen, mittels dessen die Art von Zwischenprodukt-Registrierung genauer bestimmt werden kann. Wählen Sie das Kontrollkästchen aus, wenn die Verwendung eine *Use as on-site isolated intermediate registered according to REACH Article 17(3)* (Verwendung als standortinternes isoliertes Zwischenprodukt, das gemäß Artikel 17 Absatz 3 der REACH-Verordnung registriert wurde) ist. Dies ist wichtig, da standortinterne Zwischenprodukte von der Bewertung befreit sind.

Sie müssen den Zwischenprodukt-Status bestätigen, indem Sie Informationen unter der Überschrift *Relevant chemical reactions and reaction products* (Relevante chemische Reaktionen und Reaktionsprodukte) angeben. Erstellen Sie einen Block pro chemischer Reaktion, in der der Stoff als Zwischenprodukt involviert ist.

Erstellen Sie außerdem einen Block pro Produkt oder Rückstand, das/der aus der chemischen Reaktion entsteht. Zusätzliche Informationen, wie z. B. Schemata oder Strukturen, können im Feld *Additional information on chemical reaction* (Zusätzliche Informationen zur chemischen Reaktion) als Anhang bereitgestellt werden.

#### **Abbildung 27: Beschreibung der chemischen Reaktion und von deren Reaktionsprodukten**

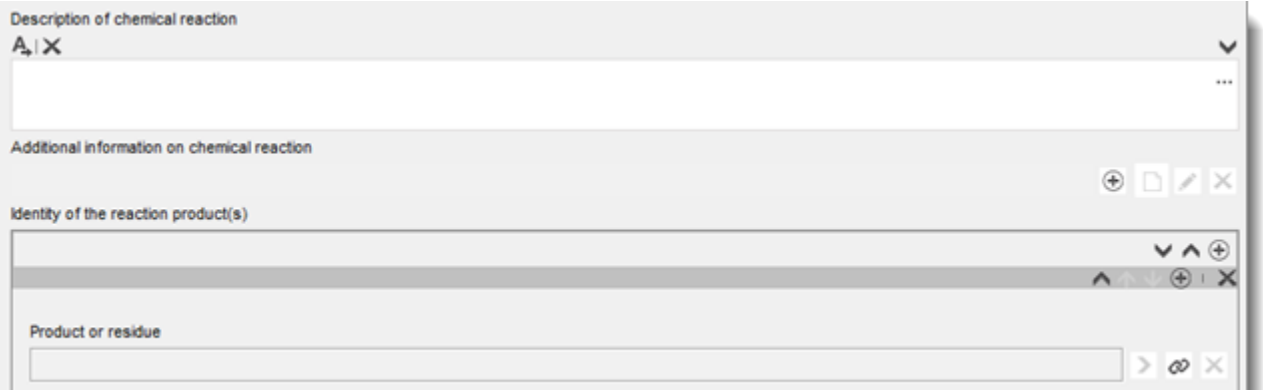

Für alle gemäß Artikel 17/18 registrierten Verwendungen können Sie die *contributing activities/techniques for workers* (Beitragenden Tätigkeiten/Techniken für Arbeitnehmer) definieren. Im Zuge dessen muss auch der Tätigkeit ein aussagekräftiger Name gegeben und eine geeignete Verfahrenskategorie (PROC) zugewiesen werden.

## **Abbildung 28: Definition von beitragenden Tätigkeiten/Techniken für Arbeitnehmer**

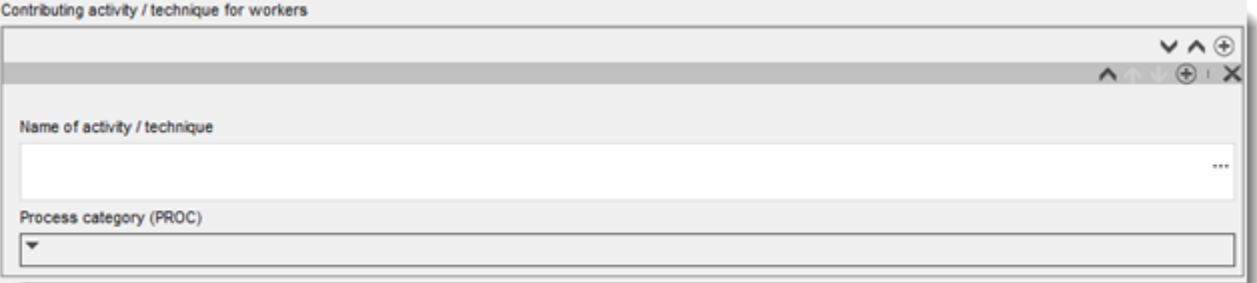

Sie können außerdem den Industriesektor (*sector of end use* (Sektor der Endnutzung)), in dem das Zwischenprodukt verwendet wird, angeben. **Hinweis:** Hierbei handelt es sich in der Regel um einen Sektor, in dem Stoffe hergestellt werden. Wenn dies nicht der Fall ist, überprüfen Sie bitte, ob Ihr Stoff tatsächlich die Kriterien erfüllt, um gemäß REACH als Zwischenprodukt behandelt zu werden.

Wählen Sie aus, ob der *Stoff für diese Verwendung* als solcher oder als Teil eines Gemisches geliefert wird.

Quantifizieren Sie die *tonnage of substance for this use* (Menge des Stoffes für diese Verwendung) und geben Sie im zugehörigen Feld eine Erklärung an, um die Interpretation der für die Menge angegebenen Zahl zu ermöglichen. Wenn die Menge der EU-Menge für den Stoff (und nicht nur Ihrer eigenen Menge) entspricht, sollten Sie das Kontrollkästchen EU tonnage (EU-Menge) auswählen. Details, wie z. B. die Quelle der angegeben Werte oder die zur Schätzung der Mengen angewendete Methode, können in den Feldern *Details on tonnages* (Details zu Mengen) angegeben werden.

Als nächsten Schritt müssen Sie die streng kontrollierten Bedingungen sowohl für die Bedingungen am Arbeitsplatz als auch für die Bedingungen in Bezug auf die Freisetzung in die Umwelt beschreiben. Diese Informationen müssen unter der Überschrift *Use takes place under rigorously contained conditions* (Verwendung findet unter striktem Einschluss statt) eingegeben werden. Geben Sie unter dem Punkt *Technical means for rigorous containment including strict control for manual intervention* (Technische Mittel zur Gewährleistung des strengen Einschlusses, einschließlich strenger Kontrolle im Hinblick auf manuelle Eingriffe) solche Beschreibungen je Prozessschritt oder Aufgabe an.

Möglicherweise möchten Sie einige *additional information* (Zusätzliche Informationen) zur Stützung der Beschreibung in den Textkästen (z. B. graphische schematische Darstellungen, Flussdiagramme) bereitstellen. Sie können im Feld *Additional information on the conditions of strict control* (Zusätzliche Informationen zu den Bedingungen der strengen Kontrolle), das sich unterhalb der *Contributing activities for workers* (Beitragenden Tätigkeiten für Arbeitnehmer) befindet, Dokumente anhängen.

Und schließlich sollten Sie *contact details of the downstream users* (Kontaktinformationen der nachgeschalteten Anwender) angeben, die Ihnen gegenüber gemäß Artikel 18.4 die Verwendung als Zwischenprodukt und die streng kontrollierten Bedingungen bestätigt haben, es sei denn, Sie haben deren Verwendungen und Bedingungen bereits in den folgenden Feldern beschrieben:

- *Chemical reactions and reaction products (Chemische Reaktionen und Reaktionsprodukte);*
- Uses take place under rigorously contained conditions (Verwendungen finden unter *striktem Einschluss statt).*

Weitere Informationen zur Registrierung von Zwischenprodukten finden Sie in den Praxisanleitungen zur Beurteilung, ob ein Stoff als Zwischenprodukt unter streng kontrollierten Bedingungen verwendet wird und zur Angabe der Informationen für die Registrierung als Zwischenprodukt in IUCLID; diese finden Sie unter [http://echa.europa.eu/de/practical-guides.](http://echa.europa.eu/guidance-documents/guidance-on-reach)

## **9.6.5. Abschnitt 3.6 Uses advised against (Verwendungen, von denen abgeraten wird)**

Gemäß Anhang VI Abschnitt 3.7 der REACH-Verordnung müssen Registranten Angaben dazu machen, von welchen Verwendungen sie abraten.

Wenn keine Verwendungen identifiziert wurden, von denen abgeraten wird, sollten Sie in diesem Abschnitt keine Angaben machen.

Wenn Sie (eine) identifizierte Verwendung(en) haben, von der/denen abgeraten wird, müssen Sie für jede Verwendung, von der abgeraten wird, in den entsprechenden Unterabschnitten zum Lebenszyklusstadium einen Eintrag hinzufügen.

- 3.6.1 Formulation or re-packing advised against (Formulierung oder Umverpackung, von der abgeraten wird);
- 3.6.2 Uses at industrial sites advised against (Verwendungen an Industriestandorten, von denen abgeraten wird);
- 3.6.3 Widespread uses by professional workers advised against (Verbreitete Verwendungen durch gewerbliche Anwender, von denen abgeraten wird);
- 3.6.4 Consumer uses advised against (Verwendungen durch Verbraucher, von denen abgeraten wird);
- 3.6.5 Service life advised against (Nutzungsdauer, von der abgeraten wird).

Die Felder in diesem Abschnitt ähneln jenen, die oben für andere Verwendungen beschrieben sind; allerdings sind in diesem Abschnitt weniger Felder zur Angabe von Verwendungen vorhanden. Bitte ziehen Sie die vorstehenden Erklärungen und den IUCLID-Hilfetext heran, wenn Sie Unterstützung benötigen.

Registranten sollten auch eine Begründung angeben, weshalb von der/den Verwendung(en) abgeraten wird. Geben Sie diese Begründungen für jede Verwendung im Anmerkungsfeld an. Zusätzliche Details können in Form eines Anhangs im Informationsbereich unten bereitgestellt werden.

#### **Abbildung 29: Hier können weitere Informationen zu Verwendungen, von denen abgeraten wird, bereitgestellt werden**

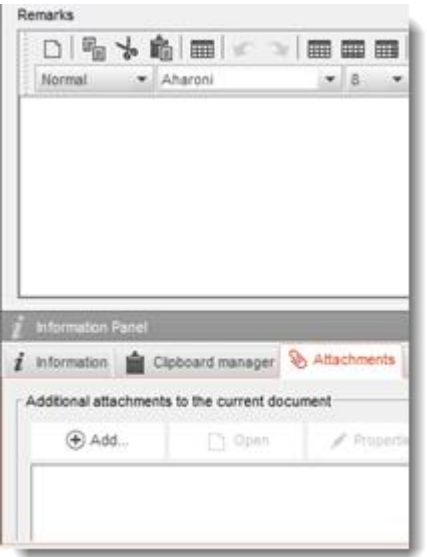

## **9.6.6. Section 3.7 Environmental assessment from aggregated sources (Umweltbeurteilung aus aggregierten Quellen)**

In diesem Abschnitt können Expositionen angegeben werden, die aus den verschiedenen Lebenszyklusstadien aggregiert wurden. Die regionale Exposition besteht aus der Hintergrundexposition unter Berücksichtigung aller Quellen, d. h. aller Verwendungen in allen Lebenszyklusstadien. Die kombinierte breite Exposition bezieht sich auf eine vorhergesagte Expositionskonzentration in einer lokalen Umgebung (Standardgemeinde/-stadt), wenn die Freisetzungen aus allen verbreiteten Verwendungen, d. h. Verwendungen durch Verbraucher und verbreitete Verwendungen durch gewerbliche Anwender sowie Nutzungsdauer, berücksichtigt werden. Weitere Information können Sie R16 der Leitlinie entnehmen.

Sie müssen zur Angabe dieser Informationen einen Eintrag erstellen. Sie müssen mehrere Einträge erstellen, wenn:

 Sie Bewertungsentitäten für Ihre Beurteilung erstellt haben (siehe Abschnitt [9.3\)](#page-24-0). Fügen Sie in diesem Fall im Feld *Exposure related to*(Exposition bezieht sich auf; wählen Sie

gegebenenfalls eine Bewertungsentität aus) einen Verweis auf die entsprechende Bewertungsentität hinzu;

 Sie der federführende Registrant sind und zwei CSRs einreichen: einen gemeinsamen CSR, der einen Teil der Verwendungen in der gemeinsamen Registrierung abdeckt, und einen CSR für Ihre eigenen Verwendungen, die durch den gemeinsamen CSR nicht abgedeckt sind. Wählen Sie in diesem Fall im Feld *Exposure related to* (Exposition bezieht sich auf) aus, ob die Werte auf Ihre eigene CSA oder die gemeinsame CSA bezogen sind (wählen Sie ggf. eine CSA-Art aus).

Geben Sie die Gesamtfreisetzungen in Wasser, Luft und Boden an. Diese entsprechen den Freisetzungen aus allen Verwendungen auf regionaler Ebene vor einer biologischen Abwasserreinigung, da dies einem Standardausstoß einer mithilfe des Freisetzungsabschätzungs-Tools "EUSES" durchgeführten Umweltbeurteilung entspricht.

Geben Sie anschließend in die nachfolgenden Felder die vorhersagten Umweltkonzentrationen (PEC) auf regionaler Ebene für jedes Kompartiment an. Geben Sie für jede PEC an, welche Methode zur Abschätzung dieses Werts angewendet wurde.

Geben Sie zum Schluss die PECs für Wasser und Boden an, die erhalten werden, wenn die lokalen Freisetzungen aus allen verbreiteten Verwendungen kombiniert werden.

# **9.7. Abschnitte 4, 5, 6, 7 und 8 – Endpunkt-Abschnitte**

Dieses Kapitel führt Sie durch die relevantesten Aspekte beim Ausfüllen der Abschnitte 4 bis 8. Hier finden Sie Anweisungen zur Eingabe von Informationen zu durchgeführten wissenschaftlichen Studien gemäß den Anhängen VII bis X (und deren Anpassungen gemäß Anhang XI) der REACH-Verordnung in die Abschnitte 4 bis 8 von IUCLID:

- **Abschnitt 4** *Physico-chemical properties* (Physikalisch-chemische Eigenschaften);
- **Abschnitt 5** *Environmental fate and pathways* (Verbleib und Verhalten in der Umwelt)
- **Abschnitt 6** *Ecotoxicological information* (Ökotoxikologische Informationen);
- **Abschnitt 7** *Toxicological information* (Toxikologische Informationen);
- **Abschnitt 8** *Analytical methods* (Analysemethoden).

#### **Weitere Informationen**

- Wenn Sie weitere Unterstützung bezüglich der verschiedenen Felder und Abschnitte von IUCLID benötigen, greifen Sie auf das in IUCLID integrierte Hilfesystem zu, indem Sie in einem IUCLID-Feld auf F1 drücken; mithilfe dieser Funktion können Sie
	- i. den feldspezifischen Hilfetext lesen, der erläutert, wie das jeweilige Feld zu verwenden ist;
	- ii. Informationen zu den verschiedenen Funktionen von IUCLID finden, die sich auf diese Abschnitte beziehen, wie z. B. die Literaturangaben- und Prüfmaterial-Verzeichnisse.
- Um die Endpunktanforderungen gemäß dem REACH-Anhang (Mengenbereich) und die während der Vollständigkeitsprüfung geprüften Informationen einzusehen, ziehen Sie bitte die Anhänge "Überblick über die von der ECHA an den eingereichten Dossiers durchgeführte Vollständigkeitsprüfung" und "Überblick über Endpunkte und Informationsanforderungen" des vorliegenden Handbuchs heran.
- Außerdem finden Sie eine detaillierte Beschreibung der Informationsanforderungen gemäß REACH in folgenden Dokumenten:
	- i. *Leitlinien zu Informationsanforderungen und Stoffsicherheitsbeurteilung*: [\(http://echa.europa.eu/de/guidance-documents/guidance-on-information](http://echa.europa.eu/guidance-documents/guidance-on-information-requirements-and-chemical-safety-assessment)[requirements-and-chemical-safety-assessment\)](http://echa.europa.eu/guidance-documents/guidance-on-information-requirements-and-chemical-safety-assessment);
	- ii. Praxisanleitungen: (http://echa.europa.eu/de/practical-quides).

## **9.7.1. Konzepte**

Die REACH-Verordnung schreibt vor, dass das Registrierungsdossier in Form von einfachen oder qualifizierten Studienzusammenfassungen die physikalisch-chemischen, ökotoxikologischen und toxikologischen Informationen, die aus der Anwendung der Anhänge VII-X hervorgehen, sowie alle relevanten verfügbaren Informationen enthalten muss. In IUCLID werden (qualifizierte) Studienzusammenfassungen in elektronischen Formaten, sogenannten Endpunktstudieneinträgen, bereitgestellt, die auf den von der OECD entwickelten harmonisierten Vorlagen basieren. In diesem gesamten Kapitel werden die folgenden Konzepte verwendet:

#### *Robust study summary (RSS) (Qualifizierte Studienzusammenfassung (RSS))*<sup>14</sup>

Eine qualifizierte Studienzusammenfassung ist eine detaillierte Zusammenfassung der Ziele, Methoden, Ergebnisse und Schlussfolgerungen eines umfassenden Studienberichts, die ausreichend Informationen bereitstellt, um eine unabhängige

Beurteilung der Studie vorzunehmen, sodass der umfassende Studienbericht möglichst nicht mehr eingesehen werden muss.

*Study summary (Einfache Studienzusammenfassung)*<sup>15</sup>

1

<sup>&</sup>lt;sup>14</sup> Artikel 3 Absatz 28 der REACH-Verordnung

<sup>15</sup> Artikel 3 Absatz 29 der REACH-Verordnung

Eine einfache Studienzusammenfassung ist eine Zusammenfassung der Ziele, Methoden, Ergebnisse und Schlussfolgerungen eines umfassenden Studienberichts mit Informationen, die für eine Beurteilung der Relevanz der Studie ausreichen.

## *Endpoint study record* (Endpunktstudieneintrag)

Ein Endpunktstudieneintrag ist ein IUCLID-Dokument, in dem die Informationen aus einer qualifizierten oder einfachen Studienzusammenfassung oder der Vorschlag für den Verzicht auf einen Versuch gespeichert sind.

*Endpoint summary* (Endpunktzusammenfassung)

Eine Endpunktzusammenfassung ist das IUCLID-Dokument, das die Informationen aus Endpunktstudieneinträgen zusammenfasst, um eine Bewertung aller Daten zu liefern, die in einem beliebigen Endpunktabschnitt zusammengestellt sind.

# **9.7.2. Ausfüllen von Endpunktstudieneinträgen**

Die IUCLID-Endpunktstudieneinträge ermöglichen das strukturierte Ausfüllen der Informationen für jeden Endpunkt. Je nach dem für die Erfüllung der Informationsanforderungen gemäß den Anhängen VII-X der REACH-Verordnung gewählten Ansatz und den verfügbaren Daten können unterschiedliche Teile des Endpunktstudieneintrags relevant sein. Als Ausgangspunkt kann zwischen drei Arten von Ansätzen unterschieden werden:

*Study, including alternative methods* (Studie, einschließlich alternativer Methoden): Die Informationsanforderung wird durch eine oder mehrere einfache oder qualifizierte Studienzusammenfassung(en) erfüllt, die entweder direkt oder indirekt (durch eine Anpassung) Informationen zum Endpunkt bereitstellt/bereitstellen.

*Testing proposal* (Versuchsvorschlag): Bei Studien, die laut den Anhängen IX und X der REACH-Verordnung erforderlich sind, muss ein Versuchsvorschlag eingereicht werden, wenn kein gültiges Prüfergebnis verfügbar ist. Immer dann, wenn Vorschläge für Versuche an Wirbeltieren eingereicht werden, müssen, um zu belegen, dass Tierversuche als letzte Möglichkeit eingesetzt werden, die Überlegungen für Anpassungen gemäß Spalte 2 der Anhänge der REACH-Verordnung zu Informationsanforderungen und gemäß Anhang XI bereitgestellt werden.

*Data waiving* (Datenverzicht): Bei Studien, auf die gemäß den speziellen Regelungen für die Anpassung in den Anhängen VII-X oder den Grundsätzen von Anhang XI verzichtet wurde. Datenverzicht bezieht sich in der Regel auf eine Eigenschaft eines Stoffes oder von dessen Verwendung und Expositionsinformationen, die im selben oder einem anderen Abschnitt des Registrierungsdossiers dargelegt werden sollten.

Jede Informationsanforderung muss durch einen der vorstehend genannten Ansätze erfüllt werden. [Tabelle 1](#page-82-0) zeigt die relevanten Teile des Endpunktstudieneintrags, die bei jedem Ansatz ausgefüllt werden müssen.

Jeder Endpunktstudieneintrag muss genau einem der vorstehend genannten Ansätze entsprechen; es ist nicht möglich, mehrere Ansätze in einem Antrag zu kombinieren. Es ist jedoch möglich, dass für einen Endpunkt mehr als ein Endpunktstudieneintrag benötigt wird, z. B. wenn die Informationen mithilfe eines Analogiekonzeptes bereitgestellt werden.

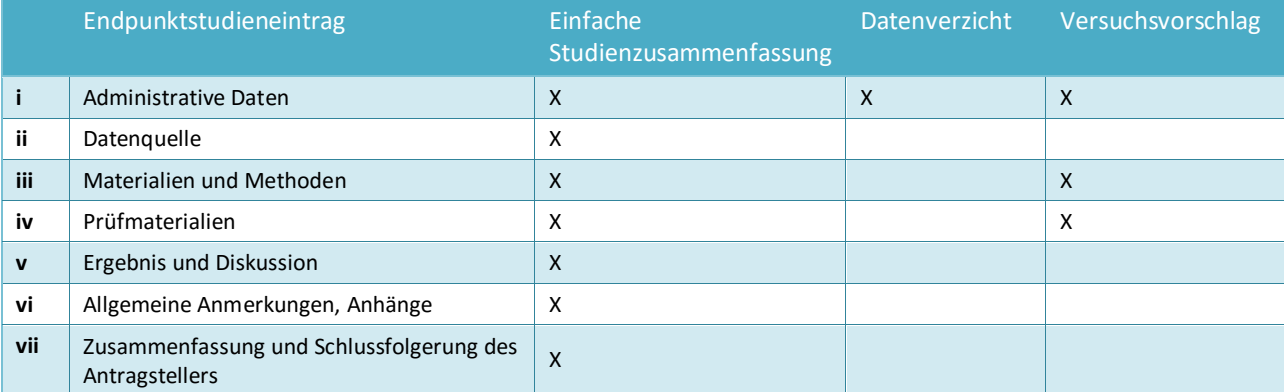

## <span id="page-82-0"></span>**Tabelle 1: Relevante Teile von Endpunktstudieneinträgen nach Ansätzen**

Für das Melden einer Analogie ziehen Sie Kapitel 9.7.3 *Melden einer Analogie in IUCLID* heran.

## **Administrative Daten**

Der Teil über administrative Daten des Endpunktstudieneintrags dient der Zusammenfassung des Zwecks des Eintrags – ob er Informationen aus einer Studie enthält oder einen Versuchsvorschlag oder einen Datenverzicht darstellt – und der wichtigsten Kontextinformationen für den gewählten Ansatz. Tabelle 2 zeigt die Felder im Teil über administrative Daten und deren Relevanz für die in Tabelle 1 erläuterten Ansätze.

Eine bedingungsabhängige Formatierung der Felder beugt dem Auftreten von schwerwiegenden Widersprüchlichkeiten vor; wenn der Endpunktstudieneintrag z. B. als Studie angegeben wurde, werden die Felder zum Melden eines Datenverzichts inaktiv.

#### **Tabelle 2: Relevante Felder im Block über administrative Daten, nach Ansatz**

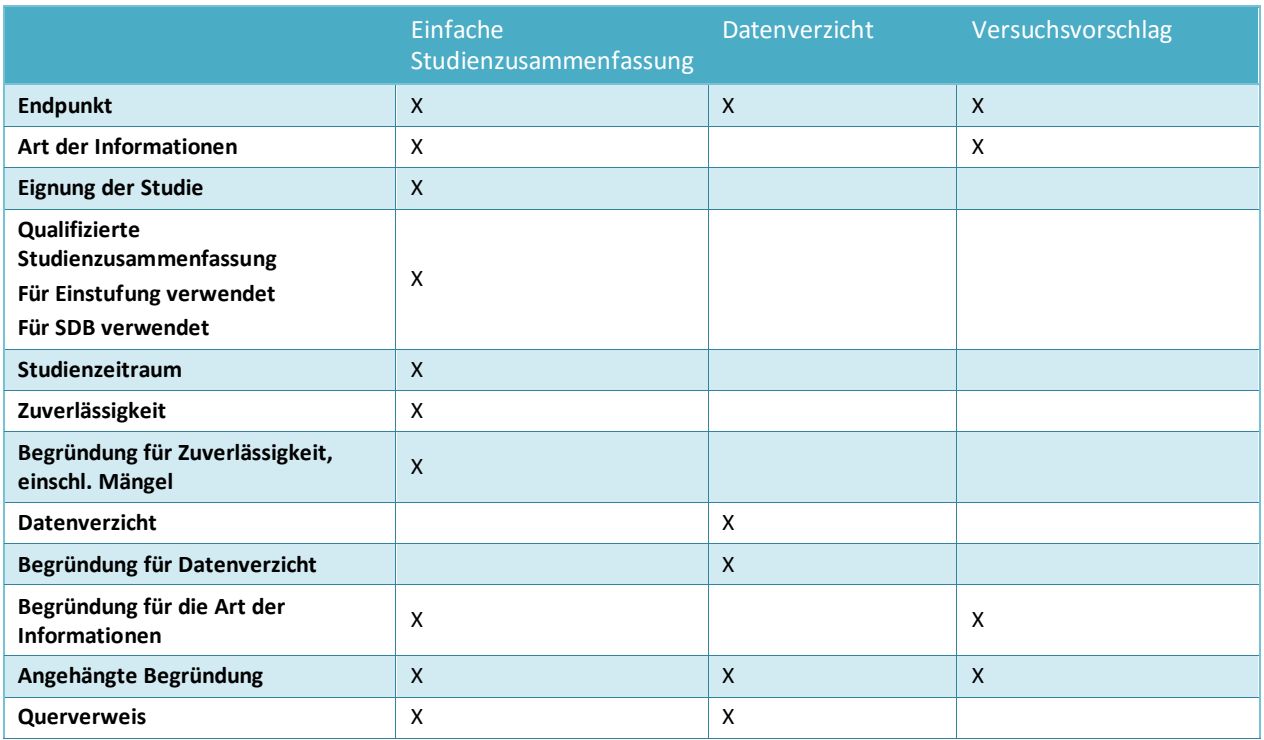

Für das Melden einer Analogie ziehen Sie Kapitel 9.7.3 *Melden einer Analogie in IUCLID* heran.

### *Endpoint (Endpunkt)*

Für alle erstellten Endpunktstudieneinträge, unabhängig davon, ob sie Studienzusammenfassungen, Datenverzicht oder Versuchsvorschläge darstellen, müssen Sie den thematisierten *Endpoint* (Endpunkt) angeben. Mehrere IUCLID-Abschnitte decken mehr als eine Informationsanforderung gemäß REACH ab; mit diesem Feld kann auf die jeweilige Informationsanforderung in den Anhängen der REACH-Verordnung verwiesen werden.

#### *Art der Informationen*

Das Feld *Type of information* (Art der Informationen) wird verwendet, um anzugeben, auf welcher Art von Informationen die im Endpunktstudieneintrag angegebene (einfache oder qualifizierte) Studienzusammenfassung basiert: z. B. experimentelle Daten, Analogie oder QSAR. Das Feld wird ferner dafür verwendet, anzugeben, ob sich der Endpunktstudieneintrag auf einen Versuchsvorschlag bezieht; wählen Sie hierzu, je nachdem, was zutrifft, *experimental study planned* (Experimentelle Studie geplant) oder *experimental study planned (based on read-across)* (Experimentelle Studie geplant (basierend auf Analogie)) aus.

## *Adequacy of study (Eignung der Studie)*

Verwenden Sie das Auswahllisten-Feld *Adequacy of study* (Eignung der Studie), um anzugeben, wie die im Endpunktstudieneintrag angegebene (einfache oder qualifizierte) Studienzusammenfassung im Hinblick auf die Erfüllung der Informationsanforderungen für den registrierten Stoff und die nachfolgende Ermittlung schädlicher Wirkungen verwendet wird. Hierzu müssen Sie eine der folgenden Optionen wählen:

- Eine *key study* (Schlüsselstudie) ist eine Studie, deren Daten im Hinblick auf Qualität, Vollständigkeit und repräsentative Daten einen Endpunkt am stichhaltigsten beschreiben. Es wird erwartet, dass eine Schlüsselstudie einer qualifizierten Studienzusammenfassung entspricht, die für die Ermittlung schädlicher Wirkungen verwendet wird. Wenn mehrere Ergebnisse für eine bestimmte Informationsanforderung vorliegen, kann es außerdem mehrere Schlüsselstudien geben. Bei Stoffen, für die mehrere Studien vorliegen, sollte(n) im Normalfall die Studie(n), die Anlass zu den größten Bedenken gibt/geben, als Schlüsselstudie(n) für die Beurteilung des Stoffes verwendet werden. Wenn eine andere Studie als Schlüsselstudie verwendet wird, sollten die Gründe hierfür nachvollziehbar dokumentiert werden (siehe Auswahl *disregarded due to major methodological deficiencies* (Aufgrund gravierender methodischer Mängel als gegenstandslos betrachtet).
- Eine *supporting study* (Unterstützende Studie) enthält zusätzliche Informationen, die die Schlussfolgerungen aus der oder den Schlüsselstudie(n) stützen.
- *weight of evidence* (Beweiskraft der Daten) wird ausgewählt, um anzugeben, dass ein Endpunktstudieneintrag zu einem "Beweiskraft der Daten"-Ansatz beiträgt. Ein "Beweiskraft der Daten"-Ansatz basiert auf der Einreichung mehrerer Endpunktstudieneinträge für denselben Endpunkt. Wenn der "Beweiskraft der Daten"-Ansatz verwendet wird, impliziert dies, dass keine einzelne Studie mit ausreichender Qualität und Zuverlässigkeit existiert und dass Informationen aus mehreren unabhängigen Quellen erforderlich sind, um zu einer Schlussfolgerung bezüglich einer bestimmten Eigenschaft des Stoffes zu gelangen. Im Feld *Justification for type of information* (Begründung für die Art der Informationen) kann eine kurze Begründung angegeben werden, weshalb in dieser Hinsicht ein bestimmter Eintrag verwendet wird.

Erstellen von Registrierungs- und PPORD-

- *disregarded due to major methodological deficiencies* (Aufgrund gravierender methodischer Mängel als gegenstandslos betrachtet) ist eine Studie, die Anlass zu größeren Bedenken gibt als die Schlüsselstudie(n), jedoch nicht als Schlüsselstudie verwendet wird, weil die Methodik oder Dokumentation Mängel aufweist. Dieser Auswahllistenwert sollte ausgewählt werden, um zu begründen, weshalb ein potenziell kritisches Ergebnis nicht für die Ermittlung schädlicher Wirkungen verwendet wurde. Die Argumentationen sollten im Feld *Rationale for reliability incl. deficiencies* (Begründung für Zuverlässigkeit, einschl. Mängel) angegeben werden, zusammen mit dem zutreffenden Zuverlässigkeitswert.
- *other information* (Sonstige Informationen) sind sonstige verfügbare Informationen, die nicht direkt zu den Schlussfolgerungen für den Endpunkt beitragen und die nicht die Kriterien für *disregarded due to major methodological deficiencies* (Aufgrund gravierender methodischer Mängel als gegenstandslos betrachtet) erfüllen, z. B. weil die als gegenstandslos betrachtete Studie keine größeren Bedenken nahelegt als die Schlüsselstudie(n).

Alle als Schlüsselstudie oder als "Beweiskraft der Daten"-Ansatz angegebenen Endpunktstudieneinträge in Abschnitten, die auf die Anhänge der REACH-Verordnung bezogen sind, unterliegen einer umfassenden Vollständigkeitsprüfung. Andere Arten von Studienzusammenfassungen sollten so weit wie möglich ausgefüllt werden, um die Beurteilung des Endpunkts zu unterstützen.

#### *Reliability and rationale for reliability (incl. deficiencies) (Zuverlässigkeit und Begründung für Zuverlässigkeit (einschl. Mängel))*

Geben Sie im Feld *Reliability* (Zuverlässigkeit) den Zuverlässigkeitswert für die im Endpunkt angegebene (einfache oder qualifizierte) Studienzusammenfassung an, und untermauern Sie die Auswahl durch Bereitstellung der Begründung für die Zuverlässigkeit.

#### *Data waiving (Datenverzicht)*

Wenn Sie auf die Informationsanforderung gemäß den Bestimmungen der Anhänge VII-X oder XI (Abschnitte 2 oder 3) der REACH-Verordnung verzichten, müssen Sie dies im Feld *Data waiving* (Datenverzicht) angeben.

Wählen Sie die Begründung für den Verzicht aus der Auswahlliste aus, z. B. *study technically not feasible* (Studie technisch nicht durchführbar), wenn die Beschaffenheit des Stoffes nicht ermöglicht, dass der Stoff für diesen Endpunkt geprüft wird, oder *study scientifically not necessary / other information available* (Studie aus wissenschaftlicher Sicht nicht notwendig/andere Informationen verfügbar), wenn Informationen vorliegen, die nahelegen, dass die Studie nicht erforderlich/relevant ist.

In diesem Fall müssen Sie im Auswahllisten-Feld *Justification for data waiving* (Begründung für den Datenverzicht) die detaillierte(n) Begründung(en) angeben, weshalb die Studie nicht durchgeführt wurde. Die Auswahlliste enthält Standardsätze zur Begründung des Datenverzichts, die endpunktspezifisch sind und weitgehend auf den spezifischen Regeln der Spalte 2 gemäß den Anhängen VII-X der REACH-Verordnung basieren. Es muss beachtet werden, dass die Verfügbarkeit von Standardsätzen nicht bedeutet, dass eine Begründung für den Datenverzicht in der Auswahlliste zwangsläufig auf Ihren speziellen Fall anwendbar ist. Die Sätze werden bereitgestellt, um Sie bei der Dokumentation Ihrer Entscheidung zu unterstützen. Es ist stets die Aufgabe des Registranten, seine Situation zu analysieren und zu entscheiden, ob ein Verzicht anwendbar ist.

Wenn Sie der Auffassung sind, dass ein Datenverzicht für eine bestimmte Informationsanforderung möglich ist, aber kein geeigneter Standardsatz verfügbar ist, enthält die Auswahlliste *Justification for data waiving* (Begründung für den Datenverzicht) außerdem die Option *other:* (Sonstige:). Achten Sie bei Auswahl dieser Option darauf, dass Sie die Grundlage für den Verzicht gemäß der REACH-Verordnung im nebenstehenden Textfeld nachvollziehbar dokumentieren.

#### *Justification for type of information (Begründung für die Art der Informationen)*

Verwenden Sie das Feld *Justification for type of information* (Begründung für die Art der Informationen) und einen anschließenden Anhang, um speziell für die angegebene Art der Informationen relevante Dokumente zu speichern. Das Feld bietet Freitextvorlagen, die dem Nutzer dabei helfen, den relevanten Punkten Rechnung zu tragen. Es wird insbesondere dann erwartet, dass das Feld ausgefüllt wird, wenn die Art der Informationen des Endpunktstudieneintrags die folgende ist:

- *experimental study planned* (Experimentelle Studie geplant): wenn ein Versuch an Wirbeltieren vorgeschlagen wird, Überlegungen für Möglichkeiten zur Anpassung. Bitte beachten Sie, dass diese Informationen in jedem Fall veröffentlicht werden.
- *experimental study planned (based on read-across)* (Experimentelle Studie geplant (basierend auf Analogie)): wenn ein Versuch an Wirbeltieren vorgeschlagen wird, Überlegungen für Möglichkeiten zur Anpassung. Bitte beachten Sie, dass diese Informationen in jedem Fall veröffentlicht werden.
- *(Q)SAR*: endpunktspezifische Dokumentation zur Vorhersage.
- *read-across based on grouping of substances (category approach)* (Auf Gruppierung von Stoffen basierende Analogie(Kategorie-Ansatz)): endpunktspezifische Dokumentation.
- *read-across from supporting substance (structural analogue or surrogate) (Analogie aus Trägerstoff (strukturell verwandter Stoff oder Surrogat))*: endpunktspezifische Dokumentation.

Darüber hinaus kann für einen Endpunktstudieneintrag, bei dem*Adequacy of study* (Eignung der Studie) auf *weight of evidence* (Beweiskraft der Daten) gesetzt wurde, in diesem Feld eine kurze Begründung angegeben werden, weshalb ein bestimmter Eintrag in dieser Hinsicht verwendet wird.

#### *Cross-reference (Querverweis)*

Verwenden Sie das Feld *Cross reference* (Querverweis), um den Endpunktstudieneintrag mit anderen Einträgen im selben IUCLID-Abschnitt oder mit anderen Abschnitten zu verknüpfen, die zum selben Datensatz gehören. Verwenden Sie das Feld beispielsweise:

 in einem Datenverzicht-Eintrag, um auf den Endpunktstudieneintrag zu verweisen, der die relevanten Informationen enthält, die als Grundlage für den Datenverzicht verwendet werden (Datenverzicht: *study scientifically not necessary / other information available* (Studie aus wissenschaftlicher Sicht nicht notwendig/andere Informationen verfügbar))

 um den Zieleintrag einer Analogie mit dem Quelleintrag zu verknüpfen (Art der Informationen: *read-across from supporting substance (structural analogue or surrogate)*  [Analogie aus Trägersubstanz (strukturell verwandter Stoff oder Surrogat)], siehe Kapitel 9.7.3 *Melden einer Analogie in IUCLID* für weitere Informationen).

#### **Die folgenden grundlegenden Konventionen gelten, wenn Endpunktstudien gemäß den Anhängen VII bis X der REACH-Verordnung ausgefüllt werden:**

- Für jede in Spalte 1 der Anhänge VII bis X der REACH-Verordnung genannte Anforderung muss in IUCLID mindestens ein vollständiger Endpunktstudieneintrag vorhanden sein.
- Wenn für einen erforderlichen Endpunkt kein Datenverzicht, kein Versuchsvorschlag, keine Schlüsselstudie und keine "Beweiskraft der Daten"-Studie vorgelegt werden, wird der Endpunkt als unvollständig angesehen.
- Sämtliche Datenverzichte, Versuchsvorschläge, "Beweiskraft der Daten"-Studien und Schlüsselstudien müssen vollständig sein. Demzufolge müssen bei mehreren Schlüsselstudien pro Endpunkt all diese Schlüsselstudien vollständig sein; dies gilt selbst dann, wenn der Endpunkt für diesen Anhang nicht benötigt wird.
- Ein Endpunktstudieneintrag kann nicht gleichzeitig ein Datenverzicht, ein Versuchsvorschlag und/oder eine Studienzusammenfassung sein.

#### **Datenquelle**

Der Datenquellen-Teil des Endpunktstudieneintrags erfasst Informationen zu den bibliografischen Verweisen der Daten und zum Datenzugang (siehe auch das Kapitel *Literaturangabe*).

#### *Reference (Verweis)*

Um einen *Reference* (Verweis) einzufügen, klicken Sie auf die Schaltfläche <sup>(+)</sup>.

- i. Sie können nach existierenden Verweisen in Ihrer IUCLID-Datenbank suchen, indem Sie in das offene Dialogfenster Suchkriterien, wie z. B. *Author* (Verfasser) oder *Report date* (Berichtsdatum) eingeben und anschließend auf *Search* (Suchen) klicken. Wählen Sie den entsprechenden Verweis in der Liste der Suchergebnisse aus und klicken Sie auf *Assign* (Zuweisen).
- ii. Alternativ können Sie einen neuen Verweis erstellen, indem Sie auf die Schaltfläche *New* (Neu) unten im Dialogfenster klicken, die Informationen eingeben und anschließend auf *Save* (Speichern) klicken.

Stellen Sie sicher, dass Sie ausreichend Informationen über den Verweis bereitstellen, damit dieser geprüft werden kann.

#### *Data access (Zugang zu Daten)*

Verwenden Sie das Feld *Data access* (Zugang zu Daten), um Ihre Beziehung zu den angegebenen Studieninformationen anzugeben, also z. B. ob Sie der Eigentümer der Daten sind oder eine Zugangsbescheinigung für die Informationen haben. Wenn Sie *data submitter has permission to refer* (Dateneinreicher hat die Erlaubnis, Verweise zu erstellen) auswählen, müssen Sie im nebenstehenden Feld die Erklärung entsprechend den Anweisungen, die Sie von der ECHA erhalten haben, sowie die Erlaubnis für die Erstellung von Verweisen angeben.

#### **Materialien und Methoden**

Die Informationen zu den Materialien und Methoden sind für (einfache oder qualifizierte) Studienzusammenfassungen und Versuchsvorschläge relevant.

#### *Test guideline (Prüfleitlinie)*

Sowohl für Endpunktstudieneinträge, die (einfache oder qualifizierte) Studienzusammenfassungen darstellen, als auch für Versuchsvorschläge muss die in der Studie verwendete/zu verwendende Prüfleitlinie im Feld *Guideline* (Leitlinie) der Tabelle *Test guideline* (Versuchsleitlinie) angegeben werden. Wenn keine Prüfleitlinie angegeben werden kann (beispielsweise weil die Studie sich an keinen Leitlinien orientiert oder weil (Q)SAR angewendet wurden) oder wenn Sie von der angegebenen Leitlinie abweichen, muss im Feld *Principles of method if other than guideline* (Methodische Grundsätze, falls von der Leitlinie abweichend) eine Beschreibung der Grundsätze des Prüfprotokolls oder der Methode bereitgestellt werden. Es ist eine Vorlage zur Unterstützung bei der Eingabe der Informationen verfügbar.

## *GLP compliance (Einhaltung der GLP)*

Für die Endpunktstudieneinträge, bei denen die *Type of information* (Art der Informationen) in den Abschnitten 5 *Environmental fate and pathways* (Verbleib und Verhalten in der Umwelt), 6 *Ecotoxicological information* (Ökotoxikologische Informationen) und 7 *Toxicological information* (Toxikologische Informationen) als "experimentelle Studie" angegeben ist, muss angegeben werden, ob die Studie mit den Grundsätzen der Guten Laborpraxis (GLP), festgelegt in der Richtlinie 2004/10/EG, konform geht. Dazu kann eine der folgenden Optionen ausgewählt werden: *yes (incl. certificate)* (Ja, einschl. Zertifikat), *yes* (Ja), *no* (Nein) oder *not specified* (Keine Angabe) aus der Auswahlliste *GLP compliance* (Einhaltung der GLP).

Beachten Sie, dass gemäß Artikel 13 Absatz 4 der REACH-Verordnung ökotoxikologische und toxikologische Prüfungen, die nach dem 1. Juni 2008 für REACH-Zwecke durchgeführt werden, in ihrer Durchführung die GLP einhalten müssen.

Für jeden Endpunktstudieneintrag, bei dem die Studie als GLP-konform angegeben wurde, müssen die Kontaktdaten des Prüflabors bereitgestellt werden. Hierfür muss mindestens ein Eintrag in der *Reference table* (Referenztabelle) Informationen bezüglich Name, Adresse und Land im Feld *Testing laboratory* (Prüflabor) enthalten.

*Type of method, Test type, Type of study, Type of assay* (Art der Methode, Art der Prüfung, Art der Studie, Art der Analyse; abschnittsabhängig)

Geben Sie in diesen Feldern die genaue Art der verwendeten Methode bzw. der durchgeführten Prüfung an.

## **Prüfmaterial**

Die Felder unter der Unterüberschrift *Test material* (Prüfmaterial) sind relevant für Endpunktstudieneinträge, die (einfache oder qualifizierte) Studienzusammenfassungen und Versuchsvorschläge darstellen.

Das Feld *Test material information* (Informationen zum Prüfmaterial) ist ein Verknüpfungsfeld, in dem ein Prüfmaterial-Eintrag verknüpft wird, der dem in der Studie verwendeten (oder für die Verwendung in einer vorgeschlagenen Studie geplanten) Prüfmaterial entspricht (siehe Kapitel *Prüfmaterial*).

Die im Prüfmaterial-Eintrag angegebenen Informationen sollten dem Prüfmaterial Rechnung tragen, wie es in der Studie als Ausgangsmaterial für das Prüfsystem verwendet wurde, und zwar bevor etwaige Vorbereitungsschritte durchgeführt wurden, mit denen das Material in die letzten Endes im Experiment verwendete Form umgewandelt wurde. Für die Zwecke des jeweiligen Experiments wurde das Prüfmaterial vor der Verwendung oder Verabreichung an Versuchstiere möglicherweise weiterverarbeitet. Die Details zu dieser Weiterverarbeitung sind studienspezifisch und sollten daher im entsprechenden Endpunktstudieneintrag im Feld *Specific details on test material used for the study* (Spezifische Details zu den für die Studie verwendeten Prüfmaterialien) oder den entsprechenden auf das Studiendesign bezogenen Feldern angegeben werden.

So verknüpfen Sie einen Prüfmaterial-Informationseintrag:

Klicken Sie auf das Kettensymbol<sup>&</sup> am Ende des Felds *Test material information* (Informationen zum Prüfmaterial).

- i. Sie können nach existierenden Prüfmaterial-Einträgen in Ihrer IUCLID-Datenbank suchen, indem Sie in das offene Dialogfenster Suchkriterien eingeben und anschließend auf *Search* (Suchen) klicken. Wählen Sie den relevanten Prüfmaterial-Informationseintrag in der Liste der Suchergebnisse aus und klicken Sie auf *Assign* (Zuweisen).
- ii. Alternativ können Sie einen neuen Prüfmaterial-Informationseintrag erstellen, indem Sie auf die Schaltfläche *New* (Neu) unten im Dialogfenster klicken, die Informationen eingeben und anschließend auf *Save* (Speichern) klicken.

Der Prüfmaterial-Eintrag besteht aus einer Tabelle, in der die Zusammensetzung des Prüfmaterials mithilfe von verknüpften Referenzstoffen und Konzentrationsbereichsfeldern anzugeben ist. Er enthält außerdem Felder zur Angabe der Form des Prüfmaterials sowie der Details zum Prüfmaterial.

Die Angaben zum Prüfmaterial sollten so detailliert gemacht werden, wie dies notwendig und relevant ist; es muss jedoch mindestens ein Bestandteil angegeben werden, indem ein Referenzstoff verknüpft wird, der Standard-Identifikatoren (EG, CAS und/oder IUPAC) enthält.

- Bei einer *experimental robust study summary* (Experimentellen, qualifizierten Studienzusammenfassung) wird erwartet, dass detaillierte Informationen zur Zusammensetzung des Prüfmaterials vorhanden sind und angegeben werden, während für eine *study summary based on handbook information* (Einfache Studienzusammenfassung basierend auf Handbuchinformationen) möglicherweise weniger Details zum Prüfmaterial verfügbar sind.
- Wenn die Ergebnisse einer *QSAR study* (QSAR-Studie) angegeben werden, sollte das Prüfmaterial der Struktur entsprechen, für die die Vorhersage getroffen wurde. QSAR-Vorhersagen werden in der Regel mit diskreten Molekularstrukturen getroffen; daher muss der Konzentrationsbereich nicht definiert werden. Stattdessen kann der Registrant im

neuen Feld *Composition / purity: other information* (Zusammensetzung/Reinheit: sonstige Informationen) angeben, dass das Reinheitskonzept bei einer In-silico-Studie nicht zutrifft. Darüber hinaus wird typischerweise im Fall von QSAR-Studien davon ausgegangen, dass lediglich ein Referenzstoff mit dem Prüfmaterial verknüpft ist. Dieser Referenzstoff sollte die SMILES-Notation oder InChl enthalten, mit der die Vorhersage durchgeführt wurde.

- Bei einem *read-across target record* (Zieleintrag einer Analogie; siehe Kapitel 9.7.3 *Melden einer Analogie in IUCLID*) sollte sich das Prüfmaterial auf das Ziel des Analogiekonzeptes beziehen. Das/die experimentell geprüfte(n) Material(ien) sollte(n) im Quelleintrag für die einfache Studienzusammenfassung (Analog) oder in den Kategoriemitglieds-Stoffeinträgen (Kategorie) identifiziert werden.
- Bei einem Eintrag, der einem *testing proposal* (Versuchsvorschlag) entspricht, sollte das Prüfmaterial so weit identifiziert werden, wie es bekannt ist.

Es gilt zu beachten, dass alle Abweichungen des Prüfmaterials vom registrierten Stoff aufgeführt werden sollten (z. B. unterschiedliche Anzahl von Verunreinigungen). Darüber hinaus sollten alle möglichen Auswirkungen, die eine solche Abweichung auf die erhaltenen Prüfergebnisse haben könnte, analysiert und in den Anhängen *Overall remarks* (Allgemeine Anmerkungen) des Endpunktstudieneintrags angegeben werden.

Verwenden Sie das Feld *Specific details on test material used for the study* (Spezifische Details zum für die Studie verwendeten Prüfmaterial), um alle studienspezifischen Informationen zum Prüfmaterial anzugeben, wie z. B. die Chargennummer und die Behandlung des Prüfmaterials vor Durchführung des Versuchs.

Geben Sie sämtliche verfügbaren Informationen zum Studiendesign, zu Versuchstieren, zu Prüfsystemen und anderen Unterüberschriften des Teils *Materials and methods* (Materialien und Methoden) an.

#### **Results and discussion (Ergebnisse und Diskussion)**

Der Teil *Results and discussion* (Ergebnisse und Diskussion) sollte bei allen Endpunktstudieneinträgen ausgefüllt werden, die einer (einfachen oder qualifizierten) Studienzusammenfassung entsprechen. Der Aufbau des Ergebnis-Teils unterscheidet sich je nach dem Endpunktabschnitt; im Allgemeinen besteht er aus einer oder mehreren Tabellen, in denen die Ergebnisse zusammengefasst sind, zusammen mit Feldern, die andere Beobachtungen in Bezug auf diesen bestimmten Endpunkt erfassen.

Prinzipiell müssen Sie die Ergebnistabelle stets ausfüllen; die für jeden Abschnitt mindestens erforderlichen Felder können Sie dem Anhang *Überblick über die von der ECHA an eingereichten Dossiers durchgeführte Vollständigkeitsprüfung* im vorliegenden Handbuch entnehmen. Immer wenn in der Prüfung ein Ergebnis ermittelt wurde, sollte es zusammen mit den relevanten Informationen zu den Parametern und Prüfbedingungen, wie z. B. pH-Wert und Temperatur, angegeben werden. Wenn die Prüfung durchgeführt wurde (d. h. auf die Informationsanforderung wurde nicht verzichtet), aber kein Ergebnis ermittelt werden konnte, sollte dies im Feld *Remarks on result* (Anmerkungen zum Ergebnis) erklärt werden.

## **Abbildung 30: Beispiel für das Ausfüllen der Ergebnistabelle für entzündbare Feststoffe in Abschnitt 4.13 – Flammability (Entzündbarkeit), wenn im Versuch ein Ergebnis ermittelt wurde**

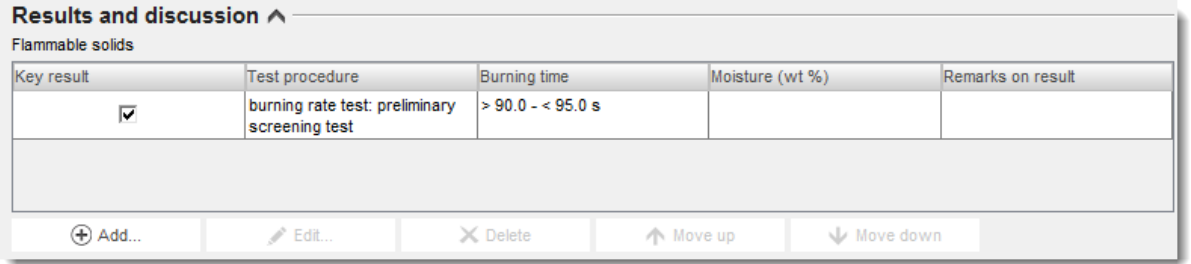

## **Abbildung 31: Beispiel für das Ausfüllen der Ergebnistabelle für entzündbare Feststoffe in Abschnitt 4.13 – Flammability (Entzündbarkeit), wenn im Versuch kein Ergebnis ermittelt werden konnte**

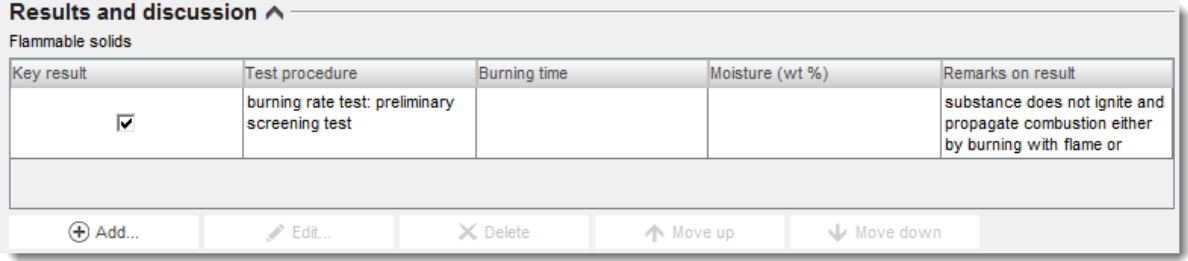

Geben Sie im Rich Text-Feld *Any other information on results incl. tables* (Weitere Informationen zu Ergebnissen, einschl. Tabellen) weitere Informationen zu den Ergebnissen an, wie z. B. die einzelnen Messungen hinter dem gemeldeten Schlüsselergebnis sowie, falls zutreffend, etwaige Konzentration-Dosis-Wirkungs-Beziehungen.

Alle Ergebnisse der Studie müssen im Abschnitt *Results and discussion* (Ergebnisse und Diskussion) angegeben werden. Die Informationen sollten keine Interpretation der erhaltenen Ergebnisse oder Analyse im Hinblick auf die Einstufung etc. enthalten.

#### **Overall remarks, attachments (Allgemeine Anmerkungen, Anhänge)**

Geben Sie in diesem Feld die Interpretation oder Analyse der erhaltenen Ergebnisse an, wie z. B. aufgrund von Abweichungen von der Prüfleitlinie, der Beziehung der Stoffeigenschaften zu den Anwendbarkeitsgrenzen der Prüfmethode oder anderer Faktoren, die unter Umständen die erhaltenen Ergebnisse oder deren Qualität beeinflusst haben. Nehmen Sie eine Erklärung zur Begründung auf, weshalb die Prüfergebnisse auf bestimmte Weise zu interpretieren sind. In der Tabelle *Attached background material* (Beigefügte Hintergrundmaterialien) können weitere Informationen bereitgestellt werden.

#### **Applicant's summary and conclusion (Zusammenfassung und Schlussfolgerung des Antragstellers)**

Geben Sie die wichtigsten Schlussfolgerungen der Studie unter *Applicant's summary and conclusion* (Zusammenfassung und Schlussfolgerung des Antragstellers) an. Verwenden Sie gegebenenfalls das Feld *Interpretation of results* (Interpretation der Ergebnisse, um anzugeben, wie etwaige in der Studie beobachtete Wirkungen mit den Kriterien für die Einstufung und Kennzeichnung zusammenhängen. Erklären Sie, abhängig vom Abschnitt, wie die Ergebnisse die Verteilung des Prüfmaterials in der Umwelt und im Körper beeinträchtigen (z. B. Oberflächenspannung) und deren Auswirkungen auf die Risikobeurteilung. Geben Sie im Feld *Validity criteria fulfilled* (Gültigkeitskriterien erfüllt) an, ob die Gültigkeits- (oder Qualitäts- /Wiederholbarkeits-)Kriterien der angewendeten Prüfmethode gemäß der angewendeten OECD- und EG-Versuchsrichtlinie erfüllt waren; bitte beachten Sie, dass die im Endpunktstudieneintrag enthaltenen Details die Auswahl stützen sollten.

## **9.7.3. Melden einer Analogie in IUCLID**

Das Analogiekonzept bedeutet, dass Endpunktinformationen zu einer oder mehreren Chemikalien (*Quelle*) verwendet werden, um Informationen zu einer anderen Chemikalie (*Ziel*) für denselben Endpunkt vorherzusagen, wenn den Eigenschaften der Chemikalien eine Ähnlichkeit zugeschrieben wird.

In IUCLID werden Endpunktstudieneinträge, für die im Feld *Type of information* (Art der Informationen) die Option *read-across based on grouping of substances (category approach)* (Analogie basierend auf der Gruppierung von Stoffen (Kategorieansatz)) oder *read-across from supporting substance (structural analogue or surrogate)* (Analogie aus Trägerstoff (strukturell verwandter Stoff oder Surrogat)) ausgewählt wurde, als Zieleinträge betrachtet. Die Zieleinträge dokumentieren das Ergebnis der Anwendung einer Analogie aus dem/den Quellstoff(en) (Analogansatz) oder der Gruppierung (Kategorieansatz). Die *source records* (Quelleinträge) sind im Normalfall Endpunktstudieneinträge mit der Auswahl *experimental study* (Experimentelle Studie) für den Wert *Type of information* (Art der Informationen). Sie können entweder als direkt mit dem Stoffdatensatz verknüpft (Analogansatz) oder als Teil von Kategoriemitglieds-Datensätzen (Kategorieansatz) bereitgestellt werden.

Sowohl Ziel- als auch Quellinformationen müssen in einem Dossier vorliegen, das ein Analogiekonzept enthält<sup>16</sup>. Infolge dessen müssen Sie, wenn Sie eine Analogie anwenden, um die Informationsanforderungen für einen Endpunkt zu erfüllen, die folgenden Informationen in das Dossier aufnehmen:

*Read-across based on grouping of substances (category approach)* (Auf Gruppierung von Stoffen basierende Analogie (Kategorie-Ansatz)):

- Jeder Endpunktstudieneintrag mit dieser Auswahl für *Type of information* (Art der Informationen) im registrierten Stoffdatensatz wird als Zieleintrag behandelt.
- Im Dossier muss mindestens ein Kategorieobjekt vorliegen, und Informationen zur Kategorie-Hypothese, zum Anwendungsbereich und zur Begründung der Kategorie müssen im Feld *Category rationale* (Begründung der Kategorie) oder als Anhang in der Tabelle *Reports* (Berichte) bereitgestellt werden. Darüber hinaus müssen die *Category members* (Kategoriemitglieder) mit dem/den aufgeführten Kategorieobjekt und *Category documents* (Kategoriedokumenten) verknüpft werden.
- Im Ziel-Endpunktstudieneintrag sollte im Feld *Justification for type of information* (Begründung für Art der Informationen) der Kategoriename angegeben werden, der diese Analogie stützt.

-

<sup>&</sup>lt;sup>16</sup> Da das Melden von Analogien in IUCLID 5 nicht streng nach dem Analog- oder Kategorieansatz erfolgte und da analoge Analogien bis jetzt mit einer Mischung aus Quell- und Zielinformationen im selben Eintrag gemeldet wurden, werden bereits vorhandene Analogie-Einträge mit einem Hinweis im Feld *Type of information* (Art der Informationen), dass der Wert von einer vorherigen Version von IUCLID migriert wurde, zu IUCLID 6 migriert. Dementsprechend werden migrierte Analogieeinträge gemäß den allgemeinen Regeln für die Vollständigkeitsprüfung von Endpunktstudieneinträgen geprüft und erfordern nicht den vorstehend beschriebenen Quell-Ziel-Ansatz. Zum Zwecke der Transparenz und Einheitlichkeit wird jedoch empfohlen, die Analogie-Meldung so bald wie möglich an den neuen Ansatz anzupassen.

*Read-across from supporting substance (structural analogue or surrogate)* (Analogie aus Trägerstoff (strukturell verwandter Stoff oder Surrogat)):

- Jeder Endpunktstudieneintrag mit dieser Auswahl für *Type of information* (Art der Informationen) im registrierten Stoffdatensatz wird als Zieleintrag behandelt (siehe [Tabelle](#page-97-0) [6\)](#page-97-0).
- Darüber hinaus muss/müssen der/die Quelleintrag/Quelleinträge, d. h. die mit dem Quellmaterial durchgeführte(n) experimentelle(n) Studienzusammenfassung(en) im Dossier angegeben und im Zieleintrag-Feld *Cross-reference* (Querverweis) verknüpft werden. Quelleinträge sollten als sonstige experimentelle Studien ausgefüllt werden.

## *Target records (Zieleinträge)*

- Zieleinträge unterliegen einer begrenzten Vollständigkeitsprüfung, da es nicht aussagekräftig ist, wenn der Zieleintrag Informationen in Bezug auf eine experimentelle Studie, wie z. B. die Leitlinie oder die Zuverlässigkeit, enthält. Sie müssen Informationen zur Eignung der Studie, dem Zielmaterial der Analogie (als Prüfmaterial angegeben) und den Ergebnissen enthalten.
- Zieleinträge müssen darüber hinaus eine endpunktspezifische Dokumentation des Analogiekonzepts im Feld *Justification for type of information* (Begründung für Art der Informationen) enthalten. Bei einer Analogie aus einem Trägerstoff ist es möglich, eine Textvorlage einzufügen, die je nach Bedarf weiter angepasst und erweitert werden kann, um die notwendige Begründung für die jeweilige Analogie-Hypothese zu liefern. Bei einer Analogie auf Grundlage einer Kategorie sollte dieses Feld endpunktspezifische Überlegungen enthalten, während die Kategoriebegründung im Kategorieobjekt angegeben werden sollte.

Tabelle 3 unten hebt die relevanten Teile des Endpunktstudieneintrags für Quell- und Zieleinträge von Analogien hervor.

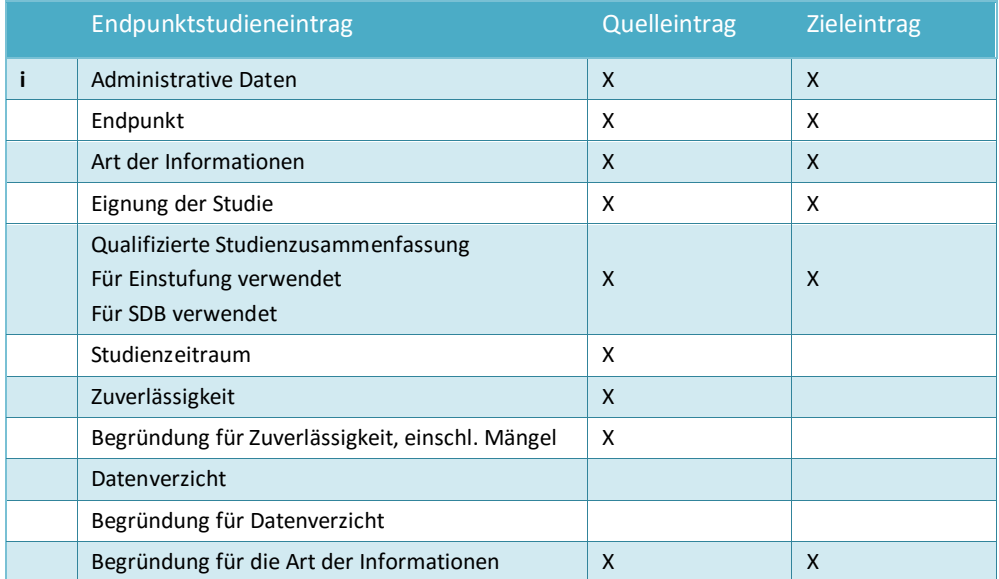

## **Tabelle 3: Relevante Teile des Endpunktstudieneintrags für Quell- und Zieleinträge von Analogien**

Erstellen von Registrierungs- und PPORD-

94

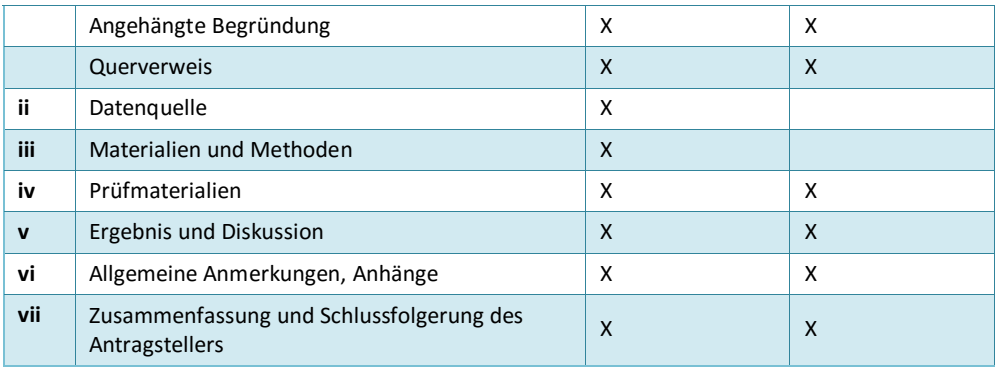

Weitere Informationen zum Analogiekonzept

- *Read-across Assessment Framework* (Analogie-Bewertungsrahmen) [\(http://echa.europa.eu/en/support/grouping-of-substances-and-read-across\)](http://echa.europa.eu/en/support/grouping-of-substances-and-read-across)
- Leitliniendokument: *QSARs and grouping of chemicals* (QSARs und Gruppierung von Chemikalien); Kapitel R.6 der *REACH-Leitlinien zu Informationsanforderungen und Stoffsicherheitsbeurteilung* [\(http://echa.europa.eu/de/guidance-documents/guidance-on](http://echa.europa.eu/guidance-documents/guidance-on-information-requirements-and-chemical-safety-assessment)[information-requirements-and-chemical-safety-assessment\)](http://echa.europa.eu/guidance-documents/guidance-on-information-requirements-and-chemical-safety-assessment)
- Praxisanleitungen [\(http://echa.europa.eu/de/practical-guides\)](http://echa.europa.eu/web/guest/practical-guides)

# **9.7.4. Beispiele für das Ausfüllen von Endpunktstudieneinträgen**

In diesem Kapitel finden Sie Beispiele zur Dokumentation von verschiedenen Ansätzen zum Erfüllen der Informationsanforderungen in IUCLID; d. h. hier wird gezeigt, welche Felder relevant sind und welche Art von Informationen ausgefüllt werden müssen. Informationen darüber, was die verschiedenen Ansätze mit sich bringen und wie diese zur Erfüllung der Informationsanforderungen verwendet werden können, können Sie den folgenden Dokumenten entnehmen:

- *Leitlinien zu Informationsanforderungen und Stoffsicherheitsbeurteilung*: [\(http://echa.europa.eu/de/guidance-documents/guidance-on-information-requirements](http://echa.europa.eu/guidance-documents/guidance-on-information-requirements-and-chemical-safety-assessment)[and-chemical-safety-assessment\)](http://echa.europa.eu/guidance-documents/guidance-on-information-requirements-and-chemical-safety-assessment)
- Praxisanleitungen: [http://echa.europa.eu/de/practical-guides](http://echa.europa.eu/web/guest/practical-guides)

Die Beispiele sollen veranschaulichen, wie die IUCLID-Struktur zum Melden bestimmter Arten von Informationen zu verwenden ist. Ihr Inhalt ist nicht erschöpfend und sie bieten keine Anleitung zur Verwendung der verschiedenen Ansätze zur Erfüllung der Informationsanforderungen auf regelkonforme Weise. Die nachstehend gezeigten Felder stellen die Mindestinformationen dar, die erwartet werden, wenn die Informationen in IUCLID eingegeben werden; alle verfügbaren Informationen, die für die Interpretation der Ergebnisse relevant sind, sollten angegeben werden.

#### **Schlüsselstudie**

Um einen Endpunktstudieneintrag auszuarbeiten, der einer Schlüsselstudie entspricht, müssen in die entsprechenden Felder von IUCLID detaillierte Informationen zur angewandten Methode, den Prüfmaterialien, den Studienergebnissen und den Schlussfolgerungen angegeben werden.

Es wird ein Beispiel angeführt, wie eine Schlüsselstudie für Abschnitt 4.7 – *Partition coefficient* (Verteilungskoeffizient) zu melden ist. Die nachstehend gezeigten Felder stellen die Mindestinformationen dar, die erwartet werden, wenn ein Endpunktstudieneintrag vorbereitet wird, der einer Schlüsselstudie entspricht; alle verfügbaren Informationen, die für die Interpretation der Ergebnisse relevant sind, sollten angegeben werden.

### **Tabelle 4: Schlüsselstudieneintrag in Abschnitt 4.7 – Partition coefficient (Verteilungskoeffizient)**

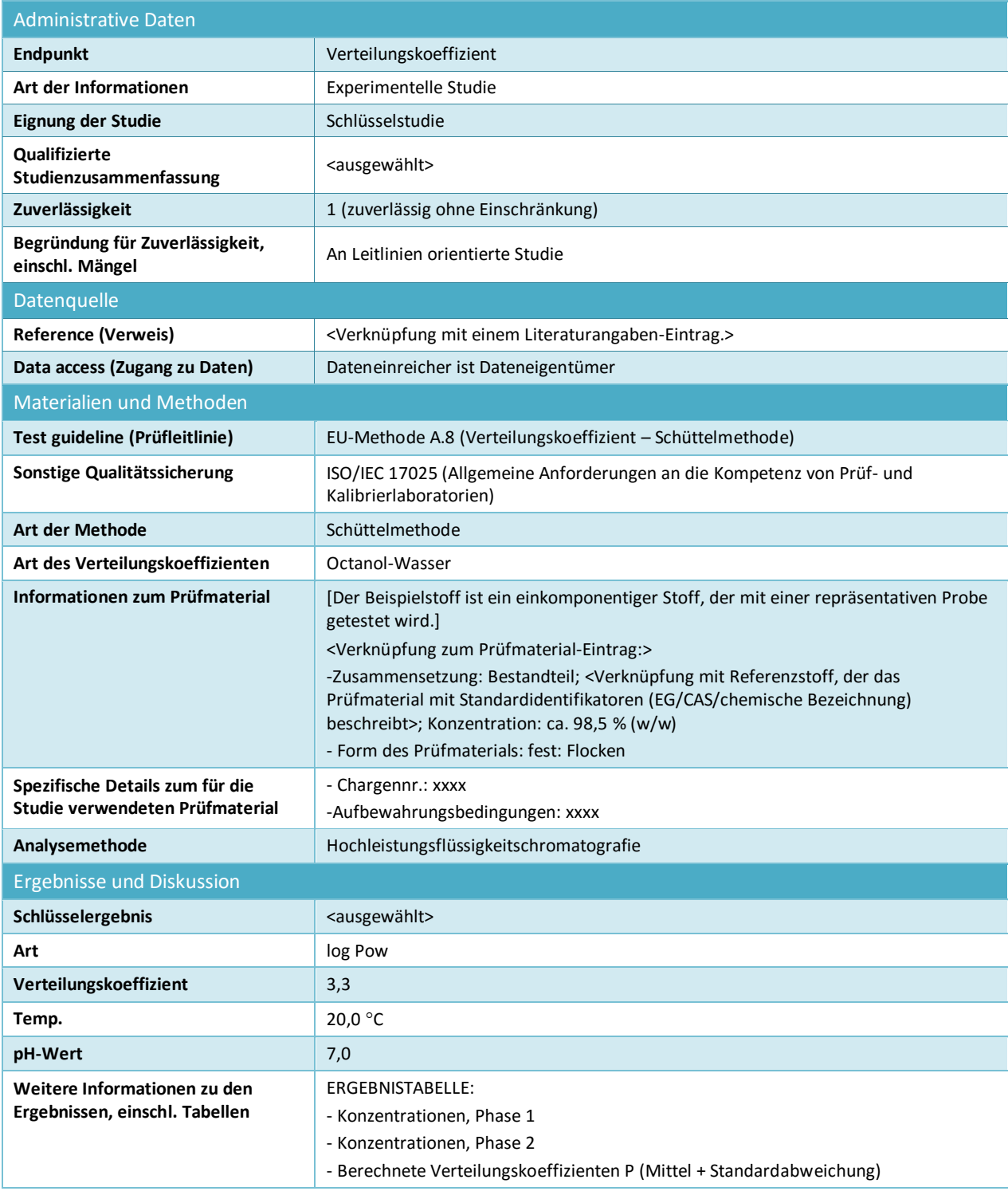

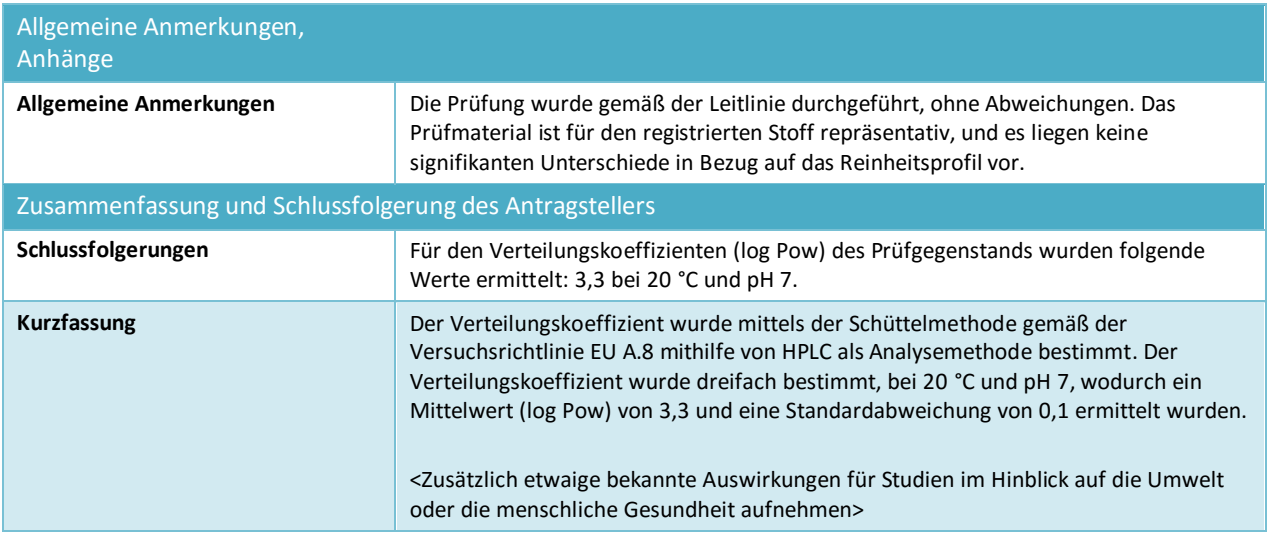

## **Beweiskraft der Daten**

Wenn ein *weight of evidence* ("Beweiskraft der Daten"-)Ansatz angewendet wird, sollten Sie mindestens zwei separate Endpunktstudieneinträge für den Endpunkt bereitstellen (Anhang XI, 1.2 der REACH-Verordnung). Im Feld *Justification of type of information* (Begründung für Art der Informationen) können Sie eine Erklärung angeben, wie die Informationen im jeweiligen Endpunktstudieneintrag zur Beweiskraft der Daten beitragen. Darüber hinaus sollten Sie eine Endpunktzusammenfassung erstellen (siehe Kapitel [9.7.5\)](#page-100-0), um eine Bewertung aller Informationen abzugeben, die in den verschiedenen Endpunktstudieneinträgen bereitgestellt wurden, und im Feld *Description of key information* (Beschreibung der Schlüsselinformationen) eine Begründung zu liefern, weshalb diese Daten anstelle einer Standardprüfung verwendet wurden. Die Endpunktzusammenfassung sollte alle Endpunktstudieneinträge, die zur Beweiskraft der Daten beitragen, miteinander verknüpfen.

Nachstehend finden Sie ein Beispiel zu zwei verschiedenen "Beweiskraft der Daten"-Einträgen für Abschnitt 4.7 – *Partition coefficient* (Verteilungskoeffizient). Wie oben stellen die nachstehend aufgeführten Felder die erwarteten Mindestinformationen bei der Erstellung von "Beweiskraft der Daten"-Einträgen dar; es sollten sämtliche Informationen, die für die Interpretation der Ergebnisse relevant sind, angegeben werden.

## **Tabelle 5: "Beweiskraft der Daten"-Eintrag #1 in Abschnitt 4.7 – Partition coefficient (Verteilungskoeffizient): (Q)SAR**

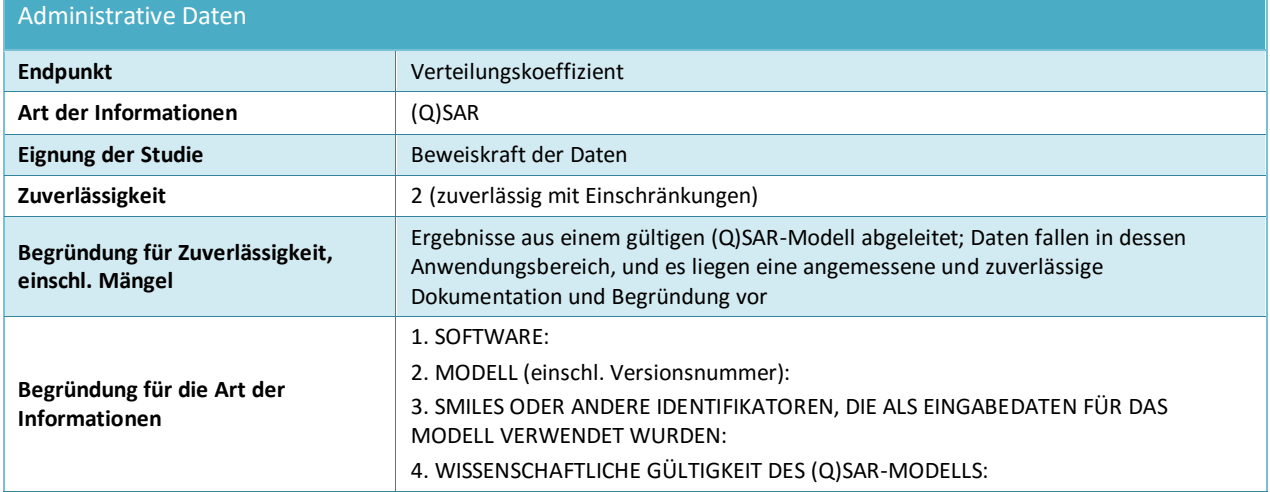

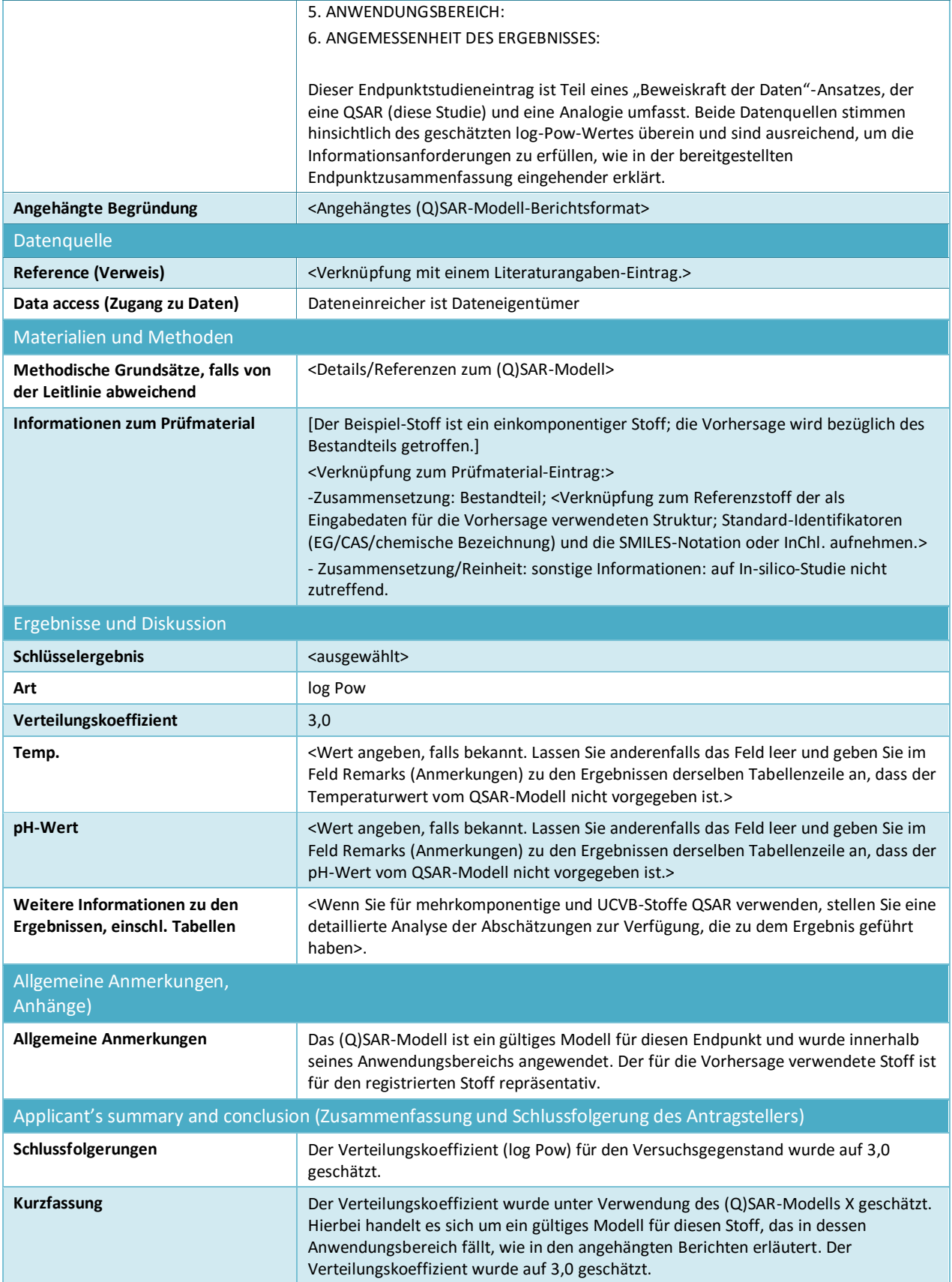

## <span id="page-97-0"></span>**Tabelle 6: "Beweiskraft der Daten"-Eintrag #2 in Abschnitt 4.7 – Verteilungskoeffizient: Zieleintrag für Analogie aus Trägerstoff**

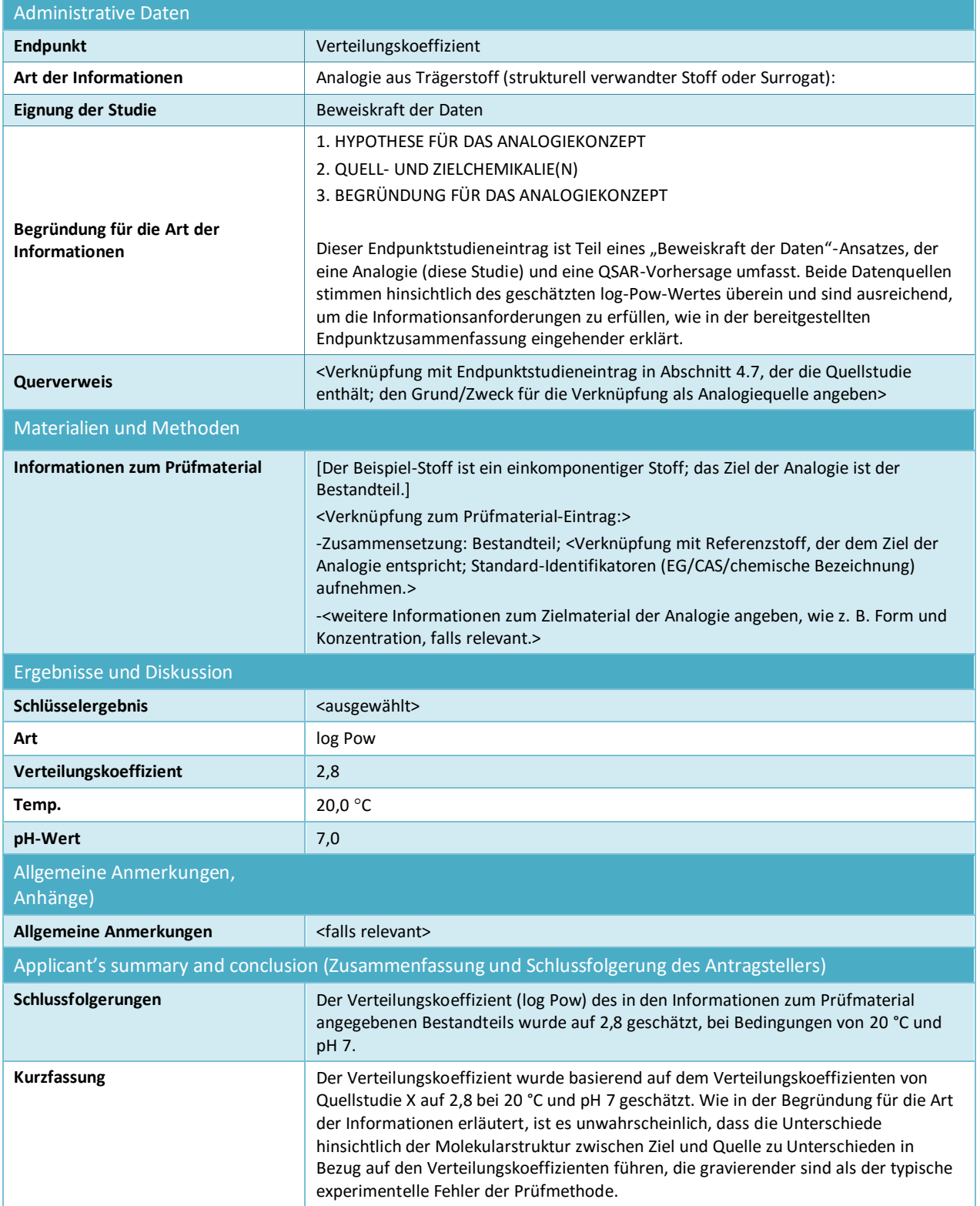

#### **Data waiving (Datenverzicht)**

Datenverzicht-Einträge sollten keine Informationen zu Studienergebnissen enthalten; etwaige stützende Informationen zum Datenverzicht sollten in separaten Endpunktstudieneinträgen bereitgestellt und mit der entsprechenden Auswahl im Feld *Adequacy of study* (Eignung der Studie) angegeben werden.

#### **Tabelle 7: Datenverzicht in Abschnitt 4.13 – Flammability (Entzündlichkeit) basierend auf der Tatsache, dass die Studie technisch nicht durchführbar ist, weil der Stoff eine Flüssigkeit ist.**

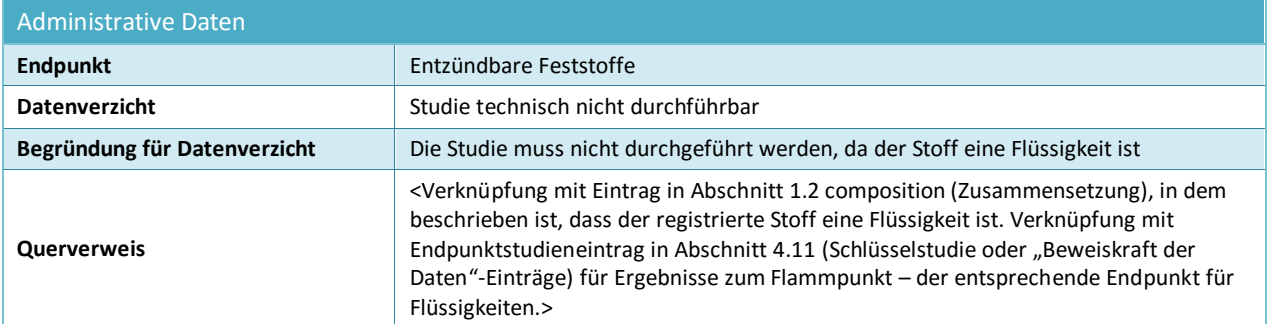

#### **Tabelle 8: Datenverzicht in Abschnitt 5.1.2 – Hydrolysis (Hydrolyse) basierend auf der Tatsache, dass die Studie technisch nicht durchführbar ist, weil der Stoff eine hohe Unauflöslichkeit in Wasser aufweist**

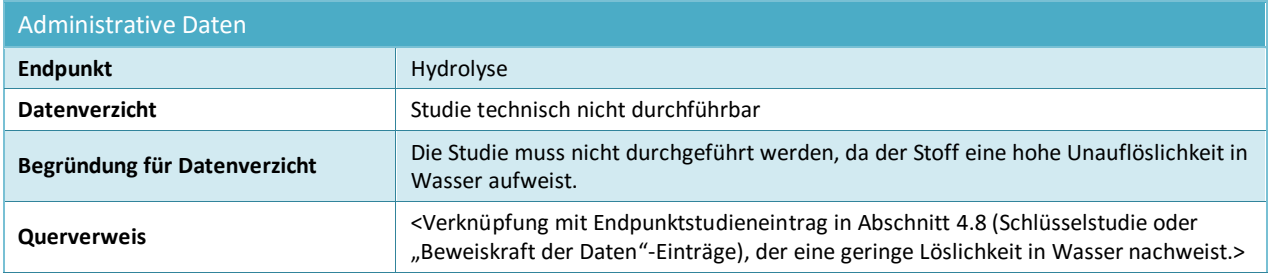

**Tabelle 9: Datenverzicht in Abschnitt 7.3.1 – Skin irritation/corrosion (Hautreizung/-ätzwirkung) basierend auf der Tatsache, dass eine Invitro-Studie aus wissenschaftlicher Sicht nicht notwendig ist, da Ergebnisse aus einer In-vivo-Studie vorliegen. Trifft zu, wenn die In-vivo-Studie gemäß Anhang VIII vor der Änderung der Anhänge der REACH-Verordnung, die die In-vitro-Studie zur Standardinformationsanforderung in allen Anhängen gemacht hat, durchgeführt wurde.**

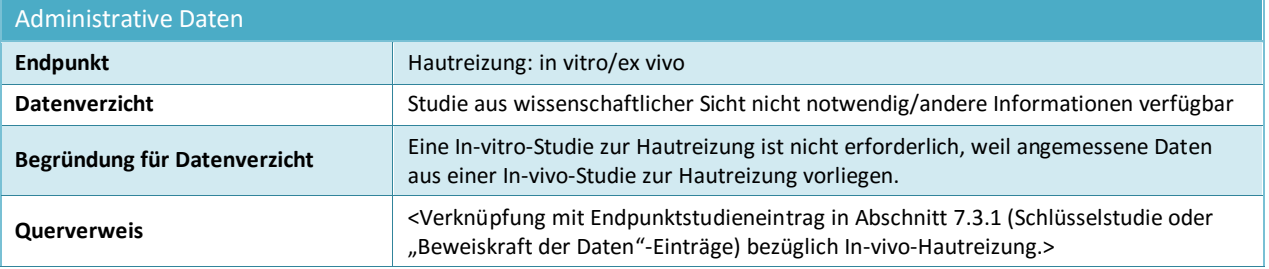

## **Tabelle 10: Datenverzicht in Abschnitt 7.3.2 – Eye irritation (Augenreizung) basierend auf der Tatsache, dass die Studie aus wissenschaftlicher Sicht nicht notwendig ist, da bereits eine Einstufung vorliegt**

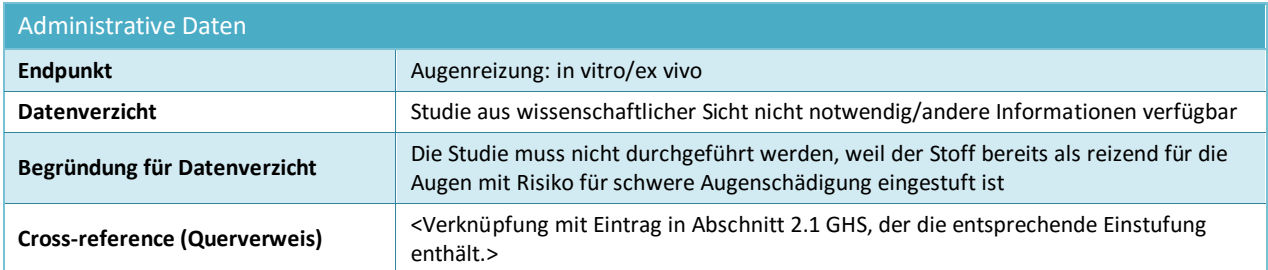

**Tabelle 11: Datenverzicht in Abschnitt 7.8.1 – Toxicity to reproduction (Reproduktionstoxizität) basierend auf der Tatsache, dass die Studie nicht notwendig ist, da die 28-tätige bzw. 90-tägige Studie zur Toxizität bei wiederholter Aufnahme keine schädlichen Wirkungen auf Fortpflanzungsorgane oder -gewebe nahelegt. Trifft nur auf Informationen zu, die in Anhang IX erforderlich sind.**

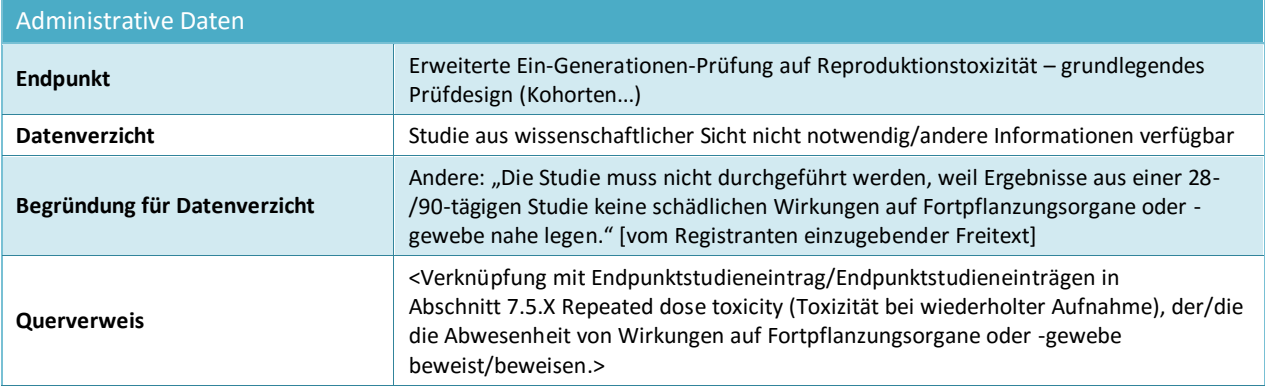

## **Versuchsvorschlag**

Bei Studien, die laut den Anhängen IX und X der REACH-Verordnung erforderlich sind, muss ein Versuchsvorschlag eingereicht werden, wenn kein gültiges Prüfergebnis verfügbar ist. In manchen Fällen kann die Einreichung eines Versuchsvorschlags auch dadurch erforderlich werden, dass Ergebnisse von in einem niedrigeren Mengenbereich durchgeführten Prüfungen vorliegen. Die nachstehenden Felder stellen die erforderlichen Mindestinformationen für die Einreichung eines Versuchsvorschlags dar; alle weiteren Informationen, die für die Stützung des Versuchsvorschlags relevant sind, sollten in den entsprechenden Feldern angegeben werden. Für Versuchsvorschläge in den Abschnitten 7.8.1 und 7.8.2 sind zusätzliche Informationen zum Prüfdesign und den Spezies erforderlich (siehe nachstehenden Abschnitt).

## **Tabelle 12: Versuchsvorschlag in Abschnitt 7.8.2 – Developmental toxicity (Entwicklungstoxizität)**

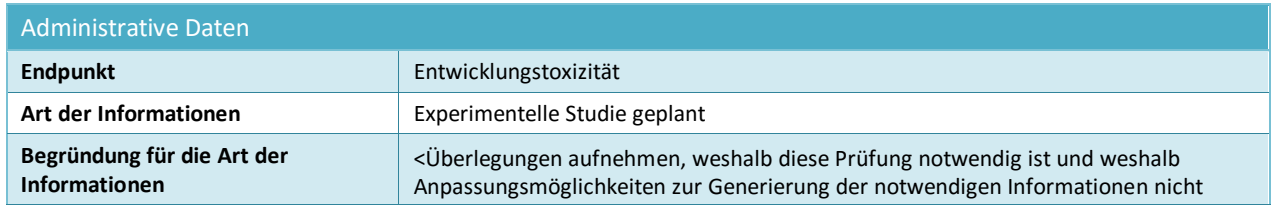

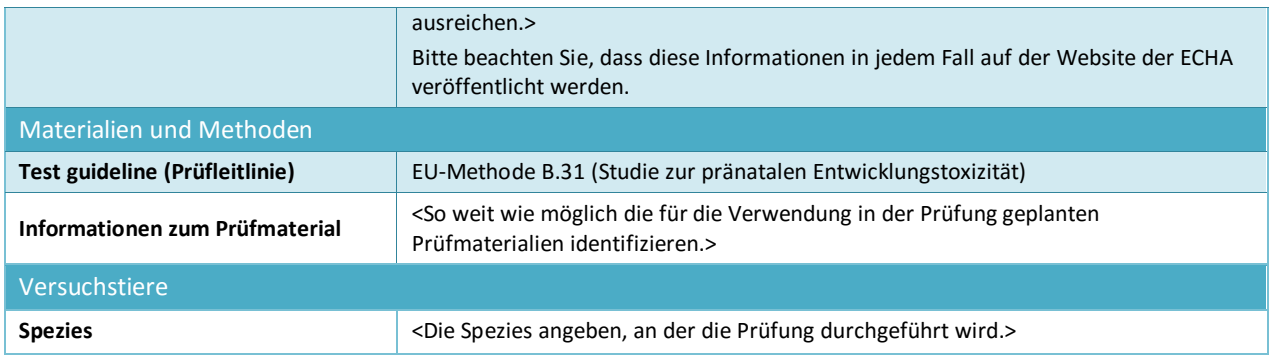

## <span id="page-100-0"></span>**9.7.5. Ausfüllen von Endpunktstudienzusammenfassungen**

Endpunktzusammenfassungen werden erstellt, indem ein Rechtsklick auf die entsprechenden Abschnitte im Navigationsbereich links im Bildschirm ausgeführt wird. Außer in Fällen, in denen mehrere Datensätze für die Beurteilung des Stoffes relevant sind (siehe Kapitel 9.3 *Bewertungsentität*), sollte pro Art von Eintrag im Normalfall nicht mehr als eine Endpunktzusammenfassung vorliegen.

Im Zusammenhang mit REACH sind Endpunktzusammenfassungen äußerst wichtig, da die in ihnen zusammengestellten Informationen vom Berichtsgenerator-Plug-in zur Erstellung des Stoffsicherheitsberichts (CSR) verwendet werden. Darüber hinaus sollen ausgewählte Schlüsselwerte als Eingabeparameter zur Dateneinspeisung in bestimmte Software zur Unterstützung bei der Risikobeurteilung dienen, z. B. in beliebige Expositionsabschätzungs-Tools oder in das REACH-spezifische ECHA Chemical Assessment and Reporting Tool (Chesar).

Endpunktzusammenfassungen sind in IUCLID für alle Endpunkte verfügbar. Es gibt drei Arten von Endpunktzusammenfassungen:

- **Endpunktzusammenfassungen auf Endpunktebene** (z. B. Abschnitt 6.1.1 Short-term toxicity to fish (Kurzzeit-Toxizität bei Fischen)) zur Identifizierung und Begründung, welche Schlüsselstudie(n) für die weitere Beurteilung herangezogen werden soll(en). Eine Endpunktzusammenfassung thematisiert also in stark zusammengefasster Form die relevantesten und zuverlässigsten Daten. Die Zusammenfassung kann sich auf die Kernpunkte einer Schlüsselstudie beschränken (sofern verfügbar) oder eine Begründung liefern, weshalb die Ergebnisse einer bestimmten Studie als Schlüsseldaten betrachtet werden, wenn mehrere Studien verfügbar sind. Selbiges gilt, wenn ein Endpunkt eine "Beweiskraft der Daten"-Bewertung basierend auf mehreren Studien erfordert. Die Vorlagen für eine solche Endpunktzusammenfassung umfassen einige Dateneingabefelder, die in Kapitel 9.7.5 *Ausfüllen von Endpunktzusammenfassungen* eingehender erklärt werden.
- **Endpunktzusammenfassungen für Hauptabschnitte**, in denen keine Endpunktdaten direkt eingegeben werden können. Beispielsweise sind die Endpunktabschnitte 6.1.1 Shortterm toxicity to fish (Kurzzeit-Toxizität bei Fischen), 6.1.2 Long-term toxicity to fish (Langzeit-Toxizität bei Fischen), 6.1.3 Short-term toxicity to aquatic invertebrates (Kurzzeit-Toxizität bei im Wasser lebenden wirbellosen Tieren) etc. in Abschnitt 6.1 Aquatic toxicity (Aquatische Toxizität) gruppiert. Die Vorlage für eine solche Endpunktzusammenfassung besteht in der Regel nur aus zwei Freitextfeldern: *Description of key information* (Beschreibung von Schlüsselinformationen) und *Additional information* (Zusätzliche Informationen), die zu Beginn von CSR-Abschnitten als Schlussfolgerung zu

einem Endpunkt enthalten sind. In manchen Fällen ist außerdem ein Feld zur Begründung der Einstufung und Kennzeichnung enthalten (siehe Kapitel 9.5.1 *GHS*);

**Schlussfolgerungen zu Gefahren für die Umwelt und die menschliche Gesundheit**.

Auf Ebene der Hauptüberschrift von Abschnitt 6 *Ecotoxicological Information* (Ökotoxikologische Informationen) und Abschnitt 7 *Toxicological information* (Toxikologische Informationen) stehen spezifische Vorlagen zur Erfassung integrierterer Informationen für die Schlussfolgerung bezüglich der Ermittlung schädlicher Wirkungen, wie z. B. PNECs bzw. DNELs, zur Verfügung, einschließlich relevanter Eingabeparameter, aber auch qualitativerer Schlussfolgerungen zu Gefahren. Die Vorlagen für die Zusammenfassung der Schlussfolgerung zu Gefahren sind in Kapitel 9.7.5 *Ausfüllen von Endpunktzusammenfassungen* eingehender erläutert.

In den nächsten Absätzen werden die unterschiedlichen Arten genauer beschrieben.

#### **Endpunktzusammenfassungen auf Endpunktebene**

Endpunktzusammenfassungen auf Endpunktebene sollen die Schlüsselinformationen aus dem Endpunkt zum Zwecke der Beurteilung identifizieren. Sie bestehen aus einer Reihe von Informationen:

## *Link to relevant study record(s) (Verknüpfung mit (einem) relevanten Studieneintrag/Studieneinträgen)*

Geben Sie hier die Verknüpfung mit der/den relevantesten Studie(n) an, aus der/denen der Schlüsselwert für die Stoffsicherheitsbeurteilung extrapoliert wird.

#### *Description of key information (Beschreibung von Schlüsselinformationen)*

Geben Sie hier eine Kurzzusammenfassung der relevanten Werte für den Endpunkt mit einigen Kontextinformationen zum Ursprung des Wertes an. Insbesondere können Sie hier die Informationen angeben, die in den strukturierteren Feldern unter dem Abschnitt *Key value for chemical safety assessment* (Schlüsselwert für Stoffsicherheitsbeurteilung) nicht gemeldet werden können. Gegebenenfalls kann außerdem auf mehrere Schlüsselstudien verwiesen werden. Sie können Informationen zur Unsicherheit des für die Stoffsicherheitsbeurteilung verwendeten Schlüsselwerts angeben (z. B. durch die Aufnahme von Bereichen für den Wert). Sie können auch eine qualitative Beschreibung einiger Eigenschaften bereitstellen (z. B. vollständig löslich). Dieser Text wird hauptsächlich für den CSR als Kurzzusammenfassung der Daten verwendet. Für die in Abschnitt 3 angegebenen physikalisch-chemischen Eigenschaften entspricht dies den Informationen, die in Abschnitt 1 des CSR durch das Berichtsgenerator-Plug-in gemeldet wurden. Die Beschreibung der Endpunktdaten sollte jedoch so knapp wie möglich gehalten werden.

#### **Tabelle 13: Beispiel dafür, welche Informationen im Feld** *description of key information* **(Beschreibung der Schlüsselinformationen) angegeben werden können.**

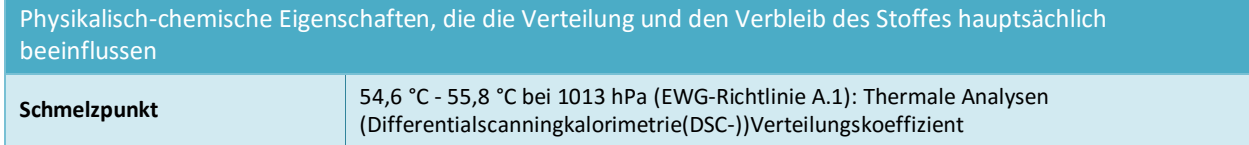

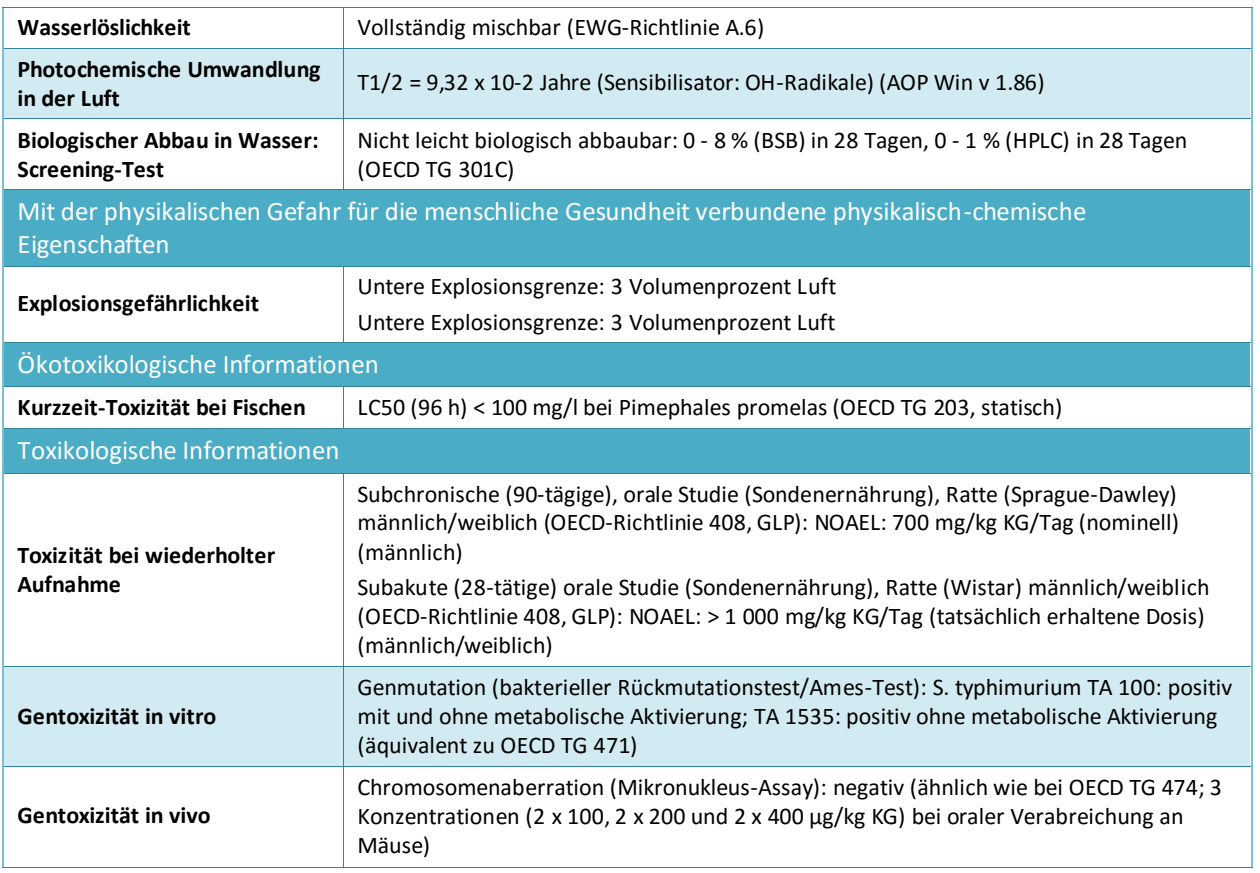

#### *Schlüsselwert für Stoffsicherheitsbeurteilung*

Die Informationen sollen zur Identifizierung des/der Schlüsselwerts/Schlüsselwerte dienen, der/die anschließend möglicherweise in der Stoffsicherheitsbeurteilung als Eingabeparameter für die Expositionsabschätzung oder für die Ableitung von Schlussfolgerungen zu (öko- )toxikologischen Gefahren sowie zur Einstufung und Kennzeichnung verwendet werden kann/können. Um die Verwendung spezifischer Software zu ermöglichen, wird nur ein Minimum an strukturierten Feldern bereitgestellt.

Schlüsselwerte sollen die im Feld *Short description of key information* (Kurzbeschreibung der Schlüsselinformationen) zusammengefassten Daten auf einen einzigen numerischen Wert oder eine einzige schlussfolgernde Anmerkung (z. B. negative (negativ) oder positive (positiv) reduzieren), die aus einer Dropdown-Liste ausgewählt werden können. Wenn ein numerisches Feld zur Verfügung steht, kann nur ein Wert eingegeben werden, also kein Bereich und keine "kleiner"- oder "größer"-Qualifikatoren. Die Umwandlung in einer vordefinierte Einheit oder Temperatur kann erforderlich sein, wenn dies in der Feldbeschreibung angegeben ist (z. B. Koc bei 20 °C), obwohl die Einheit in den meisten Fällen in einem separaten Einheitsfeld angegeben werden kann.

Wenn der anhand der Studiendaten identifizierte Schlüsselwert kein einzelner Wert, sondern ein Bereich ist oder ihm die Qualifikatoren <, <=, > oder >= vorangestellt sind, müssen Sie den Wert angeben, den Sie für die anschließende Verwendung als Eingabe in die Expositionsbeurteilung als am angemessensten ansehen. Tatsächlich hängt die Funktion von Beurteilungstools wie Chesar von der Verfügbarkeit von in IUCLID-

Endpunktzusammenfassungen eingegebenen Schlüsselwerten ab (z. B. Molekulargewicht, Dampfdruck, Wasserlöslichkeit, biologische Abbaubarkeit). Die Begründung für von Nutzern abgeleitete Werte sollte aus Transparenzgründen im Feld *Additional information* (Zusätzliche Informationen) beschrieben werden.

 Bei physikalisch-chemischen Eigenschaften und Eigenschaften in Bezug auf den Verbleib in der Umwelt besteht dies hauptsächlich aus einem Wert, der für die Abschätzung eines deterministischen Expositionswerts verwendet werden kann. Wählen Sie daher den Wert aus, der zu einer realistischen Abschätzung der Exposition im schlimmsten anzunehmenden Fall führt.

Ein Beispiel für einen vom Nutzer abgeleiteten Parameter, wenn der Stoff für die Wasserlöslichkeit vollständig mischbar ist: Geben Sie einen angemessenen Konzentrationswert (z. B: 1 g/l) ein, der in die im entsprechenden Beurteilungs-Tool verwendete höchste Löslichkeitskategorie fällt.

 Bei Endpunkten zu Umweltgefahren besteht dies in der Regel aus einem Dosisdeskriptor (z. B. LC50 oder NOEC), der für die Ableitung einer PNEC verwendet werden kann. Wählen Sie daher den niedrigsten relevanten Wert aus.

Ein Beispiel für einen vom Nutzer abgeleiteten Parameter: Wenn für die aquatische Langzeit-Toxizität bei Fischen eine LOEC von 1 mg/l verfügbar ist (entsprechend  $> 10\%$ und < 20 % Wirkung): Berechnen Sie den NOEC als LOEC/2 und geben Sie in das Feld für NOEC  $n=0.5$  mg/l" ein;

- Bei Endpunkten zur menschlichen Gesundheit wird der *key value* (Schlüsselwert) in eine Reihe von strukturierten Daten weiter unterteilt, die für die Ableitung einer DNEL (weshalb der niedrigste relevante Wert auszuwählen ist) oder einer qualitativen Schlussfolgerung (z. B. Reizmittel) verwendet werden können. Die Struktur kann je nach Endpunkt variieren. Die folgenden Informationen können angegeben werden, da Sie, falls relevant, für die Identifizierung der zutreffenden Extrapolationsfaktoren für die Ableitung einer DNEL nützlich sind:
	- i. Endpunkt-Schlussfolgerung: schädliche Wirkung beobachtet/keine schädliche Wirkung beobachtet/keine Studie verfügbar/keine Studie verfügbar (weitere Informationen erforderlich)
	- ii. Endpunkt-Auswahl, die den Verweis auf einen Endpunktstudieneintrag ermöglicht
	- iii. Begründung für die Auswahl, um zu dokumentieren, weshalb die ausgewählte Studie als angemessen für die Schlussfolgerung bezüglich der Gefahren für diesen Endpunkt angesehen wird
	- iv. Wirkungsniveau (falls zutreffend), um das Wirkungsniveau aus der ausgewählten Studie anzugeben
	- v. Art der Prüfung (falls zutreffend), um die Art der Prüfung aus der ausgewählten Studie anzugeben
	- vi. Spezies (falls zutreffend), um die Spezies anzugeben, an der die ausgewählte Studie durchgeführt wurde
	- vii. Die Qualität des Datenbestands in seiner Gesamtheit, beschrieben anhand von verschiedenen Faktoren, wie z. B. in welchen Umfang die verfügbaren Informationen die Datenanforderungen der REACH-Verordnung in Bezug auf Mengenangaben (die Vollständigkeit des Datenbestandes) erfüllen, sowie die Zuverlässigkeit und Einheitlichkeit über verschiedene Studien hinweg (die Qualität der Prüfmethode, die Größe und Teststärke des Studiendesigns, die biologische Plausibilität, die Dosis-Wirkungs-Beziehungen und die statistische Prüfung).

#### *Justification for (no) classification (Begründung für (fehlende) Einstufung)*

Für manche Endpunkte verfügbar (siehe Kapitel 9.5.1. GHS).

#### *Additional information (Zusätzliche Informationen)*

In diesem Rich Text-Feld können Sie die Interpretation der Schlüsselinformationen, die Sie für den gegebenen Endpunkt vorgenommen haben, beschreiben. Dies beinhaltet zum Beispiel:

- Schlussfolgerungen für die Ermittlung schädlicher Wirkungen für den Endpunkt. Bei physikalisch-chemischen Eigenschaften, die mit physikalischen Gefahren für die menschliche Gesundheit verbunden sind, wird z. B. das inhärente Potenzial des Stoffes zur Verursachung von schädlichen Wirkungen beschrieben.
- Diskussion über die potenziellen Datenlücken.
- Relevanz der Ergebnisse für die Risikobeurteilung. Zum Beispiel in Bezug auf die menschliche Gesundheit: der Umfang, in dem die Ergebnisse einer tierexperimentellen Studie relevant sind.
- Die Begründung für die Wahl der Schlüsselstudie(n) und die Wahl des Schlüsselwertes, der in Ihrem Ermessen den Endpunkt beschreibt. Dies beinhaltet eine Diskussion über die relevantesten identifizierten Informationen und, in manchen Fällen, über Studien, die als unzuverlässig angesehen werden, aber kritische Ergebnisse hervorgebracht haben. In diesem Fall sollte eine Diskussion darüber aufgenommen werden, weshalb diese Studien zugunsten anderer Studien verworfen wurden. Umgekehrt sollte eine "Beweiskraft der Daten"-Analyse, die auf weniger zuverlässigen Daten oder der Verwendung von publizierten Daten basiert, deren Zuverlässigkeit aufgrund begrenzter Berichterstattung nicht beurteilt werden kann, begründet werden. Bei Endpunkten zur menschlichen Gesundheit sollten derartige Argumente im Feld Justification for selection (Begründung der Auswahl) angegeben werden.
- Wenn mehrere Studien als für die Beurteilung relevant identifiziert wurden, erörtern Sie mögliche Gründe für gegebenenfalls unterschiedliche Ergebnisse, wie z. B. Unterschiede in Bezug auf die Reinheit/Verunreinigungen des verwendeten Prüfstoffes, Unterschiede bei den Methoden und Prüfbedingungen etc.

Eine derartige Diskussion ist möglicherweise bei einfachen Endpunkten in Standardsituationen nicht notwendig, z. B. in Bezug auf die Wasserlöslichkeit.

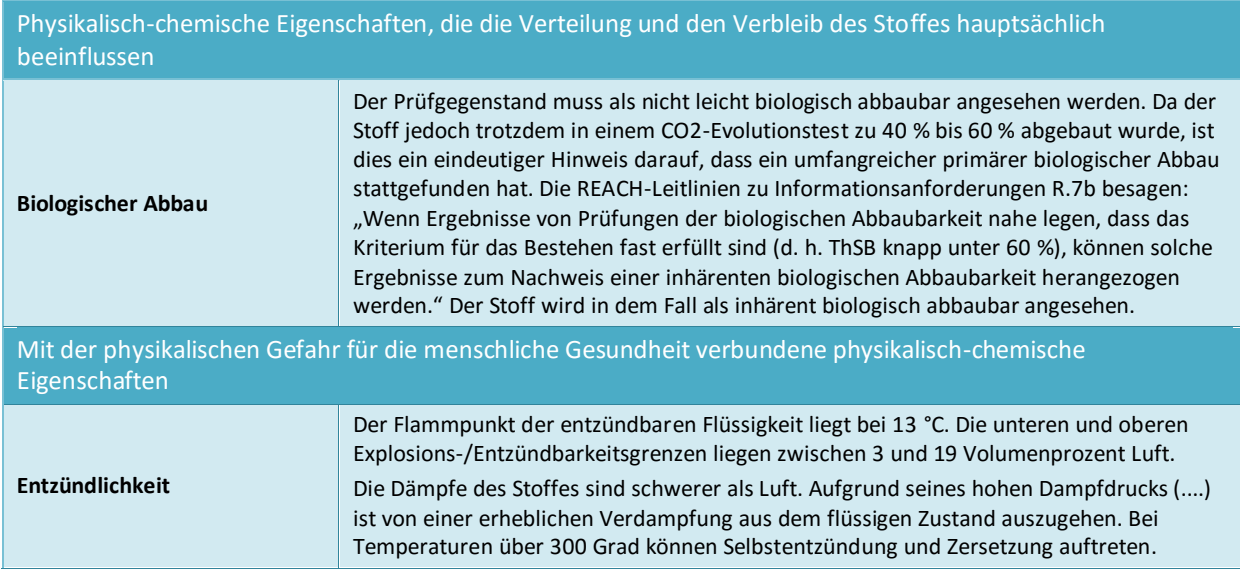

#### **Tabelle 14: Beispiel dafür, welche Informationen im Feld** *Additional information* **(Zusätzliche Informationen) angegeben werden können.**

Darüber hinaus können Sie für einige Endpunkte in Bezug auf die menschliche Gesundheit (7.5 repeated dose toxicity (Toxizität bei wiederholter Aufnahme), 7.6 genetic toxicity (Gentoxizität), 7.7 carcinogenicity (Karzinogenität), 7.8 toxicity to reproduction (Reproduktionstoxizität), 7.9.1 neurotoxicity (Neurotoxizität), 7.9.2 immunotoxicity

(Immuntoxizität)) eine Analyse des Wirkmechanismus Ihres registrierten Stoffes im Feld *Mode of action analysis / human relevance framework* (Analyse des Wirkmechanismus/Relevanzrahmen für den Menschen) melden. Um eine solche Analyse zu

melden, wird empfohlen, die unter [http://echa.europa.eu/de/support/guidance-on-reach-and](http://echa.europa.eu/web/guest/support/guidance-on-reach-and-clp-implementation/formats)[clp-implementation/formats](http://echa.europa.eu/web/guest/support/guidance-on-reach-and-clp-implementation/formats) verfügbare Vorlage heranzuziehen.

## **Schlussfolgerungen zur Ermittlung schädlicher Wirkungen<sup>17</sup>**

Bei Dossiers mit einer Menge von mehr als 10 Tonnen muss ein CSR bereitgestellt werden (Anhang I der REACH-Verordnung). Dieser CSR sollte eine Ermittlung schädlicher Wirkungen enthalten, in der, wenn möglich, PNECs und DNELs abgeleitet werden sollten. Wenn der Stoff die Einstufungskriterien für mindestens eine Gefahr erfüllt oder als PBT oder vPvB eingestuft wird, muss eine Expositionsbeurteilung durchgeführt werden. In diesem Fall kann der Umfang der Expositionsbeurteilung gemäß REACH und die durchzuführende Beschreibung der Art oder des Risikos von der Schlussfolgerung der Ermittlung der schädlichen Wirkungen für jedes Schutzziel für die Umwelt und jeden Expositionsweg und jede Art von Wirkung für die menschliche Gesundheit ausgenommen werden:

- Wenn die Schlussfolgerung lautet, dass keine Gefahr identifiziert wurde, muss keine Expositionsbeurteilung durchgeführt werden.
- Wenn eine PNEC oder eine DNEL abgeleitet wurde, muss eine quantitative Risikobeschreibung durchgeführt werden.
- Wenn eine DMEL oder ein anderer toxikologischer Grenzwert abgeleitet wurde, muss eine halbquantitative Beurteilung durchgeführt werden.
- In allen anderen Fällen muss eine qualitative Risikobeschreibung durchgeführt werden.

Weitere Information können Sie der Leitlinie Teil D: Framework for Exposure Assessment (Rahmenwerk für die Expositionsbeurteilung), verfügbar unter [http://echa.europa.eu/de/guidance-documents/guidance-on-reach,](http://echa.europa.eu/guidance-documents/guidance-on-reach) entnehmen.

## **Schlussfolgerung zur Gefahr für die Umwelt (einschließlich PNECs)**

In der Endpunktzusammenfassung von Abschnitt 6 *Ecotoxicological information* (Ökotoxikologische Informationen) muss für jedes Schutzziel eine Auswahl in der Auswahlliste *Hazard assessment conclusion* (Schlussfolgerung zur Ermittlung schädlicher Wirkungen) vorgenommen werden.

Basierend auf dem Ergebnis der Ermittlung schädlicher Wirkungen muss entweder ein PNEC-Wert ausgewählt werden, der einen numerischen Wert bzw. eine Einheit angibt, oder es muss eine Begründung aus der Liste ausgewählt werden, weshalb keine PNEC verfügbar ist. Wenn eine PNEC abgeleitet wurde, geben Sie zusätzliche Informationen zur Ableitung der PNEC in den Feldern *Assessment factor* (Extrapolationsfaktor) und *Extrapolation method* (Extrapolationsmethode) an.

Wenn keine PNEC abgeleitet wird, sollte im Feld *Explanation for hazard conclusion* (Erklärung für Schlussfolgerung zu den Gefahren) eine Erklärung angegeben werden.

1

<sup>17</sup> Leitlinien verfügbar unter: [http://echa.europa.eu/de/guidance-documents/guidance-on-information-requirements-and-chemical-safety](http://echa.europa.eu/guidance-documents/guidance-on-information-requirements-and-chemical-safety-assessment)[assessment](http://echa.europa.eu/guidance-documents/guidance-on-information-requirements-and-chemical-safety-assessment)

## **Schlussfolgerung zu Gefahren für die menschliche Gesundheit (einschließlich (DN(M)ELs)**

In der Endpunktzusammenfassung von Abschnitt 7 *Toxicological information* (Toxikologische Informationen) muss für jede Gefahr unter *Workers* (Arbeitnehmer) und *General population* (Allgemeine Bevölkerung) eine Auswahl aus der Auswahlliste *Hazard assessment conclusion* (Schlussfolgerung zur Ermittlung schädlicher Wirkungen) getroffen werden. Die Schlussfolgerungen umfassen:

- Ableitung der DNELs oder DMELs aus den Dosisdeskriptoren, die Anlass zu den größten Bedenken geben (in der Regel die niedrigste NOAEL/LOAEL) je Expositionsweg und Art von Wirkung;
- Ableitung einer qualitativen Beschreibung des Grades und der Art der Gefahr (geringe, mittlere oder hohe Gefahr) für Grenzwert-Effekte wie Reizung oder Sensibilisierung, wenn kein Dosisdeskriptor verfügbar ist. Dies gilt auch für Nicht-Grenzwert-Effekte, für die keine DMEL abgeleitet werden kann (z. B. Mutagenität);
- Die Aussage *no hazard identified* (Keine Gefahr identifiziert) für einen Expositionsweg und eine Art von Wirkung, wenn bei der Grenzdosis in den gemeldeten Studien keine schädlichen Wirkungen beobachtet wurden;
- Aussagen in Bezug auf die Schlussfolgerung, dass die verfügbaren Informationen keine Schlussfolgerung zu den Gefahren des Stoffes für einen bestimmten Expositionsweg oder eine bestimmte Art von Wirkung ermöglichen. Dabei kann es sich um zwei Beurteilungsfälle handeln:
	- i. *Hazard unknown but no further hazard information necessary as no exposure expected* (Gefahr unbekannt, aber keine weiteren Gefahreninformationen notwendig, da keine Exposition erwartet): Diese Option ist auszuwählen, wenn auf die Generierung von Gefahreninformationen verzichtet wird, weil keine Exposition erwartet wird. In einem solchen Fall sollte die Expositionsbeurteilung die Verwendungsbedingungen beschreiben, unter denen einer Exposition vorgebeugt wird.
	- ii. *Insufficient data available (further information necessary)* (Nicht genügend Daten verfügbar (weitere Informationen notwendig)): Mit dieser Option wird angegeben, dass ein Versuch vorgeschlagen wird.

Wenn eine DNEL abgeleitet wurde, geben Sie unter *DNEL related information* (DNEL-bezogene Informationen) weitere Informationen zur Ableitung der DNEL an.

Wenn eine Abweichung von einem Standard-Extrapolationsfaktor erfolgt, sollte in Ihrer Begründung angegeben werden, wie die folgenden Faktoren in Anhang I Abschnitt 1.4.1 berücksichtigt wurden:

- die Unsicherheiten, die sich u. a. aus der Variabilität der experimentellen Informationen und den Unterschieden innerhalb einer Spezies und zwischen verschiedenen Spezies ergeben;
- die Art und Schwere der Wirkung;
- die Empfindlichkeit der Bevölkerungs(unter)gruppe, auf die sich die quantitativen und qualitativen Angaben zur Exposition beziehen;
- und dass die DNELS den/die wahrscheinlichen Expositionsweg(e), die Dauer der Exposition sowie die Expositionshäufigkeit widerspiegeln.

Lesen Sie den spezifischen Hilfetext in IUCLID für weitere Informationen.

# **9.8. Abschnitt 11 Guidance on safe use (Leitlinien zur sicheren Verwendung)**

Gemäß Abschnitt 5 von Anhang VI der REACH-Verordnung müssen Sie Leitlinien zur sicheren Verwendung mit folgenden Informationen bereitstellen:

- Erste-Hilfe-Maßnahmen;
- Brandschutzmaßnahmen;
- Maßnahmen bei unbeabsichtigter Freisetzung;
- Lagerung und Handhabung;
- Transportinformationen.

In Fällen, in denen kein CSR benötigt wird, müssen Sie die zusätzlichen Informationen angeben, wie z. B.:

- Expositionsbegrenzung und persönliche Schutzausrüstung;
- Stabilität und Reaktivität;
- Entsorgung.

Bei gemeinsamen Einreichungen können die Leitlinien zur sicheren Verwendung gemeinsam vom federführenden Registranten im Namen aller Mitglieder oder separat von jedem einzelnen Mitglied bereitgestellt werden.

Die gemeldeten Informationen müssen mit den Informationen im Sicherheitsdatenblatt (SDB) übereinstimmen (sofern ein SDB erforderlich ist).

# **9.9. Abschnitt 13 Assessment reports (Beurteilungsberichte)**

In diesem Abschnitt wird das Anhängen von verschiedenen Berichten ermöglicht, die einige der in anderen Abschnitten angegebenen Informationen stützen.

Hier kann, falls erforderlich, außerdem der Stoffsicherheitsbericht angehängt werden. Artikel 14 der REACH-Verordnung schreibt eine Stoffsicherheitsbeurteilung (CSA) und deren Dokumentation in einem Stoffsicherheitsbericht (CSR) vor. Dies trifft auf die Stoffe zu, die in Mengen von über 10 Tonnen pro Jahr hergestellt oder eingeführt werden, wobei einige in Artikel 14.2 aufgeführte Befreiungen gelten<sup>18</sup>. Im Falle einer gemeinsamen Einreichung können die Mitglieder vereinbaren, dass der federführende Registrant einen gemeinsamen CSR im Namen aller Mitglieder der gemeinsamen Einreichung einreicht.

Wenn Sie einen CSR einreichen:

1

- *1.* Erstellen Sie einen Eintrag in Abschnitt 13 und geben Sie einen aussagekräftigen Namen für den Eintrag an, wie z. B. "Stoffsicherheitsbericht".
- *2.* Hängen Sie den CSR im Feld *Document/report* (Dokument/Bericht) an.
- *3.* Wählen Sie in der Auswahlliste *Type of report* (Art von Bericht) REACH Chemical safety report (CSR) (Stoffsicherheitsbericht gemäß REACH) aus.
- *4.* Wählen Sie den Inhalt des angehängten CSR in der Auswahlliste *CSR contains* (CSR enthält) aus, also ob der CSR nur Teill A oder Teill B "hazard assessment" (*Ermittlung*

<sup>&</sup>lt;sup>18</sup> Für die Befreiungen unter Artikel 14.2 müssen Sie nach wie vor einen Eintrag in Abschnitt 13 erstellen, damit das Dossier vollständig ist. Wählen Sie *REACH Chemical Safety Report* (Stoffsicherheitsbericht gemäß REACH) als Art des Eintrags aus, begründen Sie jedoch das Fehlen eines Dokuments, indem Sie in das Diskussionsfeld eine Erklärung einschließlich Verweis auf 14.2 aufnehmen.
*schädlicher Wirkungen) oder Teill B mit Expositionsszenarien oder aber alle genannten Elemente enthält.*

- 5. Wählen Sie die *type of CSR* (Art von CSR) im nächsten Feld aus: Wenn Sie ein federführender Registrant sind, wählen Sie aus, ob es sich um einen gemeinsamen CSR handelt, den Sie im Namen aller Mitglieder einreichen, oder ob es ein eigenständiger CSR ist. Sie können außerdem angeben, ob Ihr eigener CSR auf einem gemeinsam vorbereiteten CSR basiert.
- 6. Geben Sie im Feld *Chemical safety assessment/report tool used* (Verwendetes Tool für Stoffsicherheitsbeurteilung/Stoffsicherheitsbericht) die Art von Tool an, die Sie für die Durchführung der CSA und die Erstellung des CSR verwendet haben (z. B. ob Sie Chesar verwendet haben). Wenn Sie ein Tool verwendet haben, können Sie außerdem eine Exportdatei aus diesem Tool anhängen, indem Sie in Abschnitt 13 einen weiteren Eintrag erstellen und *REACH Chemical safety assessment/exposure estimation tool export file* (Exportdatei aus Tool für Stoffsicherheitsbeurteilung/Expositionsabschätzung gemäß REACH).
- *7.* Zusätzliche Details können in den nächsten Feldern angegeben werden*.*

Wenn Sie den IUCLID-Berichtsgenerator zur Erstellung Ihres CSR verwenden, möchten Sie unter Umständen auch die für Teill A des CSR relevanten Informationen aufnehmen und in Ihrem Datensatz speichern. Hierzu sollten Sie einen Eintrag in Abschnitt 13.1 *Chemical Safety Report (part A)* (Stoffsicherheitsbericht (Teill A)) erstellen. Dies ist ein obligatorischer Teil aller CSRs und umfasst drei Teile. Diese sollten in den drei Textfeldern des Eintrags angegeben werden:

- eine Zusammenfassung der Risikomanagementmaßnahmen: Die detaillierte Beschreibung der Risikomanagementmaßnahmen in Teill B muss nicht wiederholt werden. Ein Verweis auf die Expositionsszenarien sollte ausreichen.
- die Erklärung, dass diese Maßnahmen umgesetzt wurden: Dies bezieht sich auf die Herstellung und eigenen Verwendungen des Registranten.
- die Erklärung, dass diese Maßnahmen kommuniziert wurden: zum Beispiel durch Bezugnahme auf die Systeme zum Senden der Expositionsszenarien im Rahmen des erweiterten SDB.

# **9.10. Abschnitt 14 Information requirements (Informationsanforderungen)**

## **9.10.1. Abschnitt 14 - Annex III criteria (Kriterien nach Anhang III)**

Die Standard-Informationsanforderungen für die Registrierungen mit 1-10 Tonnen gemäß REACH sind in Anhang VII der REACH-Verordnung definiert, der in zwei Arten von Informationen unterteilt ist:

- Informationen zu physikalisch-chemischen Eigenschaften, die für alle Stoffe mit Mengen von 1-10 Tonnen/Jahr erforderlich sind; und
- Informationen zu toxikologischen und ökotoxikologischen Eigenschaften für alle Nicht-Phase-in-Stoffe und jene Phase-in-Stoffe, die die Kriterien nach Anhang III der REACH-Verordnung erfüllen.

Fassung 1.0

Wenn Sie einen Phase-in-Stoff mit einer Menge von 1-10 Tonnen registrieren, der keine Eigenschaften aufweist, die gemäß der Beschreibung in Anhang III der REACH-Verordnung Anlass zu Bedenken geben, können Sie von den reduzierten Informationsanforderungen profitieren und Ihr Registrierungsdossier nur mit physikalisch-chemischen Eigenschaften einreichen (siehe auch der Anhang *Overview of endpoints and information requirements* (Überblick über Endpunkte und Informationsanforderungen). In diesem Fall müssen Sie *Annex III criteria under Section 14 Information requirements* (Kriterien nach Anhang III unter Abschnitt 14 Informationsanforderungen) in IUCLID ausfüllen, um Ihren Ansatz zu begründen. Dies gilt sowohl für Dossiers von federführenden Registranten als auch für Dossiers von Mitgliedern, die nur physikalisch-chemische Eigenschaften enthalten:

- 1. Klicken Sie im Navigationsbereich links im Bildschirm auf *Annex III criteria* (Kriterien nach Anhang III).
- 2. Wählen Sie *New fixed record* (Neuer fester Eintrag) aus.
- 3. Ein neuer Eintrag mit einer Reihe von Fragen wird erstellt.

Die im Eintrag erscheinenden Fragen/Punkte führen Sie Schritt für Schritt zu den unterschiedlichen Möglichkeiten für einen Stoff, der unter Anhang III der REACH-Verordnung fällt, damit Sie belegen können, dass dessen Kriterien nicht auf Ihren Stoff zutreffen. Sie müssen auf alle Fragen antworten, indem Sie *Yes* (Ja) oder *No* (Nein) aus den jeweiligen Auswahllisten auswählen. Sie können, falls notwendig, Ihre Schlussfolgerung durch eine Freitext-Erklärung und durch Anhängen von stützenden Dokumenten begründen.

Um Registranten bei der Abwägung zu unterstützen, ob ihr Stoff die Kriterien nach Anhang III der REACH-Verordnung erfüllt, hat die ECHA ein Verzeichnis mit Stoffen erstellt, bei denen Hinweise dafür vorliegen, dass sie möglicherweise diese Kriterien erfüllen würden. Darüber hinaus hat die ECHA Unterstützungsmaterial ausgearbeitet, das ein effektives Schritt-für-Schritt-Verfahren beschreibt, mit dem Unternehmen Anhang III der REACH-Verordnung im Zusammenhang mit ihrer Registrierung prüfen können, einschließlich Ratschläge zur Verwendung des Verzeichnisses und einiger veranschaulichender Beispiele. Besuchen Sie für weitere Informationen die diesem Thema gewidmete Seite auf der Website der ECHA.

## **9.10.2. Abschnitt 14 – Opt-out information for REACH registration (Informationen zum Ausscheren für die REACH-Registrierung)**

In diesem Abschnitt können Sie einen Teil der Daten des Registrierungsdossiers separat einreichen, und zwar außerhalb der im Rahmen der gemeinsamen Einreichung gemeinsam vereinbarten Daten. Wenn Sie Daten zum Ausscheren ausgewählt haben, sollten Sie einen neuen Eintrag erstellen; anschließend können Sie mehrere Blöcke durch Klicken auf die

Schaltfläche<sup>(+)</sup> erstellen. Für jeden in diesem Abschnitt erstellen Block müssen Sie eine Begründung für das Ausscheren angeben, die alle Dokumente in diesem Block abdeckt. Die Begründung sollte den Bestimmungen in Artikel 11 Absatz 3 oder Artikel 19 Absatz 2 Folge leisten.

Weitere Informationen über die Möglichkeiten und Mechanismen in Bezug auf das Ausscheren finden Sie in den *Leitlinien zur gemeinsamen Nutzung von Daten* unter [http://echa.europa.eu/de/guidance-documents/guidance-on-reach.](http://echa.europa.eu/guidance-documents/guidance-on-reach)

# **10. Erstellung eines Dossiers**

Wenn Sie alle relevanten Informationen in Ihren Stoffdatensatz eingegeben haben, besteht der nächste Schritt darin, ein Dossier zu erstellen.

Vor dem Erstellen eines Dossiers werden Sie gebeten, die Vollständigkeit Ihres Stoffdatensatzes mithilfe des *Validation assistant* (Validierungsassistenten) zu überprüfen. Weitere Informationen zur Ausführung des Validierungsassistenten finden Sie im Hilfesystem von IUCLID.

Zu diesem Zeitpunkt bietet es sich gegebenenfalls auch an, zu überprüfen, ob die Qualität des Datensatzes vor der Erstellung eines Dossiers verbessert werden kann; ziehen Sie dazu bitte die Webseite *Wie Sie Ihr Antragsdossier verbessern können* auf der ECHA-Website zurate:<http://echa.europa.eu/de/support/how-to-improve-your-dossier>

- 1. Um ein Dossier zu erstellen, öffnen Sie die Liste der verfügbaren Stoffdatensätze, indem Sie auf der IUCLID-Startseite auf den *Substance* (Stoff) klicken.
- 2. Alle verfügbaren Stoffe (die in den mittels der Voreinstellungen des Benutzers verwalteten Suchergebnissen enthalten sind) werden im Navigationsbereich links im Bildschirm angezeigt. Wenn ein Stoff nicht in der Liste aufgeführt ist, können Sie ihn mithilfe des Suchbereichs suchen. Wenn die Liste sehr lang ist, können Sie sie auch filtern, indem Sie den Namen des Stoffes (teilweise) in das Filterfeld eingeben.
- 3. Wählen Sie den Stoff aus, für den Sie ein Dossier erstellen möchten.
- 4. Klicken Sie mit der rechten Maustaste auf den Stoff in der Abfrage-Ergebnisliste. Wählen Sie aus dem Pop-up-Menü *Create dossier* (Dossier erstellen) aus.
- 5. Nach Auswahl der Option *Create dossier* (Dossier erstellen) wird der Dossiererstellungsassistent angezeigt. Befolgen Sie die Schritte im Dossiererstellungsassistenten.

Als Standardoption werden im Dossiererstellungsassistenten nur zwei Schritte angezeigt: *Select submission type* (Auswahl der Einreichungsart) (1) und *Complete the dossier header* (Ausfüllen des Dossierkopfes) (5). Wenn Sie die Standardeinstellungen ändern möchten, damit Ihnen mehr Optionen zur Verfügung stehen, können Sie das Kontrollkästchen *Use advanced settings* (Erweiterte Einstellungen verwenden) aktivieren.

#### **1. Select submission type (Auswahl der Einreichungsart)**

Die Auswahl der richtigen Dossiervorlage durch Auswahl der Einreichungsart ist für eine erfolgreiche Einreichung entscheidend. Bevor Sie Ihr Dossier exportieren, müssen Sie sicherstellen, dass die ausgewählte Vorlage der beabsichtigten Einreichung entspricht.

Wenn das Kontrollkästchen *Use advanced settings* (Erweiterte Einstellungen verwenden) ausgewählt ist, führen Sie Schritte 2-4 aus; wenn die Standardeinstellungen beibehalten werden (empfohlen), gehen Sie direkt zu Schritt 5 über:

2. Definieren Sie die Vertraulichkeitsstufe, indem Sie die Datenschutzfahnen auswählen. Wenn Sie in Ihrem Stoffdatensatz eine Vertraulichkeits- oder Regulierungsprogrammfahne gesetzt haben, sorgen Sie bitte dafür, dass die relevanten Informationen in Ihrem Dossier enthalten sind, indem Sie in diesem Schritt die entsprechenden Fahnen setzen. Wenn Sie sich nicht sicher sind, wird empfohlen, die Standardoption "all fields - including confidential test material" (Alle Felder, einschließlich vertraulicher Testmaterialien) auszuwählen. Die

ECHA wird die Vertraulichkeit der Informationen sowie die angegebenen Begründungen prüfen. Weitere Informationen zur Veröffentlichung von Teilen des Dossiers finden Sie auf der ECHA-Website unter<http://echa.europa.eu/manuals> .

- 3. Wählen Sie, ob die Anmerkungen im Dossier enthalten sein sollen.
- 4. Prüfen und wählen Sie aus, welche Dokumente und Entitäten in Ihrem Dossier enthalten

sein sollen. Wählen Sie dazu in der *Entities list* (Entitätenliste) die Stoff-Entität aus, der vorangestellt sein soll. Die mit dem Stoff in Verbindung stehenden Dokumente und Entitäten werden im Fenster *References to* (Verweise auf) aufgeführt; aufzunehmende Dokumente sind bereits geprüft. Bestimmte Dokumente, wie z. B. Abschnitt 1.1, werden immer in ein Dossier aufgenommen und können in diesem Schritt nicht ausgeschlossen werden. Gleichermaßen erscheinen einige Dokumente, abhängig von der Einreichungsart, nicht in der Liste und können auch nicht aufgenommen werden, da sie für die ausgewählte Einreichungsart nicht relevant sind. Wenn Sie nicht sicher sind, welche Informationen aufgenommen werden sollen, können Sie *Next* (Weiter) auswählen und für diese Einreichungsart die Standardeinstellungen verwenden.

#### **5. Vervollständigen Sie den Dossierkopf, indem Sie zusätzliche administrative Informationen eingeben.**

Die Informationen im Dossierkopf sind bei der Prüfung der Geschäftsregeln bei der Dossiereinreichung entscheidend. Fehlende oder falsche Informationen können zur Ablehnung Ihrer Einreichung führen; in diesem Fall müssen Sie ein neues Dossier mit korrigierten Informationen erstellen und einreichen. Weitere Information können Sie folgendem Anhang entnehmen: *Überblick über die von der ECHA an eingereichten Dossiers durchgeführten Prüfungen der Geschäftsregeln*.

In den folgenden Unterkapiteln wird beschrieben, wie die administrativen Informationen im Dossierkopf auszufüllen sind.

# **10.1. Administrative Informationen**

*Dossier name (Dossiername):* Wählen Sie einen Namen für Ihr Dossier, mit dem Sie Ihr Dossier in Ihrer Datenbank leicht wiederfinden können. Es wird empfohlen, im Dossiernamen keine vertraulichen Informationen zu verwenden, da dieser für alle Personen sichtbar ist, an die Sie das Dossier weitergeben.

*Dossier submission remark (Anmerkung zur Dossiereinreichung):* Dieses Feld ist optional und kann für zusätzliche Anmerkungen zu den Gründen für die Einreichung verwendet werden, wie z. B. bei einer Aktualisierung Angaben zu deren Auslöser.

# **10.1.1. Art der Einreichung**

**Einzelner Registrant:** Das Kontrollkästchen *Joint submission* (Gemeinsame Einreichung) sollte nicht ausgewählt werden, wenn Sie mit Ihrem Stoff nicht Teil einer gemeinsamen Einreichung sind.

**Federführender Registrant:** Das Kontrollkästchen *Joint submission* (Gemeinsame Einreichung) sollte nur ausgewählt werden, wenn Ihr Dossier als Dossier des federführenden Registranten einer gemeinsamen Einreichung eingereicht wird. Wählen Sie die entsprechenden Kontrollkästchen aus, wenn Sie Informationen im Namen der Mitglieder angeben, wie z. B. *Chemical safety report, Guidance on safe use* (Stoffsicherheitsbericht, Leitlinien zur sicheren Verwendung) und/oder *Review by an assessor* (Prüfung durch einen Sachverständigen).

**Beteiligter Registrant:** Wenn Sie ein Mitglied einer gemeinsamen Einreichung sind, wählen Sie eine der beiden Mitgliedsvorlagen im Dossiererstellungsassistenten, Schritt 1 *Select submission type for a substance* (Auswahl der Einreichungsart für einen Stoff):

- *Member of a joint submission - general case (Mitglied einer gemeinsamen Einreichung allgemeiner Fall);*
- *Member of a joint submission - intermediates (Mitglied einer gemeinsamen Einreichung - Zwischenprodukte);*

Als Mitglied einer gemeinsamen Einreichung können Sie im Dossierkopf angeben, ob Informationen in Ihrem Namen vom federführenden Registranten bereitgestellt werden. Dies gilt für *Chemical safety report, Guidance on safe use* (Stoffsicherheitsbericht, Leitlinien zur sicheren Verwendung) und *Review by an assessor* (Prüfung durch einen Sachverständigen).

# **10.1.2. Mengenbereich**

Wählen Sie im Feld *Tonnage band(s) of the registrant* (Mengenbereich(e) des Registranten) Ihren eigenen Mengenbereich. Der Mengenbereich der gemeinsamen Einreichung richtet sich nach der Art der Dossiervorlage, die Sie in Schritt 1 des Assistenten ausgewählt haben. Wenn das Dossier eine kombinierte Einreichung für Verwendungen als Nicht-Zwischenprodukt und als Verwendungen Zwischenprodukt ist, geben Sie auch die Mengenbereiche des Zwischenprodukts an.

# **10.1.3. Spezifische Einreichungen**

Geben Sie an, ob das Dossier als Ersteinreichung oder als Aktualisierung einer vorherigen Einreichung eingereicht werden soll.

Eine Aktualisierung kann nur in den folgenden Fällen eingereicht werden:

- Spontane Aktualisierung, wenn Sie den betreffenden Stoff bereits erfolgreich registriert haben und Ihr Dossier mit neuen Informationen aktualisieren möchten**;**
- Angeforderte Aktualisierung, nachdem eine technische Vollständigkeitsprüfung (TCC) in Ihrer vorherigen Einreichung fehlgeschlagen ist oder infolge einer Anforderung oder Entscheidung der Agentur.

Diese werden in den nächsten Kapiteln eingehender erklärt.

# **10.1.3.1. Spontane Aktualisierung**

Reichen Sie eine spontane Aktualisierung ein, wenn Sie Ihr Dossier auf Ihre eigene Initiative aktualisieren möchten, um es auf dem aktuellen Stand zu halten, oder wenn diese Maßnahme von der Agentur über ein Ihnen über Ihr REACH-IT-Konto gesendetes Schreiben angeordnet wurde, z. B. durch ein Schreiben in Bezug auf eine Screening-Kampagne. Geben Sie im Dossierkopf *The submission is an update* (Die Einreichung ist eine Aktualisierung) an, und geben Sie die Eingangsnummer der letzten erfolgreichen Einreichung in das entsprechende Feld ein. Wählen Sie das Kontrollkästchen *Spontaneous update* (Spontane Aktualisierung) aus. Wählen Sie einen passenden Grund für die Aktualisierung aus der Auswahlliste aus. Wenn Sie *other* (Sonstige) auswählen, müssen die Freitextfelder mit einer angemessenen Begründung für die Aktualisierung ausgefüllt werden. Wenn Sie mehr als einen Grund für die Aktualisierung des Dossiers angeben möchten, sollten Sie für jeden Grund einen zusätzlichen Wiederholungsblock erstellen. Bitte beachten Sie, dass in allen Blöcken eine *Justification* (Begründung) angegeben werden muss.

#### Fassung 1.0

## **10.1.3.2. Aktualisierung nach Anforderung durch die Agentur**

Reichen Sie eine angeforderte Aktualisierung ein, wenn Sie eine entsprechende Aufforderung durch die Agentur erhalten haben, z. B. infolge einer Prüfung der Erfüllung der Anforderungen, eines Ergebnisses einer Prüfung eines Antrags auf vertrauliche Behandlung etc., die Ihnen im Rahmen eines Schreibens an Ihr REACH-IT-Konto übermittelt wurden. Geben Sie im Dossierkopf *The submission is an update* (Die Einreichung ist eine Aktualisierung) an, und geben Sie die Eingangsnummer Ihrer letzten erfolgreichen Einreichung in das entsprechende Feld ein. Wählen Sie das Kontrollkästchen *Further to a request/decision from a regulatory body* (Bezugnehmend auf eine Anforderung/Entscheidung einer Regulierungsbehörde) aus, und geben Sie die Mitteilungsnummer, die von der Agentur, die die Aktualisierung angeregt hat, mit der Anforderung verknüpft wurde, in das Feld *Number* (Nummer) ein.

### **10.1.3.3. Aktualisierung infolge einer fehlgeschlagenen Vollständigkeitsprüfung**

Reichen Sie eine angeforderte Aktualisierung ein, wenn Sie Ihr Dossier aufgrund (einer) felggeschlagenen/fehlgeschlagener Vollständigkeitsprüfung(en) in Ihrer vorherigen Einreichung aktualisieren. Geben Sie *The submission is an update* (Die Einreichung ist eine Aktualisierung) an, und geben Sie die Eingangsnummer der Einreichung, deren Vollständigkeitsprüfung nicht bestanden wurde, in das entsprechende Feld ein. Wählen Sie das Kontrollkästchen *Further to a request/decision from a regulatory body* (Bezugnehmend auf eine Anforderung/Entscheidung einer Regulierungsbehörde) aus, und geben Sie die Mitteilungsnummer in das Feld *Number* (Nummer) ein. Die Mitteilungsnummer finden Sie im Schreiben bezüglich der nicht bestandenen Vollständigkeitsprüfung unter den Schlüsseldokumenten in REACH-IT.

# **10.1.4. Besondere Informationen zum Dossier**

**Von einem Sachverständigen geprüft** Das Kontrollkästchen *Reviewed by an assessor* (Von einem Sachverständigen geprüft) muss nicht zwingend ausgewählt werden, wenn aber das Dossier oder Teile davon von einem Sachverständigen geprüft wurde(n), muss es hier gemäß Artikel 10 Buchstabe a Ziffer viii der REACH-Verordnung angegeben werden.

**Anträge auf vertrauliche Behandlung:** *Confidentiality claim on registration number* (Antrag auf vertrauliche Behandlung für die Registrierungsnummer) und *Confidentiality claim on tonnage band* (Antrag auf vertrauliche Behandlung für den Mengenbereich)sollten ausgewählt werden, wenn Sie einen Antrag auf vertrauliche Behandlung der entsprechenden Daten stellen möchten. Dem Antrag muss eine Begründung folgen. Diese Anträge können außerdem eine Rechnungsstellung auslösen.

Die Fahne für einen Antrag auf vertrauliche Behandlung im Dosierkopf muss bei jeder erneuten Einreichung des Dossiers neu gesetzt werden. Sobald Sie die Registrierungsnummer erhalten haben, können Sie auch auf die Registrierungsnummer eine Vertraulichkeitsfahne setzen (in IUCLID-Abschnitt 1.3). Die Fahne verbleibt dort in den nachfolgenden Aktualisierungen.

Das Kontrollkästchen *Confidentiality claim on the tonnage band* (Antrag auf vertrauliche Behandlung für den Mengenbereich) ist die einzige Stelle im Dossier, an der Sie einen Antrag auf vertrauliche Behandlung für Ihren registrierten Mengenbereich stellen können. Die Vertraulichkeitsfahne in IUCLID-Abschnitt 3.2 bezieht sich auf die tatsächlich hergestellte/eingeführte Menge, die stets als vertrauliche Information behandelt wird.

**Probleme bei der gemeinsamen Nutzung von Daten:** Wenn Sie mit einem von der Agentur bereitgestellten Token nach einer **"**Streitigkeit innerhalb einer gemeinsamen Einreichung**"** einer gemeinsamen Einreichung beitreten, ist es obligatorisch, während der Erstellung des Dossiers im Dossierkopf das Kontrollkästchen *Data sharing issues* (Probleme bei der gemeinsamen Nutzung von Daten) anzugeben. Geben Sie im Feld *Justification* (Begründung) eine Erklärung an.

Wenn das Kontrollkästchen *Data Sharing Issue*s (Probleme bei der gemeinsamen Nutzung von Daten) im Dossierkopf ausgewählt wird, kann sich die Einreichung nicht auf die gemeinsam eingereichten Dokumente stützen: *Leitlinien zur sicheren Verwendung, Stoffsicherheitsbericht*.

Gebührenverzicht bei 1-10 Tonnen (1-10 Tonnen, vollständiger Anhang VII): Sie können im Dossier für den Mengenbereich 1-10 Tonnen (einschließlich Zwischenprodukte) einen Antrag auf Gebührenverzicht nur dann stellen, wenn Sie oder der federführende Registrant der gemeinsamen Einreichung die vollständigen in Anhang VII der REACH-Verordnung angegebenen Informationen bereitstellen. Wenn die Einreichung des federführenden Registranten nicht dem vollständigen Anhang VII Rechnung trägt, können Sie als Mitglied die Informationen im Rahmen einer Ausscherung bereitstellen. Wenn Sie eine Registrierung mithilfe der Vorlage *REACH Registration 1 – 10 tonnes, physicochemical requirements* (REACH-Registrierung über 1 – 10 Tonnen, physikalisch-chemische Anforderungen) einreichen, ist der Registrant nicht zu einem Gebührenverzicht berechtigt.

## **10.1.4.1. Verpflichtende Informationen zu isolierten Zwischenprodukten**

Wenn sich das Dossier auf die Registrierung von Zwischenprodukten bezieht, müssen gegebenenfalls eines oder beide der Kontrollkästchen, die sich auf die Verwendungsbedingungen gemäß Artikel 17 und 18 der REACH-Verordnung beziehen, ausgewählt werden.

# **11. Anleitung zum Exportieren eines Dossiers**

Um den Exportvorgang zu starten, suchen Sie das Dossier zunächst im Navigationsbereich der IUCLID-Anwendung. Wenn das Dossier in der Liste der Suchergebnisse angezeigt wird, klicken Sie mit der rechten Maustaste auf seinen Eintrag und wählen Sie dann aus dem Menü *Export* aus.

Details zum Exportassistenten finden Sie in der Hilfe, die in die IUCLID-Anwendung integriert ist.

# **12. Einreichen des Dossiers**

Um Ihr Dossier bei der ECHA einzureichen, müssen Sie sich in REACH-IT mit den Rechtsperson-Daten der einreichenden Rechtsperson anmelden und den dort angegebenen Anweisungen für Ihre jeweilige Art von Einreichung folgen.

Sie können auf REACH-IT von der Website der ECHA aus zugreifen: <http://www.echa.europa.eu/> oder direkt über die REACH-IT-Website: [https://reach](https://reach-it.echa.europa.eu/)[it.echa.europa.eu/.](https://reach-it.echa.europa.eu/)

# **13. Dossier aktualisieren**

Wenn Sie Ihr Dossier aktualisieren müssen, ist es nicht notwendig, alle Ihre Stoffdaten erneut einzugeben. Sie brauchen nur die Informationen im Stoffdatensatz zu aktualisieren. Um den Stoffdatensatz zu bearbeiten, wählen Sie ihn im Navigationsbereich aus und geben Sie die entsprechenden Daten ein oder aktualisieren Sie sie. Wenn der Datensatz fertig ist, können Sie ein Dossier erstellen (siehe Abschnitt *Anleitung zum Erstellen eines Dossiers*).

Sobald ein Registrierungsdossier bei der ECHA eingereicht und zur Bearbeitung akzeptiert wurde, muss jede Neueinreichung des Dossiers als Aktualisierung aus technischen Gründen Fassung 1.0

identifiziert werden und liegt in der Verantwortung des Registranten. Wenn die Informationen Teil der gemeinsamen Einreichung sind, muss der federführende Registrant die Registrierung im Namen der Mitglieder aktualisieren.

Es gibt zwei Arten von Aktualisierungen eines Registrierungsdossiers: *requested update* (Angeforderte Aktualisierung) und *spontaneous update* (Spontane Aktualisierung). Ziehen Sie bei der Aktualisierung eines Dossiers Kapitel 10 dieses Handbuchs heran.

Weitere Informationen zur Aktualisierung einer Registrierung können Sie den *Leitlinien zur Registrierung* unter [http://echa.europa.eu/de/guidance-documents/guidance-on-reach](http://www.echa.europa.eu/web/guest/guidance-documents/guidance-on-reach) entnehmen.

# **Annex 1. Überblick über die von der ECHA bei eingereichten Dossiers durchgeführten Prüfungen der Geschäftsregeln**

Die Geschäftsregeln sind ein Satz von Dossierformat-bezogenen und administrativen Vorbedingungen, die erfüllt sein müssen, bevor die ECHA bestätigen kann, dass das Dossier ordnungsgemäß bearbeitet werden kann und eine erfolgreiche Durchführung der notwendigen regulatorischen Prozesse möglich ist. Geschäftsregeln dienen nicht der Überprüfung der Vollständigkeit oder der Regelkonformität der eingereichten Daten. Wenn die Dossiereinreichung die Geschäftsregelprüfung nicht erfolgreich besteht, wird das Dossier automatisch aus dem System entfernt, und es ist eine neue Einreichung erforderlich, bevor regulatorische Prozesse eingeleitet werden können. Das Ergebnis der Geschäftsregelprüfung können Sie dem Einreichungsbericht in REACH-IT entnehmen.

Dieses Dokument führt Sie durch die grundlegenden Anforderungen für die Erstellung eines Stoffdatensatzes und den IUCLID-Dossierkopf. Darüber hinaus wird empfohlen, das IUCLID-Validierungsassistent-Plug-in auf den Stoffdatensatz sowie das endgültige Dossier anzuwenden, bevor ein Export aus IUCLID und eine Einreichung bei REACH-IT erfolgt. Klicken Sie mit der rechten Maustaste auf Ihren Stoffdatensatz oder das Dossier im IUCLID-Navigationsbereich, und wählen Sie *Validate* (Validieren) aus. Dieses Plug-in prüft einen Großteil der Geschäftsregeln. Manche Geschäftsregeln sind jedoch abhängig von den in der REACH-IT-Datenbank gespeicherten Informationen, weshalb das Plug-in nicht alle von der Agentur geprüften Geschäftsregeln simulieren kann.

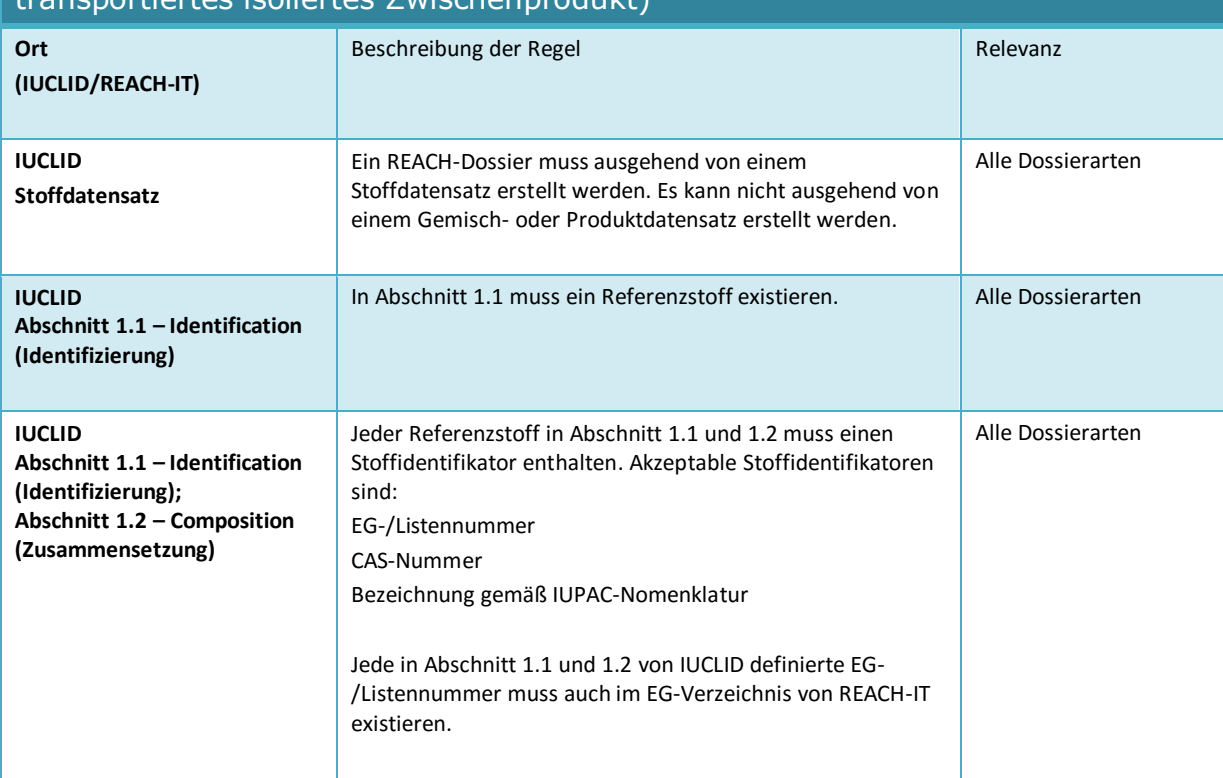

#### Für PPORD- und für Registrierungsdossiers geltende Geschäftsregeln (vollständige Registrierung, standortinternes isoliertes Zwischenprodukt, transportiertes isoliertes Zwischenprodukt)

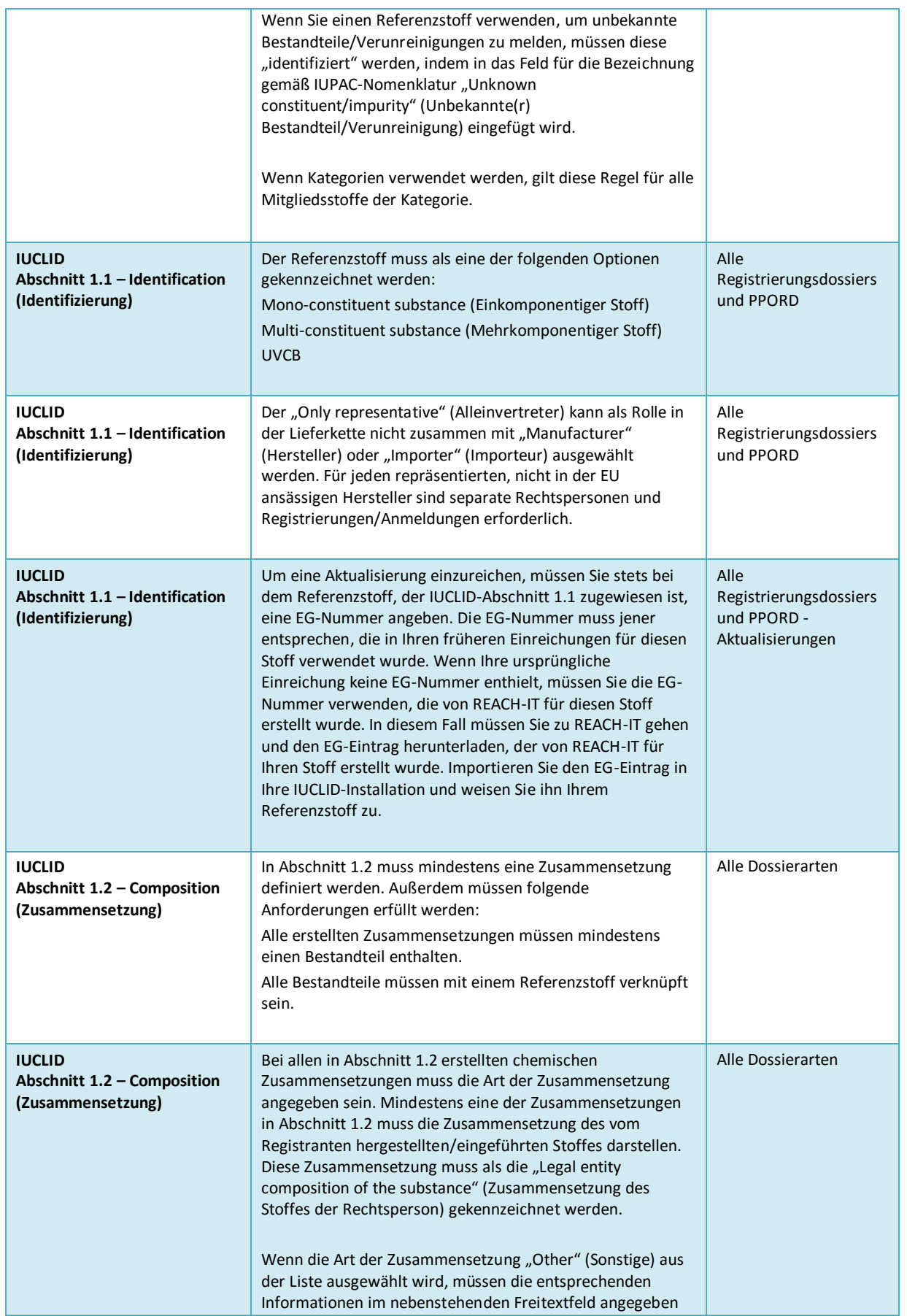

# Erstellen von Registrierungs- und PPORD-

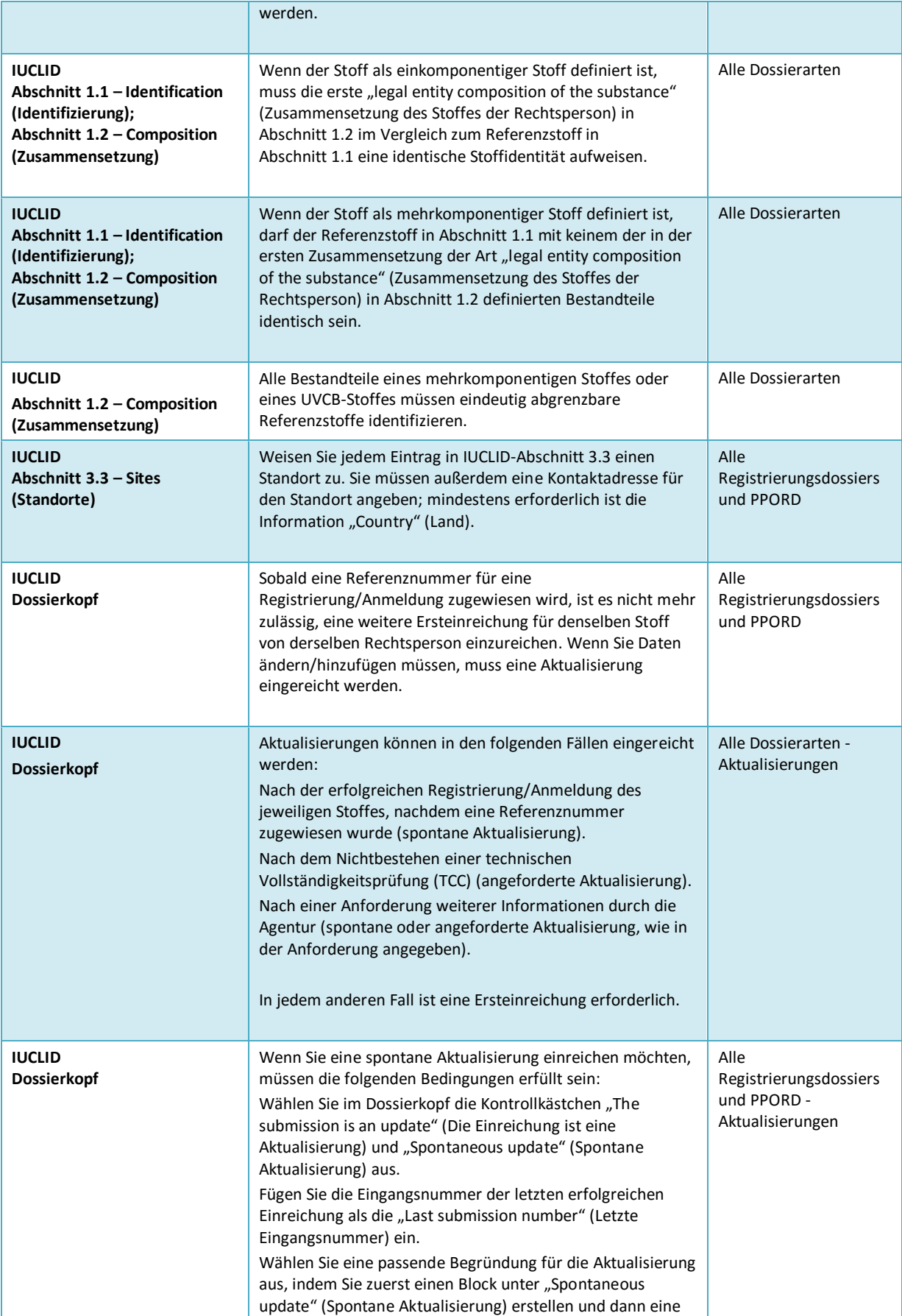

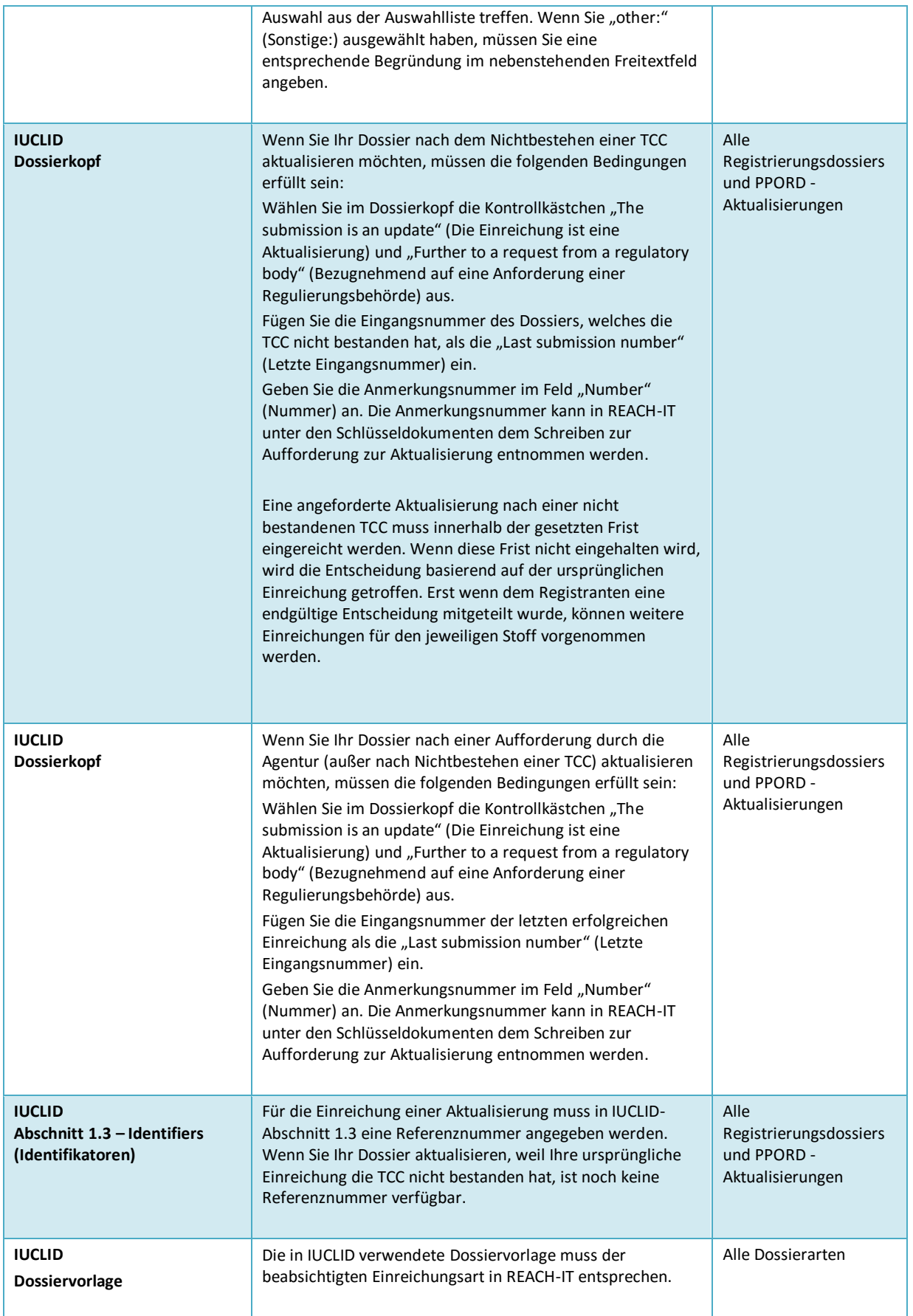

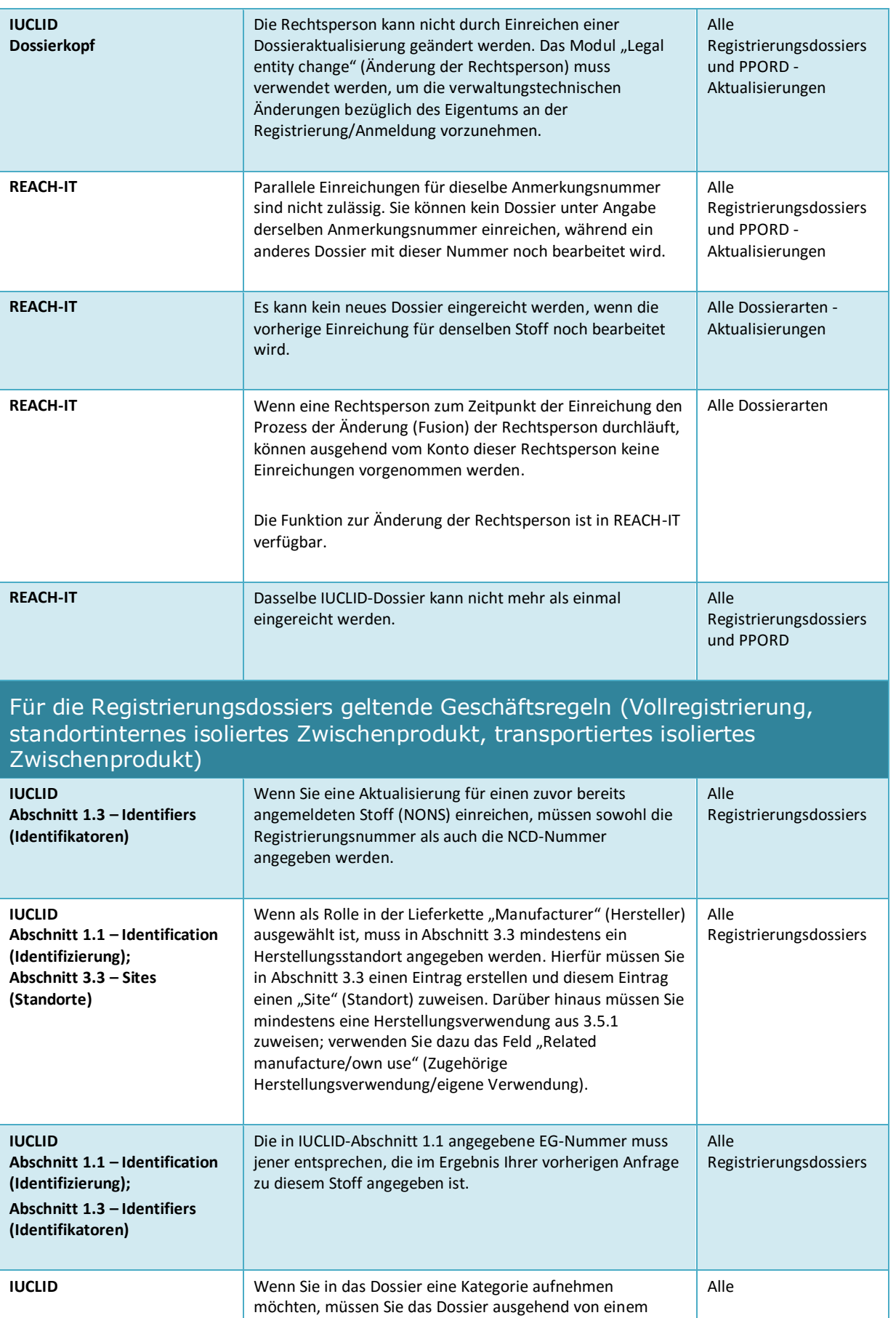

# Erstellen von Registrierungs- und PPORD-

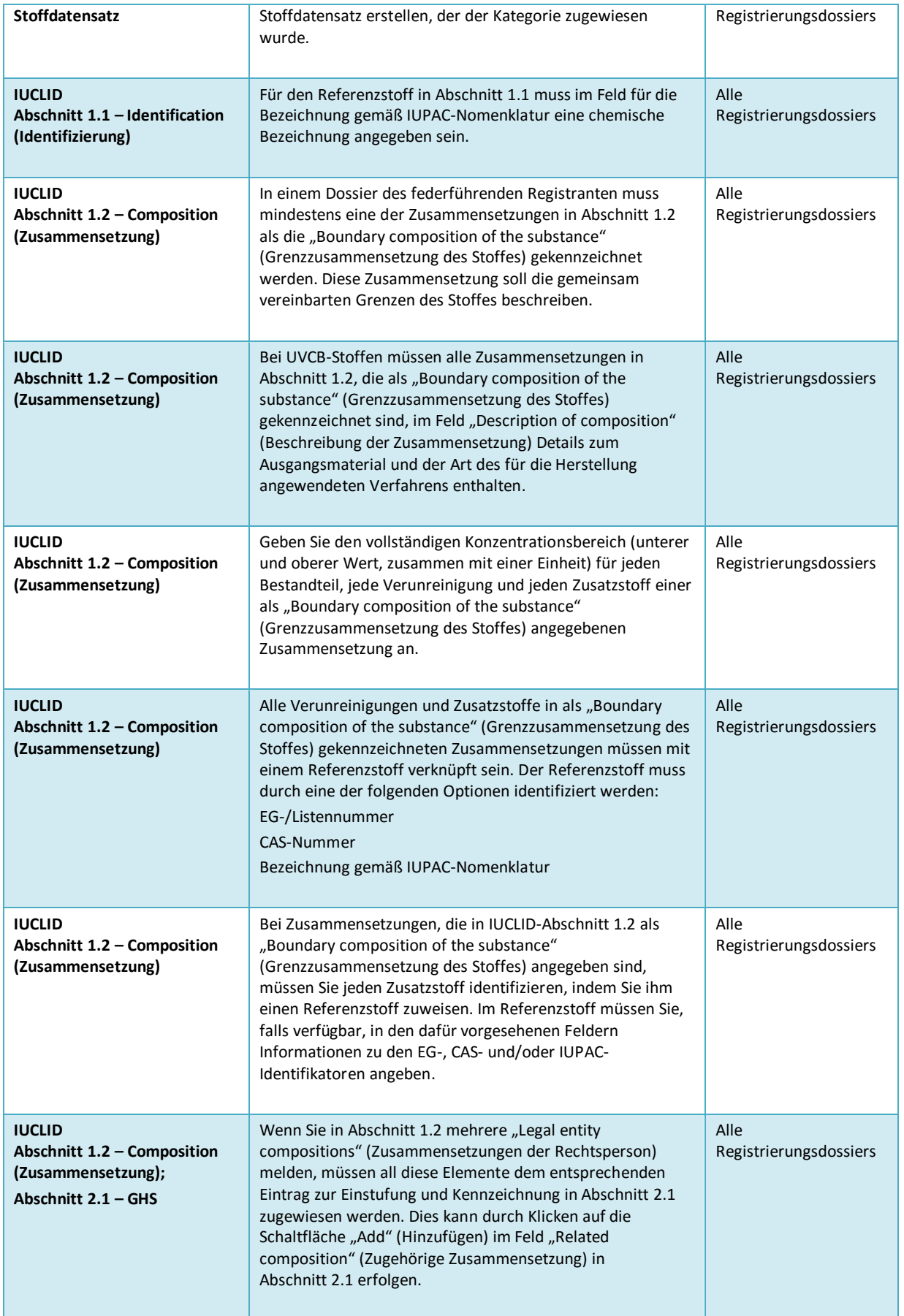

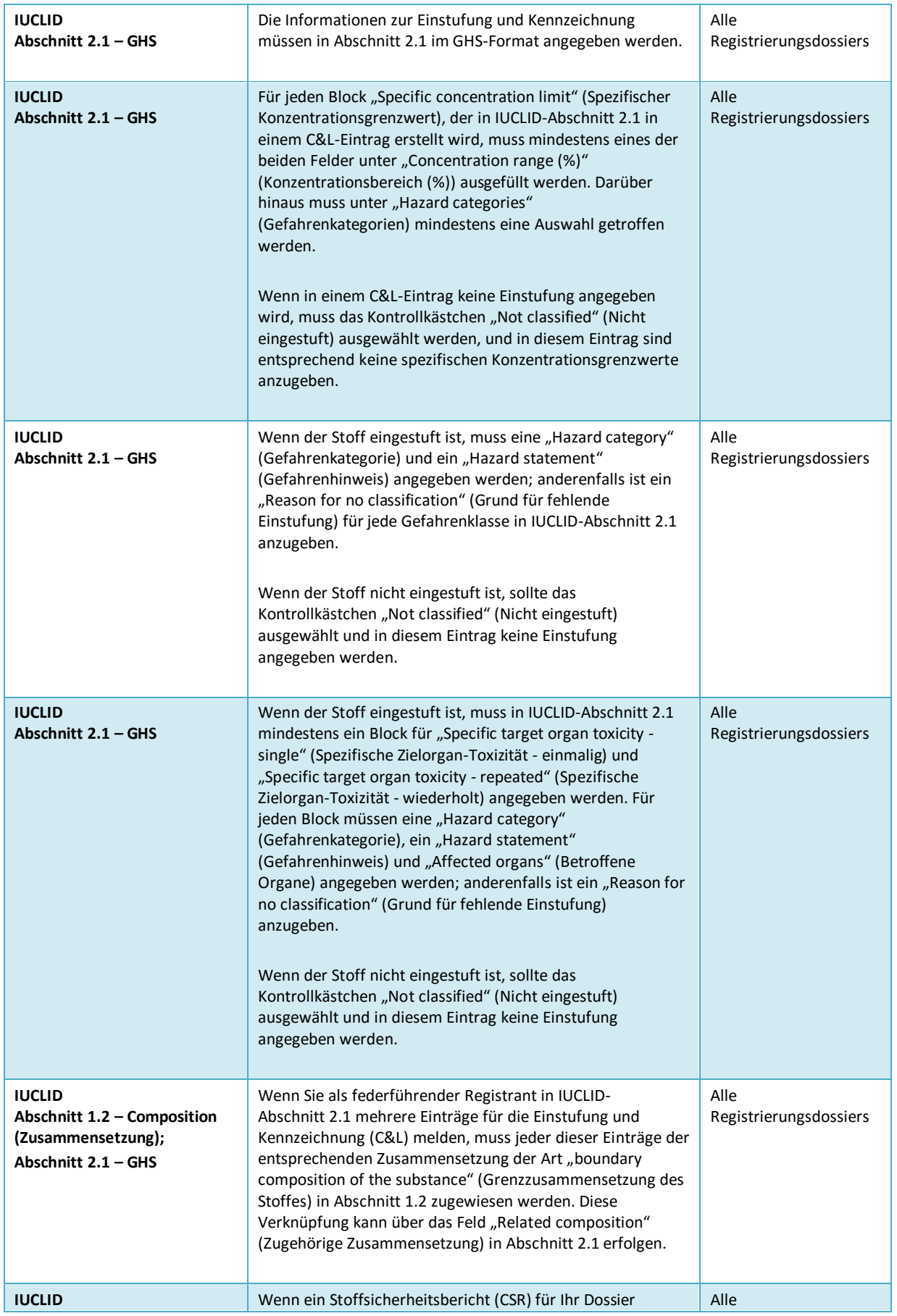

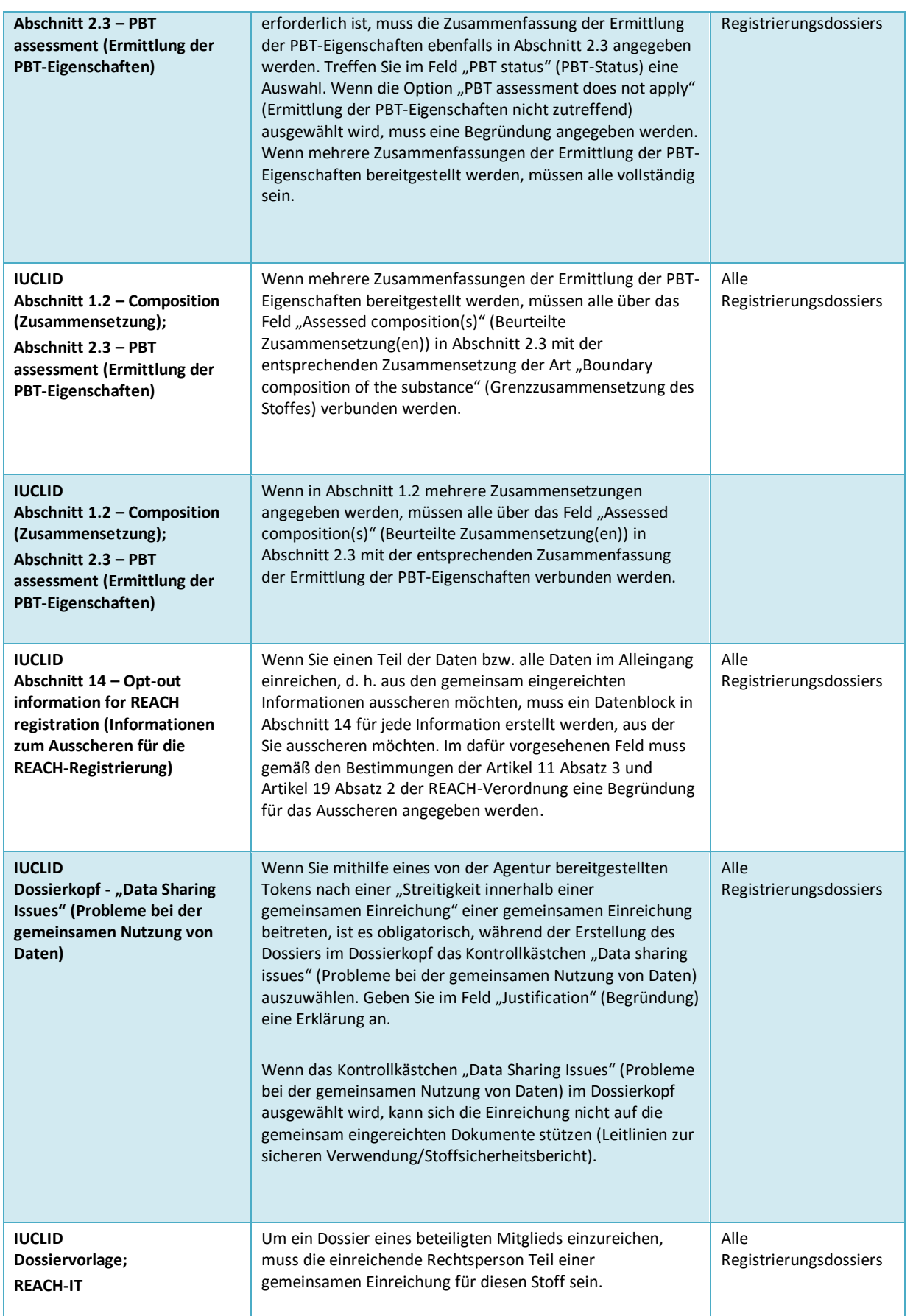

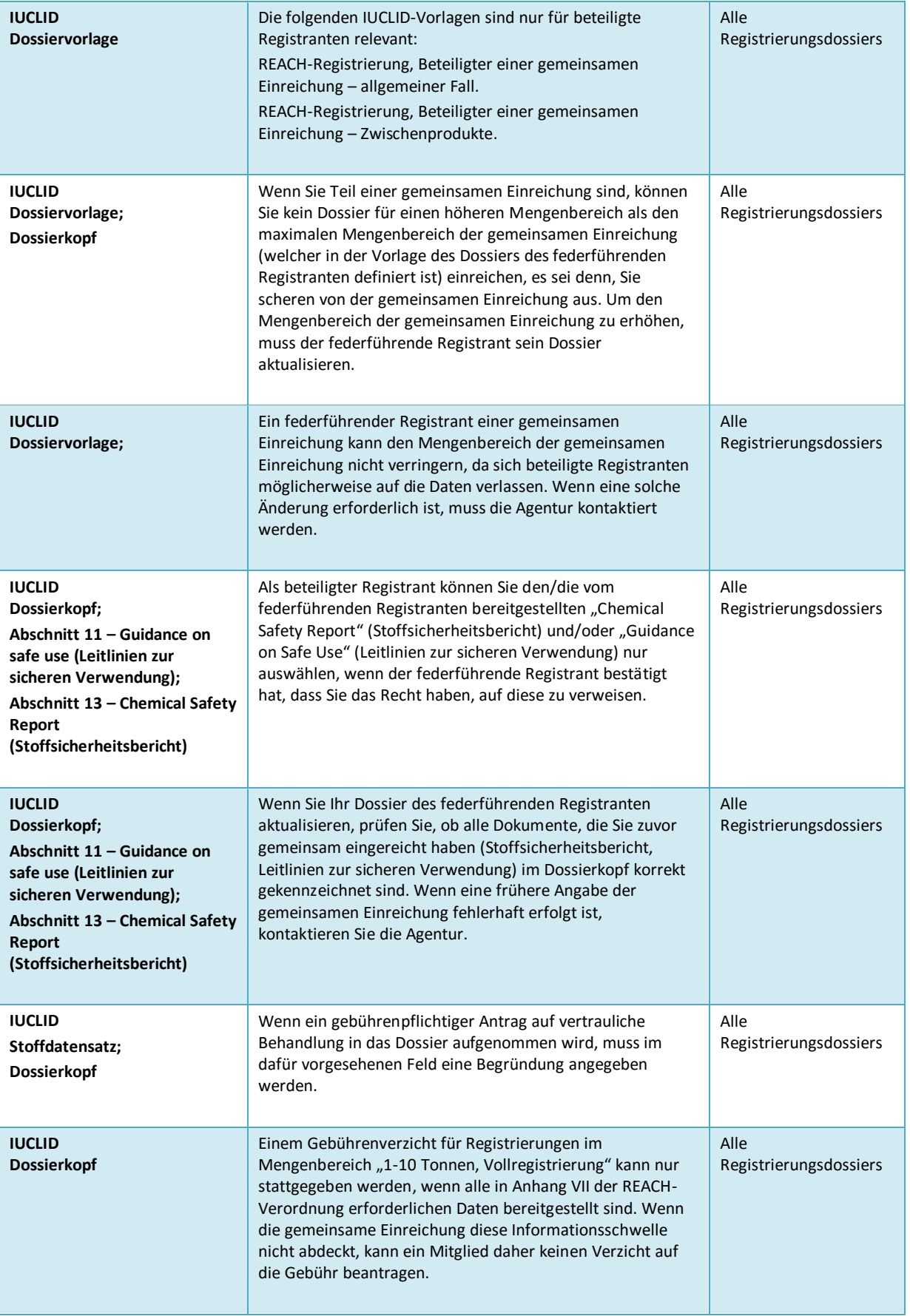

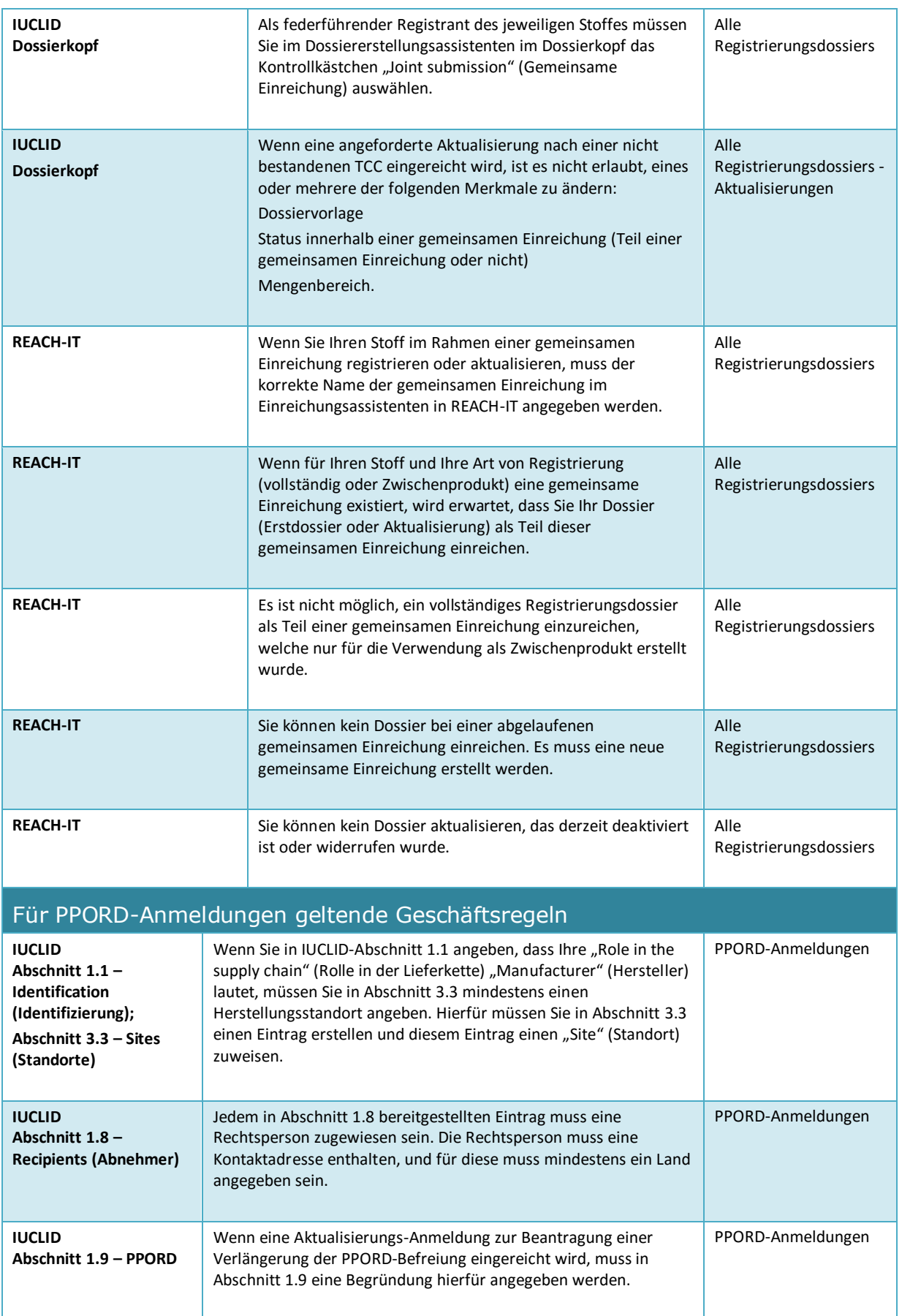

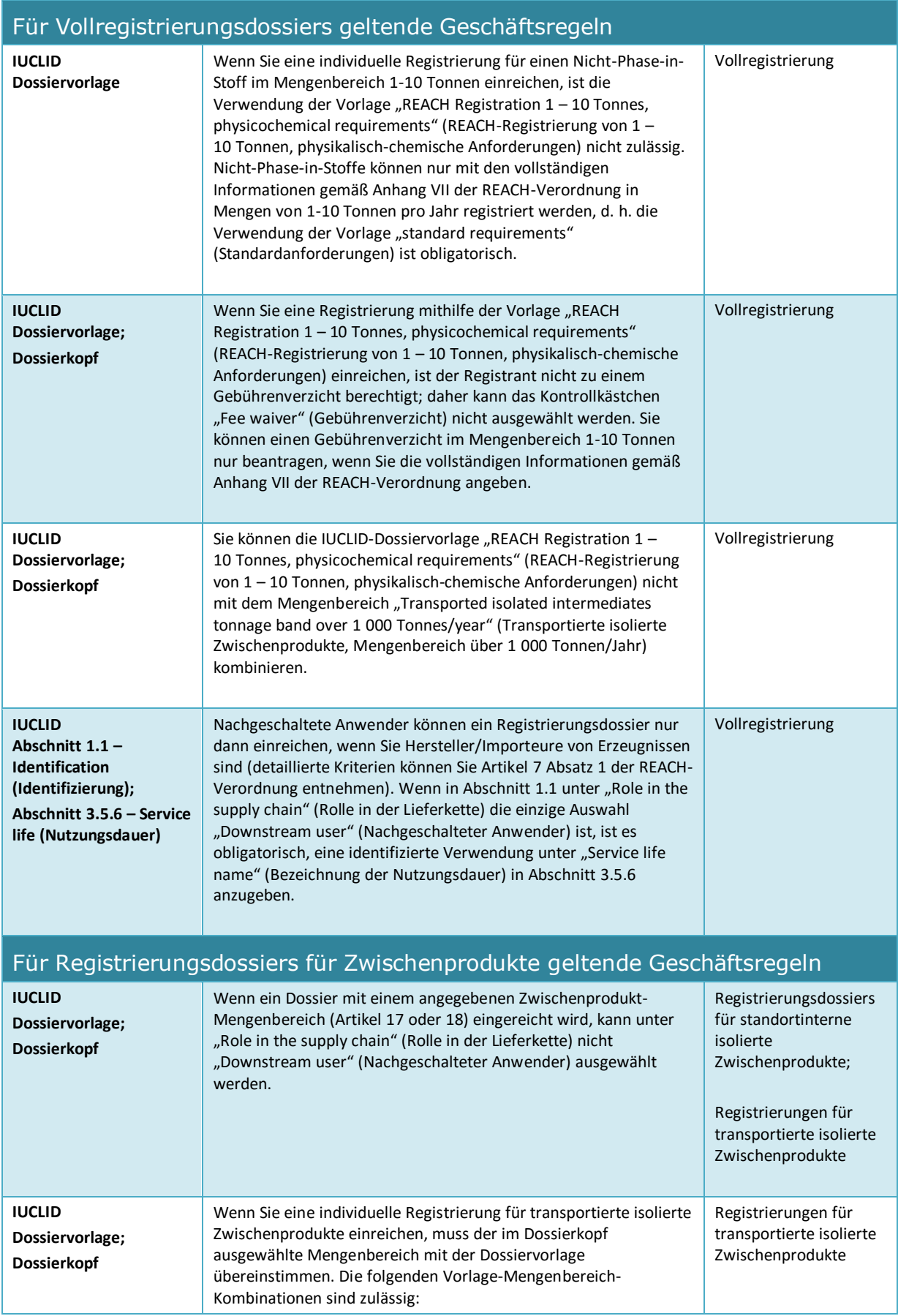

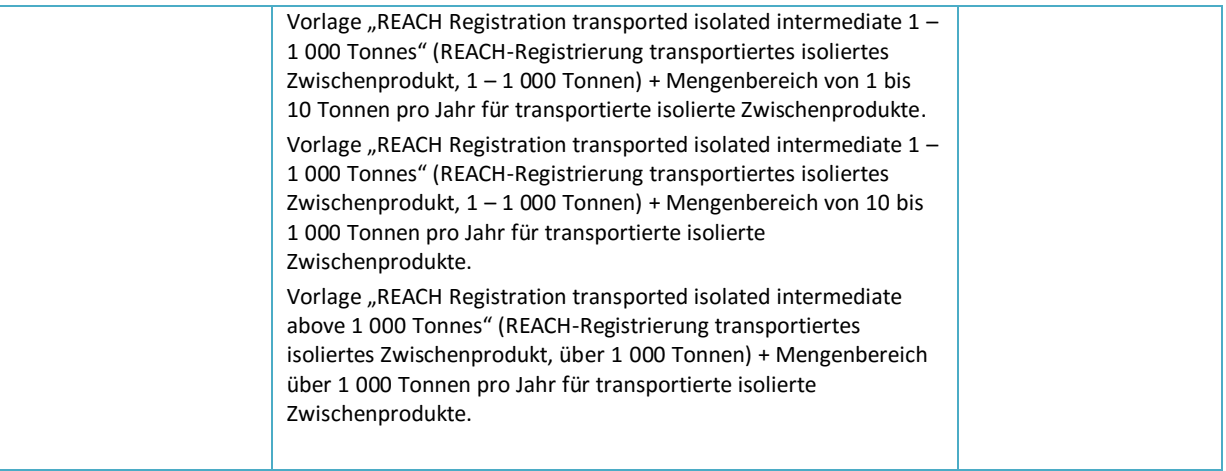

# **Annex 2. Überblick über die von der ECHA bei den eingereichten Dossiers durchgeführte Vollständigkeitsprüfung**

In diesem Anhang sind die in einem Registrierungs- oder PPORD-Dossier mindestens anzugebenden Elemente zusammengefasst. Die nachstehend beschriebenen Prüfungen geben keinen Aufschluss über die Qualität und Regelkonformität des Dossiers. Bitte prüfen Sie den im IUCLID-Validierungsassistent-Plug-in enthaltenen Qualitätsassistenten und die auf der Website der ECHA verfügbaren Informationen zur Verbesserung der Qualität und Einheitlichkeit Ihres Dossiers<sup>19</sup>.

Bitte beachten Sie auch, dass die von der ECHA durchgeführte Vollständigkeitsprüfung zusätzlich zu den nachstehend aufgeführten weitere Prüfungen umfassen kann, um festzustellen, ob alle erforderlichen Elemente angegeben wurden. Zu diesen zusätzlichen Prüfungen gehört unter anderem die manuelle Verifizierung bestimmter Elemente im Dossier, die nicht automatisch ermittelt werden können. Sie könnten unter Umständen zu Schlussfolgerungen führen, die von den in diesem Anhang angegebenen Schlussfolgerungen abweichen. Weitere Informationen zur manuellen Verifizierungen finden Sie unter: <http://echa.europa.eu/de/manuals>

Die nachstehenden Prüfungen sind im IUCLID-Validierungsassistent-Plug-in enthalten. Das Validierungsassistent-Plug-in umfasst einige detailliertere Logiken bezüglich der Frage, wann bestimmte Regeln verifiziert werden. Dem wird in der nachstehenden Liste nicht Rechnung getragen, da ihre Komplexität dadurch erhöht würde. Es wird dringend empfohlen, den Validierungsassistenten beim Erstellen des Stoffdatensatzes sowie auf das endgültige Dossier anzuwenden, bevor Sie dieses bei der ECHA einreichen.

Es gelten die folgenden Konventionen, die nicht für jede der nachstehenden Prüfungen einzeln aufgeführt sind.

- Immer dann, wenn der Wert *other:* (Sonstige:) in einem beliebigen Auswahllisten-Feld ausgewählt wird, müssen im nebenstehenden Textfeld, welches das Wort "Other" (Sonstige) anzeigt, Angaben gemacht werden;
- Immer dann, wenn eine Prüfung auf eine wiederholbare Feldstruktur anwendbar ist, wie z. B. auf einen Wiederholungsblock oder eine Tabelle: Wenn mehrere Wiederholungsblöcke oder mehrere Tabellenzeilen erstellt werden, müssen alle vollständig sein.
- Wenn ein Feld mit einer Einheit verknüpft ist, muss es ausgefüllt werden.

Es wird empfohlen, den Hauptteil dieses Handbuchs zurate zu ziehen, wenn Sie für jeden der nachstehend aufgeführten Abschnitte weitere Informationen über das Angeben von Informationen gemäß REACH benötigen.

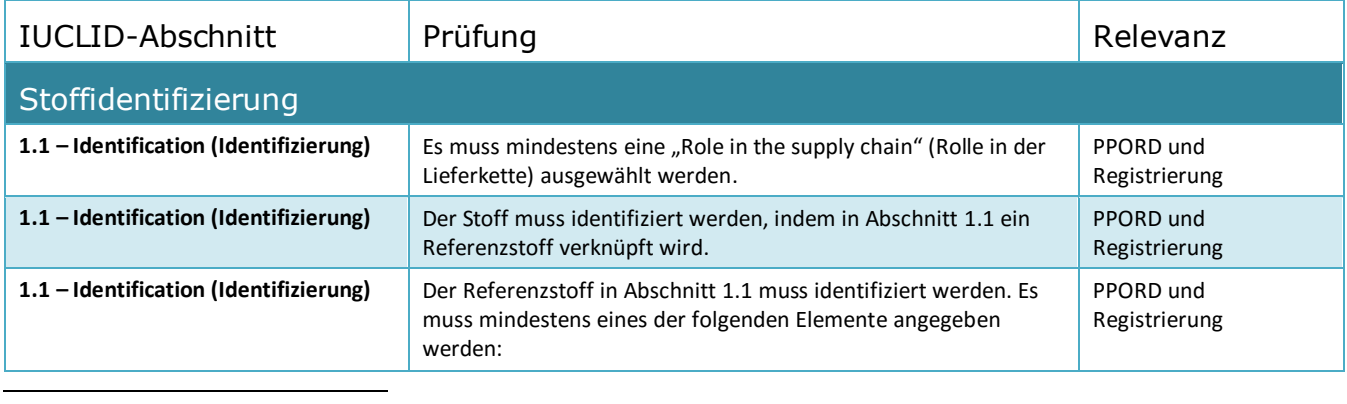

<sup>19</sup> http://echa.europa.eu/de/support/how-to-improve-your-dossier

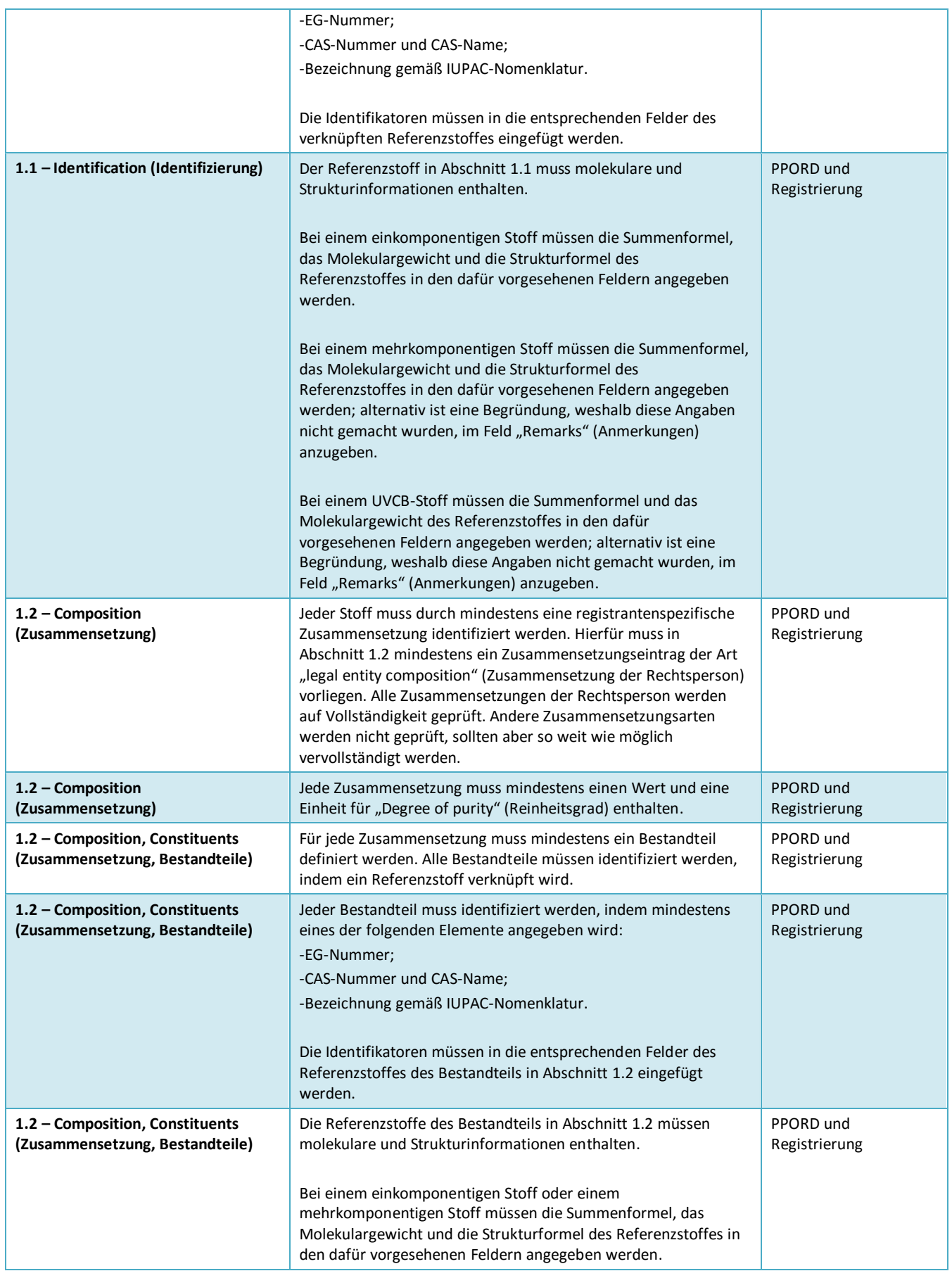

 $\mathsf{r}$ 

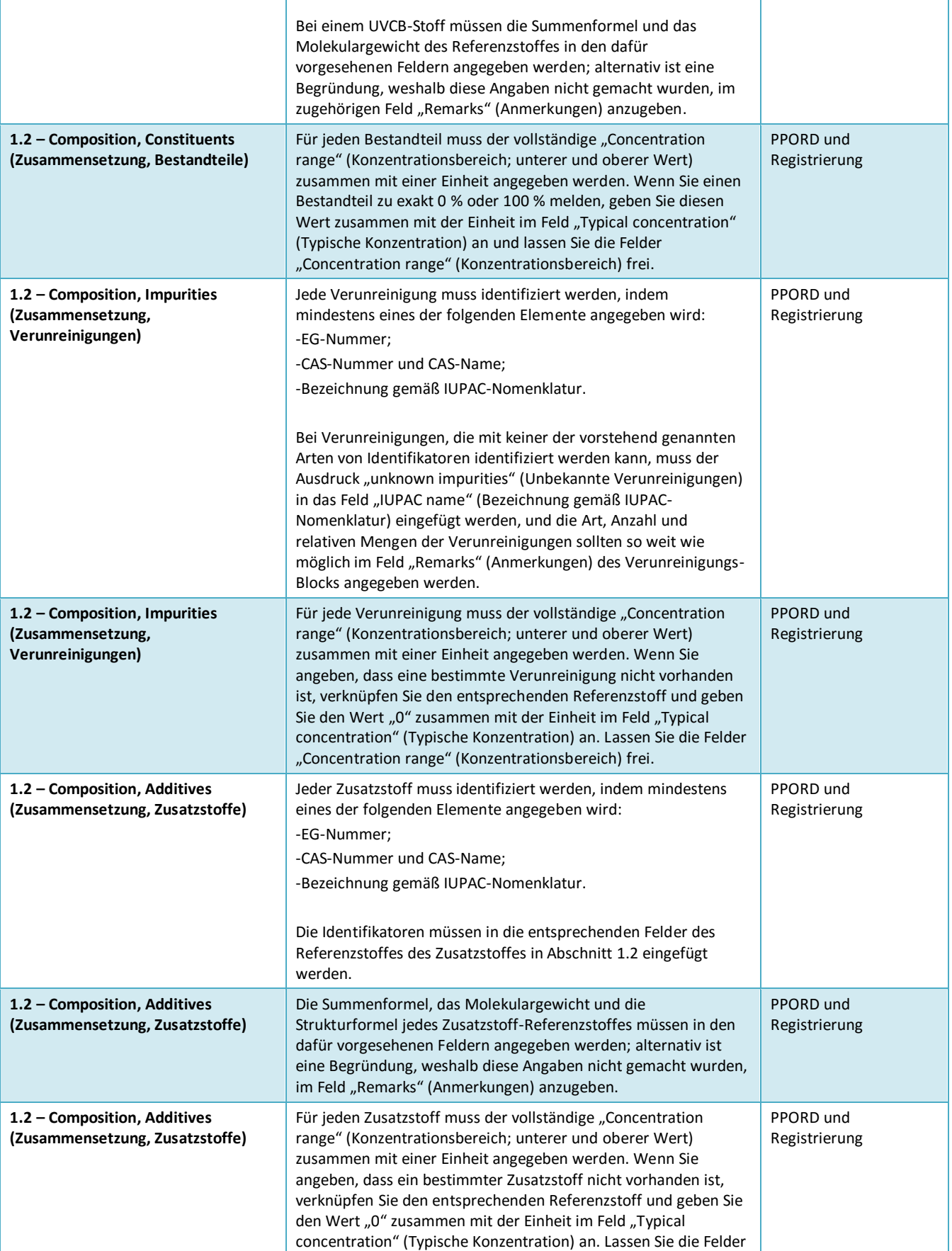

Ĕ.

#### Fassung 1.0

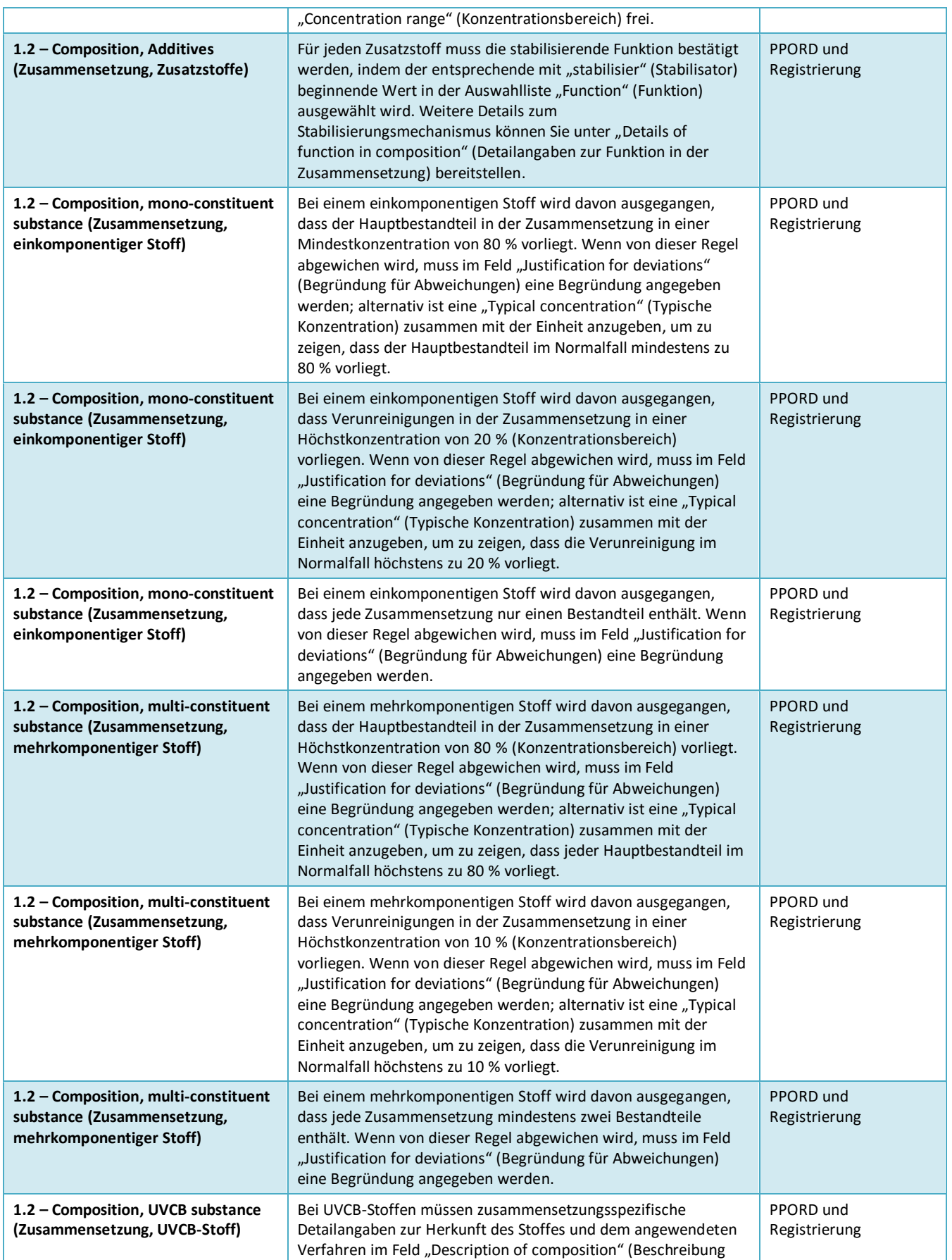

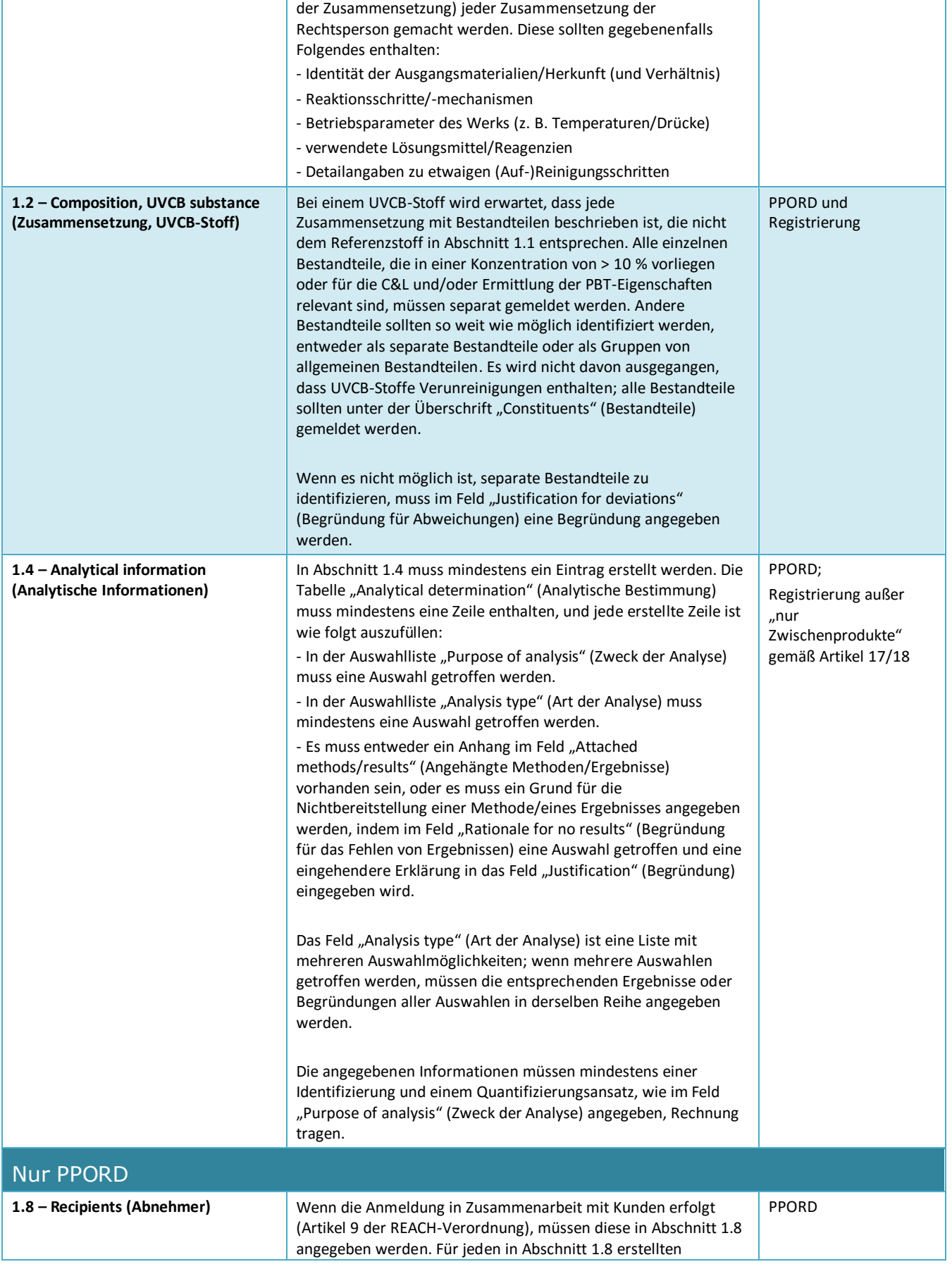

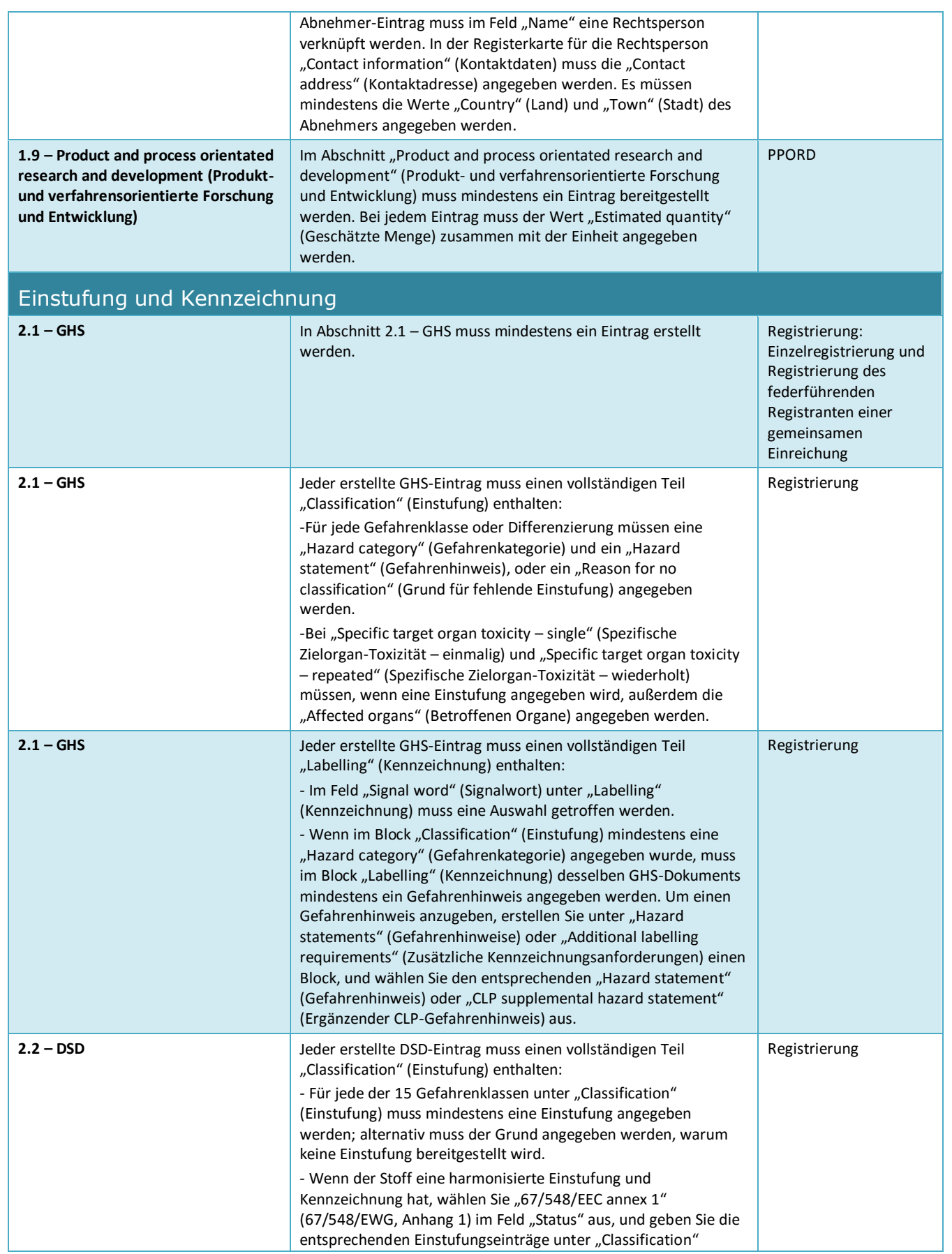

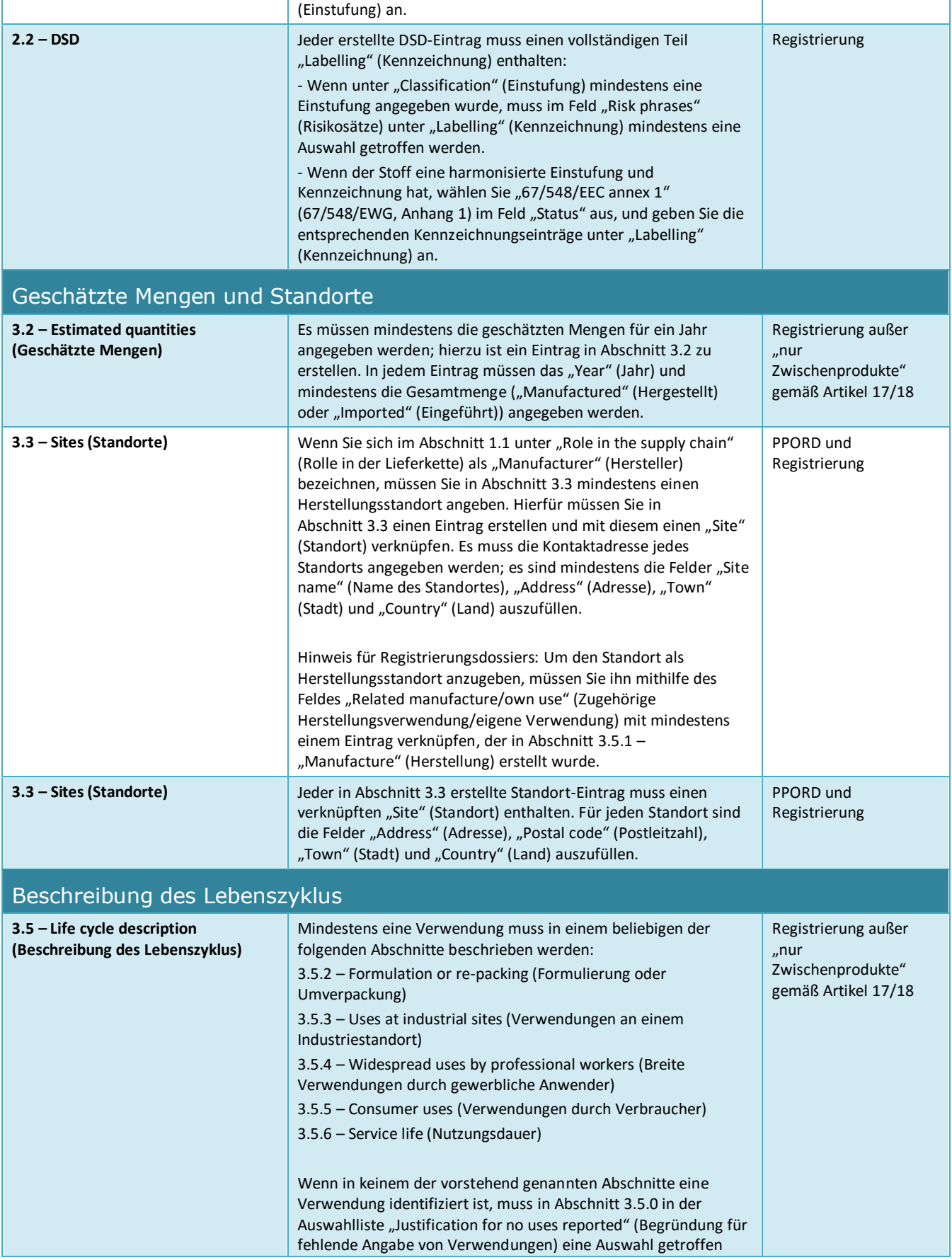

#### Fassung 1.0

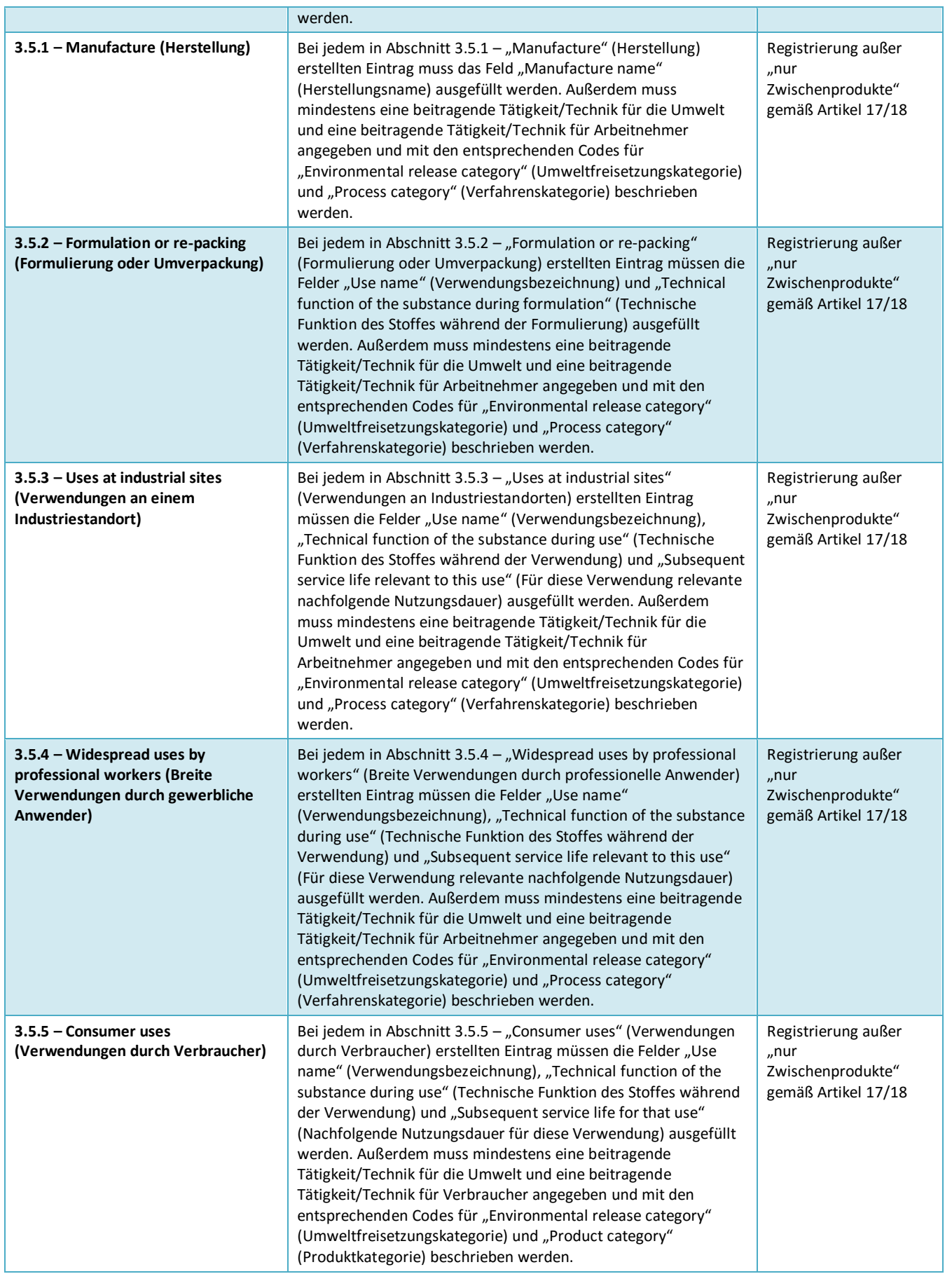

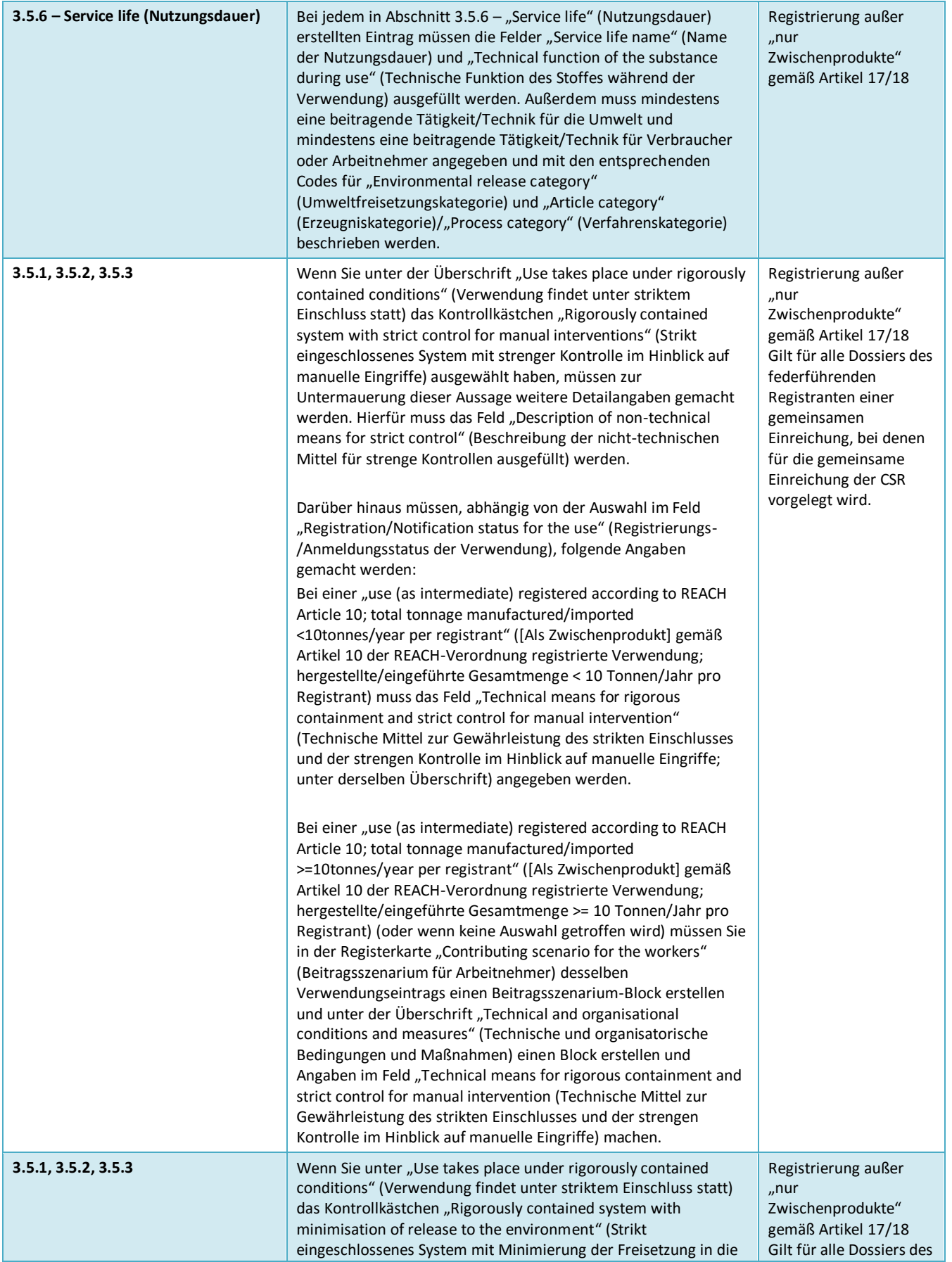

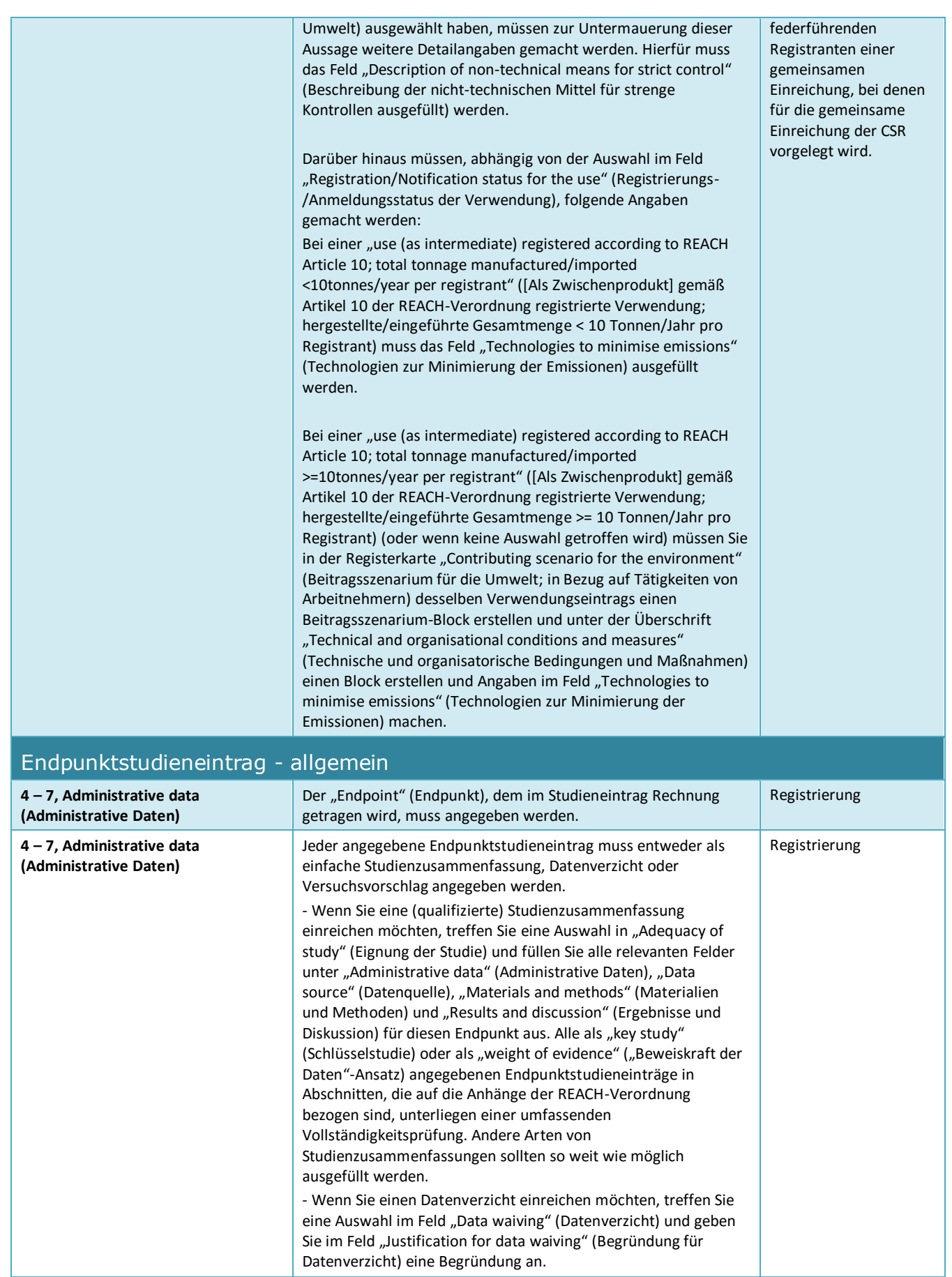

**(Administrative Daten)**

**(Administrative Daten)**

**(Administrative Daten)**

**(Administrative Daten)**

**(Administrative Daten)**

**4 – 7, Administrative data (Administrative Daten)**

**4 – 7, Administrative data (Administrative Daten)**

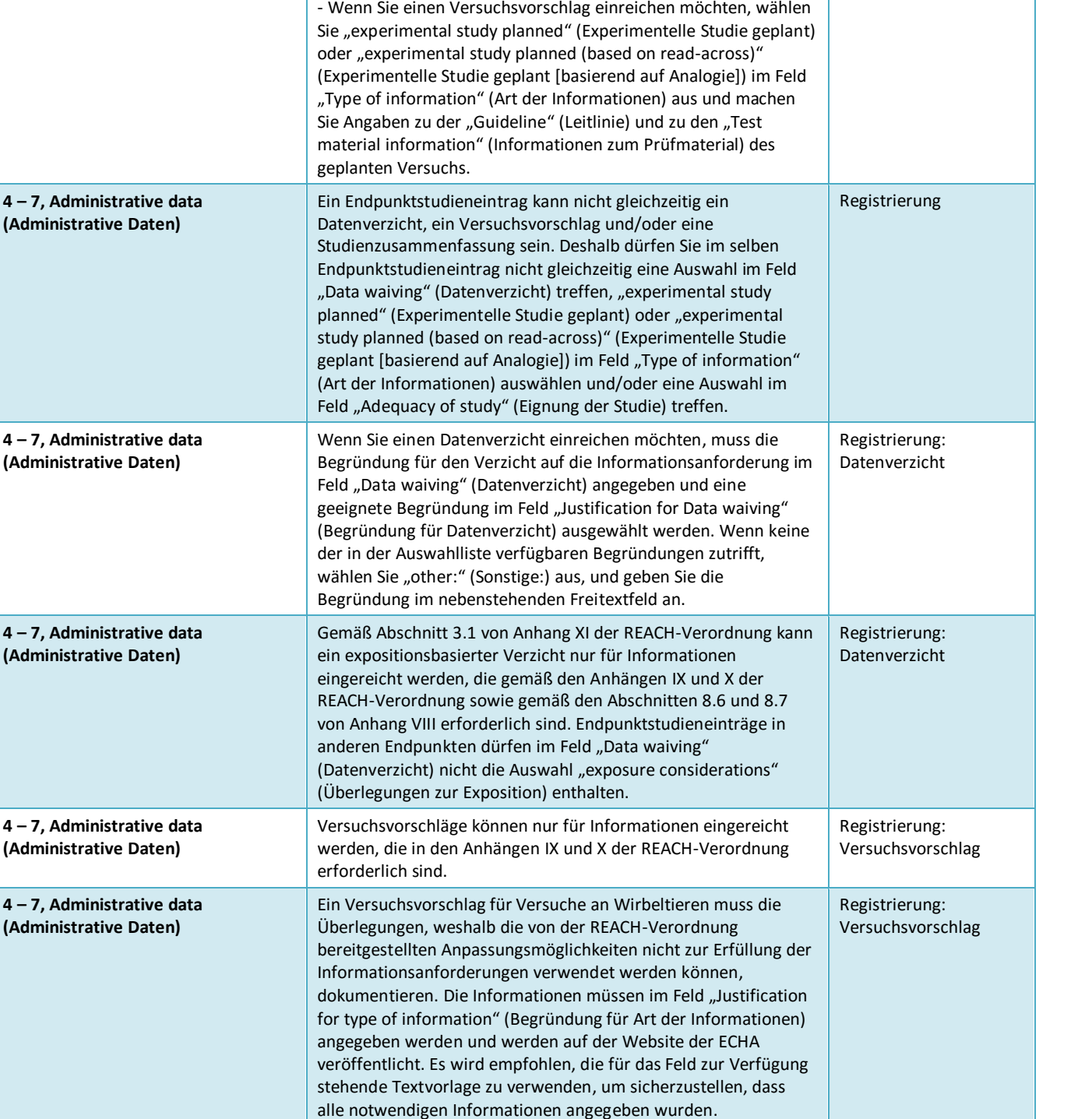

der Informationen) ausgefüllt werden.

Bei jedem als "key study" (Schlüsselstudie) oder als "weight of evidence" ("Beweiskraft der Daten"-Ansatz) gekennzeichneten Endpunktstudieneintrag muss das Feld "Type of information" (Art

Bei jedem Schlüsselstudien- oder "Beweiskraft der Daten"-Eintrag, bei dem für "Type of information" (Art der

Informationen) "(Q)SAR" angegeben ist, muss eine angemessene und zuverlässige Dokumentation der angewandten Methode bereitgestellt werden. Die Dokumentation muss mithilfe der verfügbaren Freitextvorlage im Feld "Justification for type of information" (Begründung für Art der Informationen) eingegeben Registrierung: Schlüsselstudien- oder "Beweiskraft der Daten"-Eintrag

Registrierung: Schlüsselstudien- oder "Beweiskraft der Daten"-Eintrag; QSAR

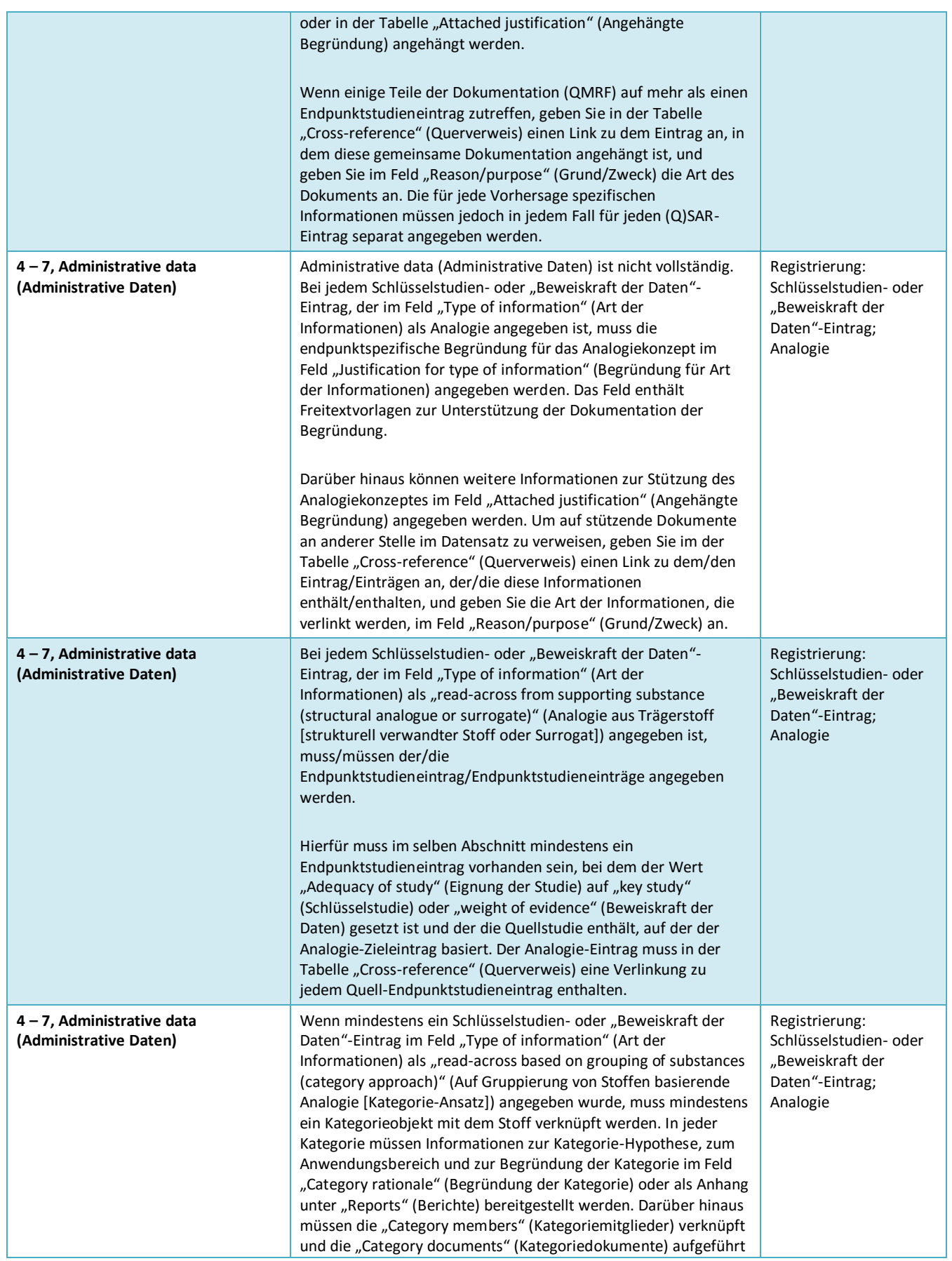

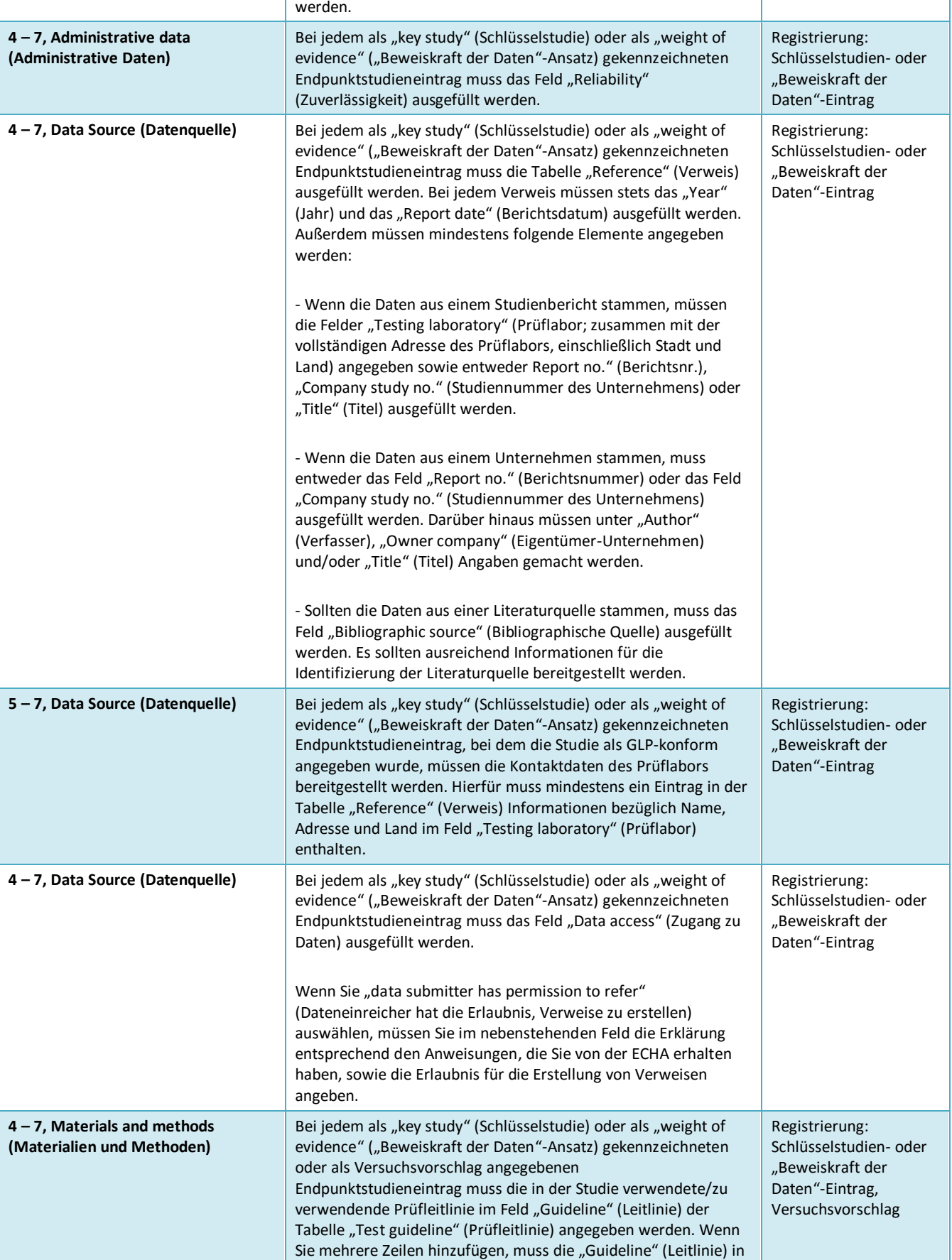

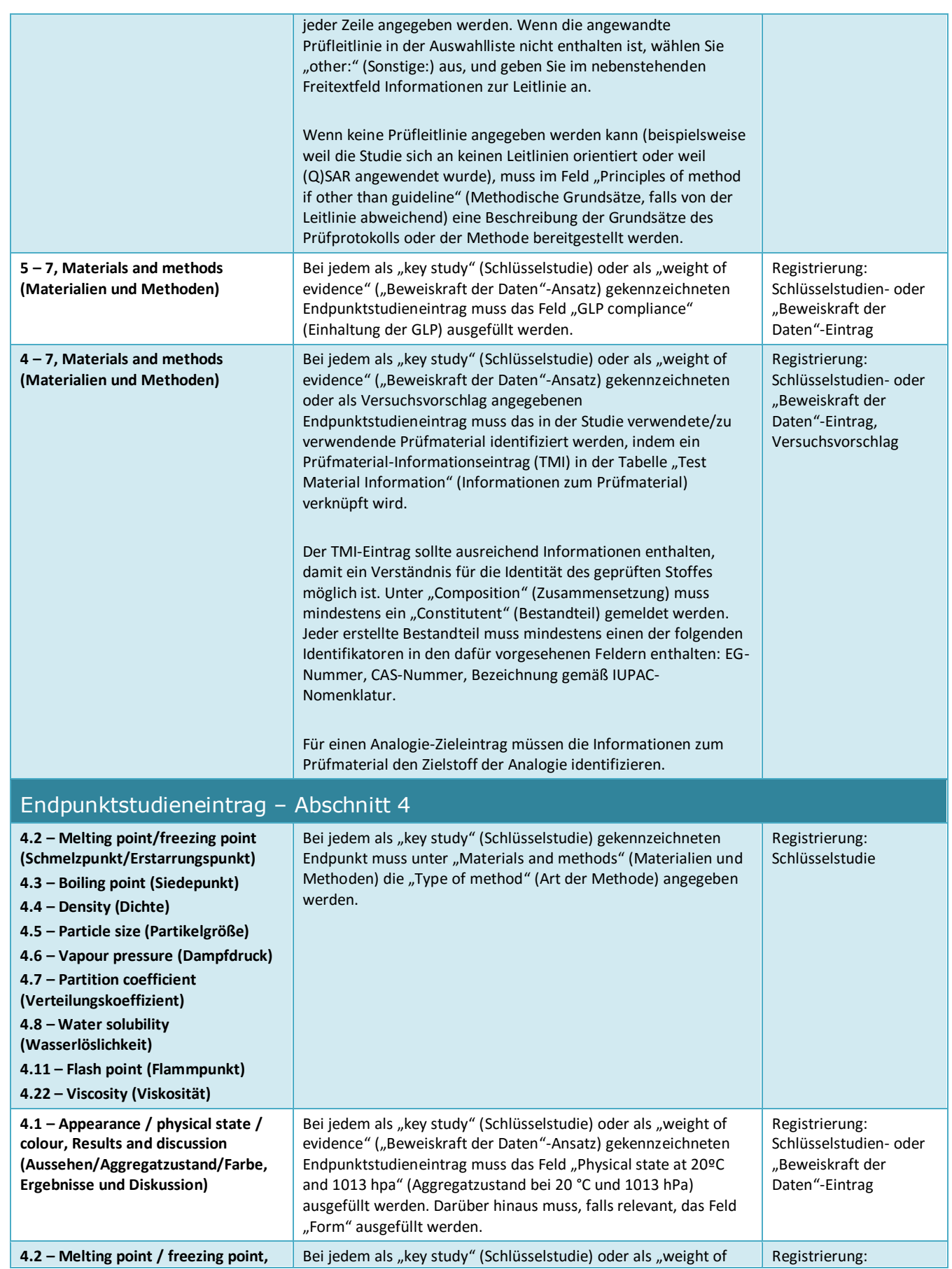

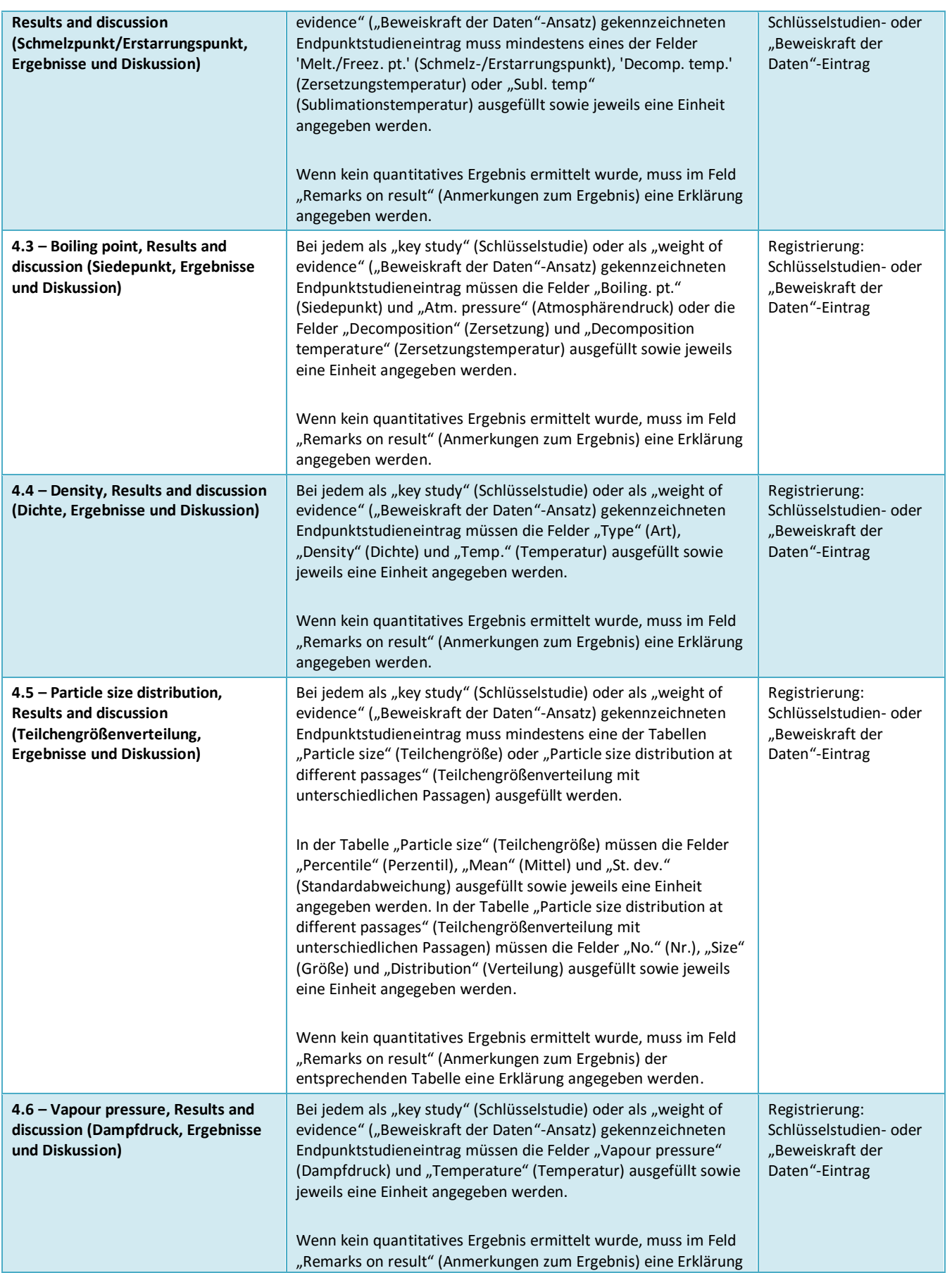

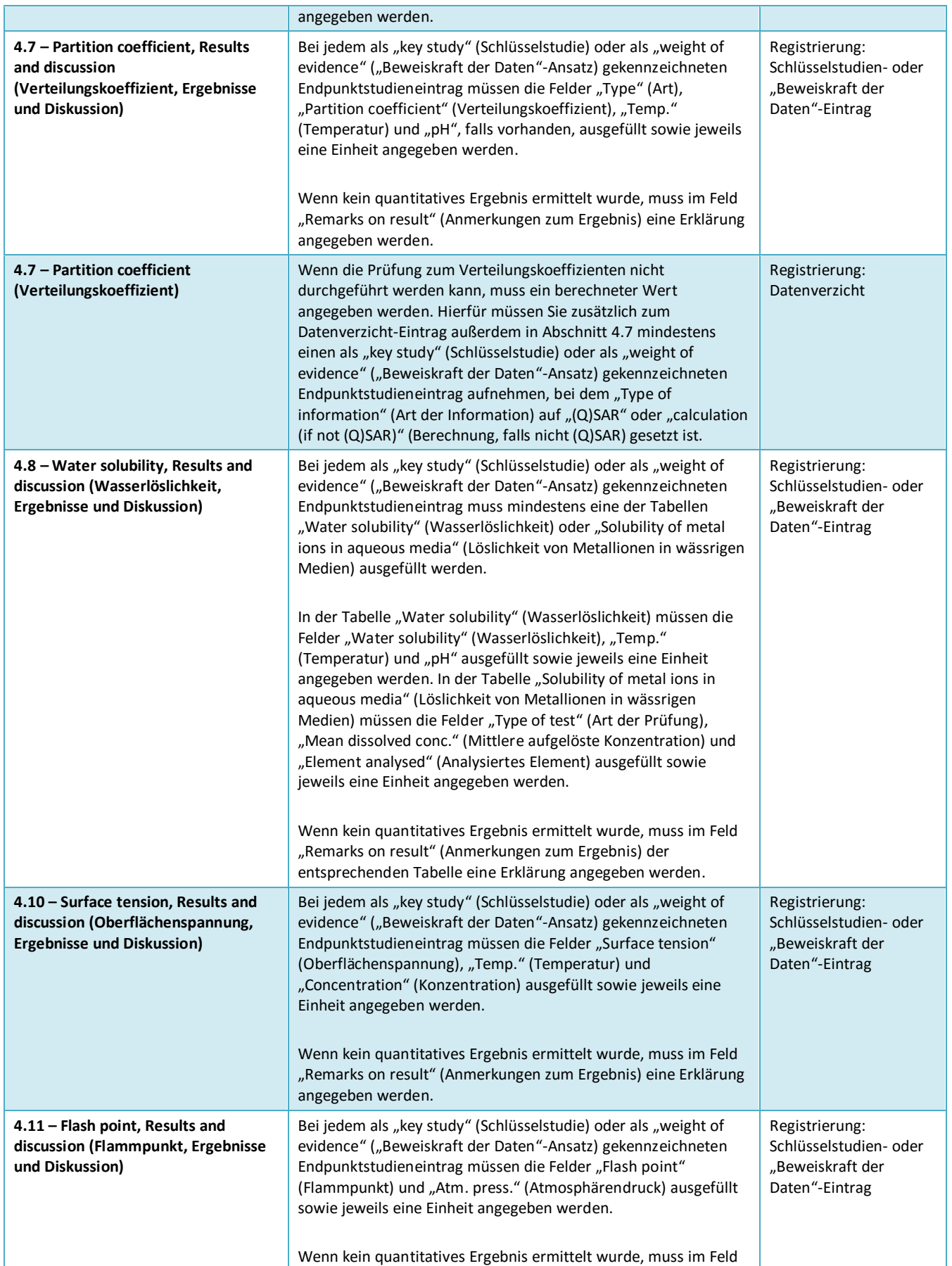
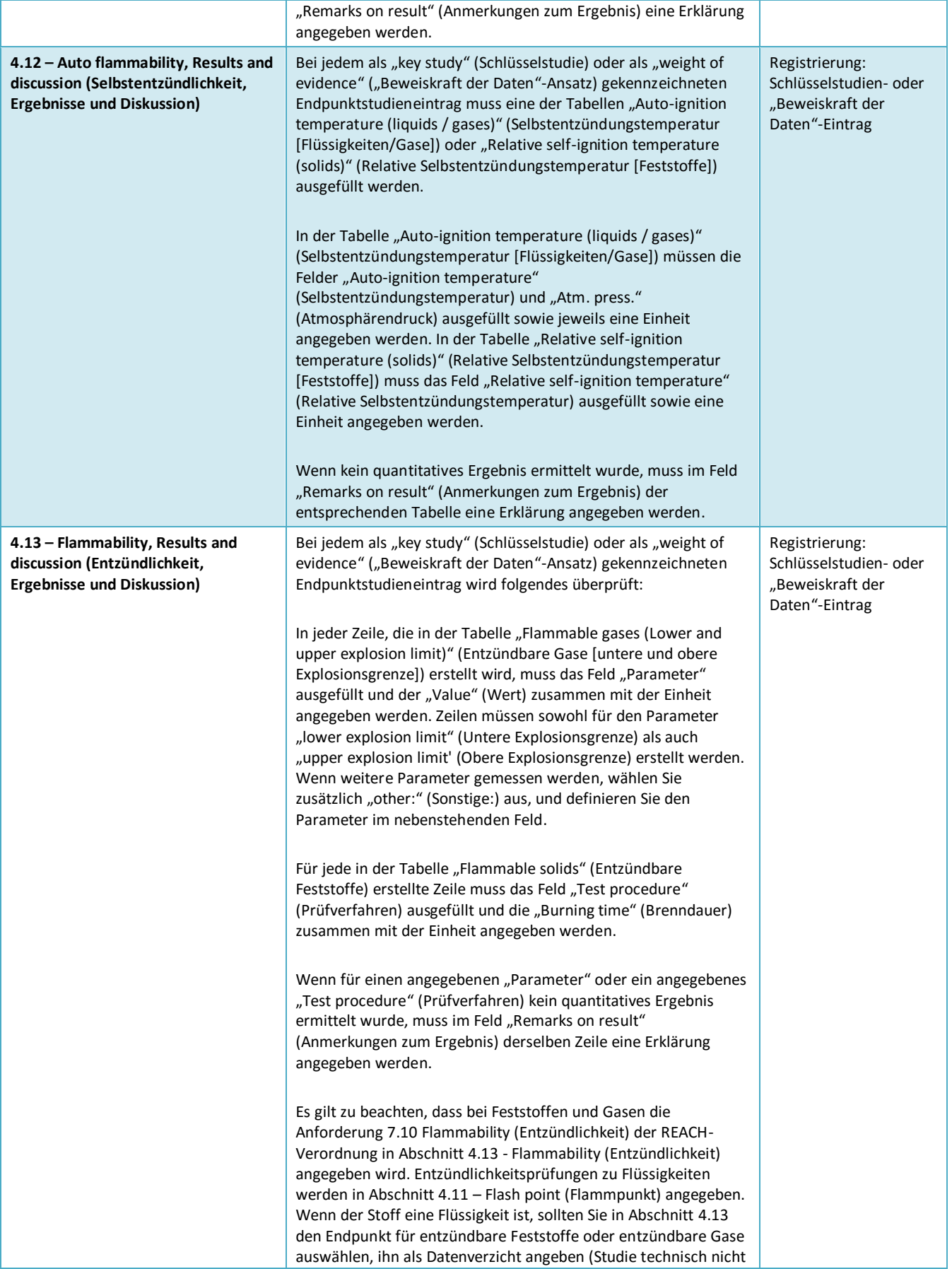

#### Fassung 1.0

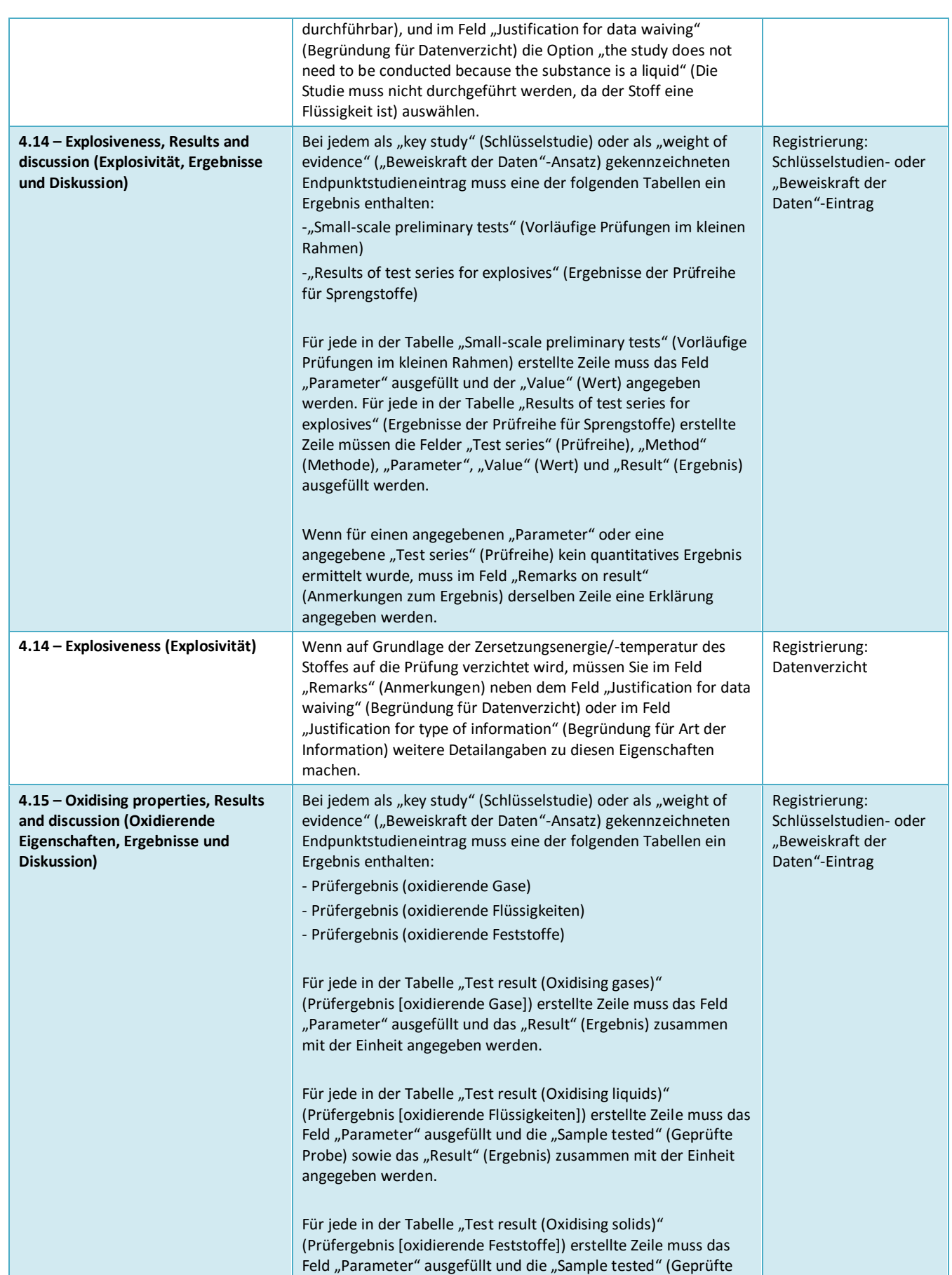

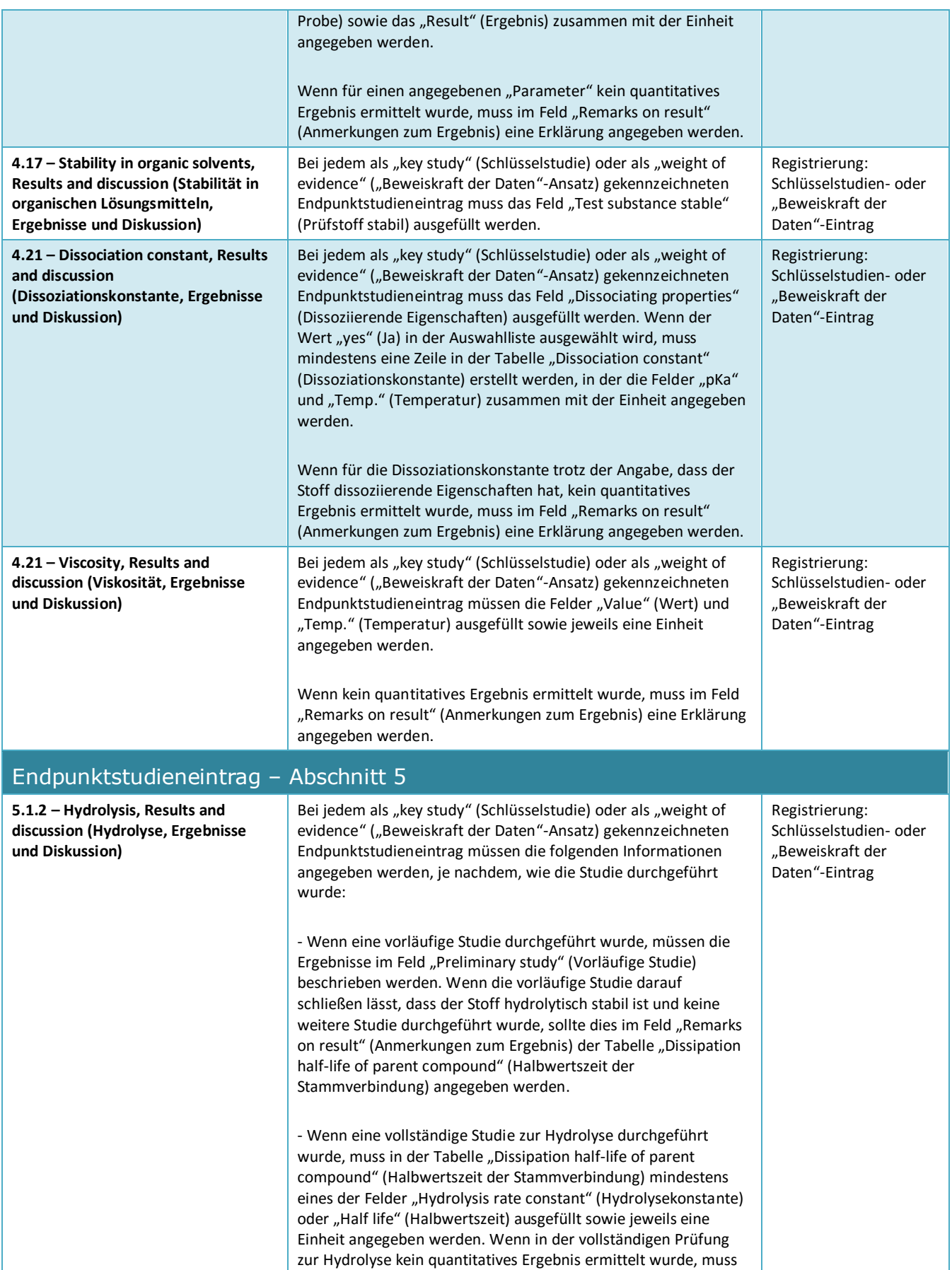

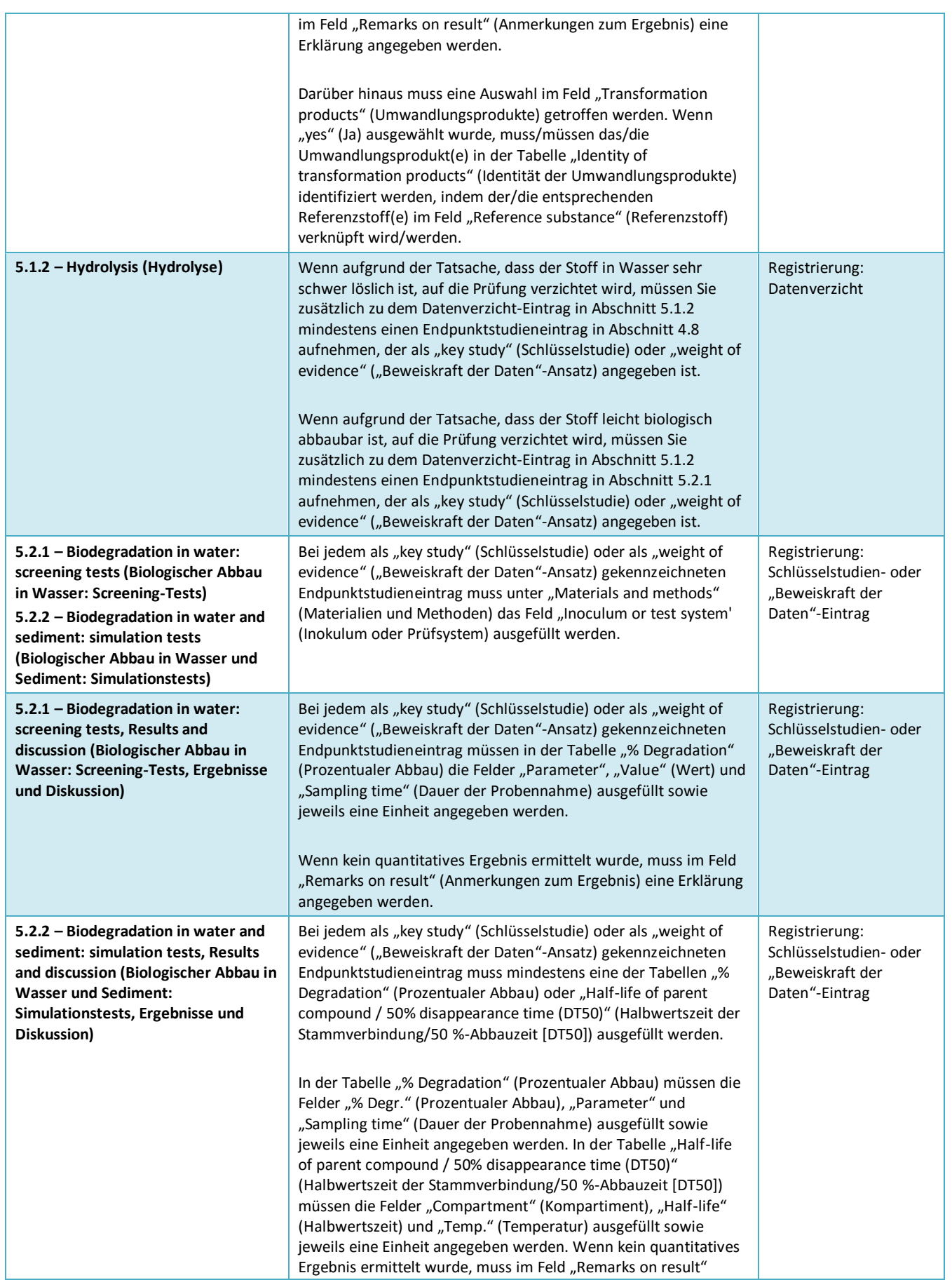

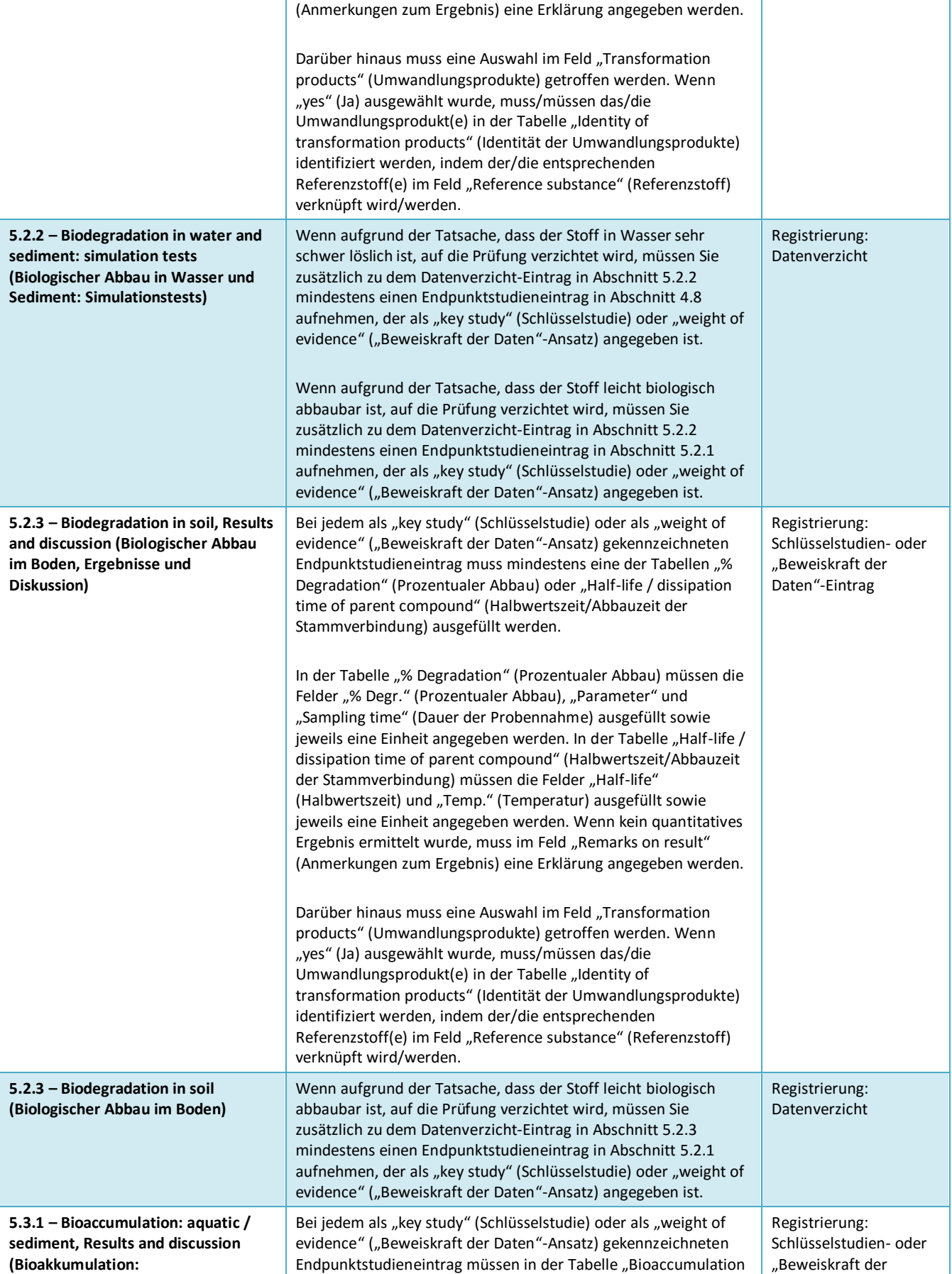

### 150 Dossiers

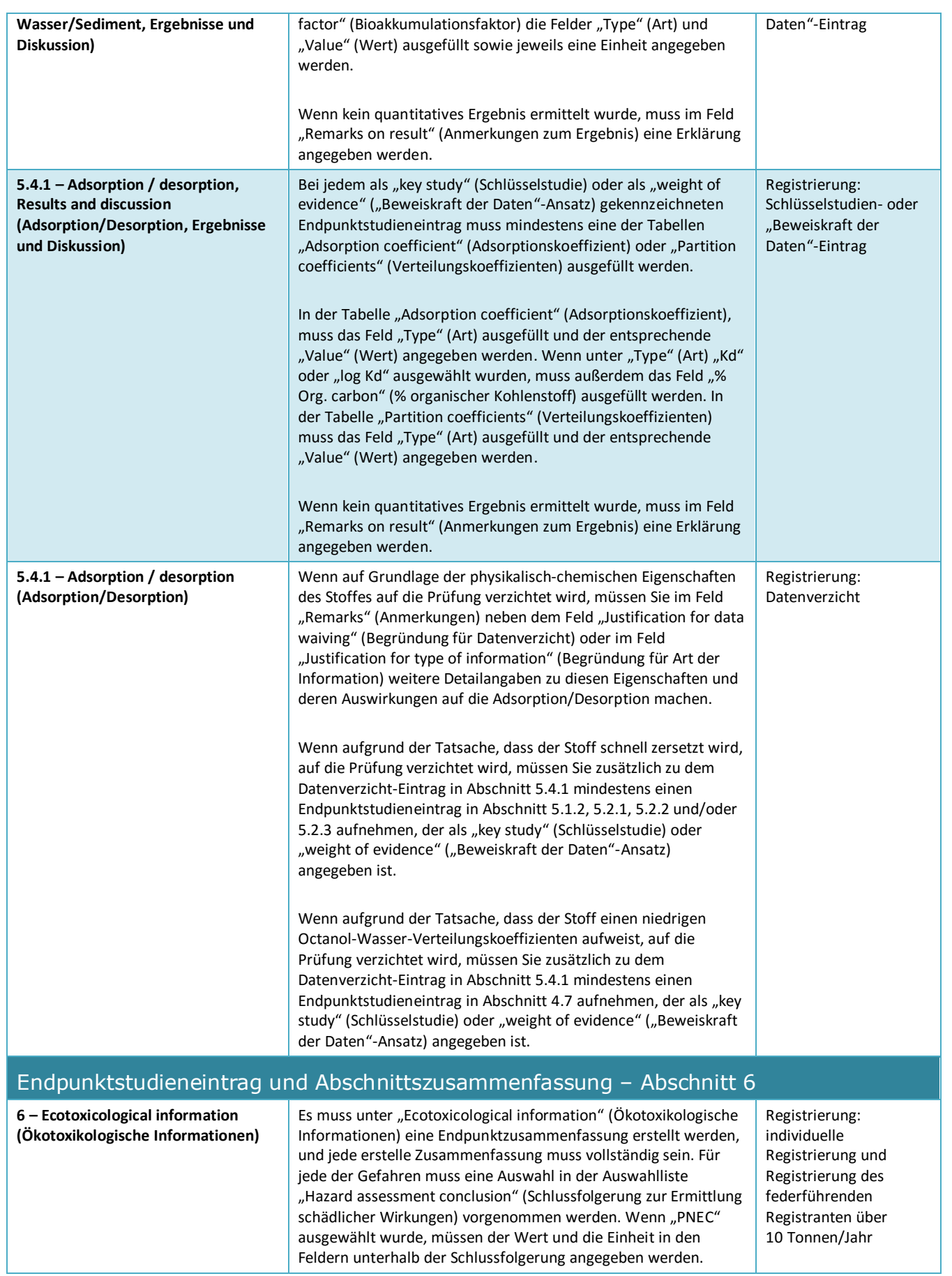

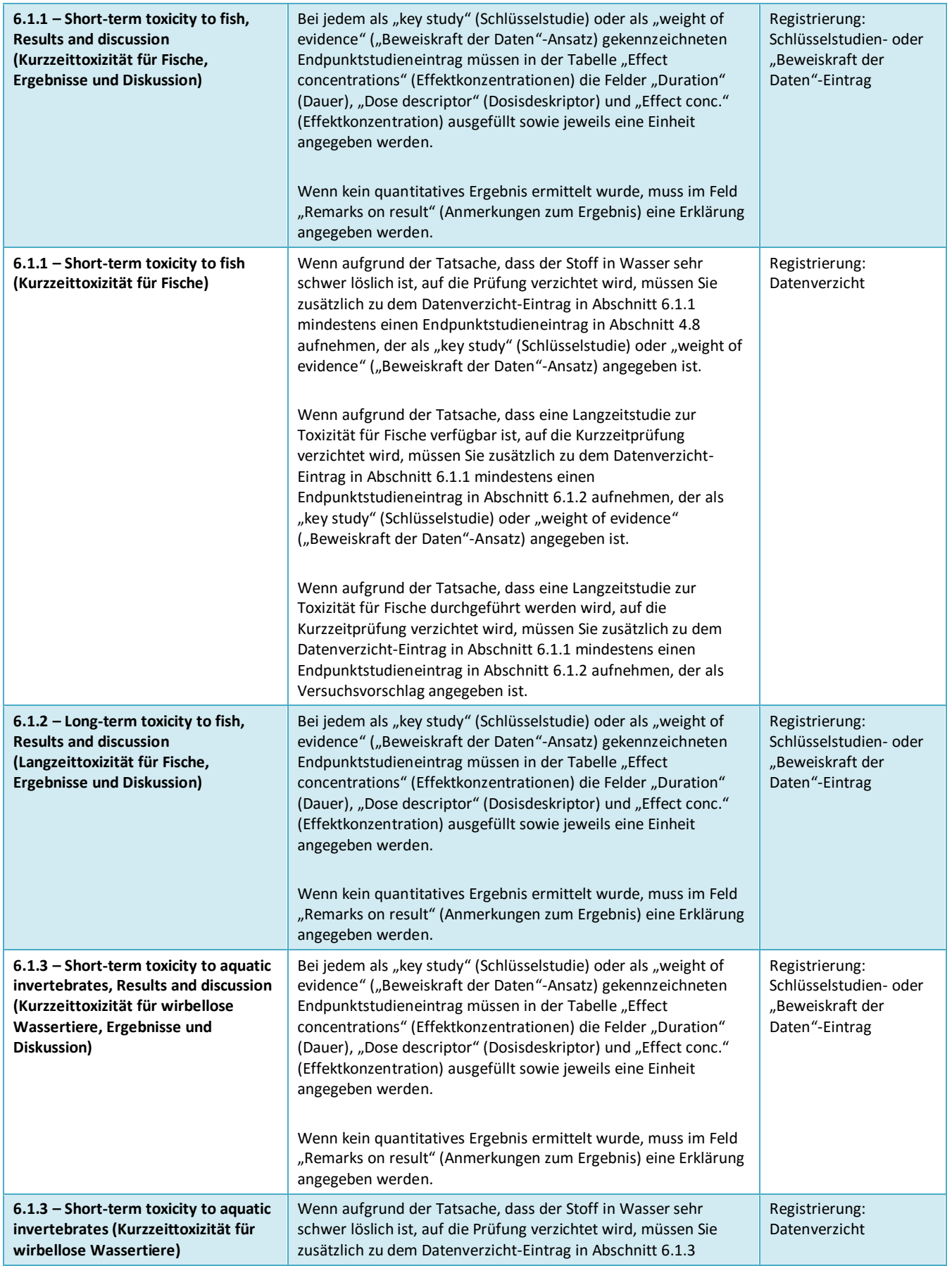

#### Fassung 1.0

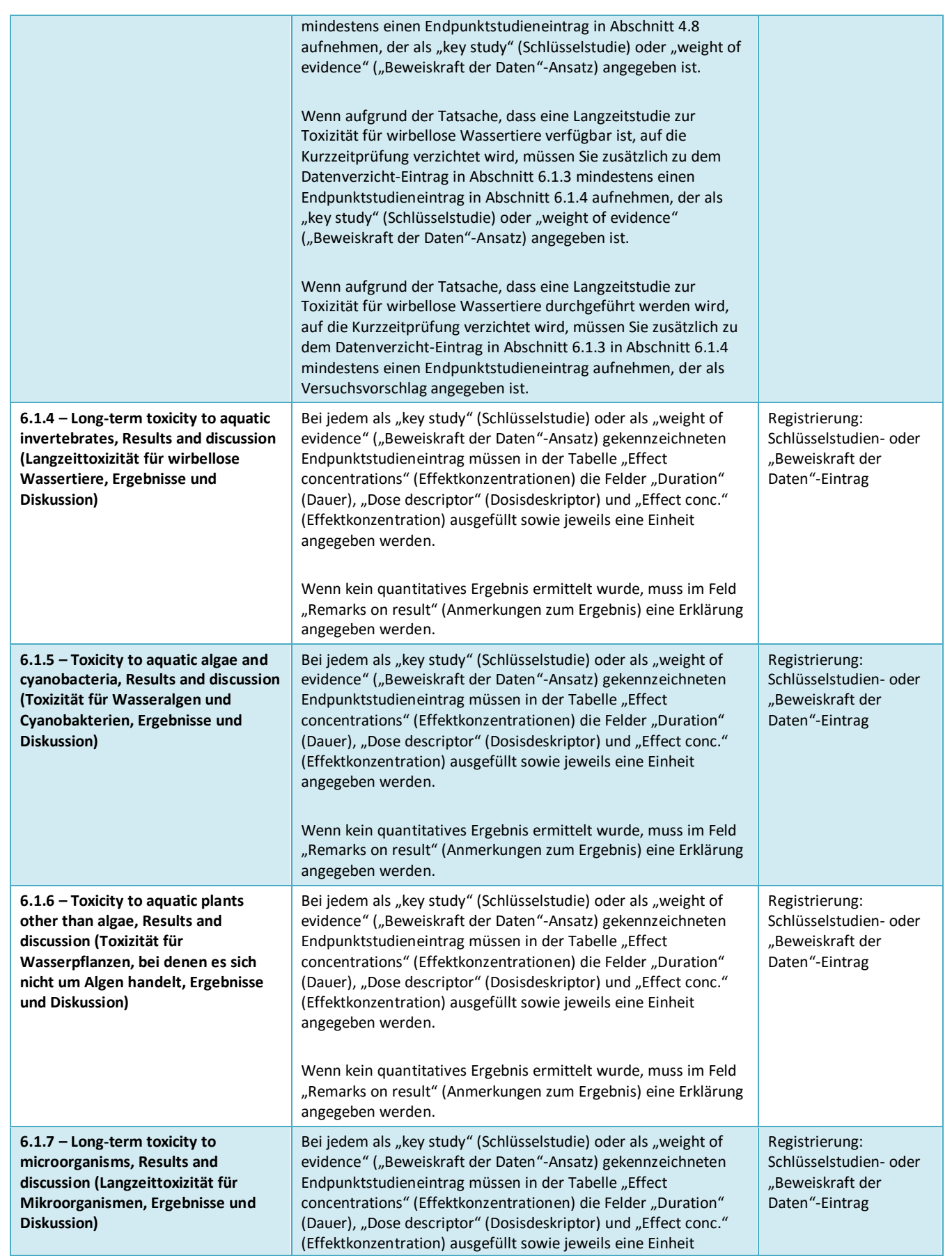

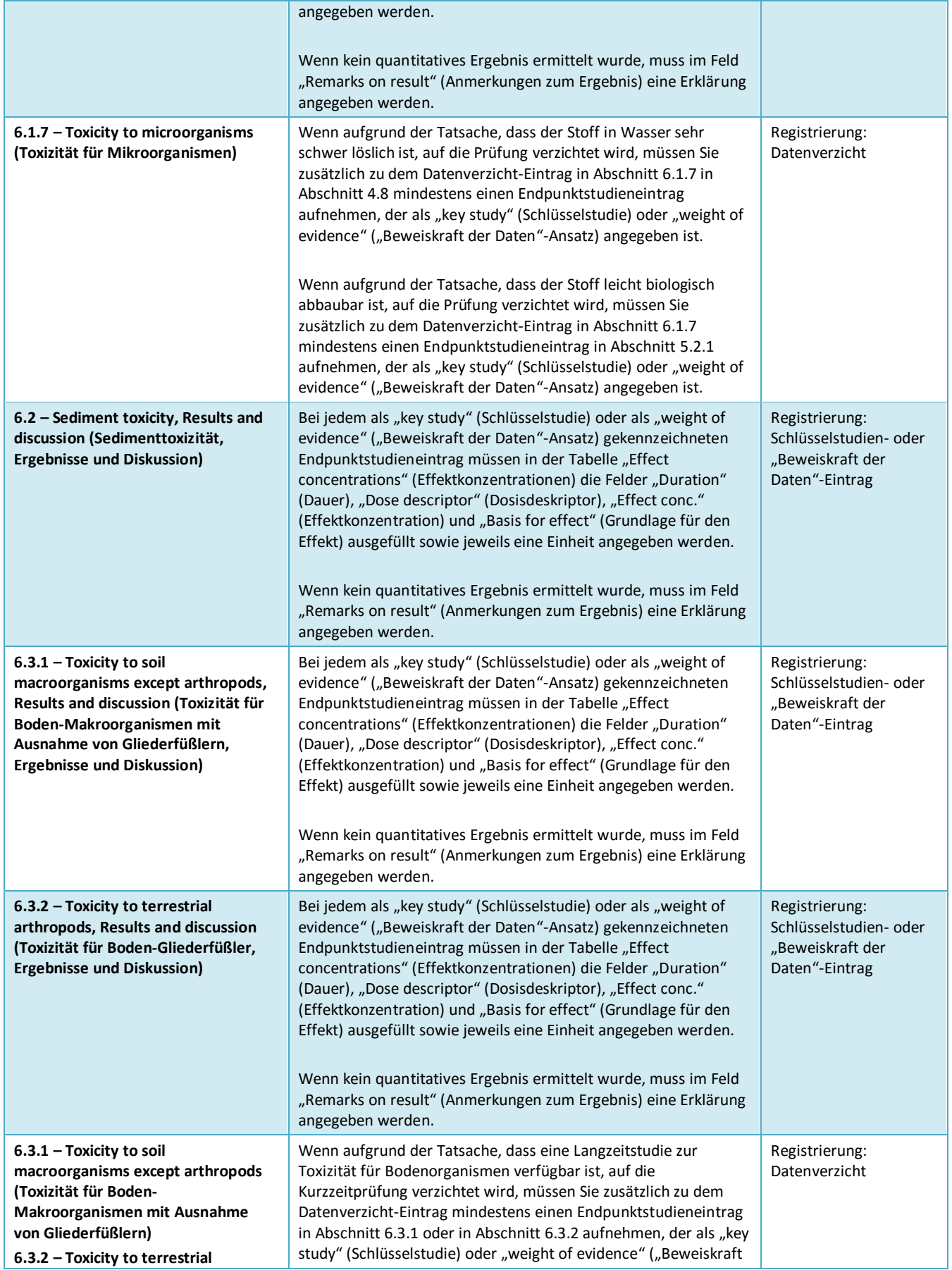

#### Fassung 1.0

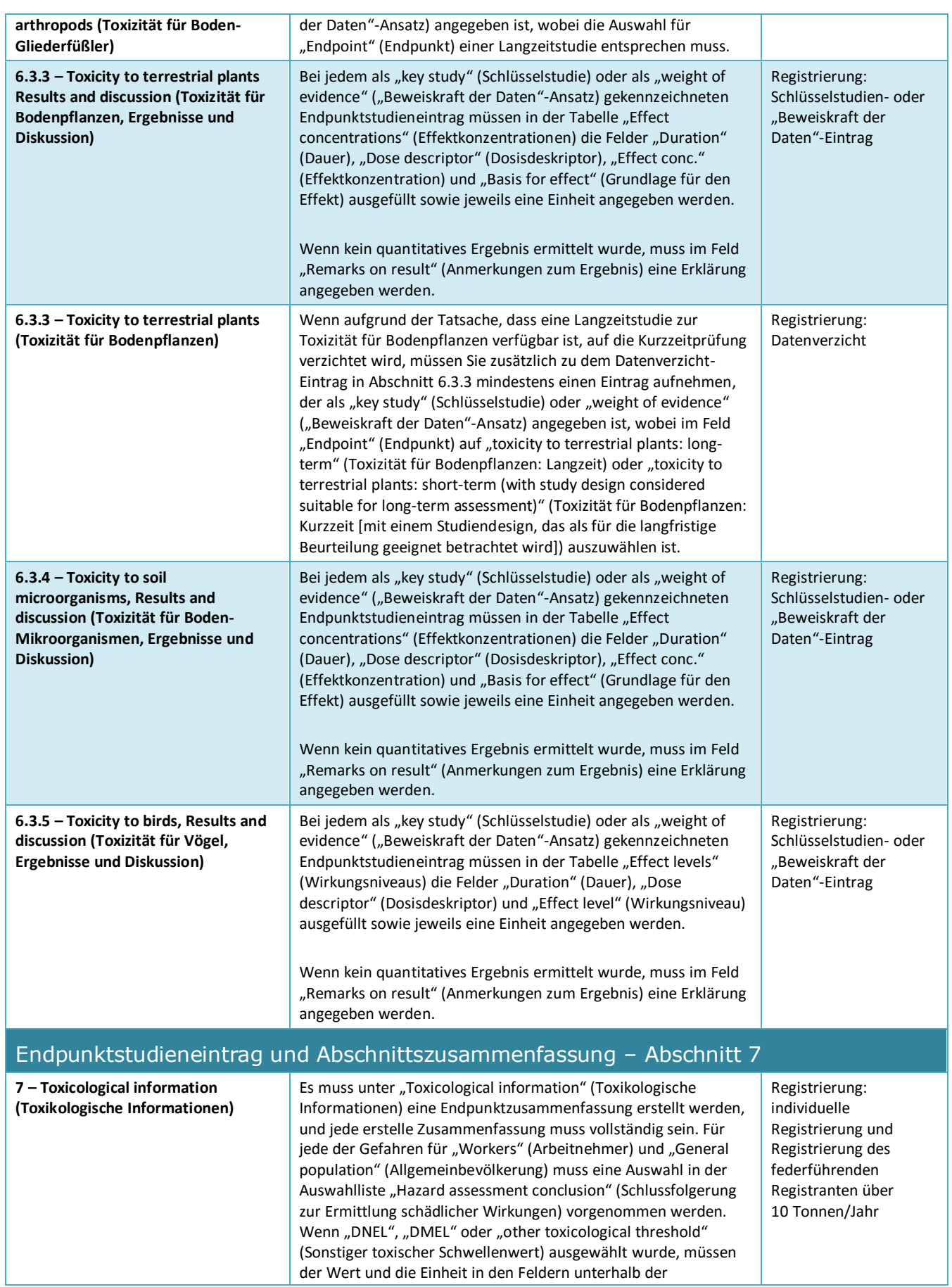

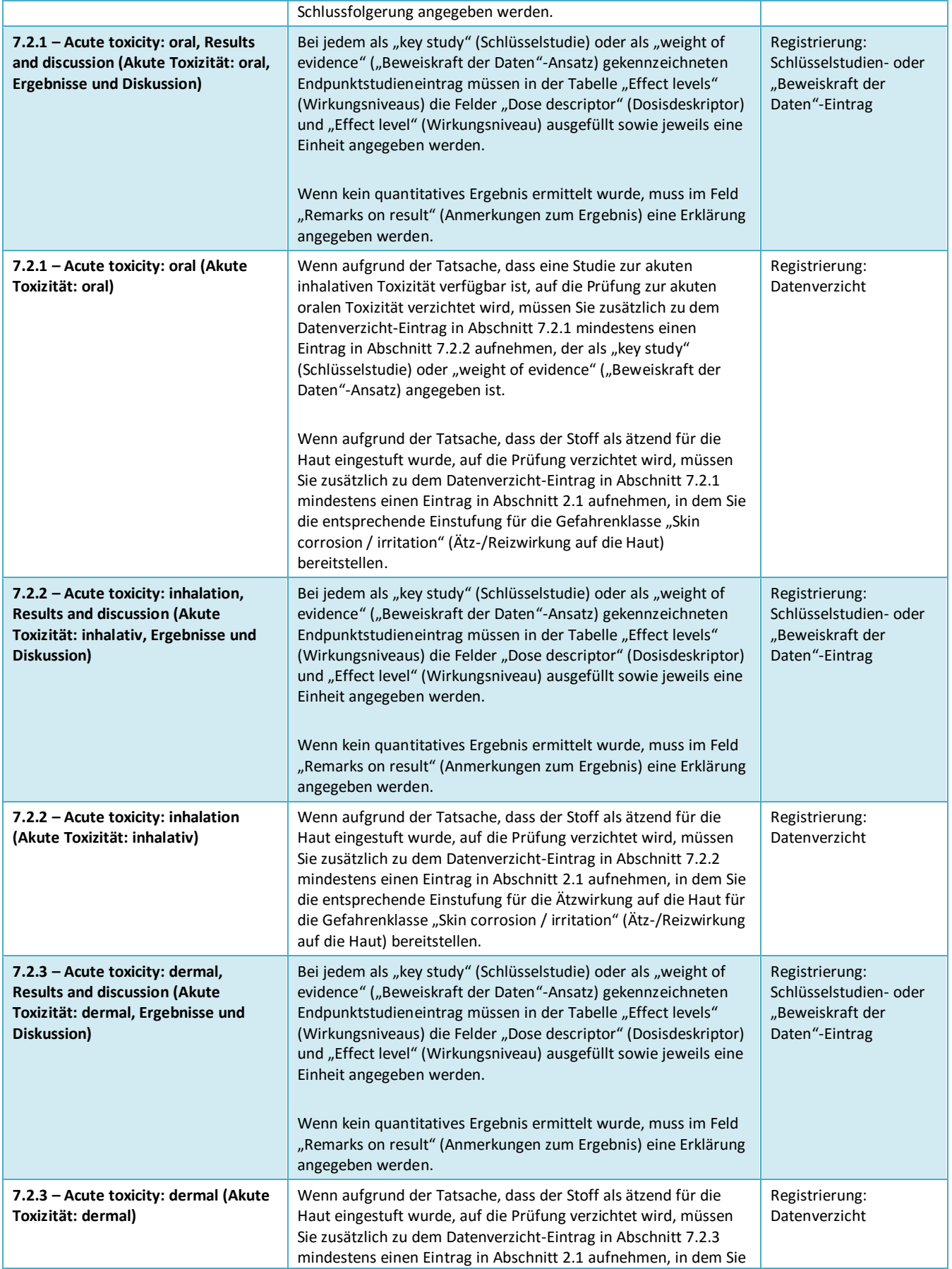

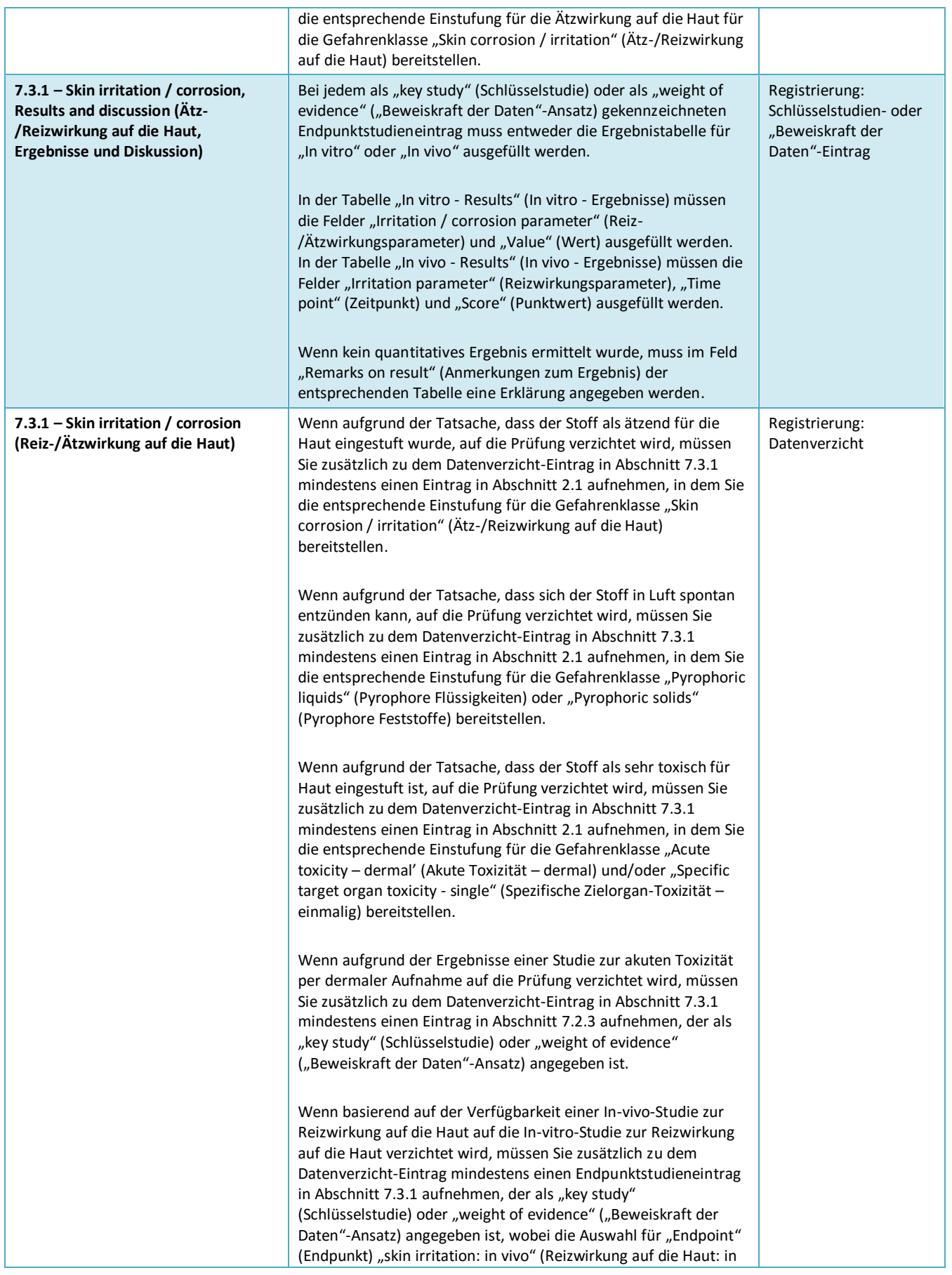

**7.3.2 – Eye** 

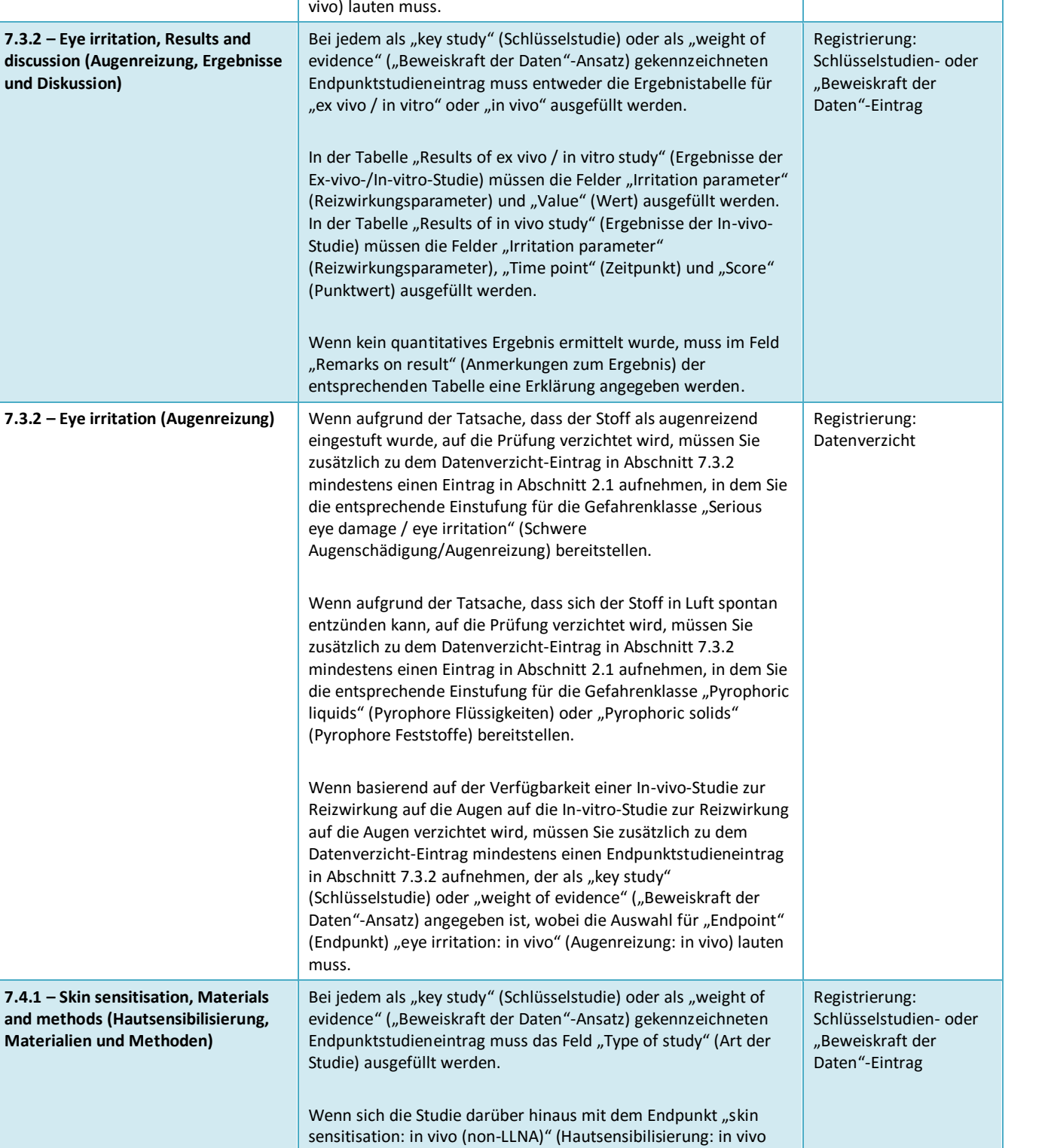

[Nicht-LLNA]) befasst, muss die gewählte Methode im Feld "Justification for non-LLNA method" (Begründung für Nicht-LLNA-Methode) erläutert werden [LLNA: local lymph node assay,

Bei jedem als "key study" (Schlüsselstudie) oder als "weight of evidence" ("Beweiskraft der Daten"-Ansatz) gekennzeichneten Endpunktstudieneintrag muss entweder die Ergebnistabelle unter "In vitro / in chemico", "In vivo (non-LLNA)" (In vivo [NichtRegistrierung: Schlüsselstudien- oder "Beweiskraft der Daten"-Eintrag

lokaler Test an Lymphknoten].

**7.4.1 – Skin sensitisation, Results and discussion (Hautsensibilisierung, Ergebnisse und Diskussion)**

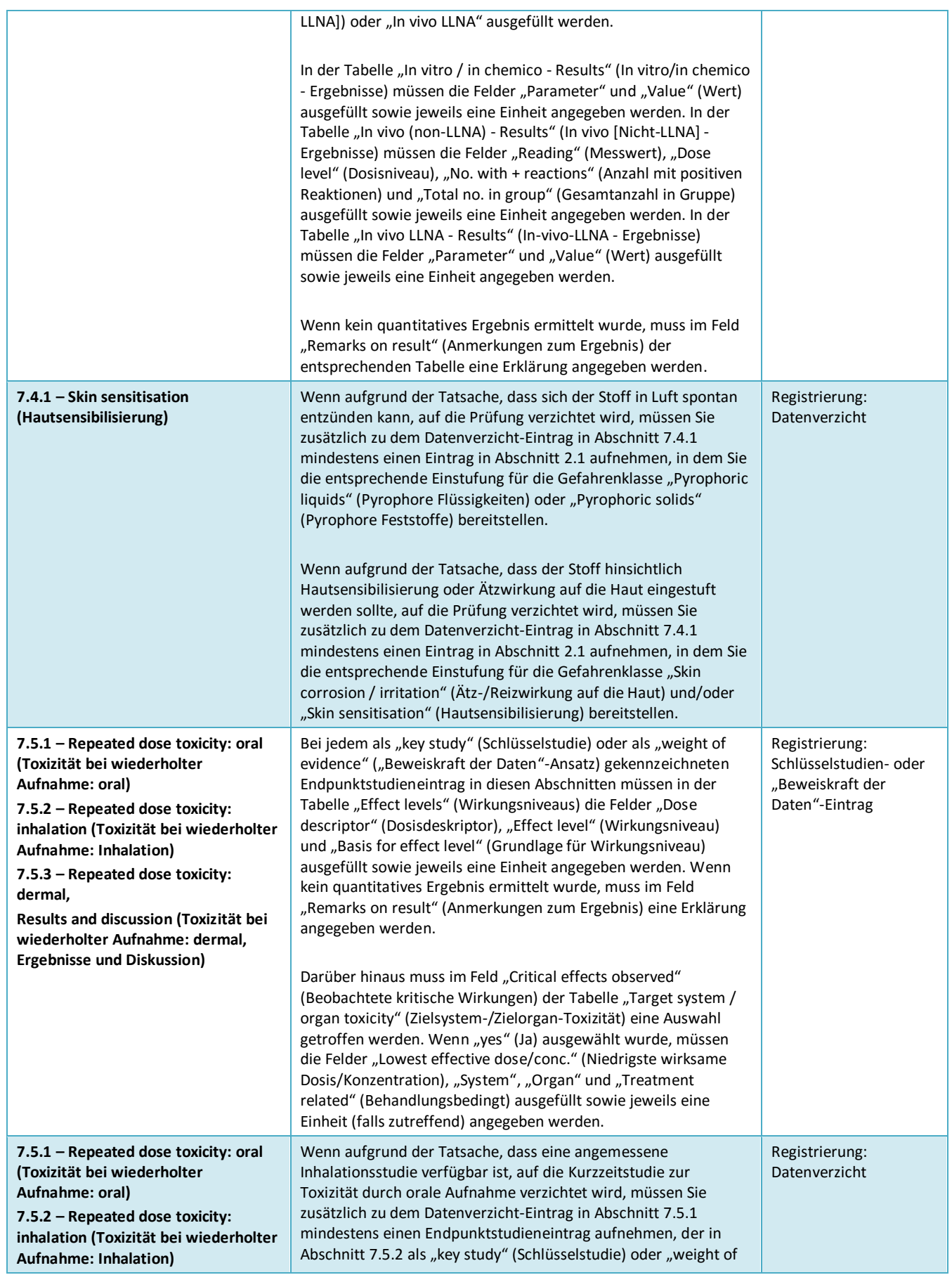

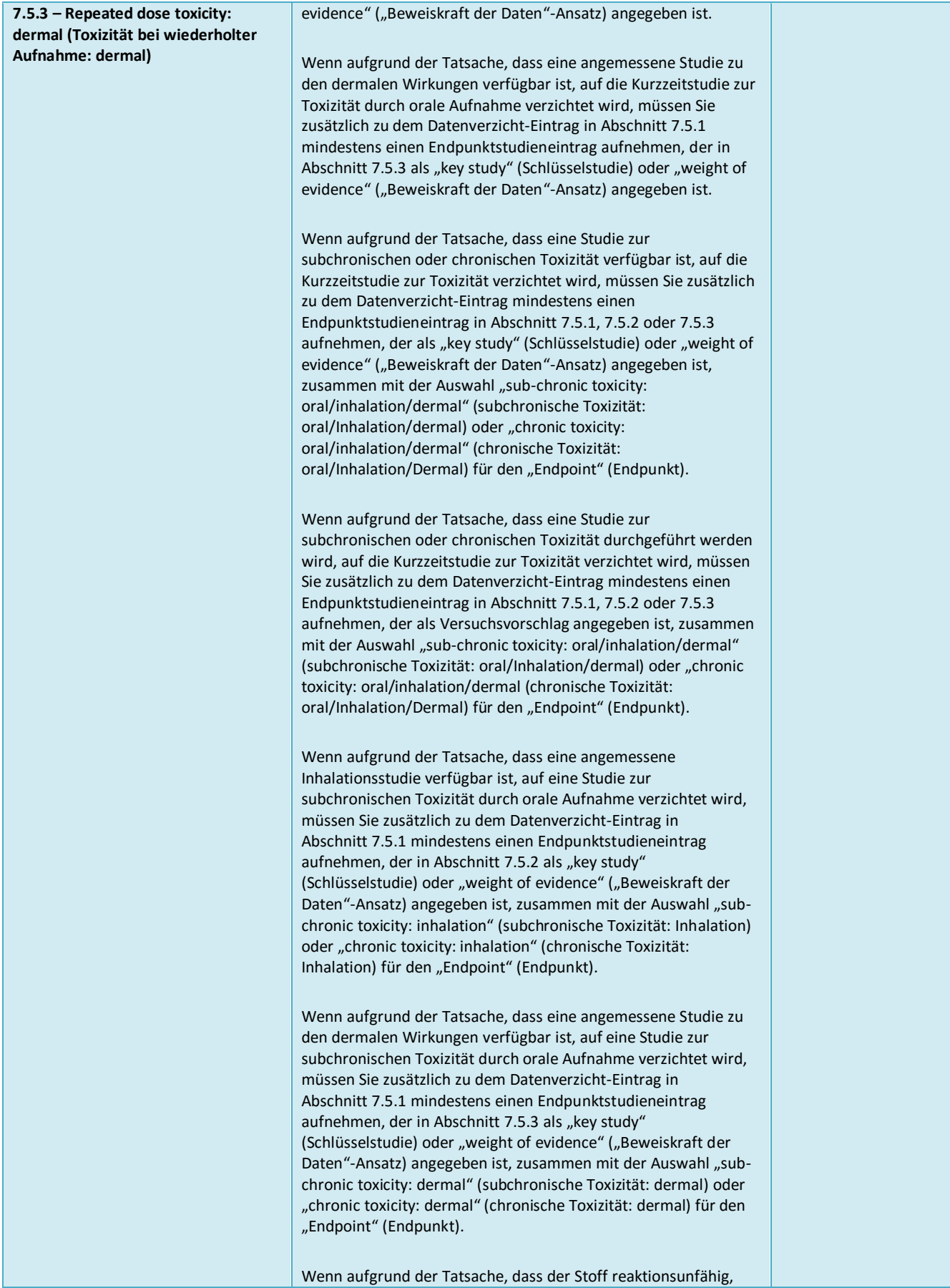

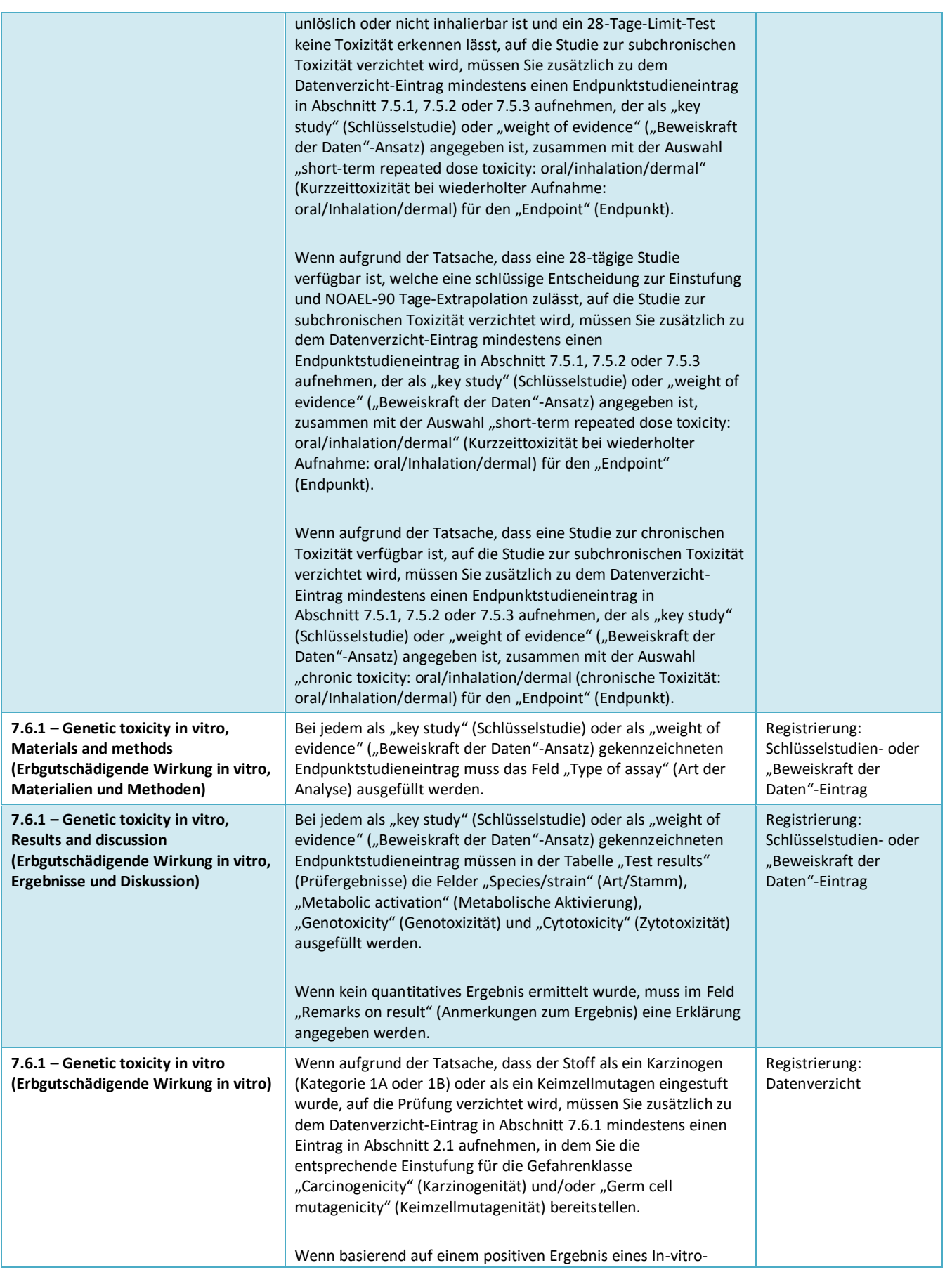

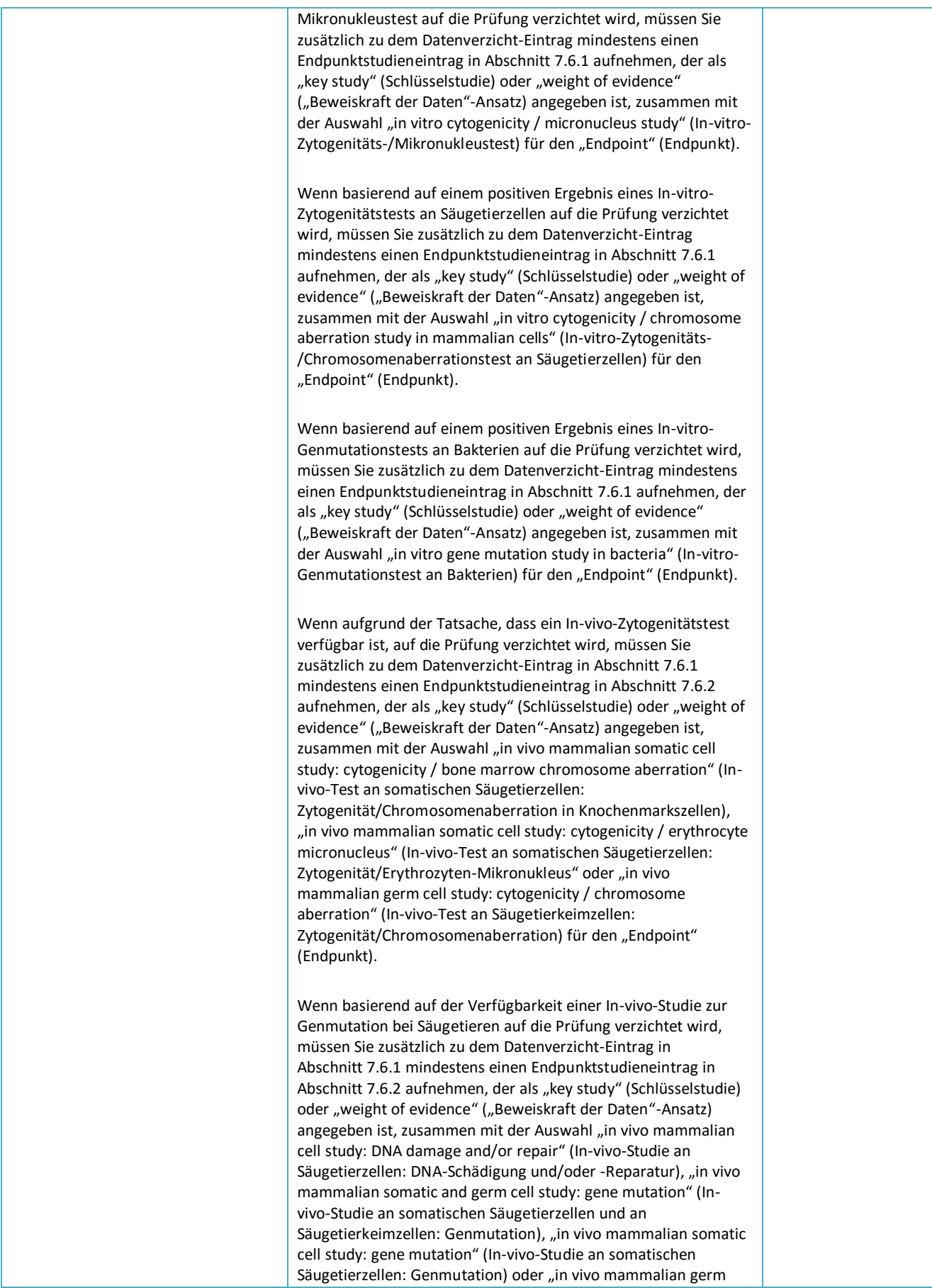

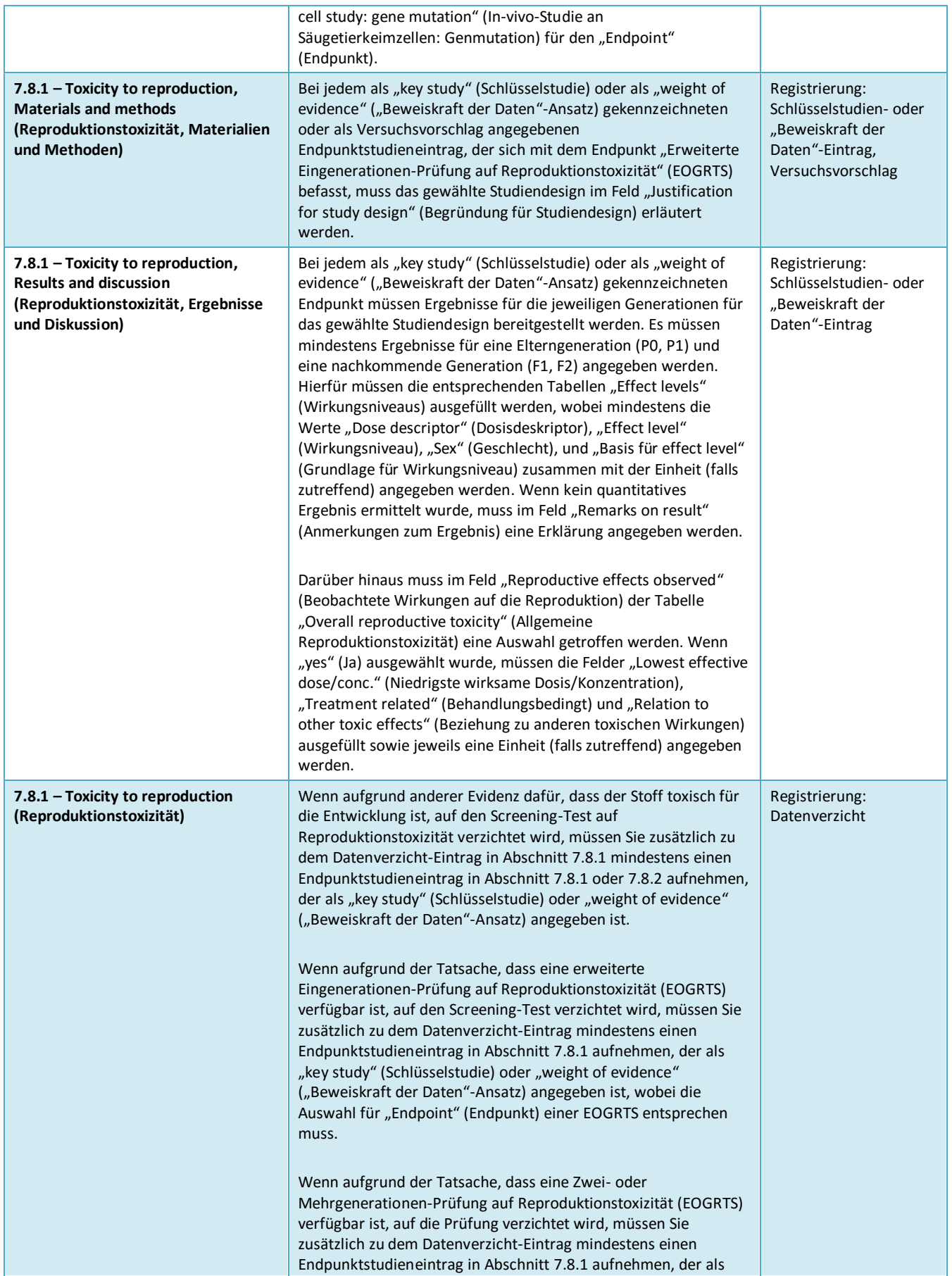

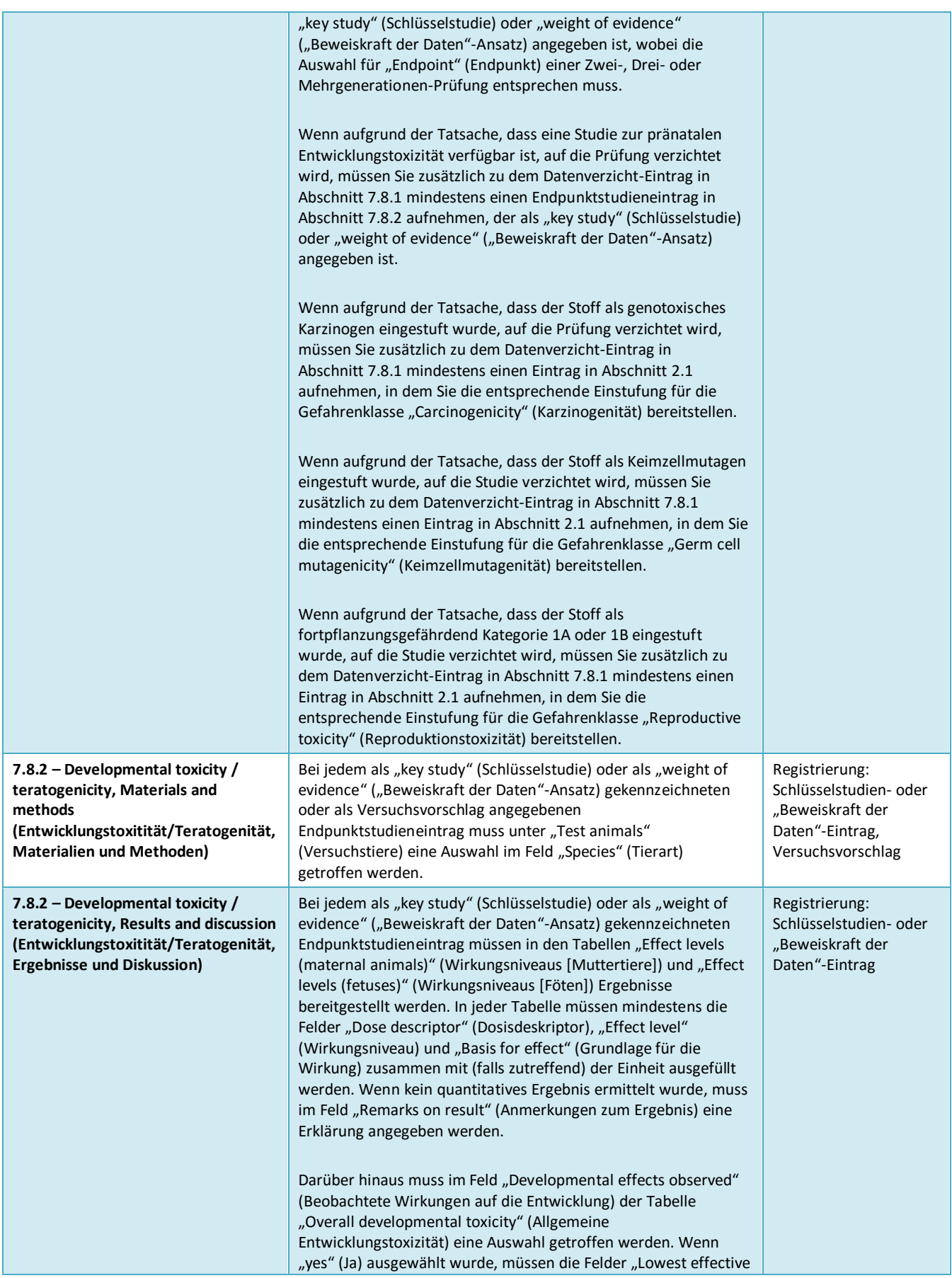

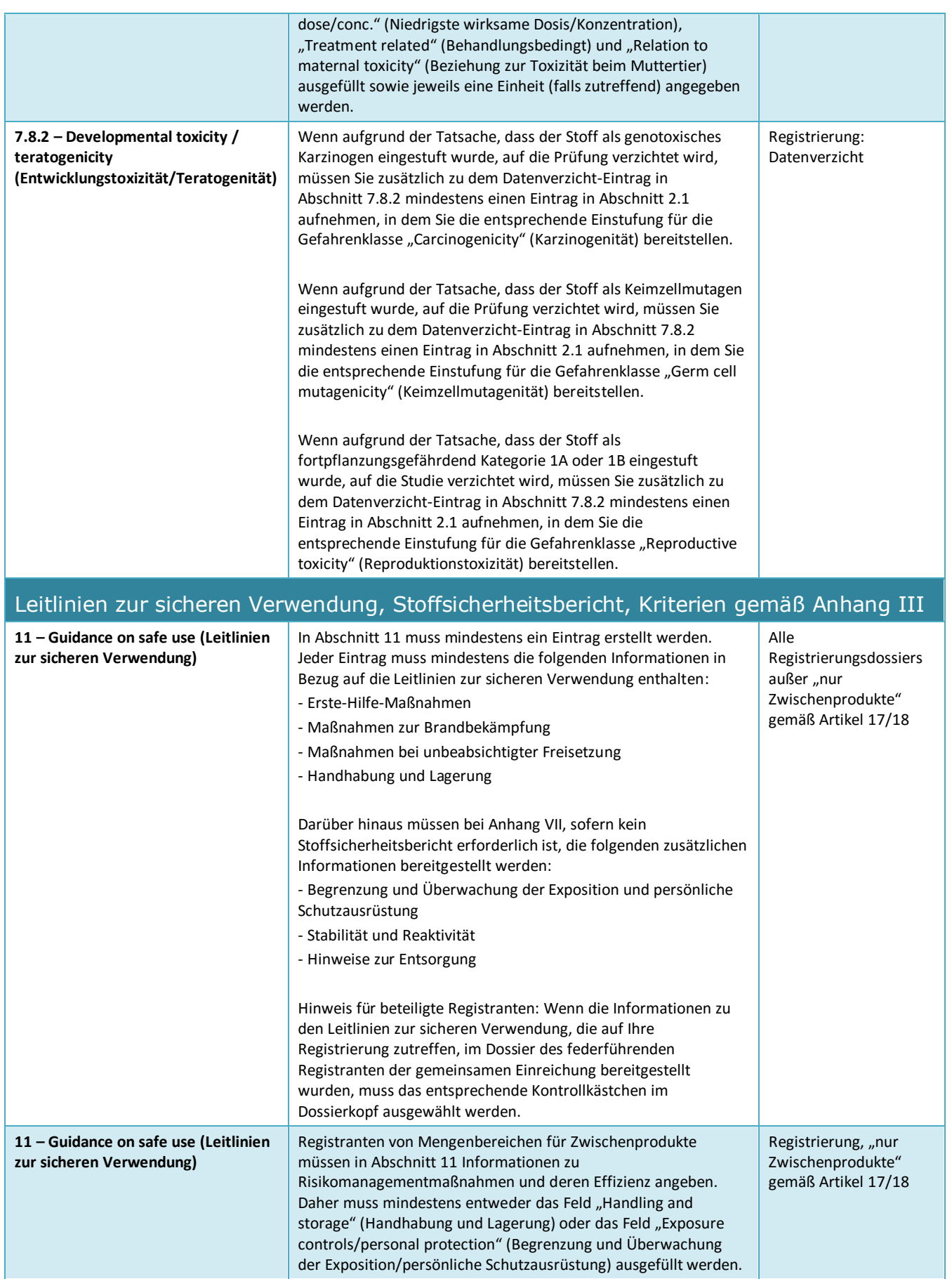

 $\mathbf{r}$ 

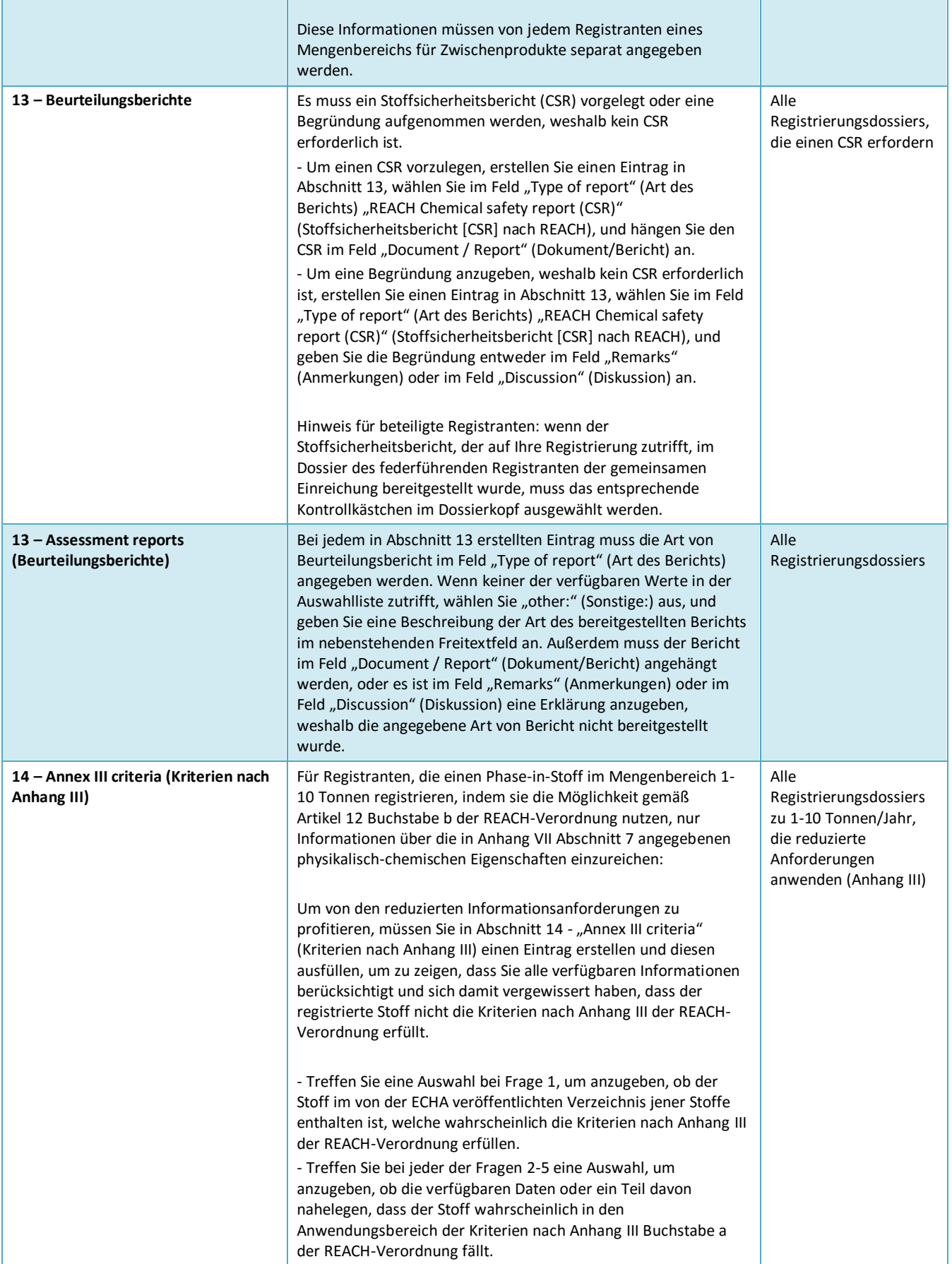

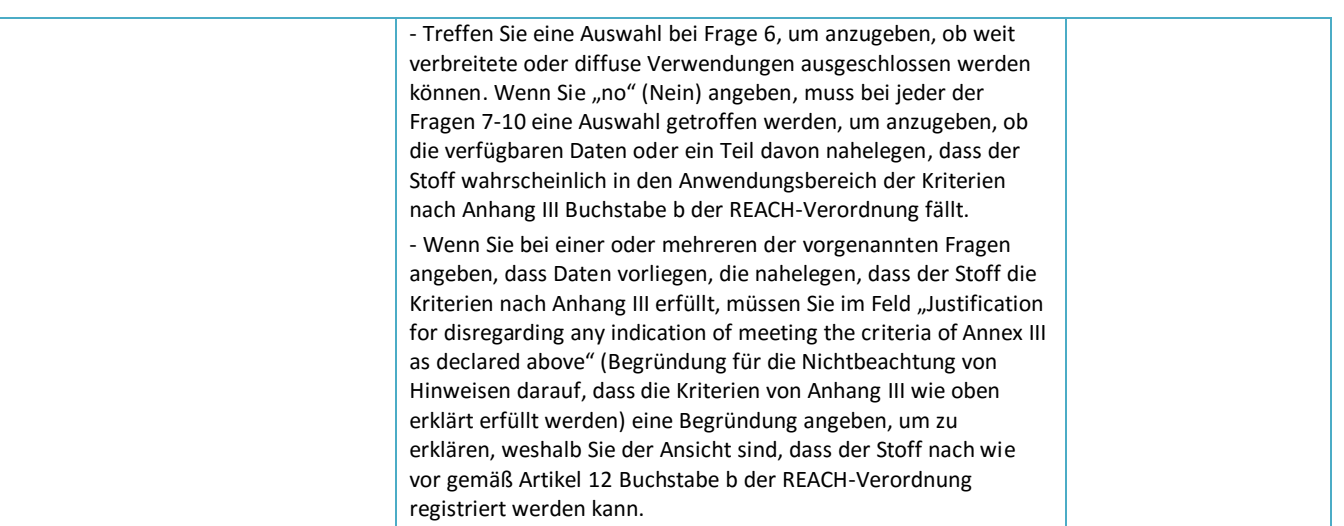

# **Annex 3. Überblick über Endpunkte und Informationsanforderungen**

In dieser Tabelle werden die Informationsanforderungen aufgeführt, welche von den REACH-Anhängen abhängig sind, für die die Registrierung erfolgt. Es werden die folgenden Abkürzungen verwendet: r = erforderlicher Endpunkt, o = optionaler Endpunkt. Manche Informationsanforderungen gemäß der REACH-Verordnung lassen sich nicht direkt in einen einzigen IUCLID-Abschnitt übersetzen; für sie werden in der Spalte "Informationsanforderungen gemäß der REACH-Verordnung, für die es keine 1:1-Entsprechung zu einem IUCLID-Abschnitt gibt" zusätzliche Anweisungen gegeben. Darüber hinaus gilt es zu beachten, dass gemäß der REACH-Verordnung alle verfügbaren relevanten physikalisch-chemischen, ökotoxikologischen und toxikologischen Informationen stets bereitzustellen sind, und zwar unabhängig davon, ob sie bei dem registrierten Mengenbereich erforderlich sind.

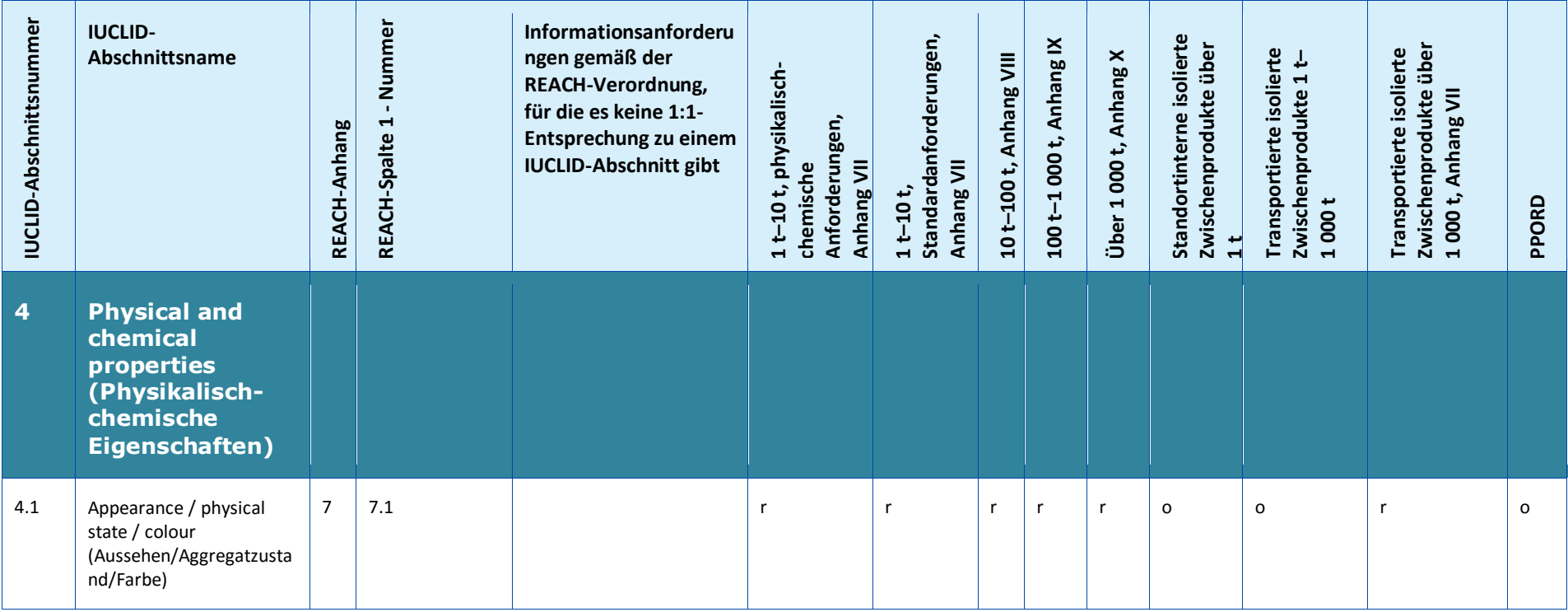

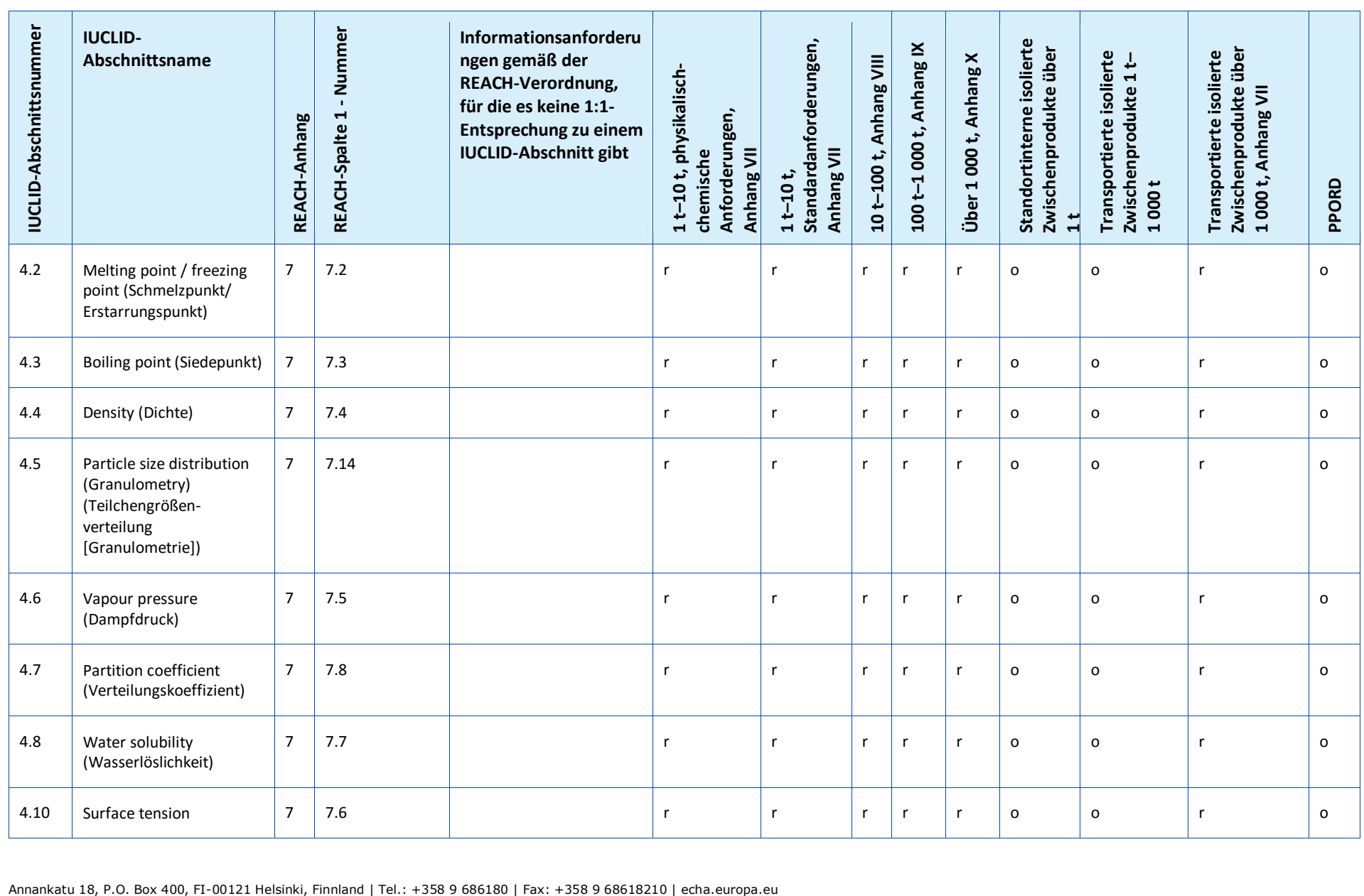

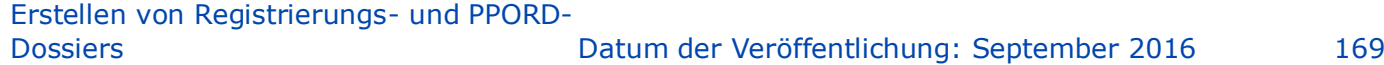

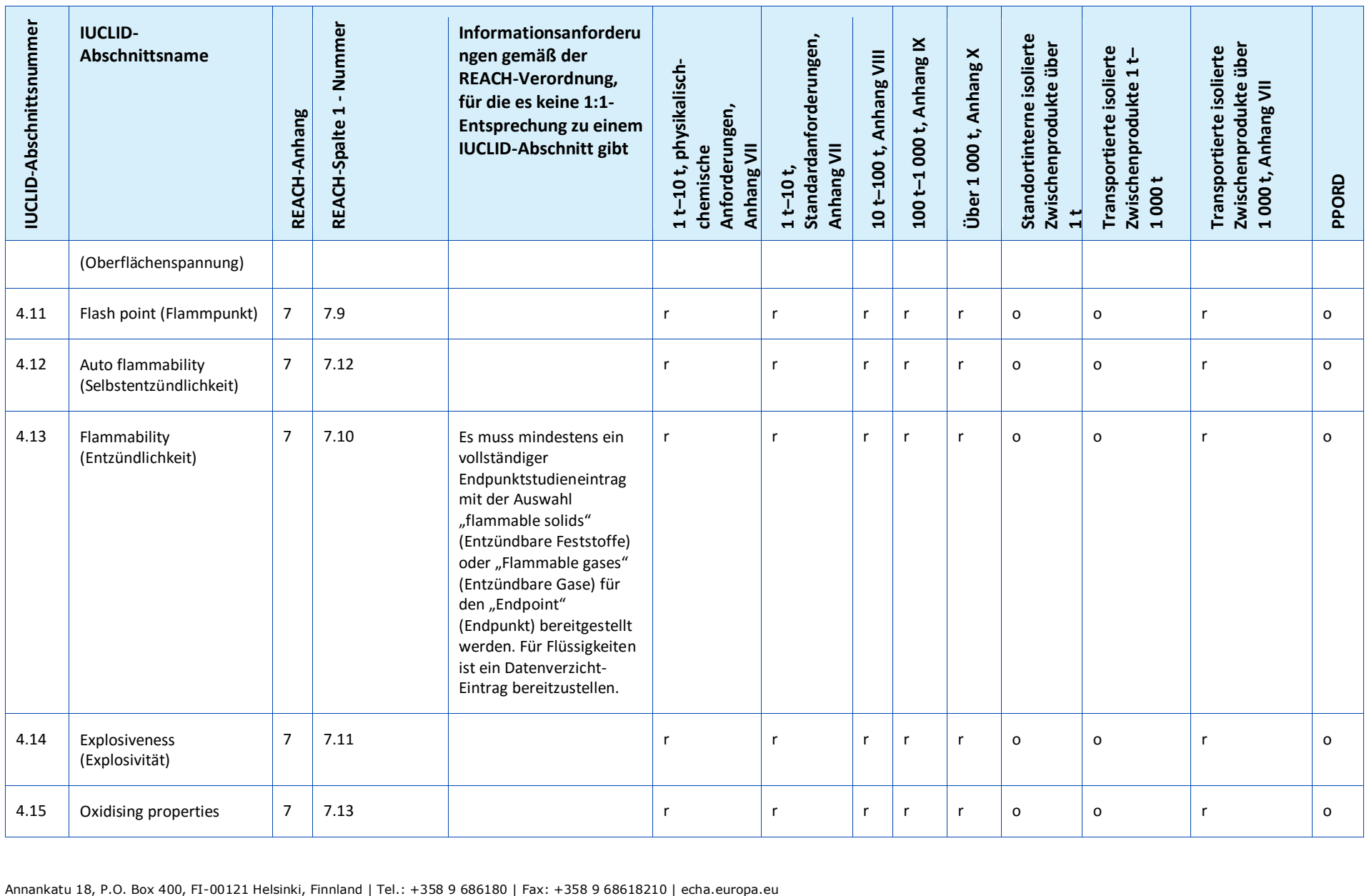

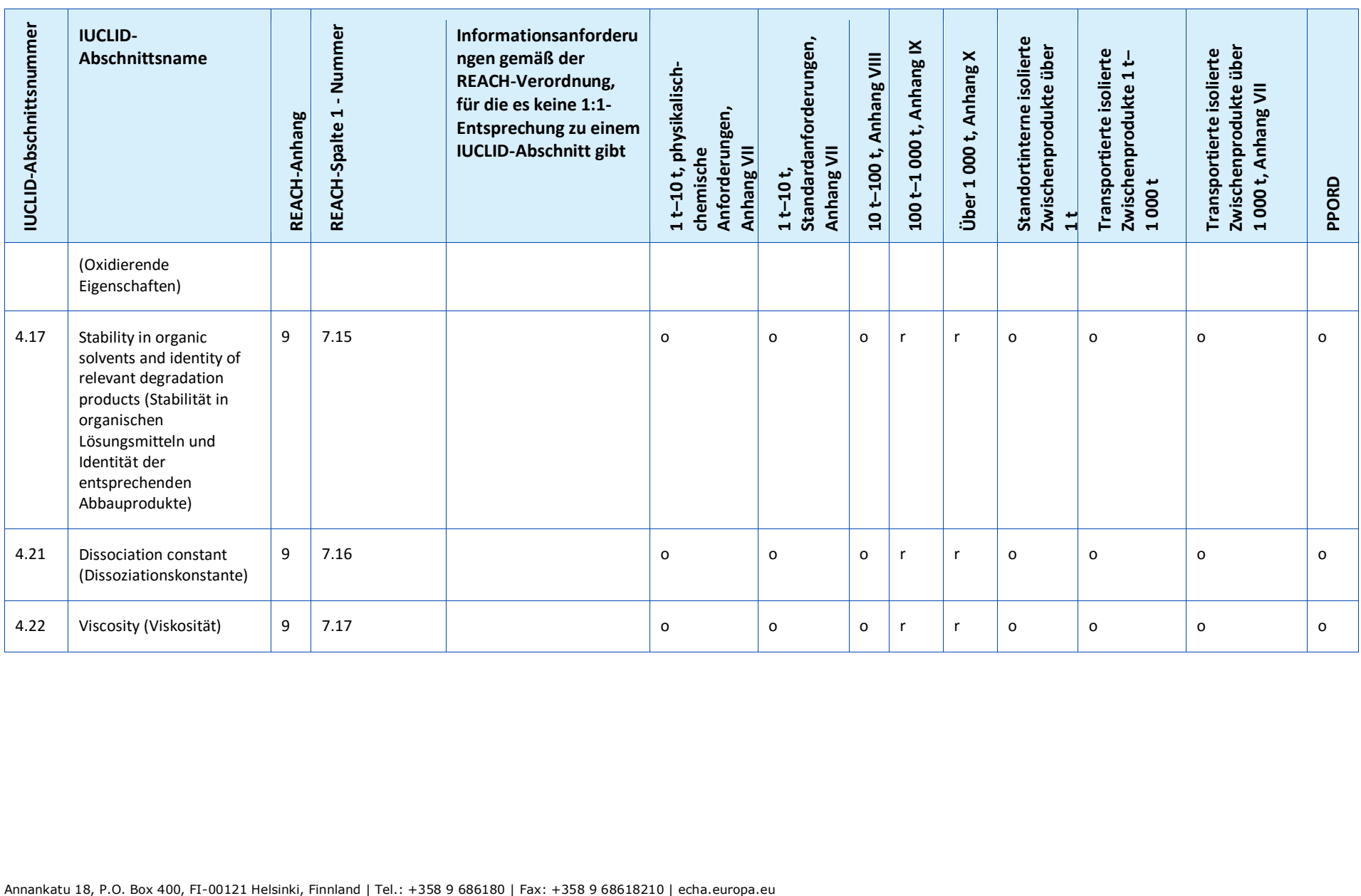

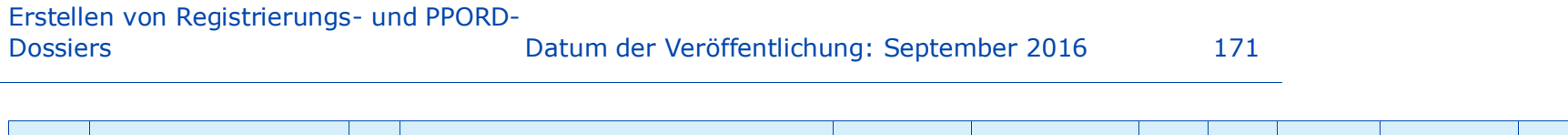

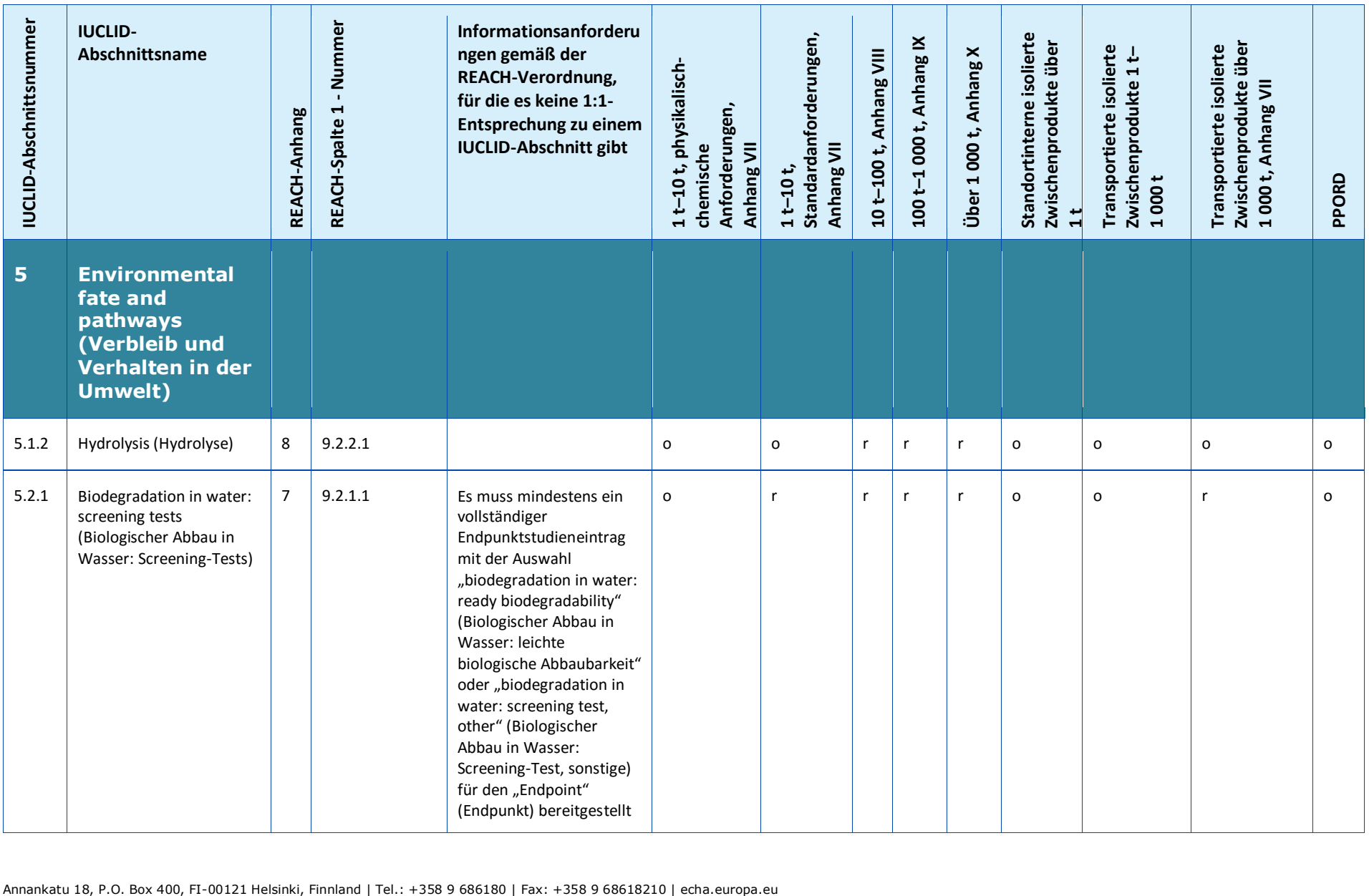

 $\overline{\phantom{a}}$ 

and a

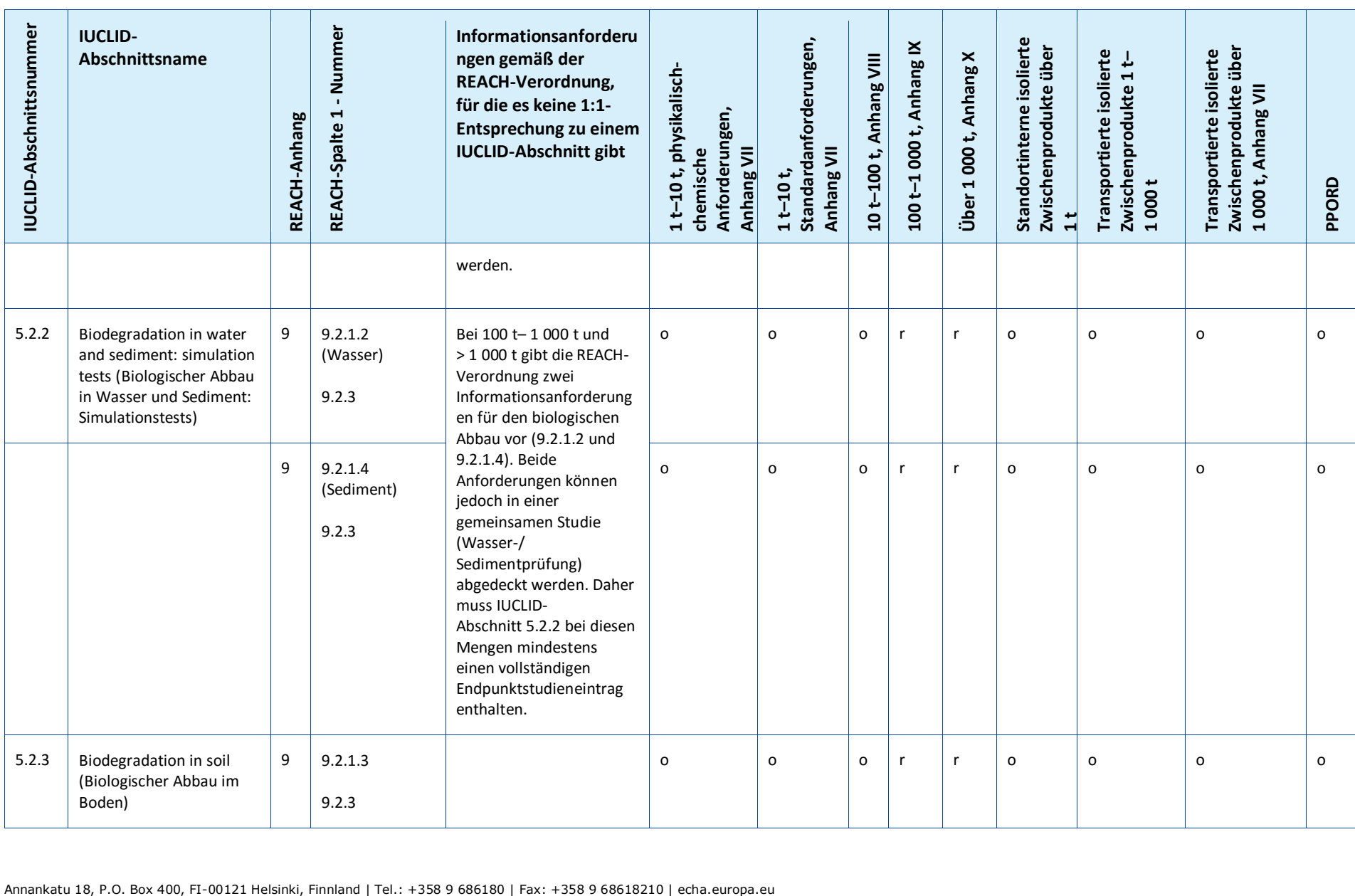

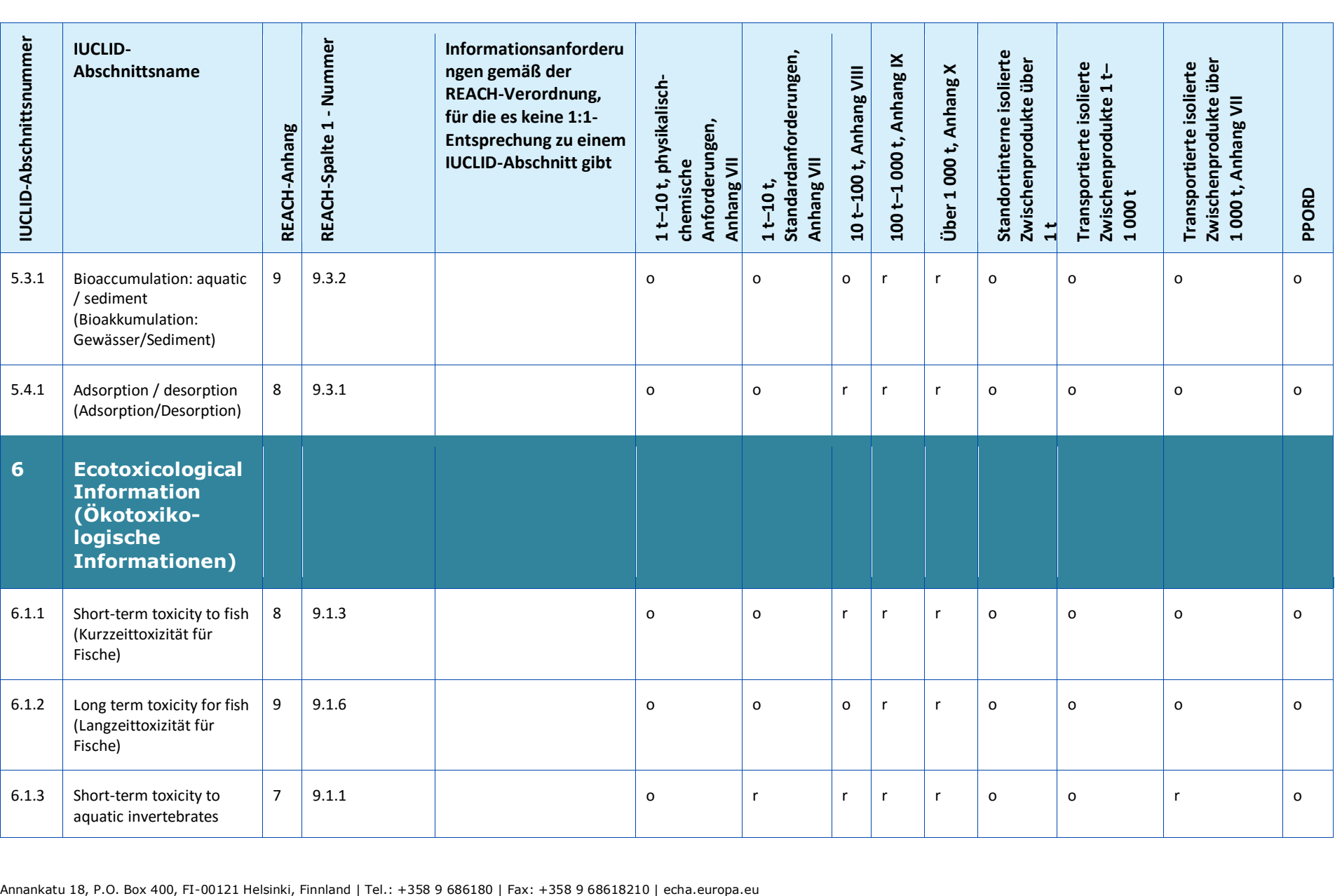

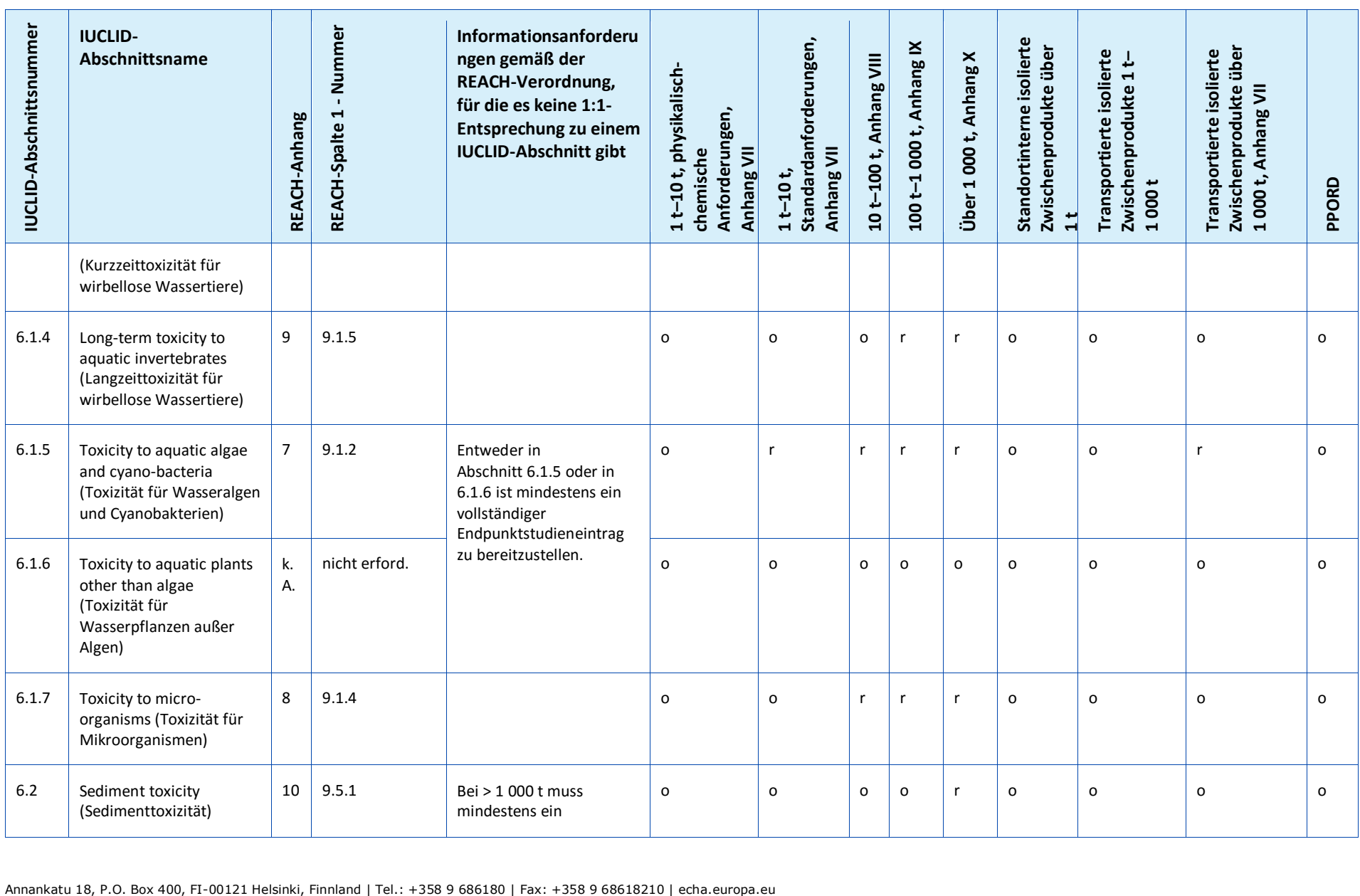

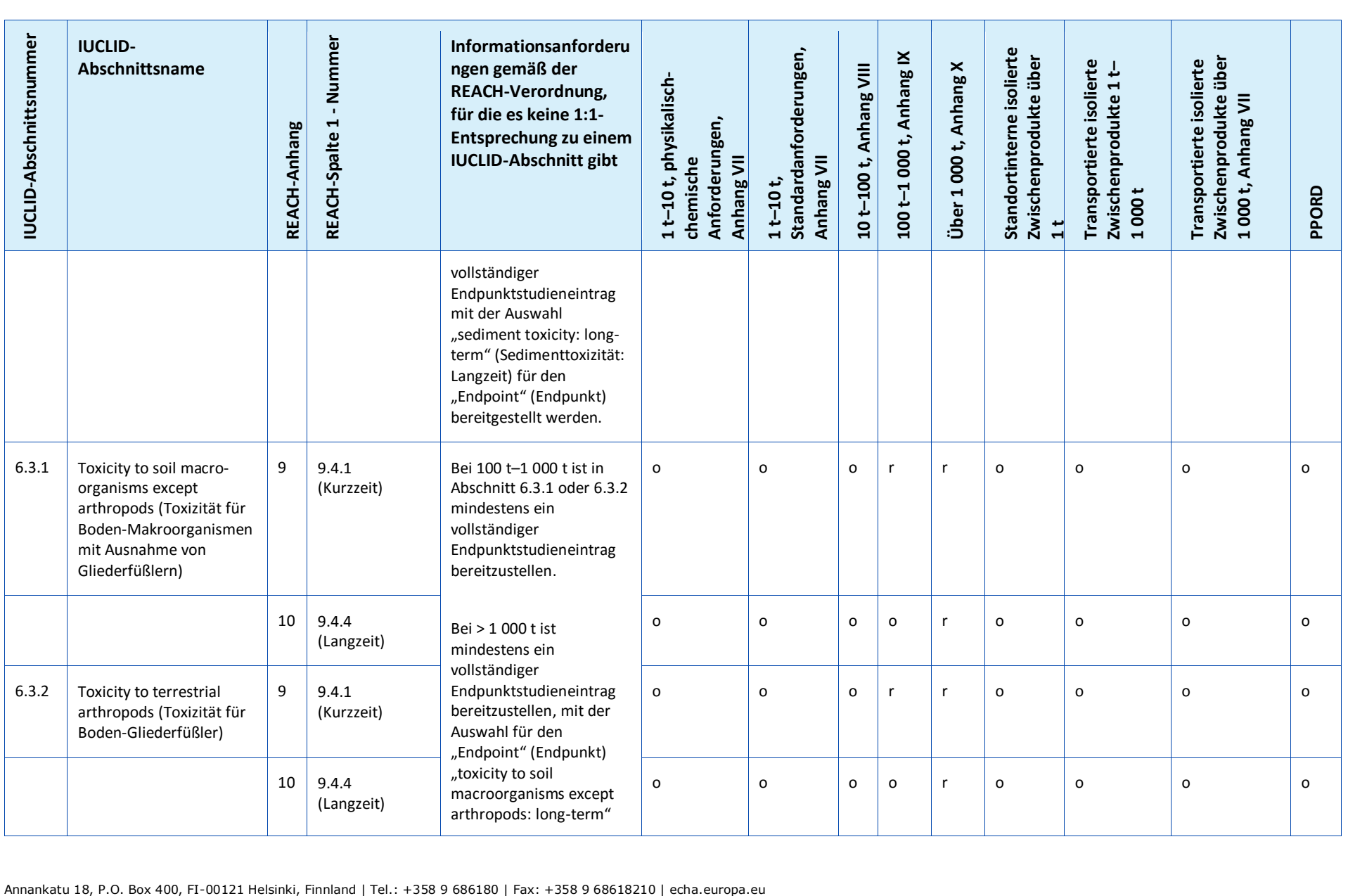

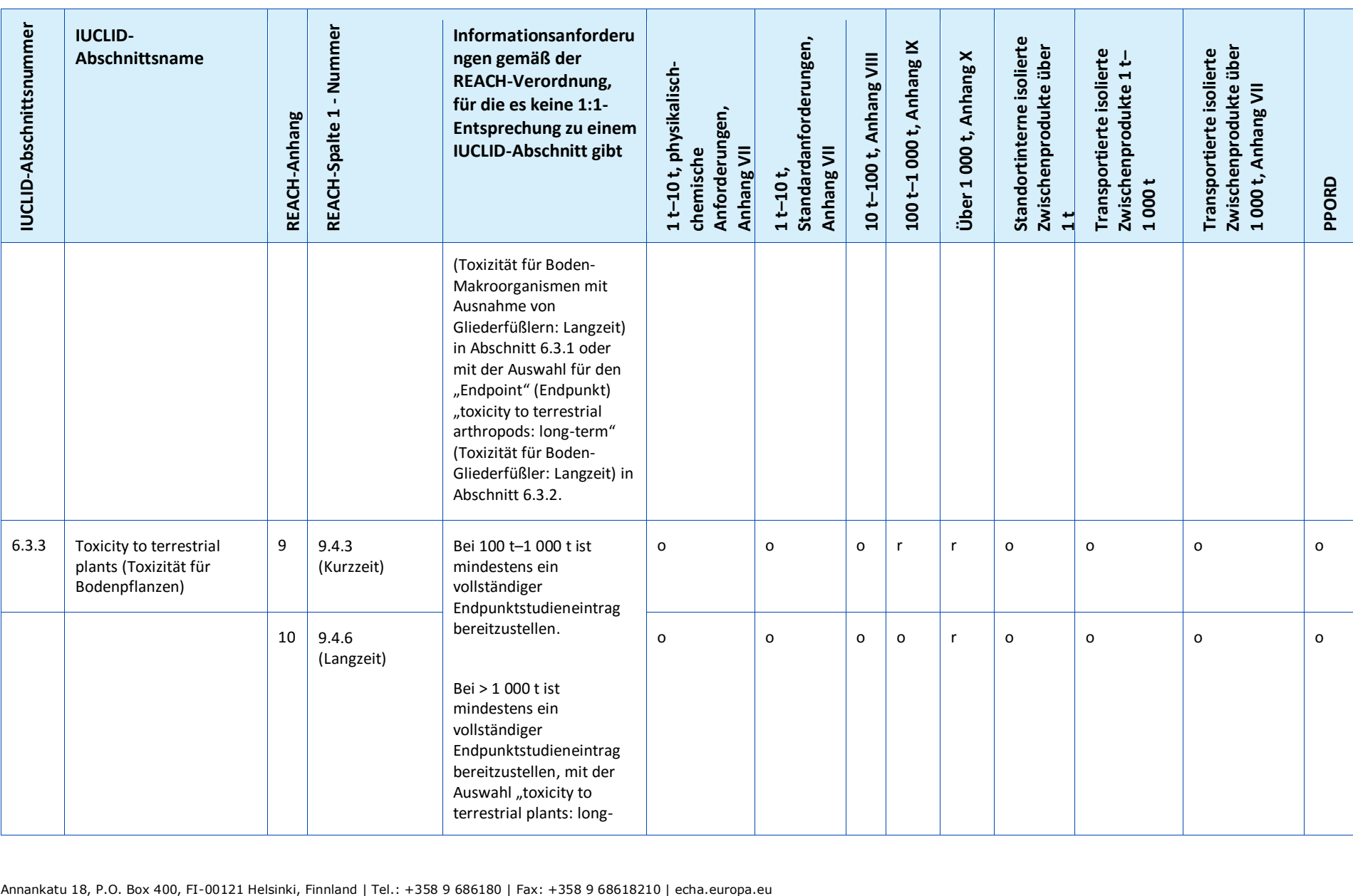

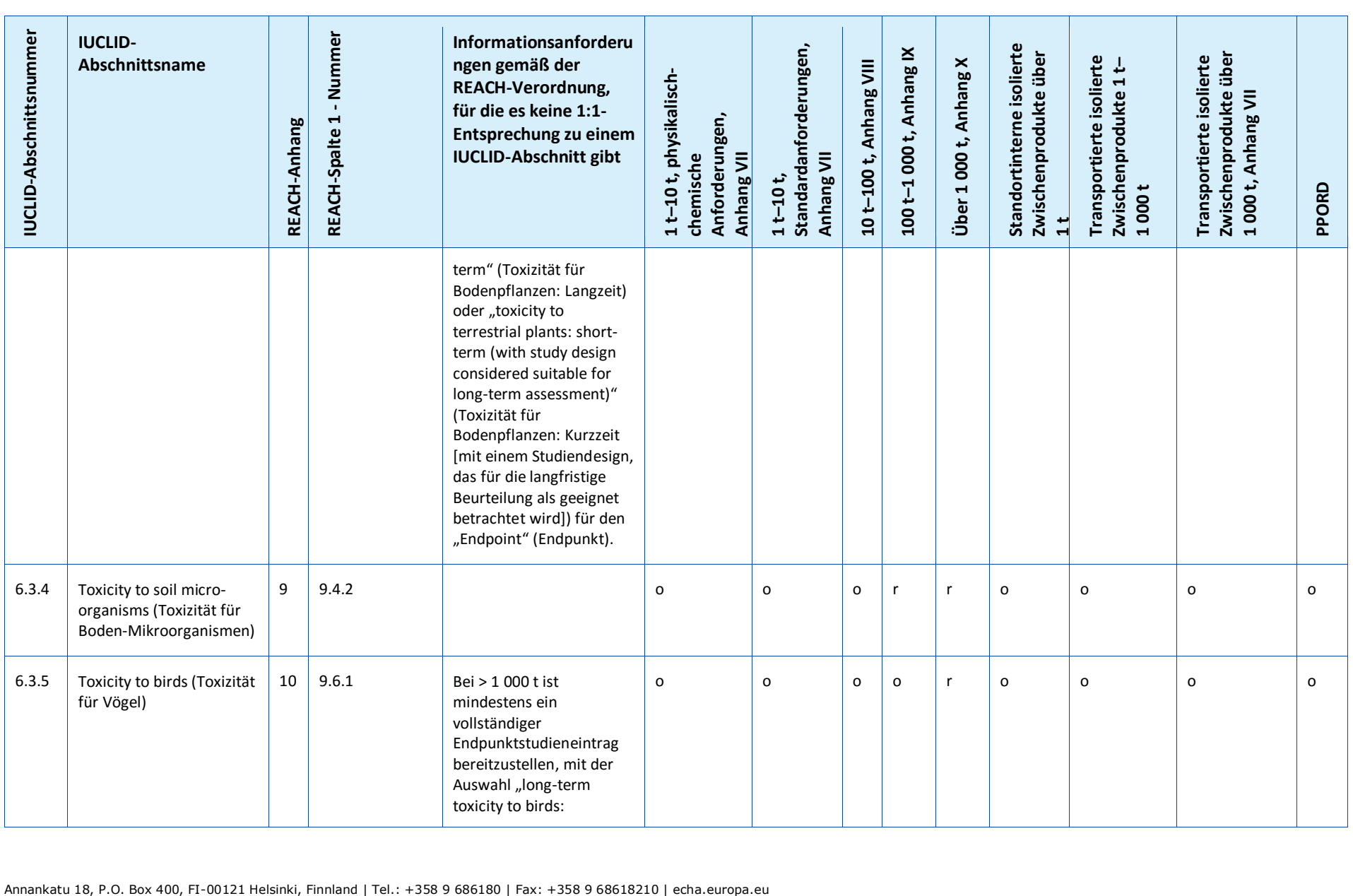

### Erstellen von Registrierungs- und PPORD-Datum der Veröffentlichung: September 2016 177

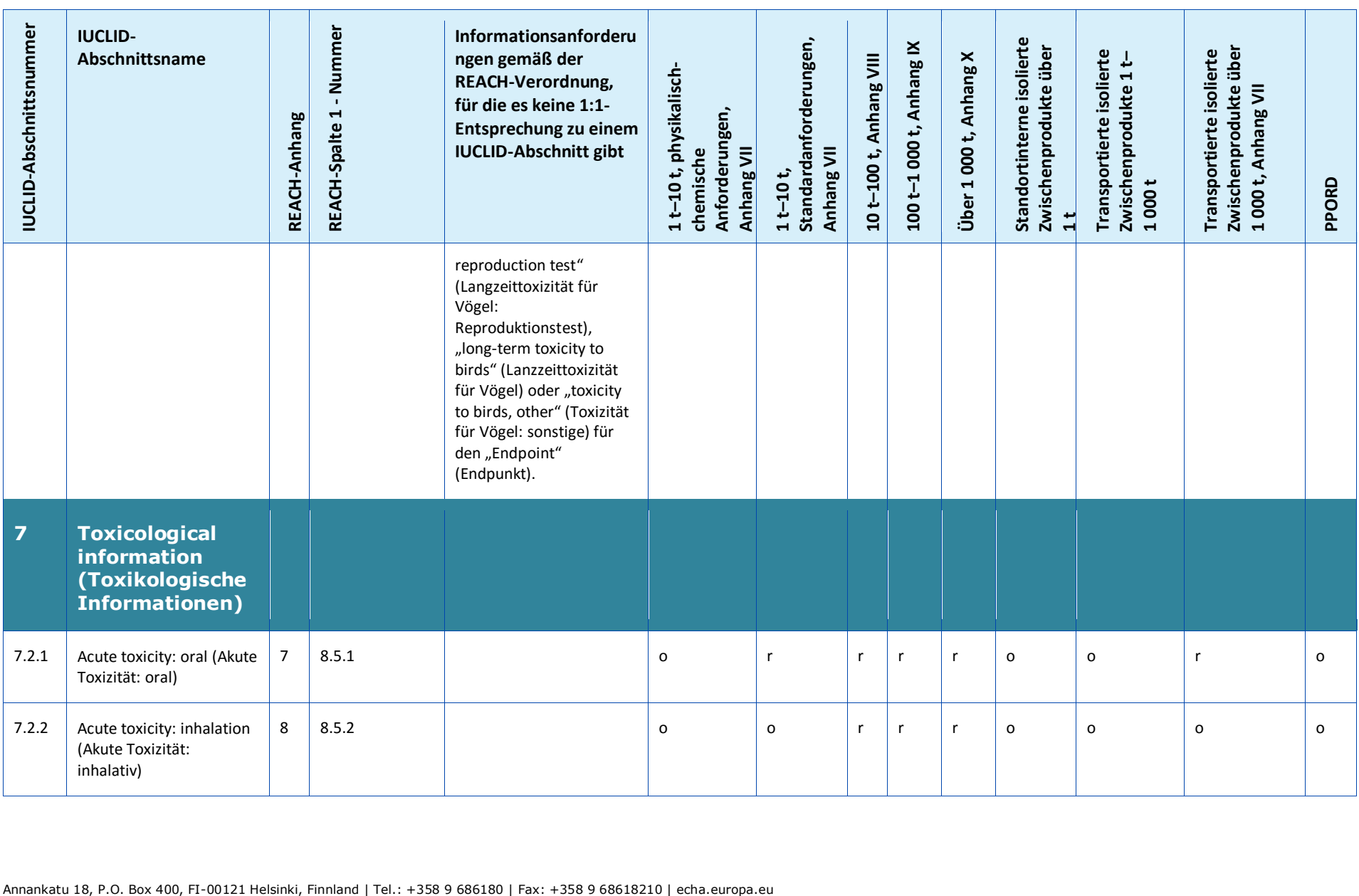

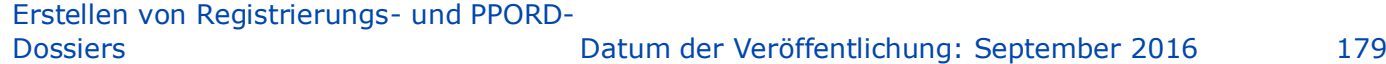

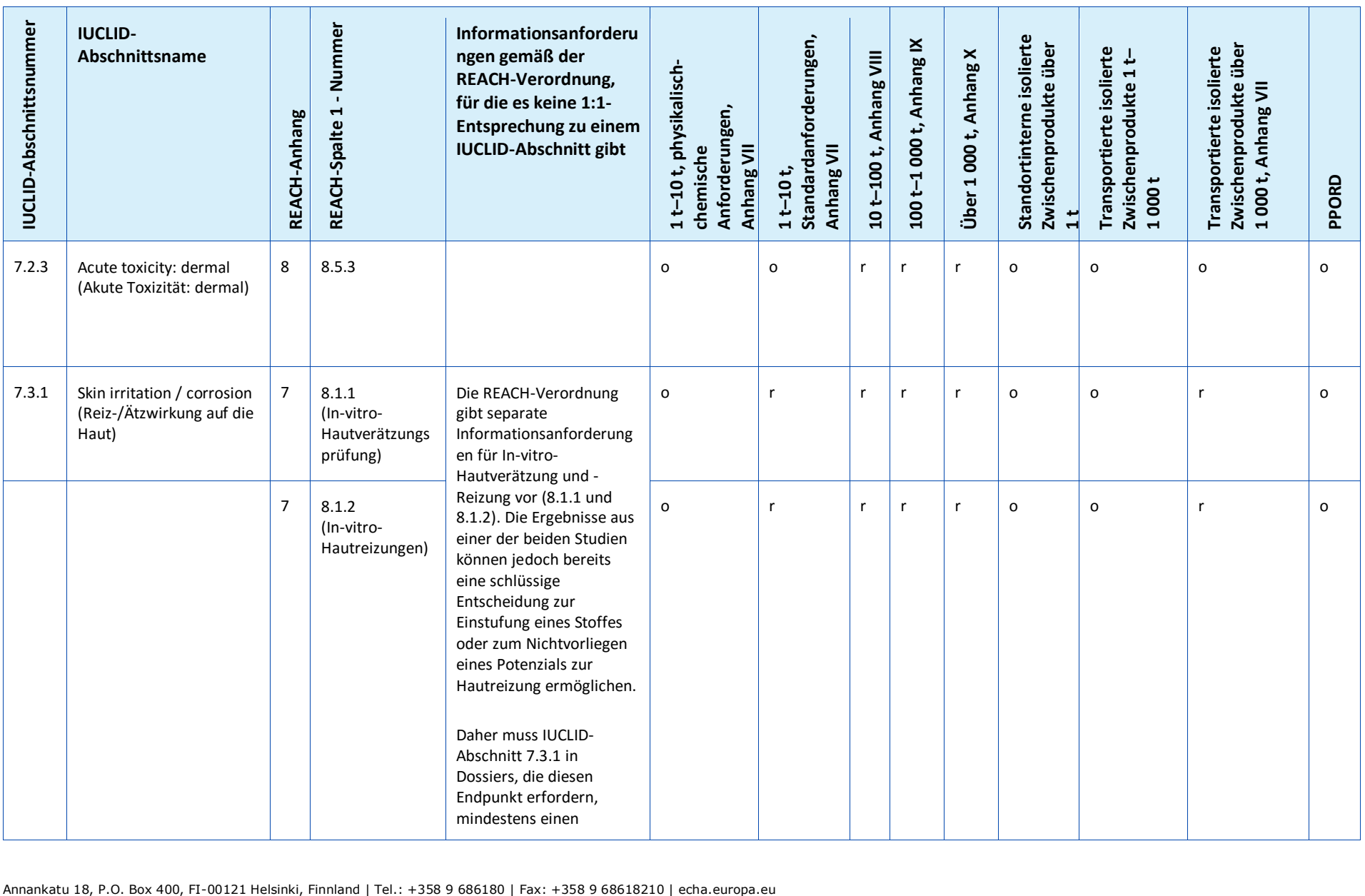

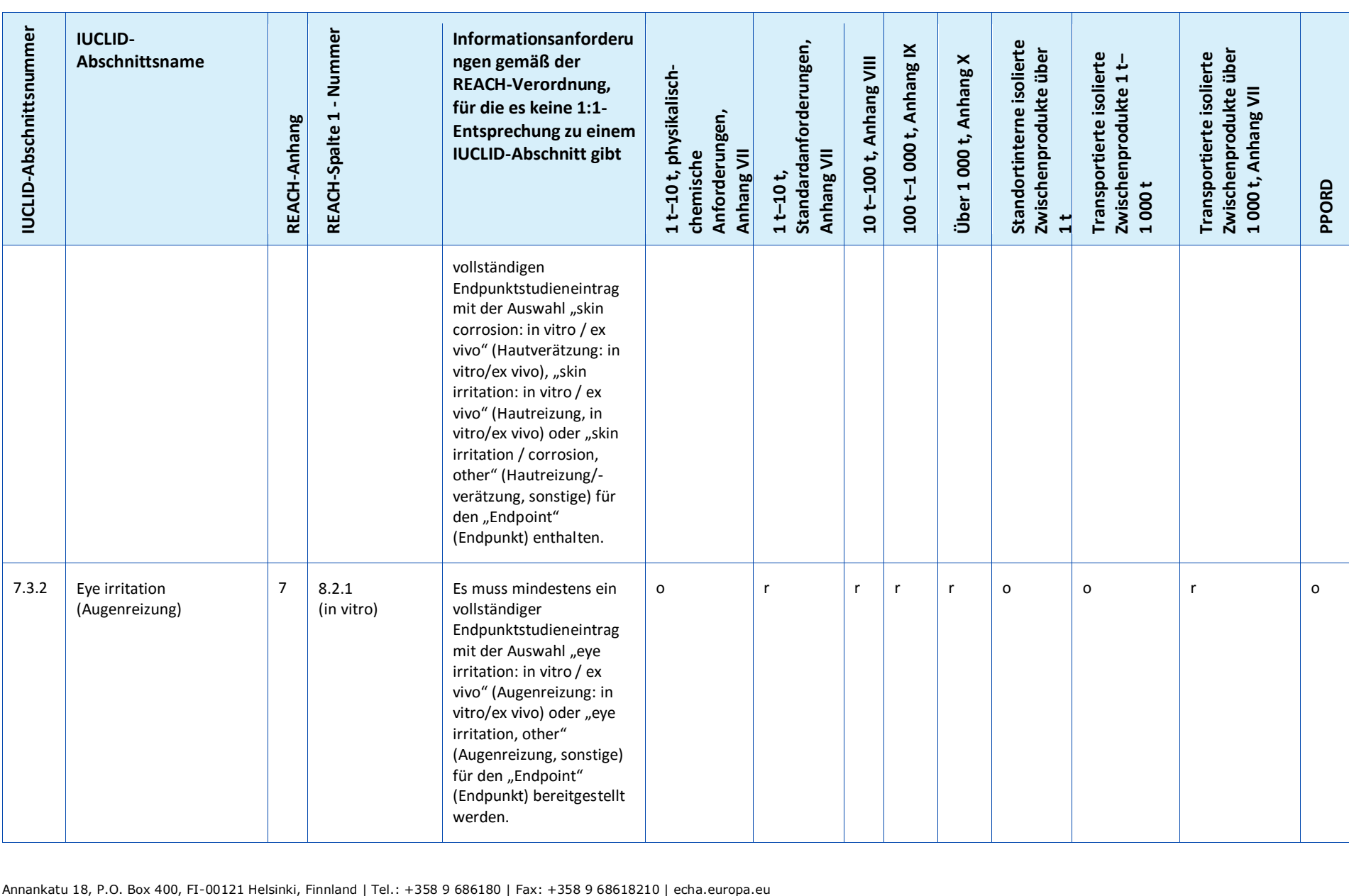
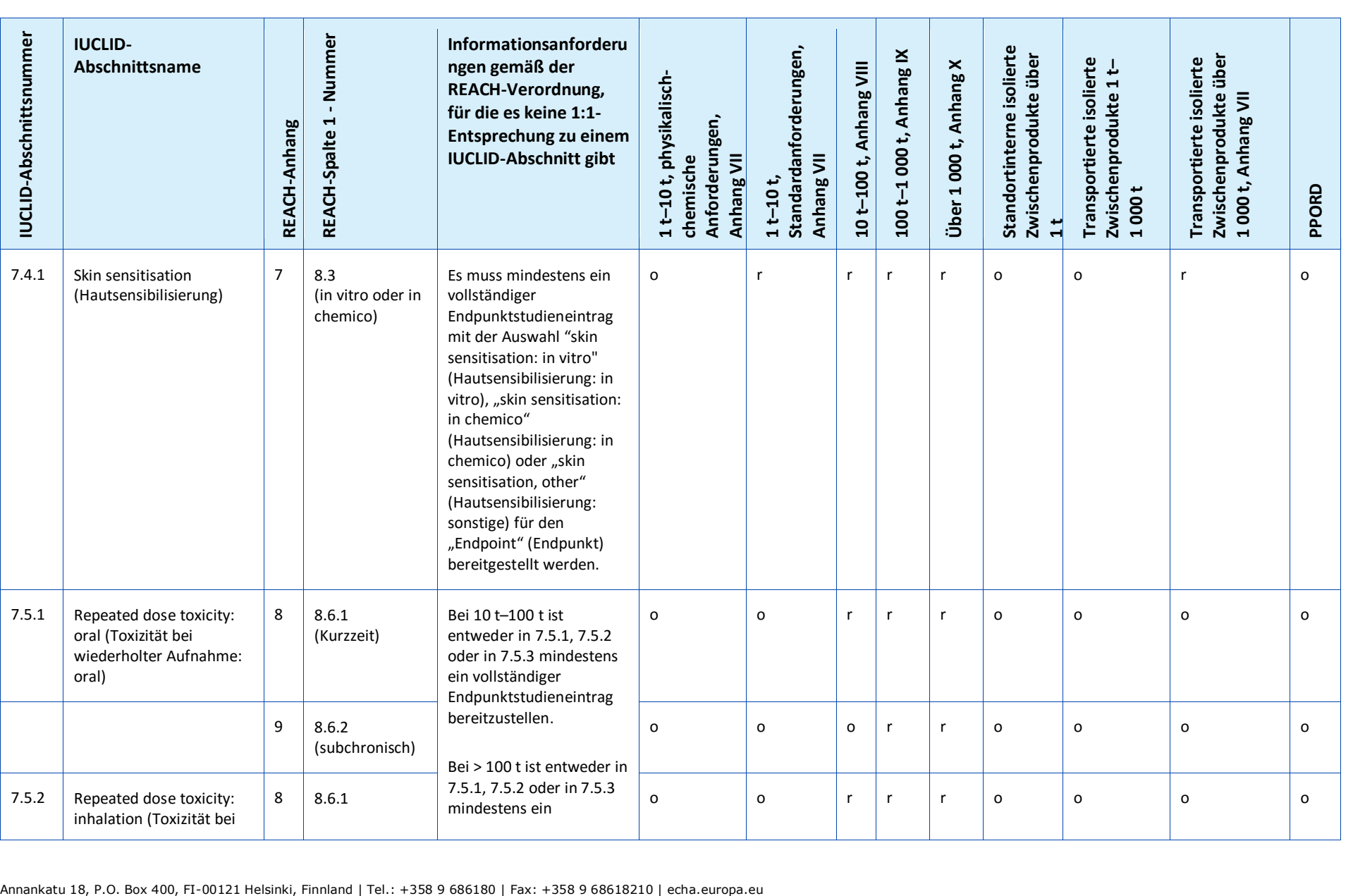

#### 182 Dossiers Fassung 1.0

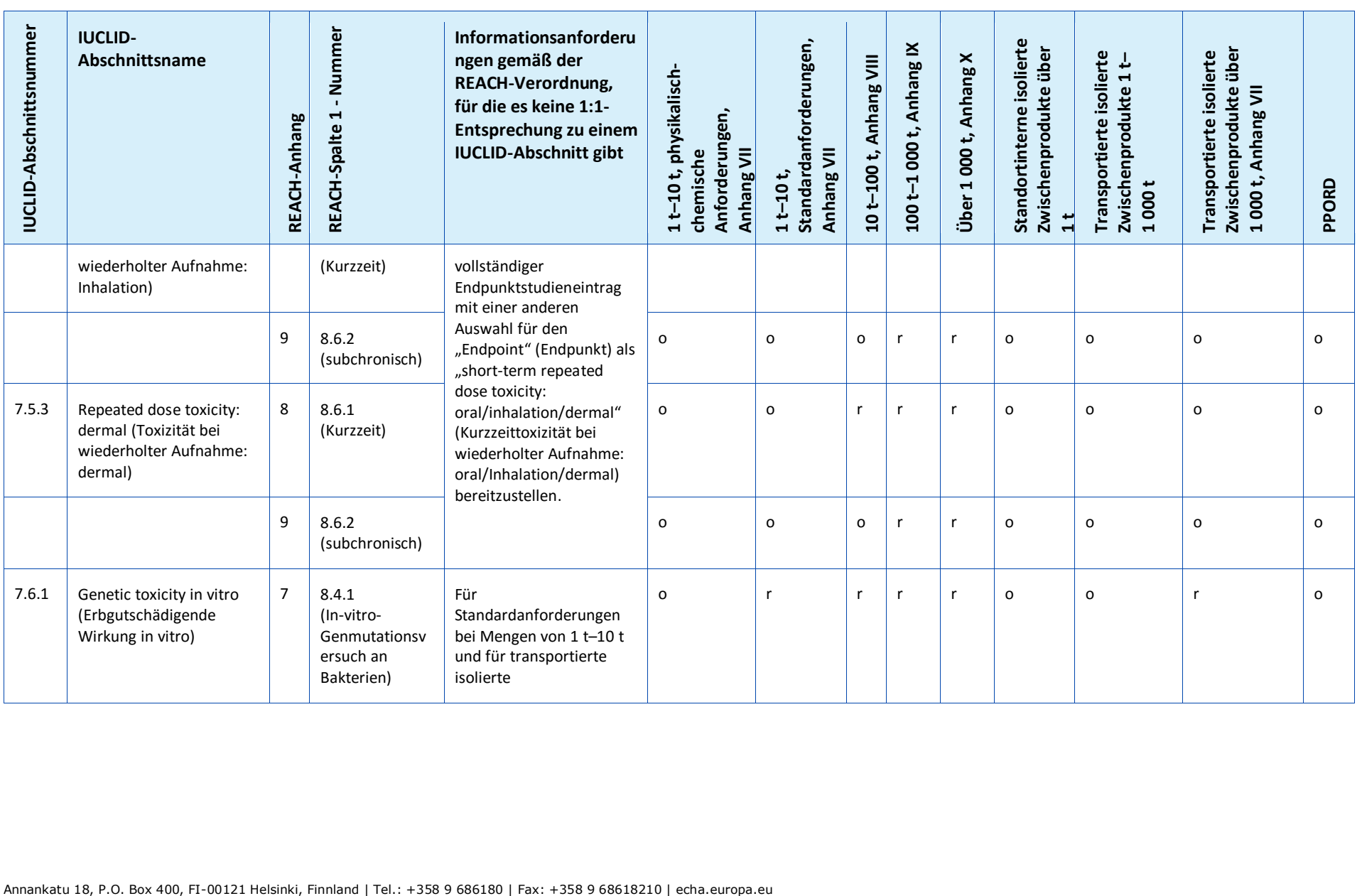

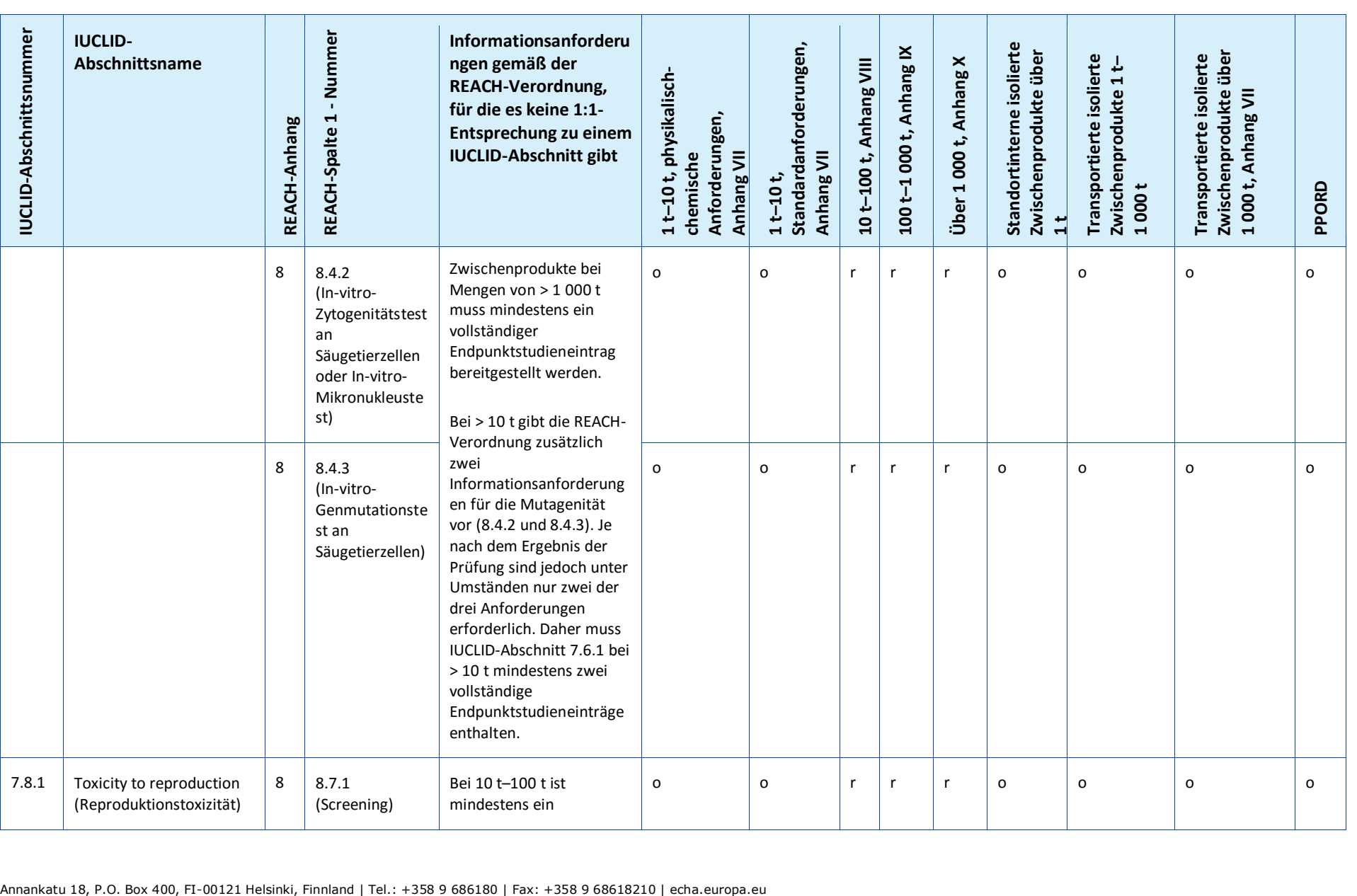

#### 184 Dossiers Fassung 1.0

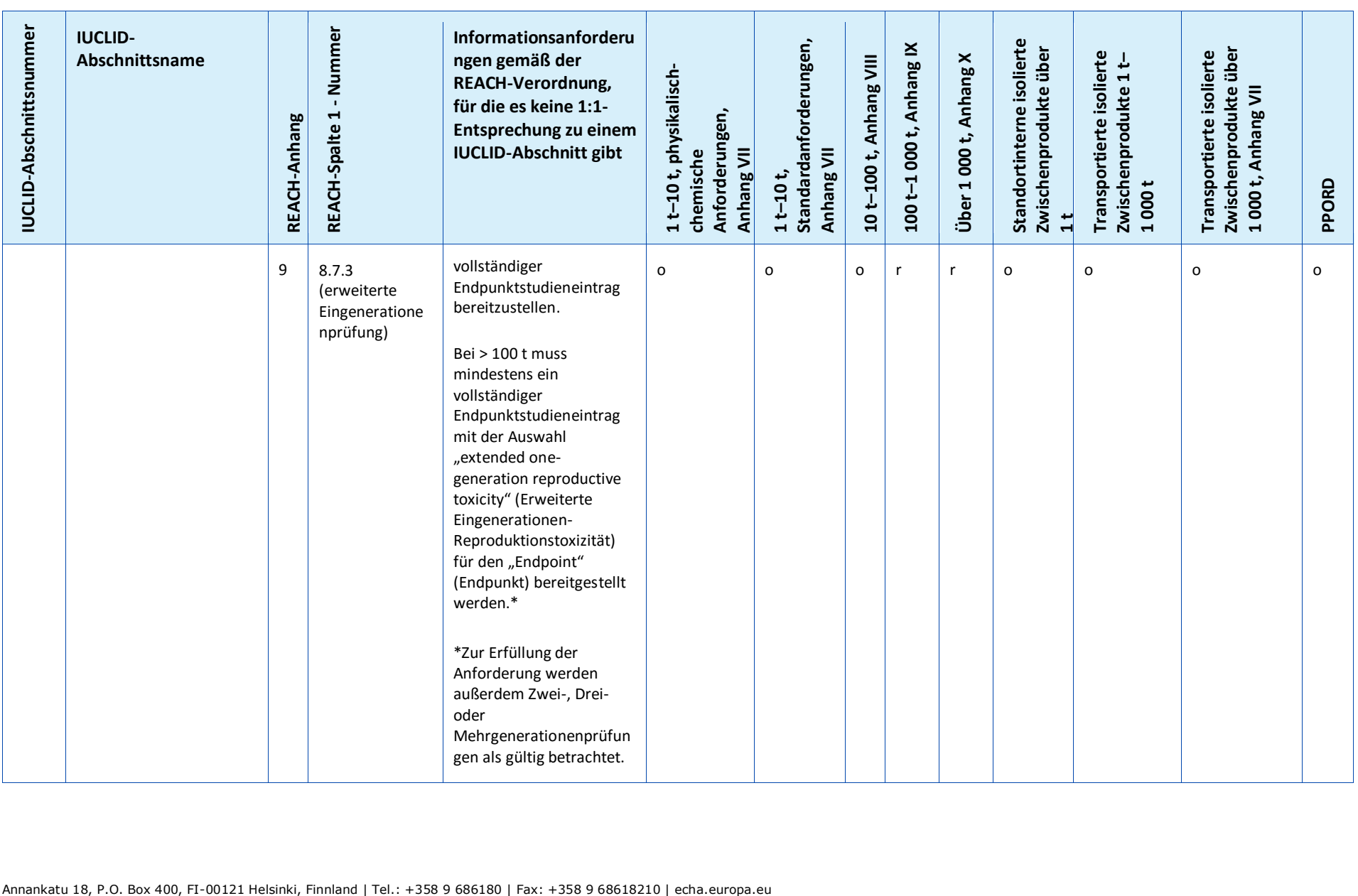

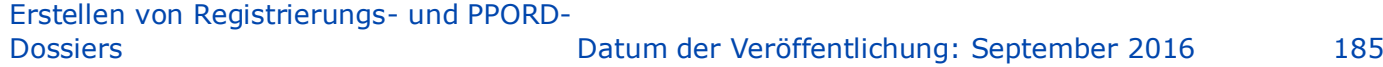

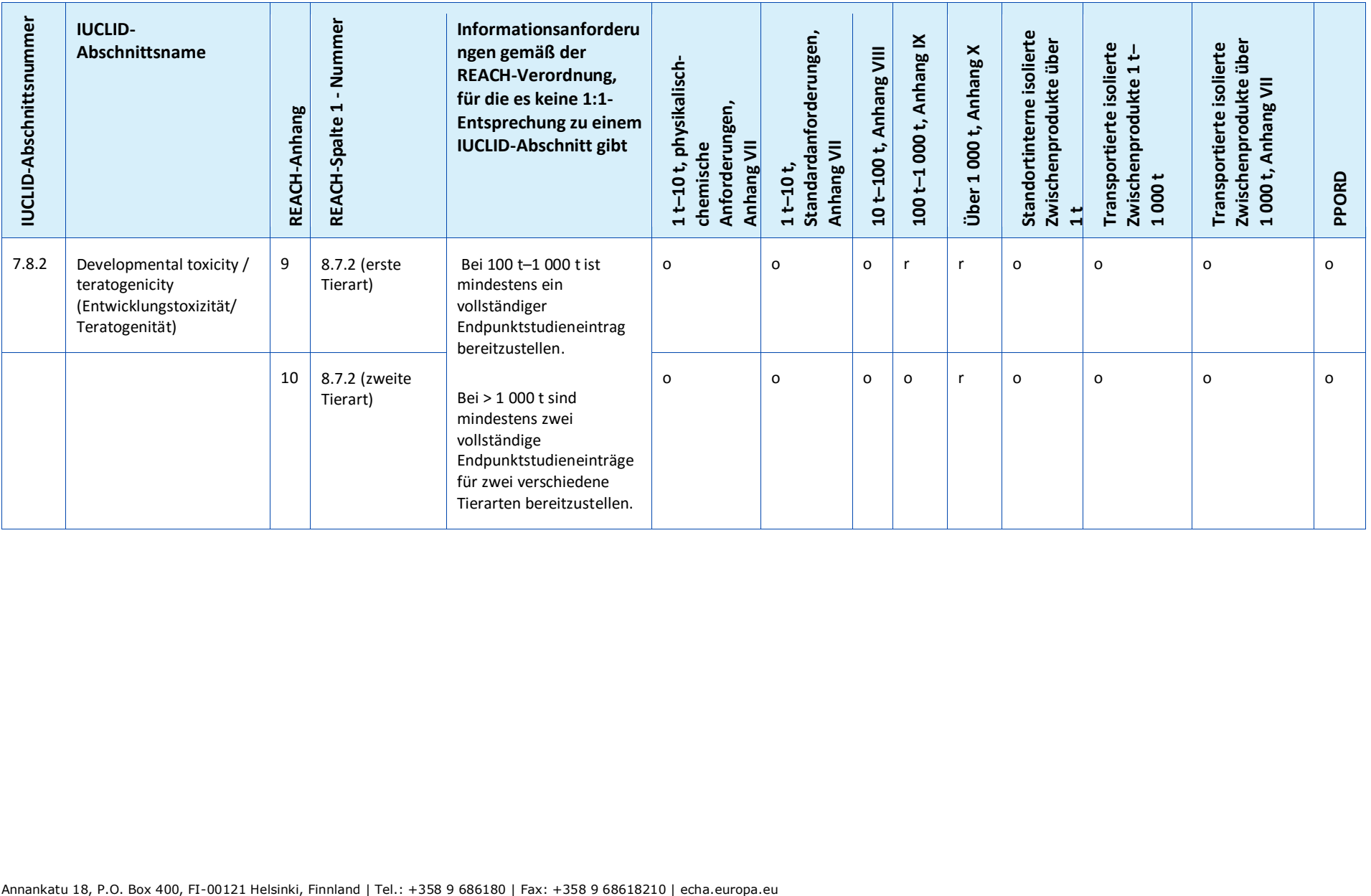

# **Annex 4. Erforderliche Mindestinformationen für die Aktualisierung einer Registrierung gemäß der früheren Richtlinie 67/548/EWG**

Beim Aktualisieren einer Registrierung, die zuvor eine Anmeldung gemäß der Richtlinie 67/548/EWG (NONS) war, sind die folgenden drei Szenarien in Betracht zu ziehen:

- Aktualisierung des Mengenbereichs;
- Aktualisierung dahingehend, der federführende Registrant oder ein beteiligter Registrant einer gemeinsamen Einreichung zu werden;
- Sonstige Aktualisierungen.

Genauere Beschreibungen und die Anforderungen, die an diese Arten von Aktualisierungen gestellt werden, finden Sie weiter unten.

### **Aktualisierung des Mengenbereichs**

Gemäß Artikel 24 Absatz 2 der REACH-Verordnung ist das Registrierungsdossier für den bereits angemeldeten Stoff zu aktualisieren, sobald die Menge des hergestellten oder eingeführten Stoffes die nächsthöhere Mengenschwelle erreicht (10, 100 oder 1 000 Tonnen). Darüber hinaus ist eine Aktualisierung für angemeldete Stoffe, die in Mengen unter 1 Tonne hergestellt werden, erforderlich, wenn der Schwellenwert von 1 Tonne erreicht wird.

Die Aktualisierung sollte nicht nur die Informationen enthalten, die gemäß REACH-Verordnung für die höhere Mengenschwelle erforderlich sind, sondern auch alle Informationen für alle niedrigeren Mengenschwellen. In diesem Fall muss das Dossier vollumfänglich den Anforderungen der REACH-Verordnung entsprechen, und zwar in dem IUCLID-Format, das von der ECHA vorgegeben ist. Insbesondere sind alle in diesem Dokument erwähnten Anforderungen bezüglich der Vollständigkeitsprüfung zu erfüllen, und es besteht keine Möglichkeit, Ausnahmen aufgrund der vorherigen Anmeldung des Stoffes gemäß Richtlinie 67/548/EWG in Anspruch zu nehmen.

Bitte beachten Sie bei der Aktualisierung einer Registrierung für den Schwellenwert von 10 Tonnen oder darüber, dass in Abschnitt 13 Ihres IUCLID-Dossiers ein Stoffsicherheitsbericht (CSR) aufgenommen werden sollte, falls nicht ein im Artikel 14 Absatz 2 der REACH-Verordnung genannter Grund vorliegt, aus dem diese Notwendigkeit entfällt (in diesem Fall ist stattdessen in Abschnitt 13 eine Begründung anzugeben).

Außerdem müssen alle Informationsanforderungen in Spalte 1 der Anhänge VII bis X der REACH-Verordnung mengenabhängig mindestens einem vollständigen Endpunktstudieneintrag in IUCLID entsprechen. Wenn Sie also eine nach IUCLID migrierte SNIF-Datei aktualisieren, sollten Sie sich bewusst sein, dass die ECHA den Endpunkt als vollständig ansieht, wenn mindestens ein Endpunktstudieneintrag vollständig ist, also einen Datenverzicht, einen "Beweiskraft der Daten"-Ansatz oder eine Schlüsselstudie enthält. Versuchsvorschläge werden nur für die Endpunkte akzeptiert, die sich auf eine Informationsanforderung aus den Anhängen IX und X der REACH-Verordnung beziehen.

Der Anhang *Überblick über die von der ECHA bei den eingereichten Dossiers durchgeführte Vollständigkeitsprüfung* enthält weitere Informationen über die von der ECHA an den eingereichten Dossiers durchgeführte Vollständigkeitsprüfung.

### **Aktualisierung dahingehend, der federführende oder ein beteiligter Registrant einer gemeinsamen Einreichung zu werden**

Wenn derselbe Stoff von einem anderen Registranten registriert werden muss, ist bezüglich dieser Anforderung die gemeinsame Nutzung von Daten erforderlich, und es ist gemäß Artikel 11 bzw. 19 der REACH-Verordnung, welche auch für angemeldete Stoffe gelten, eine gemeinsame Einreichung einzurichten.

In diesen Fällen muss der vorherige Anmelder eine der folgenden Vorgehensweisen wählen:

- Der vorherige Anmelder wird zum federführenden Registranten der gemeinsamen Einreichung. Basierend auf Artikel 11 Absatz 1 der REACH-Verordnung muss der federführende Registrant alle Informationen einreichen, die gemeinsam einzureichen sind; dies ist in Artikel 10 Buchstabe a festgelegt. Dementsprechend muss der vorherige Anmelder als federführender Registrant die gemeinsame Einreichung in REACH-IT erstellen und die gemeinsamen Informationen mit der Zustimmung des neuen Registranten, der sich anschließend als beteiligter Registrant der gemeinsamen Einreichung registrieren wird, einreichen. In diesem Fall muss das Dossier, ähnlich wie im oben beschriebenen Fall der Aktualisierung des Mengenbereichs, vollständig den Anforderungen der REACH-Verordnung entsprechen, und zwar in dem von der ECHA vorgegebenen IUCLID-Format. Insbesondere sind alle in diesem Handbuch beschriebenen Anforderungen bezüglich der Vollständigkeitsprüfung zu erfüllen, und es besteht keine Möglichkeit, Ausnahmen aufgrund der vorherigen Anmeldung des Stoffes gemäß Richtlinie 67/548/EWG in Anspruch zu nehmen.
- $\bullet$

1

 Der neue Registrant wird zum federführenden Registranten der gemeinsamen Einreichung. Das bedeutet, dass der vorherige Anmelder letztlich der gemeinsamen Einreichung als beteiligter Registrant beitreten muss. Dies muss spätestens dann passieren, wenn seine Registrierung aktualisiert werden muss. Wie bei jedem anderen Registranten besteht die Möglichkeit, von einigen oder allen Informationen auszuscheren, die der federführende Registrant eingereicht hat.

# **Sonstige Aktualisierungen**

Artikel 22 der REACH-Verordnung führt die Fälle auf, in denen der Registrant das Registrierungsdossier aktualisieren muss. Dies schließt auch Aktualisierungen zur Aufnahme von Einstufung und Kennzeichnung gemäß Artikel 40 der Verordnung (EG) Nr. 1272/2008 über die Einstufung, Kennzeichnung und Verpackung von Stoffen und Gemischen (CLP-Verordnung) ein.

Im Falle einer Aktualisierung des Registrierungsdossiers aus einem beliebigen Grund (mit Ausnahme einer Änderung des Mengenbereichs) sind bestimmte Daten in Ihrem Dossier nicht erforderlich. Damit Ihr Dossier jedoch als vollständig gilt und von REACH-IT verarbeitet werden kann, muss es mindestens die folgenden Angaben enthalten<sup>20</sup>:

### **Eingereichte neue und aktualisierte Informationen**

Die neuen und aktualisierten Informationen, die im Rahmen der Aktualisierung eingereicht werden, müssen alle im vorliegenden Handbuch beschriebenen Anforderungen bezüglich der Vollständigkeitsprüfung erfüllen, ohne dass spezielle Ausnahmen gelten, nur weil der Stoff bereits zuvor angemeldet war; wenn Sie z. B. Ihr Dossier aktualisieren, um eine Einstufung

<sup>&</sup>lt;sup>20</sup> Weitere Informationen zum Ausfüllen der jeweiligen Abschnitte können Sie den verschiedenen Kapiteln dieses Handbuchs entnehmen.

und Kennzeichnung gemäß der CLP-Verordnung aufzunehmen, muss IUCLID-Abschnitt 2.1 vollständig sein.

Mit allen neuen Studien und mit Studien, die von einer zuständigen Behörde gemäß Richtlinie 67/548/EWG angefordert wurden und die jetzt gemäß Artikel 135 der REACH-Verordnung als Entscheidungen der Agentur gelten, müssen qualifizierte Studienzusammenfassungen bereitgestellt werden.

Bestimmte Arten von Aktualisierungen gemäß Artikel 22 erfordern, dass die entsprechenden Abschnitte Ihres IUCLID-Dossiers aktualisiert werden; um z. B. die Verwendungen durch Verbraucher zu aktualisieren, ist eine Aktualisierung von IUCLID-Abschnitt 3.5.5 erforderlich

## **Abschnitt 1 – General Information (Allgemeine Informationen)**

**Abschnitte 1.1 Identification** (Identifizierung) und 1.2 – Composition (Zusammensetzung). Diese Abschnitte müssen vollständig sein, damit alle im vorliegenden Handbuch beschriebenen Anforderungen für die Vollständigkeitsprüfung erfüllt werden. Die Angabe der Strukturformeln ist jedoch optional, da diese bereits gemäß Richtlinie 67/548/EWG auf Papier eingereicht wurden.

**Abschnitt 1.3 Identifiers** (Identifikatoren). Hier müssen zumindest die Anmeldungsnummer gemäß Richtlinie 67/548/EWG (NCD-Nummer) sowie Ihre Registrierungsnummer gemäß der REACH-Verordnung (die Sie beim Anfordern Ihrer Registrierungsnummer über REACH-IT erhalten haben) angegeben werden.

**Abschnitt 1.7 Suppliers** (Lieferanten). Wenn Sie als *Only Representative* (Alleinvertreter) agieren, empfiehlt es sich, an dieser Stelle die Unterlagen beizufügen, aus denen Ihre Stellung als *Only Representative* (Alleinvertreter) hervorgeht.

# **Abschnitt 2 – Classification & Labelling and PBT assessment (Einstufung, Kennzeichnung und PBT-Beurteilung)**

**Abschnitt 2.1 GHS.** Die **Einstufung und Kennzeichnung** gemäß der CLP-Verordnung (GHS) ist in Abschnitt 2.1 Ihres IUCLID-Dossiers obligatorisch. Wenn Sie bereits vorher ein Dossier ohne Abschnitt 2.1 eingereicht haben, sollten Sie diese Informationen im Rahmen einer Registrierungsaktualisierung unverzüglich bereitstellen.

**Abschnitt 2.3 PBT assessment** (Ermittlung der PBT-Eigenschaften). Er besteht aus einer Endpunktzusammenfassung und Endpunktstudieneinträgen. Sollte es sich bei der aktualisierten Anmeldung um eine Registrierung von über 10 Tonnen pro Jahr handeln, müssen Sie in Abschnitt 2.3 PBT assessment (Ermittlung der PBT-Eigenschaften) (durch Rechtsklick auf die Abschnittsnummer) eine Endpunktzusammenfassung erstellen und sicherstellen, dass in der Auswahlliste "PBT status" (PBT-Status) eine Auswahl getroffen wurde. Bei der Auswahl von *PBT assessment does not apply* (Ermittlung der PBT-Eigenschaften trifft nicht zu) sollten Sie im Freitextfeld eine *Justification* (Begründung) dazu angeben.

## **Abschnitt 3 – Manufacture, use and exposure (Herstellung, Verwendung und Exposition)**

Wenn Sie in IUCLID-Abschnitt 1.1 angegeben haben, dass Ihre *Role in the supply chain* (Rolle in der Lieferkette) (auch) *Manufacturer* (Hersteller) lautet, muss der folgende Teilabschnitt ausgefüllt werden:

**Abschnitt 3.3 Sites** (Standorte). Wenn Sie in Abschnitt 1.1 angegeben haben, dass Ihre *Role in the supply chain* (Rolle in der Lieferkette) *Manufacturer* (Hersteller) lautet, müssen Sie in diesem Abschnitt mindestens einen Produktionsstandort angeben. Hierfür müssen Sie in

Abschnitt 3.3 einen Eintrag erstellen, mit diesem einen *Site* (Standort) verknüpfen und den Eintrag mithilfe des Feldes*Related manufacture/own use* (Zugehörige Verwendung in der Herstellung/eigene Verwendung) mit mindestens einer Verwendung in der Herstellung in Abschnitt 3.5.1 verknüpfen. Bei Herstellungsstandorten wird im Normalfall davon ausgegangen, dass das Land des Standorts dem Land der einreichenden Rechtsperson entspricht.

**Abschnitt 3.5.1 Manufacture** (Herstellung). Wenn im Abschnitt 1.1 Identification (Identifizierung) das Kontrollkästchen *Manufacturer* (Hersteller) ausgewählt wird, muss in Abschnitt 3.5.1 mindestens ein Eintrag mit einer Herstellungsverwendung vorliegen.

### **Abschnitt 13 – Chemical Safety Report (Stoffsicherheitsbericht)**

Wenn im Rahmen einer Aktualisierung der Mengenbereich nicht geändert wird, muss der Anmelder für gewöhnlich keinen CSR einreichen. Wenn sich jedoch die aktualisierte Anmeldung auf eine Menge von über 10 Tonnen pro Jahr und auf neue identifizierte Verwendungen bezieht oder wenn neue Erkenntnisse zu den Risiken des Stoffes für die menschliche Gesundheit bzw. die Umwelt gewonnen werden, die zu Änderungen im Sicherheitsdatenblatt führen würden, oder wenn eine Änderung der Einstufung und Kennzeichnung des Stoffes vorgenommen wird, muss ein CSR vorgelegt werden.

Wenn Sie keinen CSR einreichen müssen, sollten Sie in IUCLID-Abschnitt 13 aus der Auswahlliste unter *Type of report* (Art des Berichts) die Option *REACH Chemical safety report (CSR)* (Stoffsicherheitsbericht [CSR] gemäß REACH) auswählen und entweder im Feld *Further information on the attached file* (Weitere Informationen zur angehängten Datei) oder im Feld *Discussion* (Diskussion) eine Begründung dafür angeben, warum Sie keinen CSR einreichen. Bitte wählen Sie dazu aus den nachfolgenden Beispielen die entsprechende Begründung aus:

- iii. "A CSR is not submitted because it is a previously notified substance which did not reach the next tonnage threshold and which does not fall within the scope of Articles  $22(1)(d)$ ,  $22(1)(e)$  and  $22(1)(f)$  of the REACH Regulation." (Es wird kein CSR eingereicht, weil es sich um einen bereits angemeldeten Stoff handelt, der nicht die nächste Mengenschwelle erreicht hat und nicht in den Anwendungsbereich des Artikels 22 Absatz 1 Buchstaben d, e und f der REACH-Verordnung fällt.)
- iv. "A CSR is not submitted because the substance fulfils the requirements of Article 14(2) of the REACH Regulation." (Es wird kein CSR eingereicht, weil der Stoff die Anforderungen von Artikel 14 Absatz 2 der REACH-Verordnung erfüllt.)

### **Dossierkopf – Erklärung zur Ausnahmeregelung**

Folgende Erklärung zur Ausnahmeregelung muss in das Feld *Dossier submission remark* (Anmerkung zur Dossiereinreichung) des Dossierkopfes eingegeben werden:

"This dossier is a registration update of a previously notified substance which did not reach the next tonnage threshold under the REACH regulation. It contains new and updated information." (Dieses Dossier ist eine Aktualisierung einer Registrierung eines zuvor angemeldeten Stoffes, der nicht die nächste Menschenschwelle gemäß der REACH-Verordnung erreicht hat. Sie enthält neue und aktualisierte Informationen.)

# **Annex 5. Die Bewertungsentität in IUCLID 6**

### **Definition des Begriffes "Bewertungsentität"**

Wenn Sie zu dem Schluss gelangen, dass mehrere Sätze von Stoffeigenschaften notwendig sind, um Ihre Beurteilung durchzuführen (siehe auch die Überlegungen im Leitfaden zur Stoffsicherheitsbeurteilung Teil D, Kapitel D.2), sollten Sie Bewertungsentitäten in IUCLID erstellen, um eine transparente Berichterstattung über diese Sätze von Eigenschaften zu gewährleisten.

Eine Bewertungsentität ist eine Verpackung [ein Behältnis] für einen Satz von Stoffeigenschaftsdaten (physikalisch-chemisch/Verbleib in der Umwelt/Gefahren), die für Beurteilungszwecke verwendet werden. Sie ermöglicht dem Gutachter die Definition von Eigenschaftendatensätzen, die für bestimmte Zusammensetzungen/Formen (die in Verkehr gebracht oder bei der Verwendung erzeugt werden) relevant sind. Diese Datensätze werden anschließend verwendet, um den Stoff über seinen Lebenszyklus hinweg zu beurteilen, sein Verhalten (z. B. in Bezug auf Flüchtigkeit, Wasserlöslichkeit, Absorption, Abbau oder Umwandlung) im Rahmen der verschiedenen vorgesehenen Verwendungen zu untersuchen und mögliche Veränderungen im Gefahrenprofil zu erkennen.

Es gibt mehrere Arten von Bewertungsentitäten, die anhand Ihrer Beziehung zum registrierten Stoffdatensatz definiert werden. Es gibt die folgenden möglichen Arten:

- 6. **Registered substance as such** (Registrierter Stoff als solcher): Es kann nützlich sein, eine Bewertungsentität für den registrierten Stoff als solchen zu erstellen, wenn der Stoff als solches und bestimmte Bestandteile oder Umwandlungsprodukte eine Rolle für die Beurteilung spielen. Wenn Ihr Stoff beispielsweise eine Umwandlung durchläuft, müssen Ihnen möglicherweise sowohl die Eigenschaften Ihres Stoffes vor dessen Umwandlung sowie die des Umwandlungsproduktes vorliegen, um Ihre Beurteilung durchführen zu können. Bei mehrkomponentigen Stoffen kann es darüber hinaus vorkommen, dass manche Eigenschaften von den Bestandteilen und Verunreinigungen abhängig sind, bei anderen wiederum der Stoff als solches betrachtet werden kann. Es ist üblich, eine Beurteilung der Auswirkungen auf die menschliche Gesundheit für den vollen Stoff durchzuführen (wenn der Dampfdruck bei den verschiedenen Bestandteilen ähnlich ist), die Umweltverträglichkeitsprüfung jedoch nach Gruppen von Bestandteilen (die unterschiedliche physikalisch-chemische Eigenschaften haben) zu differenzieren. Wenn die Registrierung mehrere Zusammensetzungen mit unterschiedlichen Gefahrenprofilen abdeckt, sollte eine Bewertungsentität für "specific composition/form" (Spezifische Zusammensetzung/Form) definiert werden (siehe unten).
- 7. **Specific composition/form of the registered substance** (Spezifische Zusammensetzung/Form des registrierten Stoffes): Wenn die Registrierung Zusammensetzungen mit unterschiedlichen/unterschiedlichem physikalisch-chemischen Eigenschaften/Verbleib in der Umwelt/Gefahrenprofil abdeckt, können verschiedene Bewertungsentitäten erstellt werden, um die jeweiligen Eigenschaften gemäß diesen Zusammensetzungen zu gruppieren.
- 8. **(group of) constituent in the registered substance** ([Gruppe von] Bestandteil[en] im registrierten Stoff): Wenn die Eigenschaften zum Verbleib verschiedener Bestandteile/Verunreinigungen zu einer potenziellen Exposition von Menschen und/oder der Umwelt gegenüber einer anderen Zusammensetzung als der verwendeten führen, sind möglicherweise ein oder mehrere Sätze von Eigenschaften für (eine Gruppe von) Bestandteile(n) für die Beurteilung relevant (wenn zum Beispiel eine Tätigkeit bei erhöhter Temperatur stattfindet und der Stoff aus verschiedenen Bestandteilen mit unterschiedlichen Flüchtigkeiten zusammengesetzt ist, kann es sein, dass die Exposition gegenüber den flüchtigsten Bestandteilen stattfindet). Dies kann auch zutreffen, wenn beispielsweise die

von einer Verunreinigung ausgehende Gefahr der Grund für die Beurteilung ist. Die Auswahl und potenzielle Gruppierung von Bestandteilen/Verunreinigungen muss ausführlich dokumentiert werden.

- 9. **Transformation product of the registered substance (**Umwandlungsprodukt des registrierten Stoffes): Der registrierte Stoff kann eine Umwandlung durchlaufen, wenn er verwendet wird oder mit der Umwelt in Kontakt kommt. Eine derartige Umwandlung kann zurückzuführen sein auf
	- v. Dissoziation,
	- vi. biotischen oder abiotischen Abbau, Hydrolyse, Photolyse (beim endgültigen Abbau wird in der Regel davon ausgegangen, dass Umwandlungsprodukte nicht berücksichtigt werden müssen),
	- vii. Reaktion während der Verwendung (aufgrund der technischen Funktion des Stoffes). Wenn der Stoff bei Herstellung eines anderen Stoffes reagiert, welcher wiederum anschließend separat registriert wird (sofern keine Ausnahme vorliegt), müssen Reaktionsprodukte nicht beurteilt werden. Ist dies nicht der Fall, müssen die Umwandlungsprodukte im Rahmen der Registrierung des ursprünglichen Stoffes beurteilt werden (einschließlich hinsichtlich der Nutzungsdauer, wenn in den Erzeugnissen nur Umwandlungsprodukte verbleiben).

# **Struktur von Bewertungsentität-Daten**

Sie sollten Ihre Bewertungsentität anhand folgender Faktoren definieren:

- Eines *name* (Namens): Es gilt zu beachten, dass dieser Name nicht im Navigationsbereich auf der linken Seite des Bildschirms angezeigt wird. Sie können die *Assessment entity* (Bewertungsentität) direkt im Navigationsbereich umbenennen, indem Sie darauf einen Rechtsklick ausführen.
- $\bullet$
- Einer *assessment entity composition* (Zusammensetzung der Bewertungsentität; ähnlich wie bei der Definition von Zusammensetzungen in Abschnitt 1.2 von IUCLID). Je nach Art der Bewertungsentität (d. h. ihrem Bezug zum registrierten Stoff) leistet IULID dem Nutzer Unterstützung bei deren Definition. Die Zusammensetzung der Bewertungsentität soll das Verständnis dafür erleichtern, woraus die Bewertungsentität besteht.

# **Tabelle 1: Informationen zur Bewertungsentität und der Zusammensetzung**

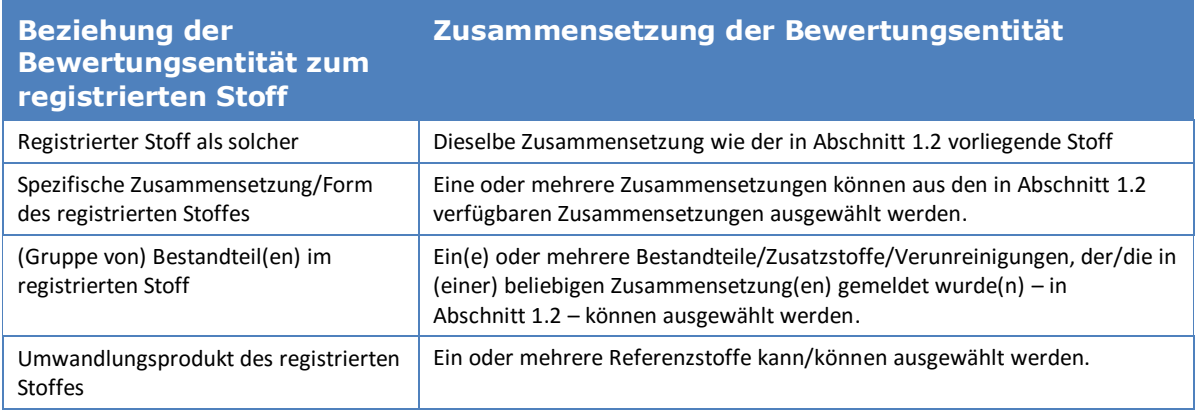

192 Dossiers Erstellen von Registrierungs- und PPORD-Fassung 1.0

- Einer Verknüpfung mit der/den Zusammensetzung(en), die in Abschnitt 1.2 gemeldet wurde(n) (gemeldet im Feld *Related composition* [Zugehörige Zusammensetzung]). Eine solche Verknüpfung ist nützlich, wenn mehrere für verschiedene Verwendungen eingesetzte Zusammensetzungen existieren, um zurückzuverfolgen, welche Bewertungsentität für welche Zusammensetzung relevant ist.
- $\bullet$
- Einiger *additional information* (Zusätzlicher Informationen), wenn diese unter Umständen notwendig sind, um eine eingehendere Erläuterung zur Bewertungsentität anzugeben; wenn z. B. die Bewertungsentität für eine Gruppe von Bestandteilen definiert ist, kann der Gutachter erklären, wie die Gruppierung zustande gekommen war.

Da die Bewertungsentität als eine "Verpackung" für Sätze von Stoffeigenschaften fungiert, welche in Endpunktstudieneinträgen und Endpunktzusammenfassungen in IUCLID gemeldet wurden, müssen Sie Verknüpfungen zu diesen Elementen erstellen (siehe nachstehende Abschnitte).

### **Beziehung zwischen Bewertungsentität, Endpunktstudieneinträgen und Endpunktzusammenfassungen**

Um Transparenz und Sortiertheit der Informationen im IUCLID-Datensatz zu gewährleisten und dies auch im vom Berichtsgenerator erstellten CSR wiederzugeben, ist es essentiell, für jede Bewertungsentität anzugeben, welche Endpunktstudieneinträge (ESR) und zugehörigen Schlussfolgerungen (Endpunktzusammenfassungen) verfügbar sind.

In IUCLID 6 sind die folgenden Verknüpfungen aktiv:

- Jeder Endpunktstudieneintrag verweist auf eine Prüfmaterialinformation (TMI);
- Alle bei der Beurteilung eines bestimmten Endpunktes berücksichtigten Studieneinträge können mit der zugehörigen Endpunktzusammenfassung (EPS) verknüpft werden;
- Endpunktzusammenfassungen können mit einer oder mehreren Bewertungsentitäten verknüpft werden. Es existiert ein Feld zur Erklärung der Verknüpfung zwischen der/den Endpunktzusammenfassung(en) und der Bewertungsentität. So ist es möglich, zurückzuverfolgen, welche Studieneinträge für welche Bewertungsentität relevant sind.

# **Abbildung 32: Beziehungen zwischen Bewertungsentität, Endpunktzusammenfassung und Endpunktstudieneinträgen**

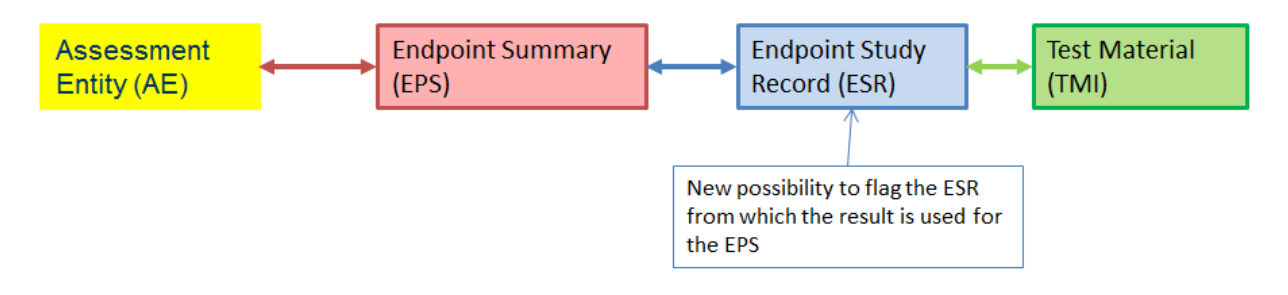

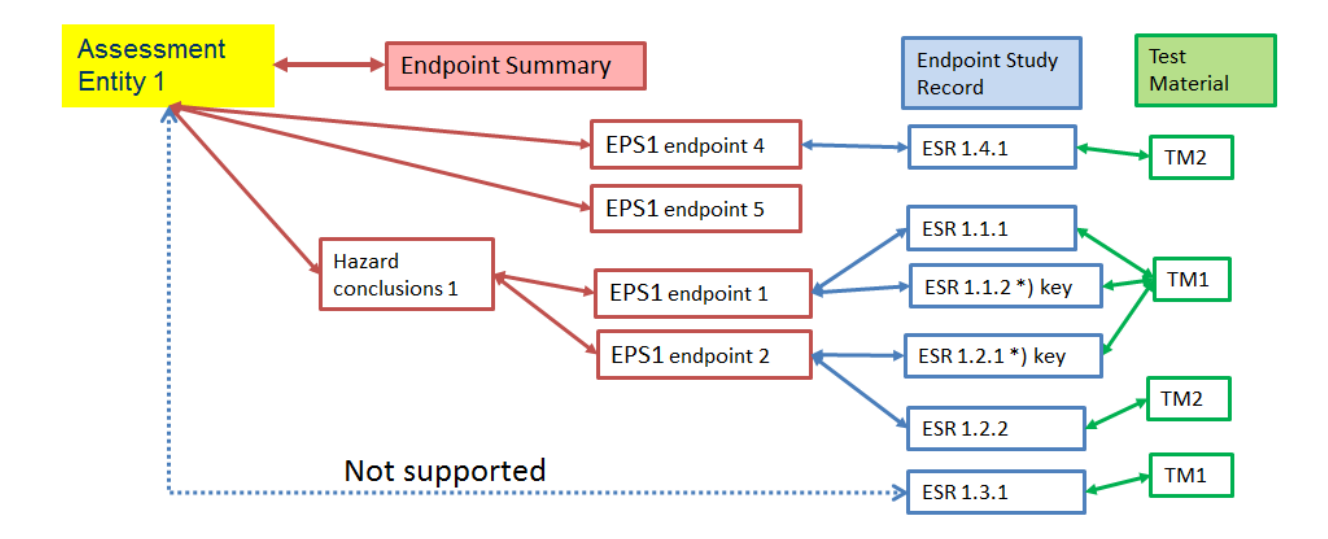

### **Abbildung 33: Detailliertere Veranschaulichung**

Es kann sein, dass das Dossier Studieneinträge enthält, die mit keiner Endpunktzusammenfassung verknüpft sind. Dies ist der Fall1.) bei Studien, die gemäß der Verpflichtung zur Bereitstellung aller relevanten verfügbaren Informationen gemeldet werden, welche zu den Stoffeigenschaften verfügbar sind, aber nicht (direkt) bei der Beurteilung verwendet werden (z. B. alte Studie mit einer im Vergleich zu jetzt abweichenden Zusammensetzung) und 2.) bei ESR, die verwendet werden, um einen Verzicht auf Informationen zu melden.

### **Verknüpfung zwischen Endpunktzusammenfassungen und Bewertungsentitäten**

Sie können Endpunktzusammenfassungen aus einer Bewertungsentität verknüpfen, die in Abschnitt 0.4 von IUCLID gemeldet wurde. Sie können mehrere Endpunktzusammenfassungen auf einmal auswählen und sie mit der Bewertungsentität verknüpfen. In diesem Fall kann im Hinweisfeld eine für alle Zusammenfassungen gültige Erklärung hinzugefügt werden.

Pro spezifischem Endpunkt sollte eine Bewertungsentität nur mit einer Zusammenfassung verknüpft werden (z. B. sollte eine Bewertungsentität nur mit einer Zusammenfassung bezüglich des Siedepunkts verknüpft werden).

Die Liste der mit der Bewertungsentität verknüpften Zusammenfassungen wird anschließend in der Bewertungsentität selbst angezeigt.

Sie können außerdem Zusammenfassungen ausgehend von der Zusammenfassung selbst mit Bewertungsentitäten verknüpfen. Eine Zusammenfassung kann mit mehreren Bewertungsentitäten verknüpft werden. Dies kann beispielsweise der Fall sein, wenn Bewertungsentitäten für verschiedene Zusammensetzungen definiert werden, bei denen in Bezug auf manche Endpunkte Unterschiede existieren, hinsichtlich anderer Endpunkte wiederum keine Unterschiede vorliegen. Hierfür müssen Sie den Bereich *Assessment entity* (Bewertungsentität) auswählen, der unter jeder Endpunktzusammenfassung des Stoffdatensatzes angezeigt wird, wenn mindestens eine Bewertungsentität definiert wurde. Klicken Sie auf *Link* (Verknüpfung) unterhalb der Tabelle; daraufhin wird die Liste aller Bewertungsentitäten, mit denen die EPS noch nicht verknüpft wurde, zur Auswahl verfügbar. Es kann ein *note* (Hinweis) eingegeben werden, wenn zur besseren Erläuterung der Begründung zusätzliche Informationen angegeben werden müssen.

Die Liste der Bewertungsentitäten (und die entsprechenden *notes* [Hinweise]), mit denen die EPS verknüpft ist, wird anschließend in der Tabelle angezeigt.

## **Abbildung 34: Verknüpfung zwischen Endpunktzusammenfassungen und Bewertungsentitäten**

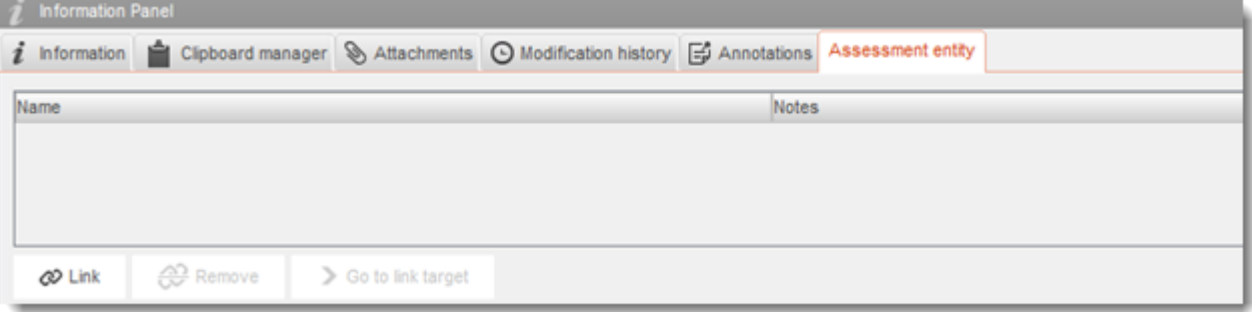

### **Verknüpfung zwischen Endpunktstudieneinträgen und Endpunktzusammenfassungen**

In jeder Endpunktzusammenfassung können alle relevanten Studien

(Endpunktstudieneinträge) verknüpft werden, die zur Zusammenfassung als solche beitragen. Dies ist insbesondere dann notwendig, wenn Bewertungsentitäten existieren und mehrere Endpunktzusammenfassungen erstellt werden, um die Transparenz auf Informationsebene für die Zusammenfassung zu gewährleisten.

# **Annex 6. Überblick über Mengenfelder in IUCLID**

Dieser Anhang bietet einen Überblick über die verschiedenen Felder in IUCLID, die sich mit Mengeninformationen befassen. Er beschreibt das Feld sowie welche Art von Menge hier erwartungsgemäß gemeldet wird (Menge eines einzelnen Registranten vs. EU-Menge); außerdem wird der Verwendungszweck der Informationen beschrieben.

Weitere Informationen zu den Feldern können Sie dem in IUCLID integrierten Hilfesystem entnehmen.

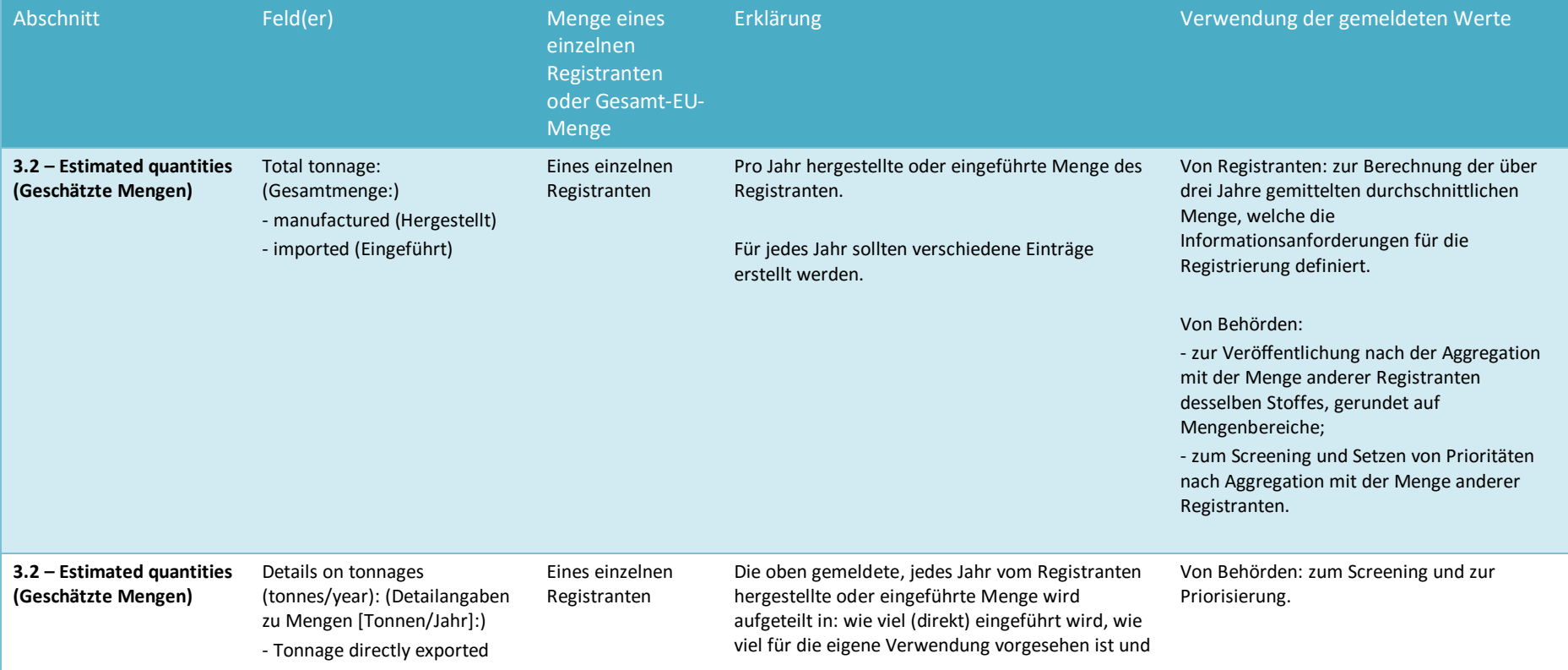

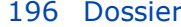

Dossiers Fassung 1.0

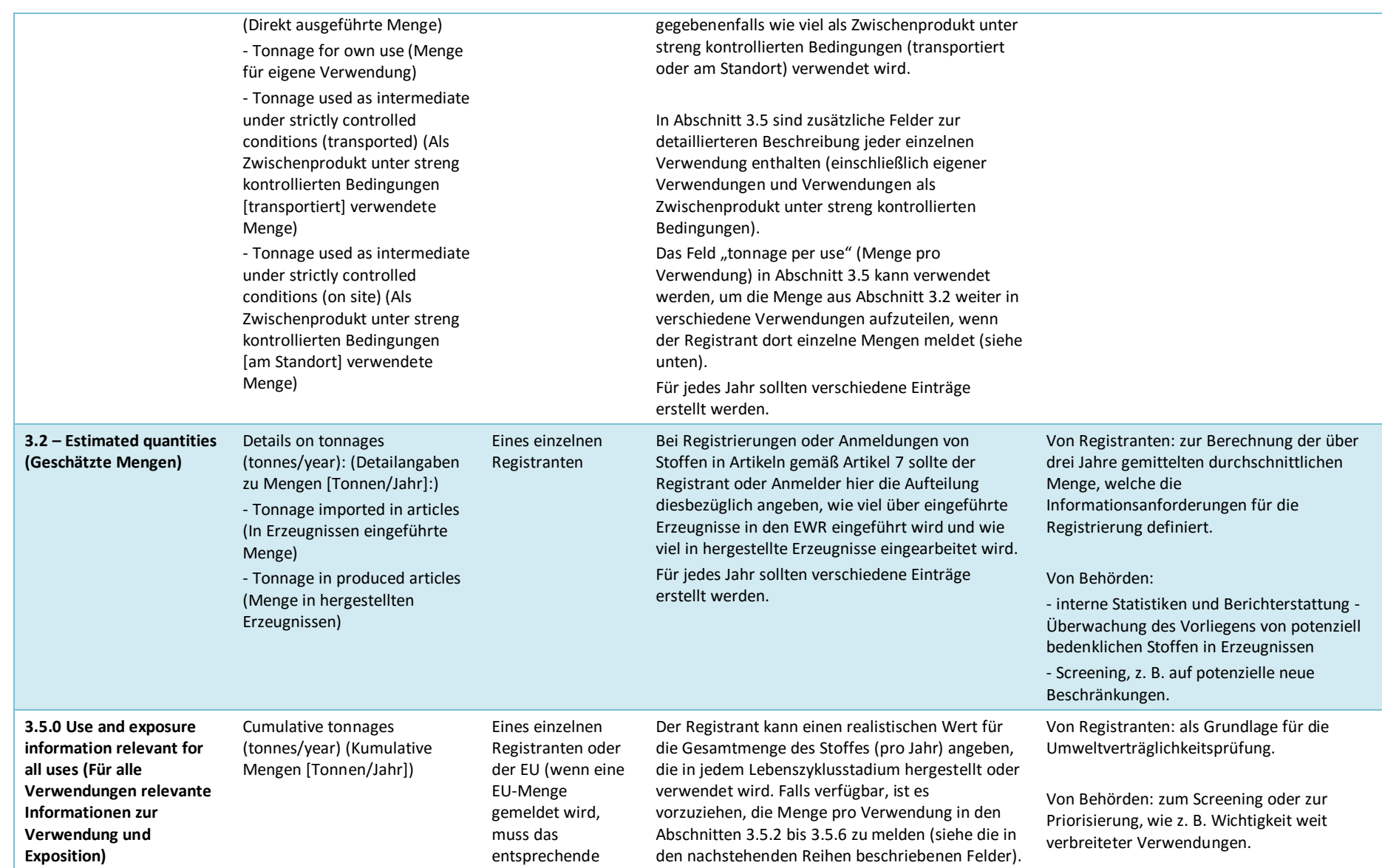

Datum der Veröffentlichung: September 2016 197

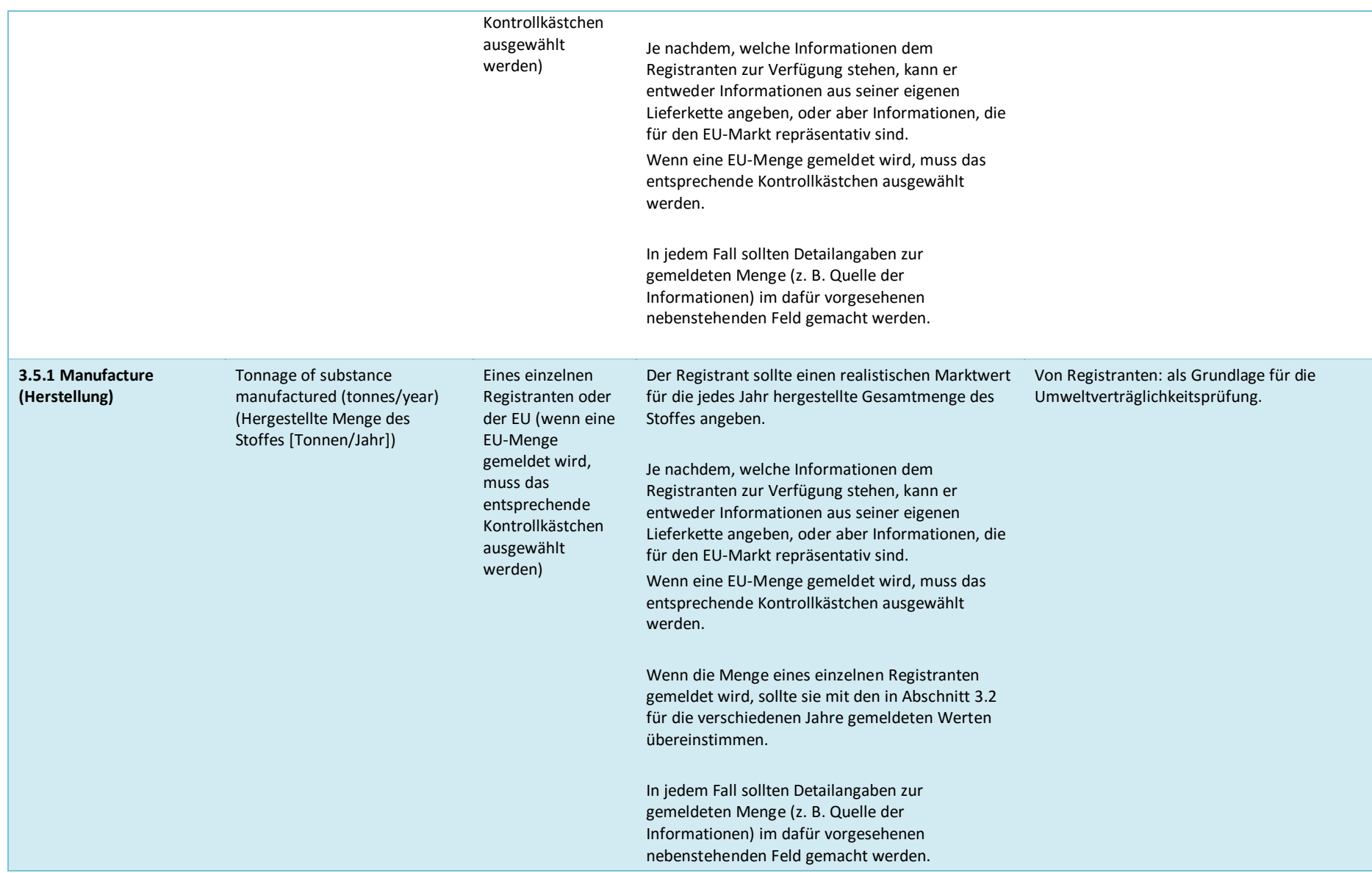

198 Dossiers

# Fassung 1.0

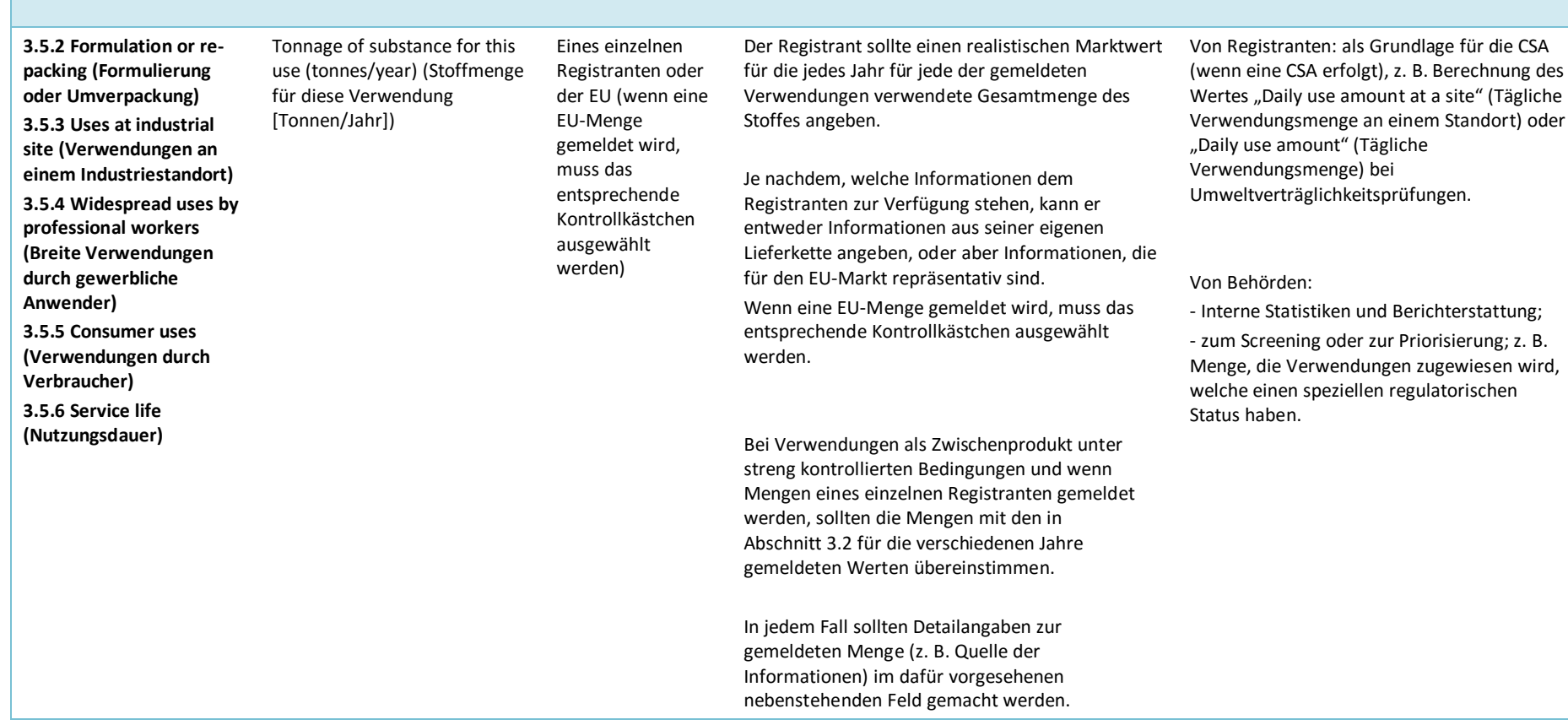

**EUROPÄISCHE CHEMIKALIENAGENTUR ANNANKATU 18, P.O. BOX 400, FI-00121 HELSINKI, FINNLAND ECHA.EUROPA.EU**